GP01154D/06/EN/01.21 71510279 2021-09-15 Valid as of version 01.00.zz (Device firmware)

# Description of Device Parameters Proline Promag 800

Electromagnetic flowmeter Cellular radio

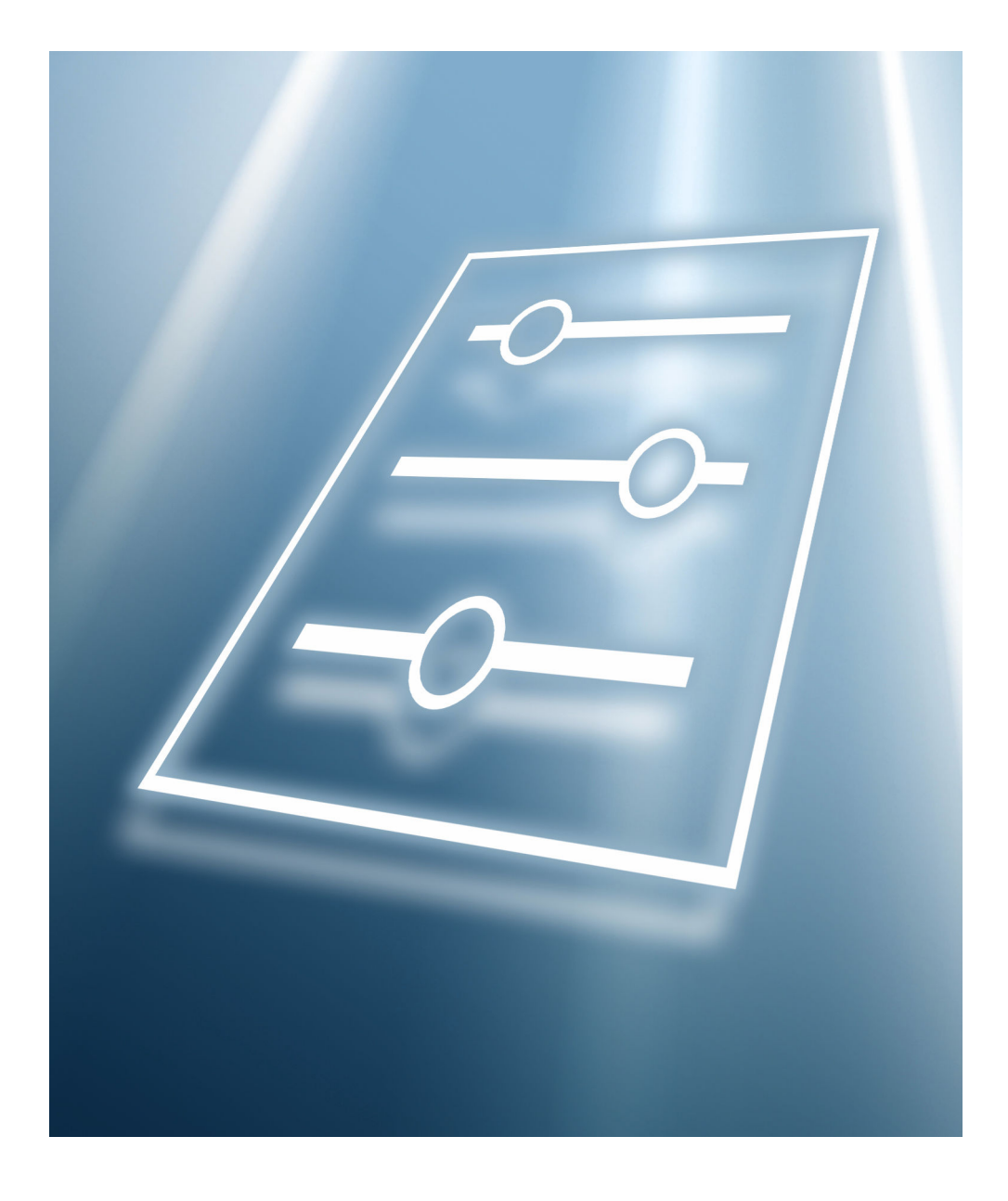

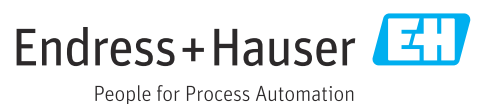

# Table of contents

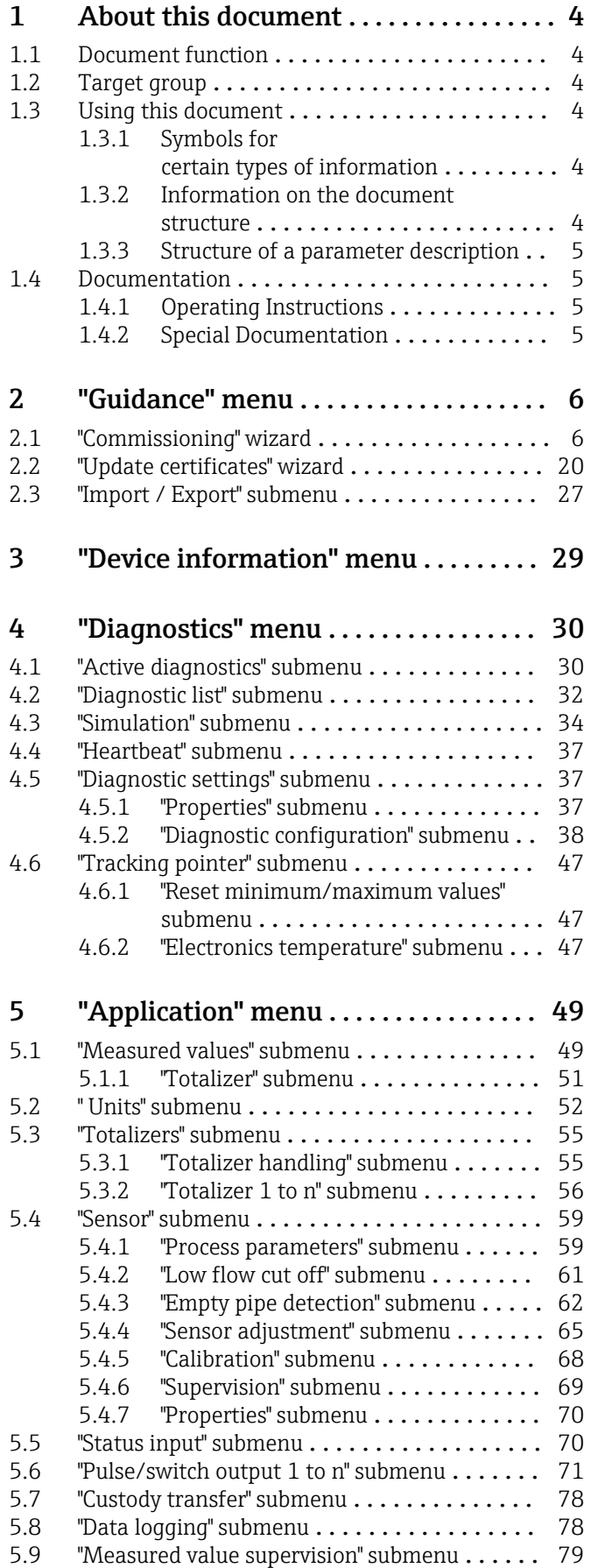

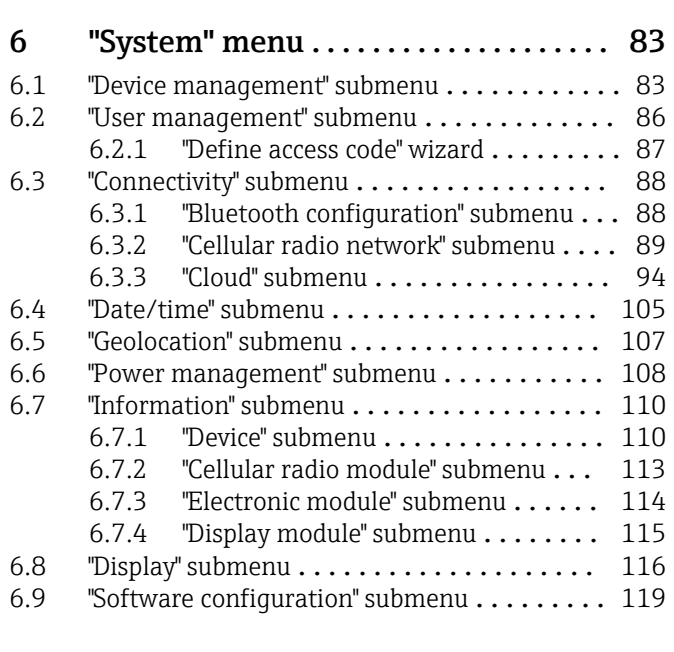

Index [.................................](#page-120-0) 121

# <span id="page-3-0"></span>1 About this document

## 1.1 Document function

The document is part of the Operating Instructions and serves as a reference for parameters, providing a detailed explanation of each individual parameter of the operating menus.

It is used to perform tasks that require detailed knowledge of the function of the device:

- Optimal adaptation of the measurement to difficult conditions
- Detailed configuration of the communication interface
- Error diagnostics in difficult cases

# 1.2 Target group

The document is aimed at specialists who work with the device over the entire life cycle and perform specific configurations.

# 1.3 Using this document

### 1.3.1 Symbols for certain types of information

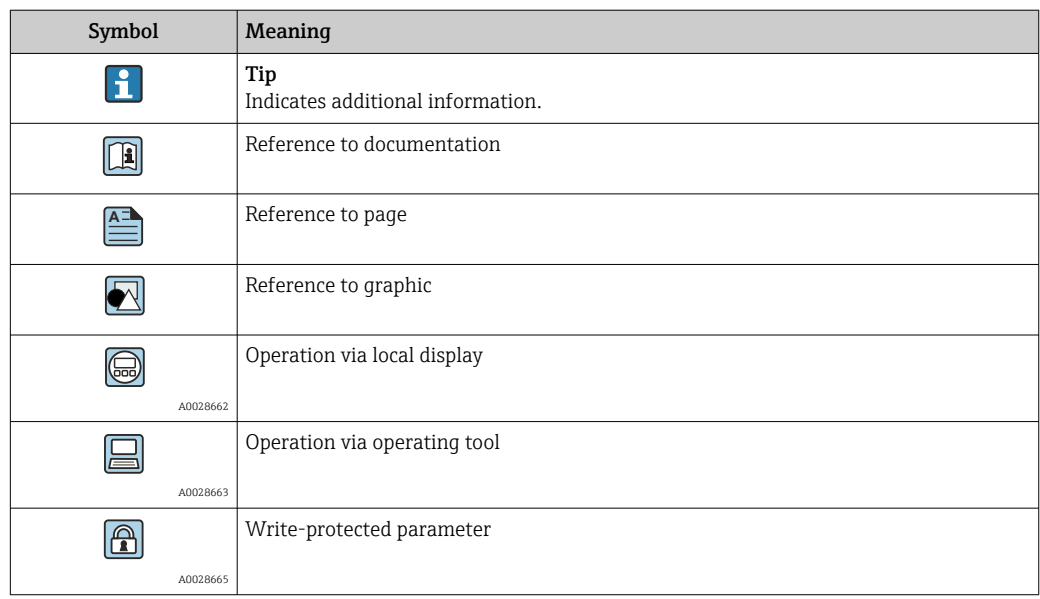

#### 1.3.2 Information on the document structure

The parameters of all the operating menus and the commissioning wizard are described in this document.

- Guidance menu with the Commissioning wizard ( $\rightarrow \Box$  6), which quides the user automatically through all the device parameters that are required for commissioning
- Application menu ( $\rightarrow \Box$  49)
- Diagnostics menu ( $\rightarrow \Box$ 30)
- System menu ( $\rightarrow \cong 83$ )

### 1.3.3 Structure of a parameter description

The individual parts of a parameter description are described in the following section:

<span id="page-4-0"></span>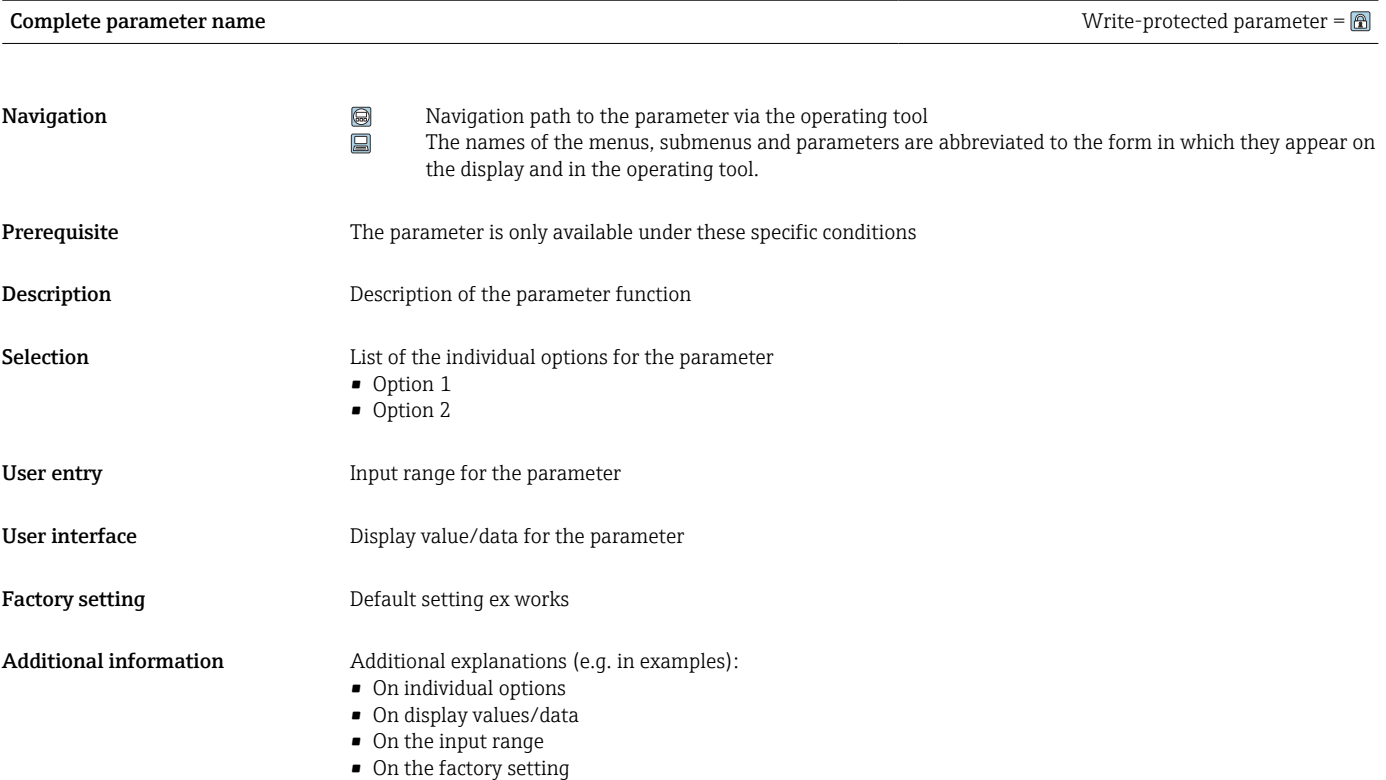

• On the parameter function

# 1.4 Documentation

The Description of Device Parameters is part of the following documentation:

### 1.4.1 Operating Instructions

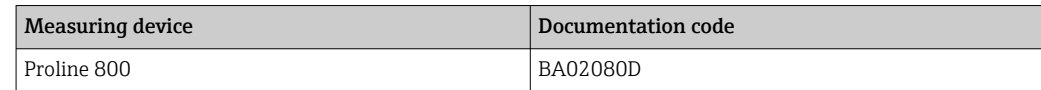

### 1.4.2 Special Documentation

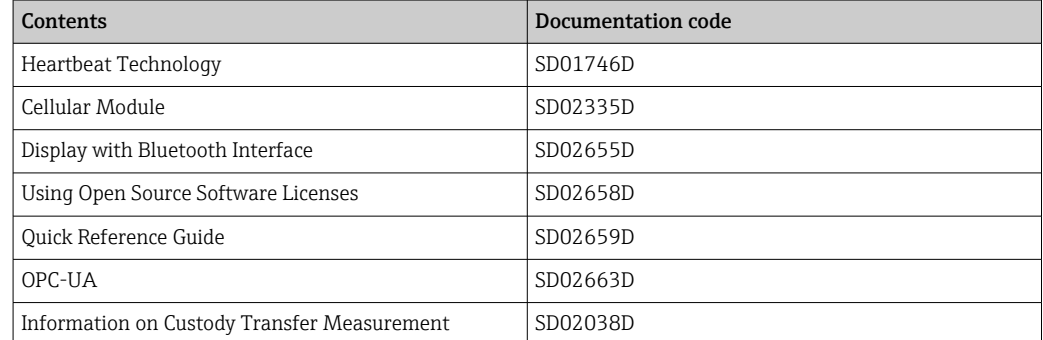

# <span id="page-5-0"></span>2 "Guidance" menu

Main functions for use – from fast and safe commissioning to guided support during operation.

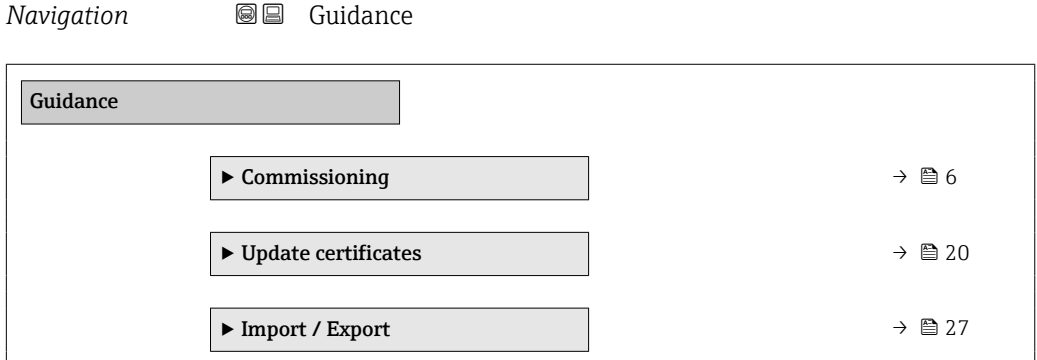

# 2.1 "Commissioning" wizard

Complete this wizard to commission the device.

For each parameter, enter the appropriate value or select the appropriate option.

#### NOTE

If you exit the wizard before completing all required parameters, the changes you made will be saved. For this reason, the device may be in an undefined state! In this case, a reset to the default settings is recommended.

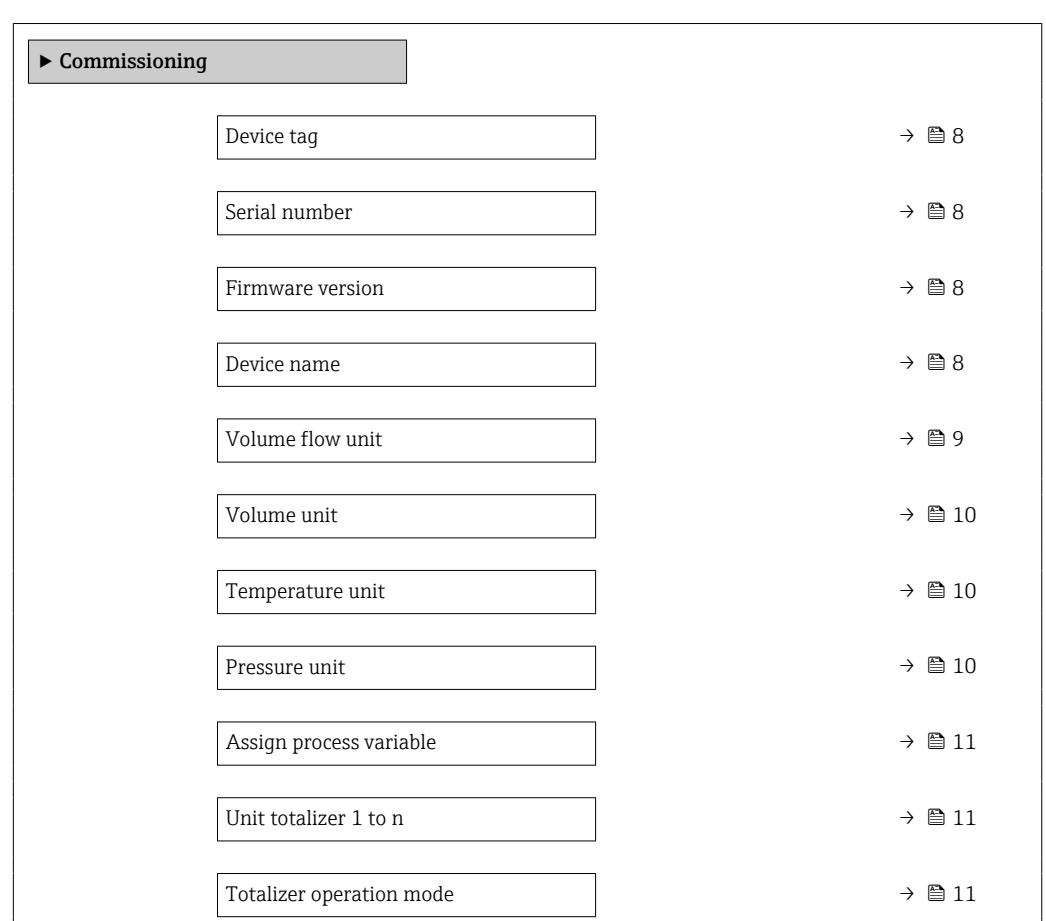

*Navigation*  $\bigcirc$   $\bigcirc$   $\bigcirc$  Guidance  $\rightarrow$  Commissioning

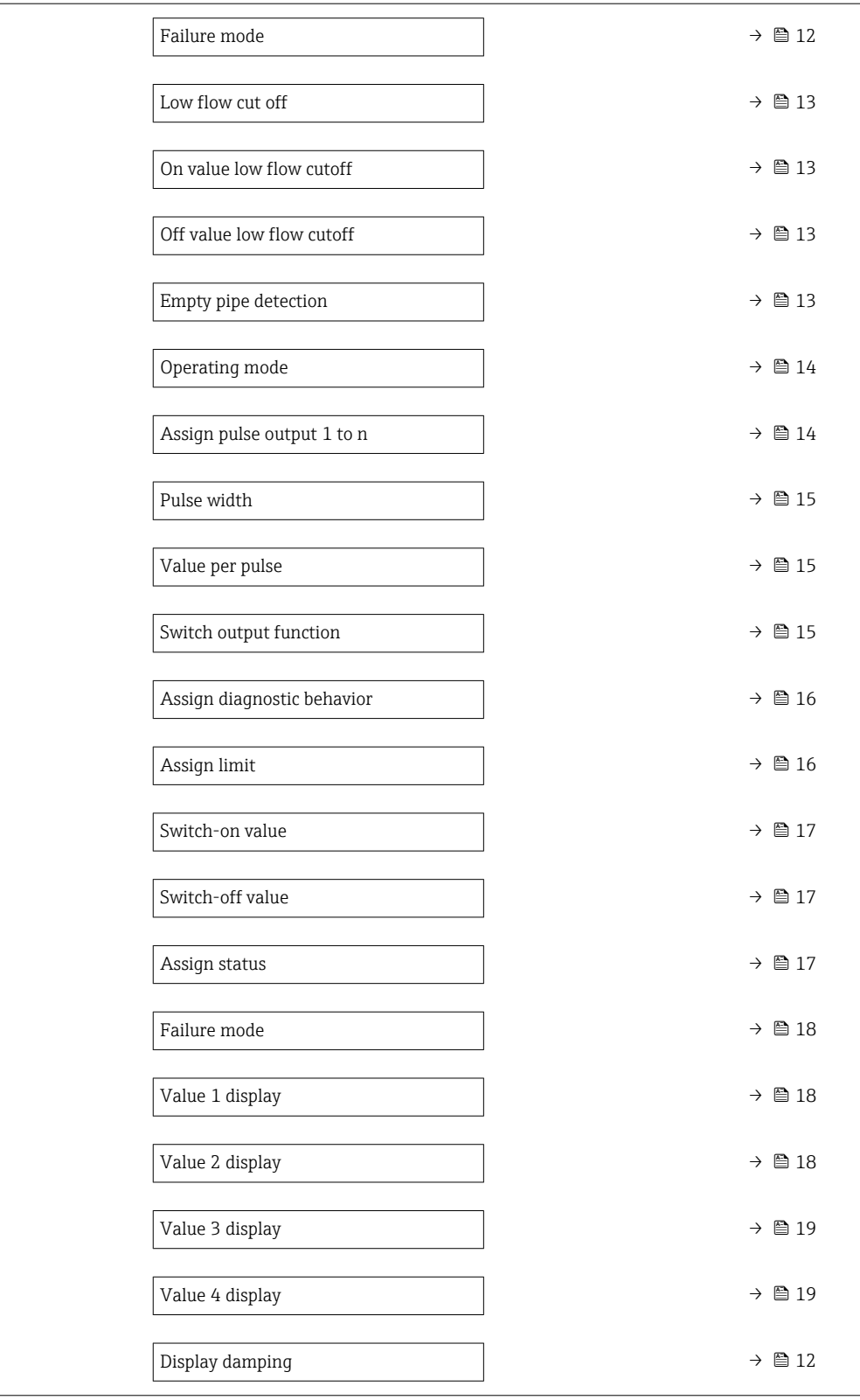

<span id="page-7-0"></span>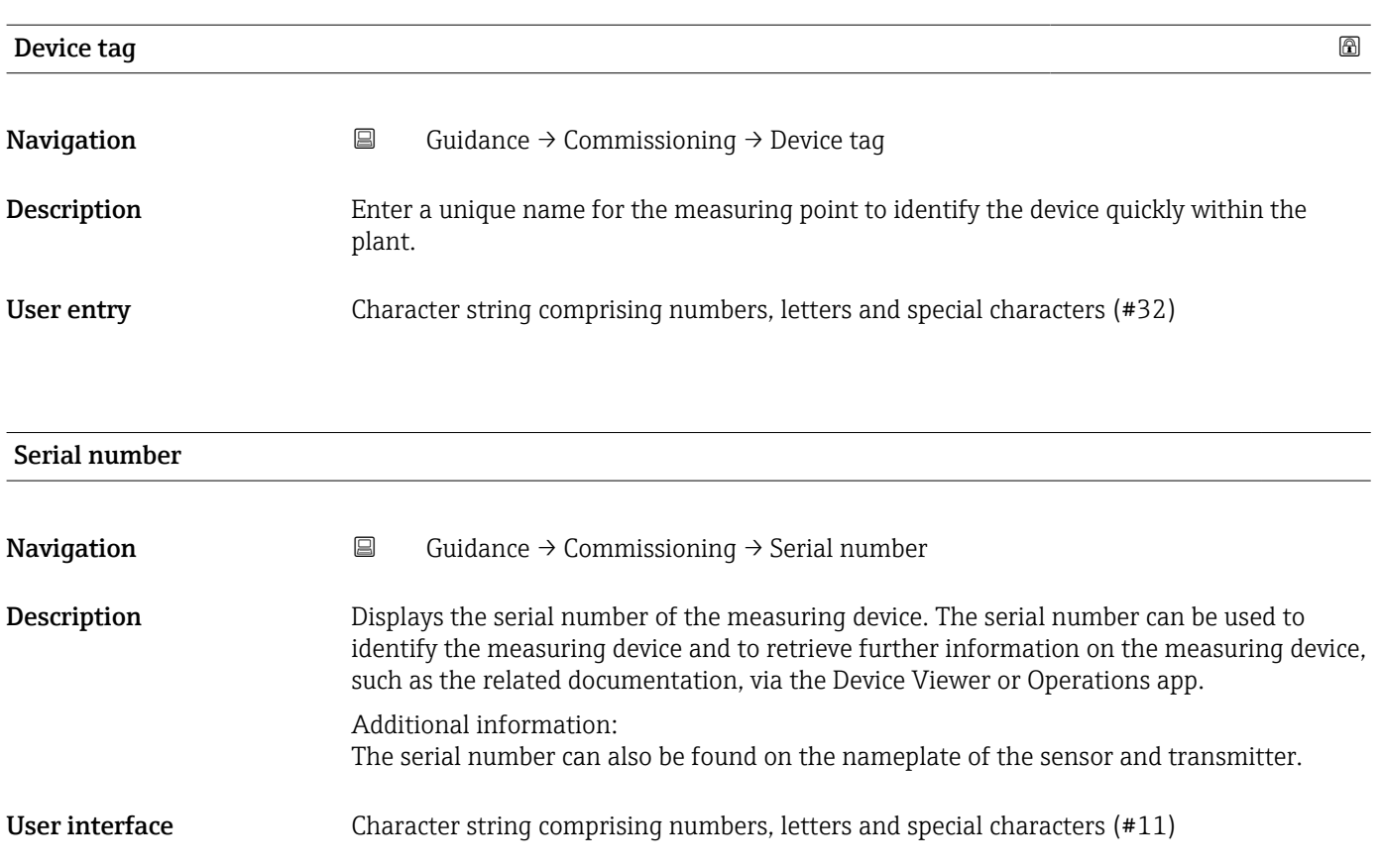

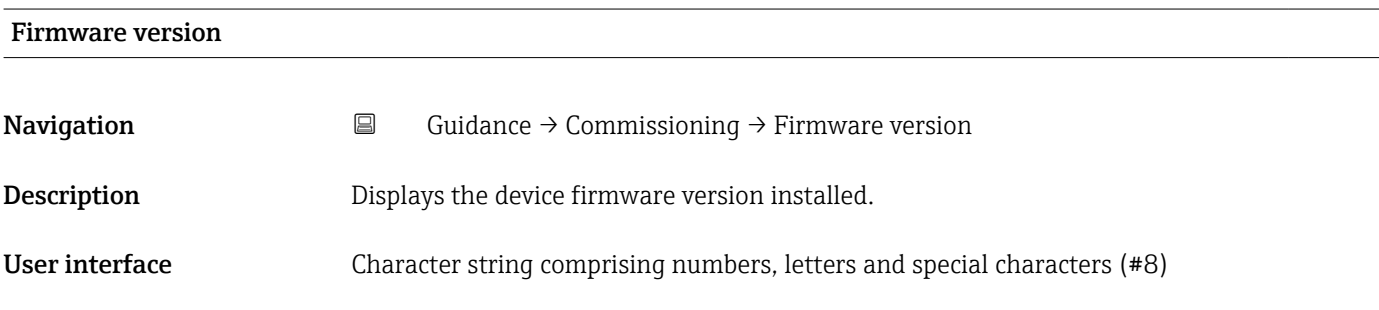

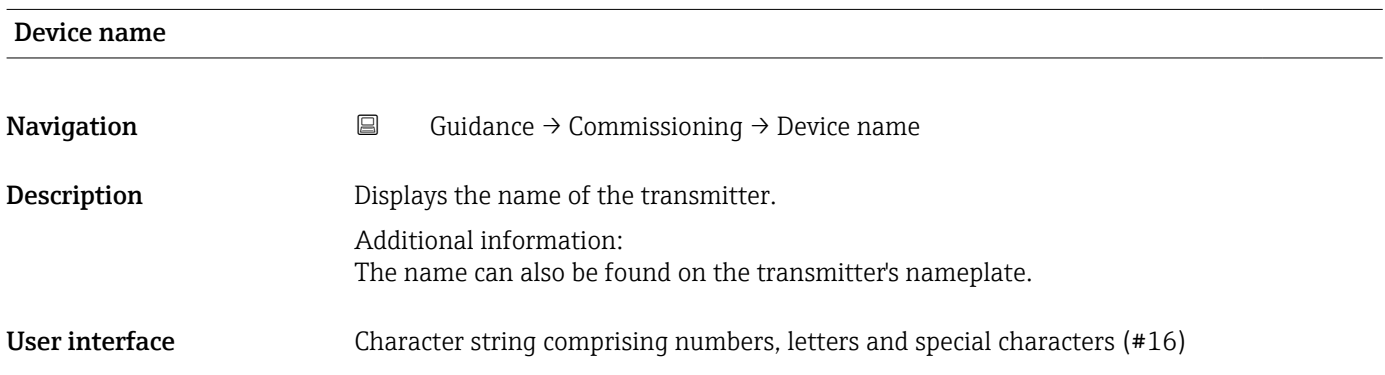

<span id="page-8-0"></span>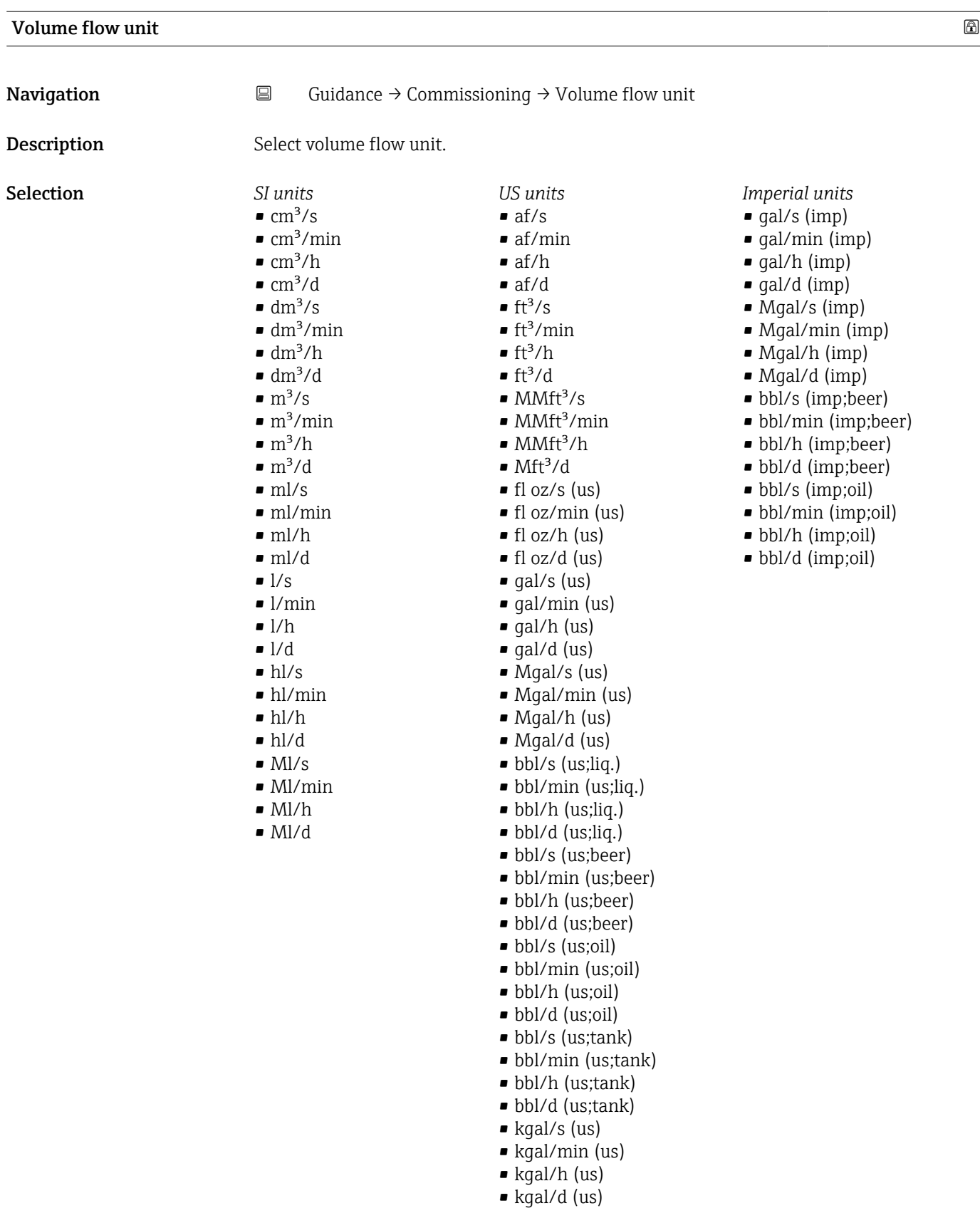

<span id="page-9-0"></span>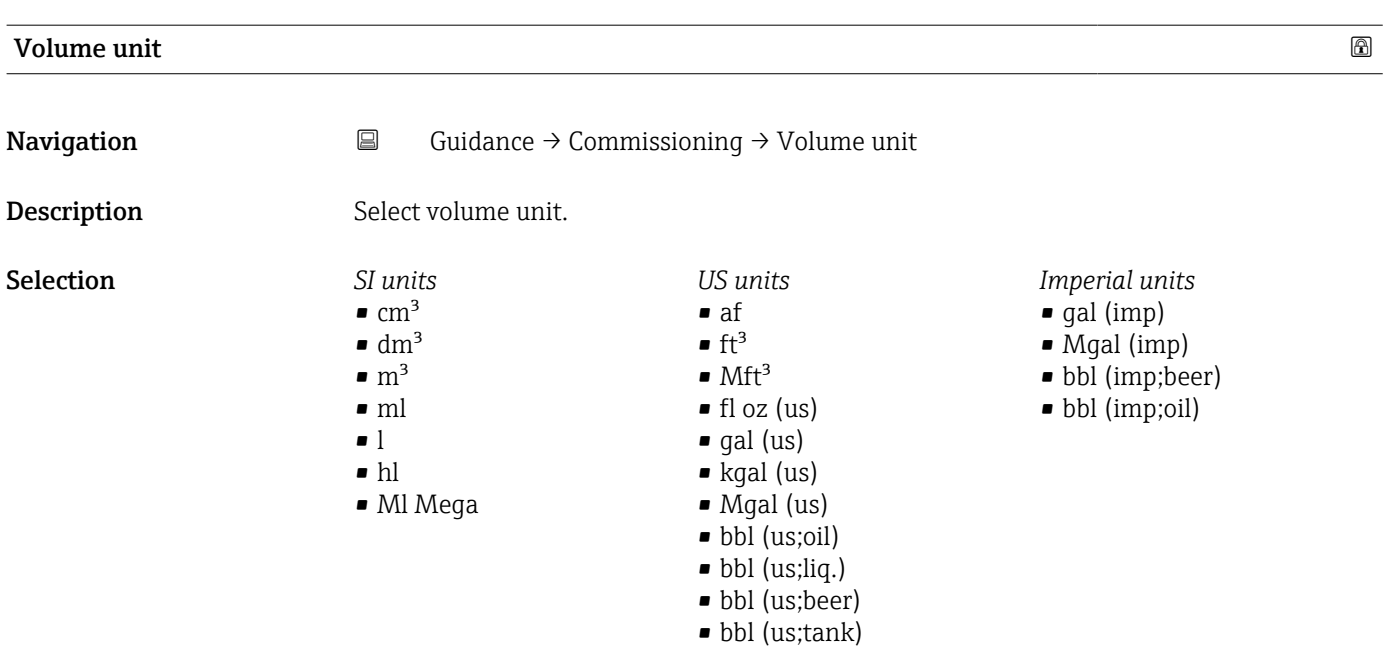

### Temperature unit

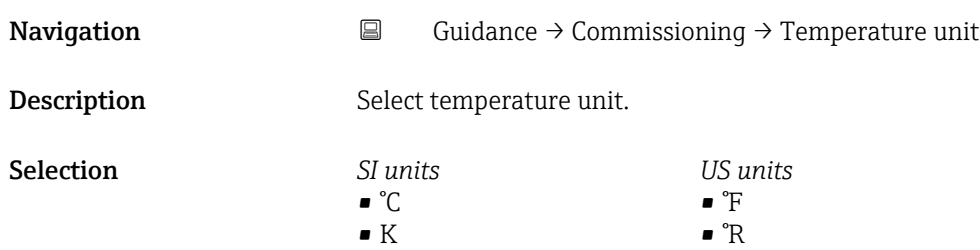

#### Pressure unit

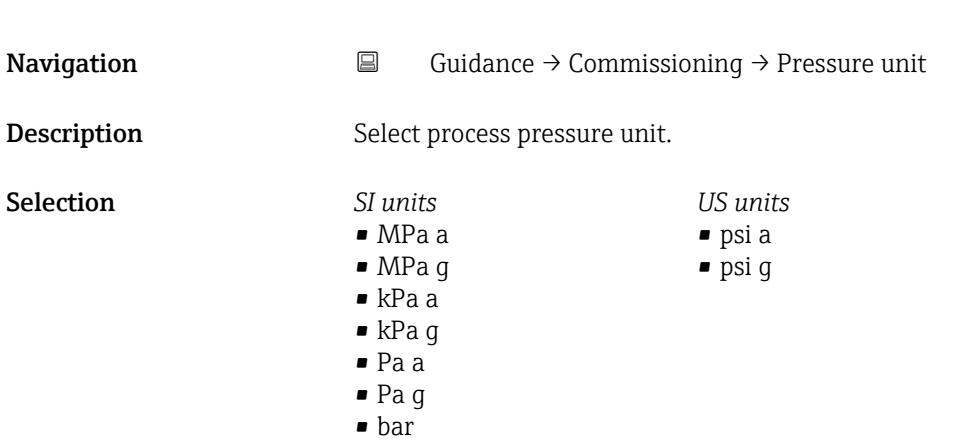

• bar g

<span id="page-10-0"></span>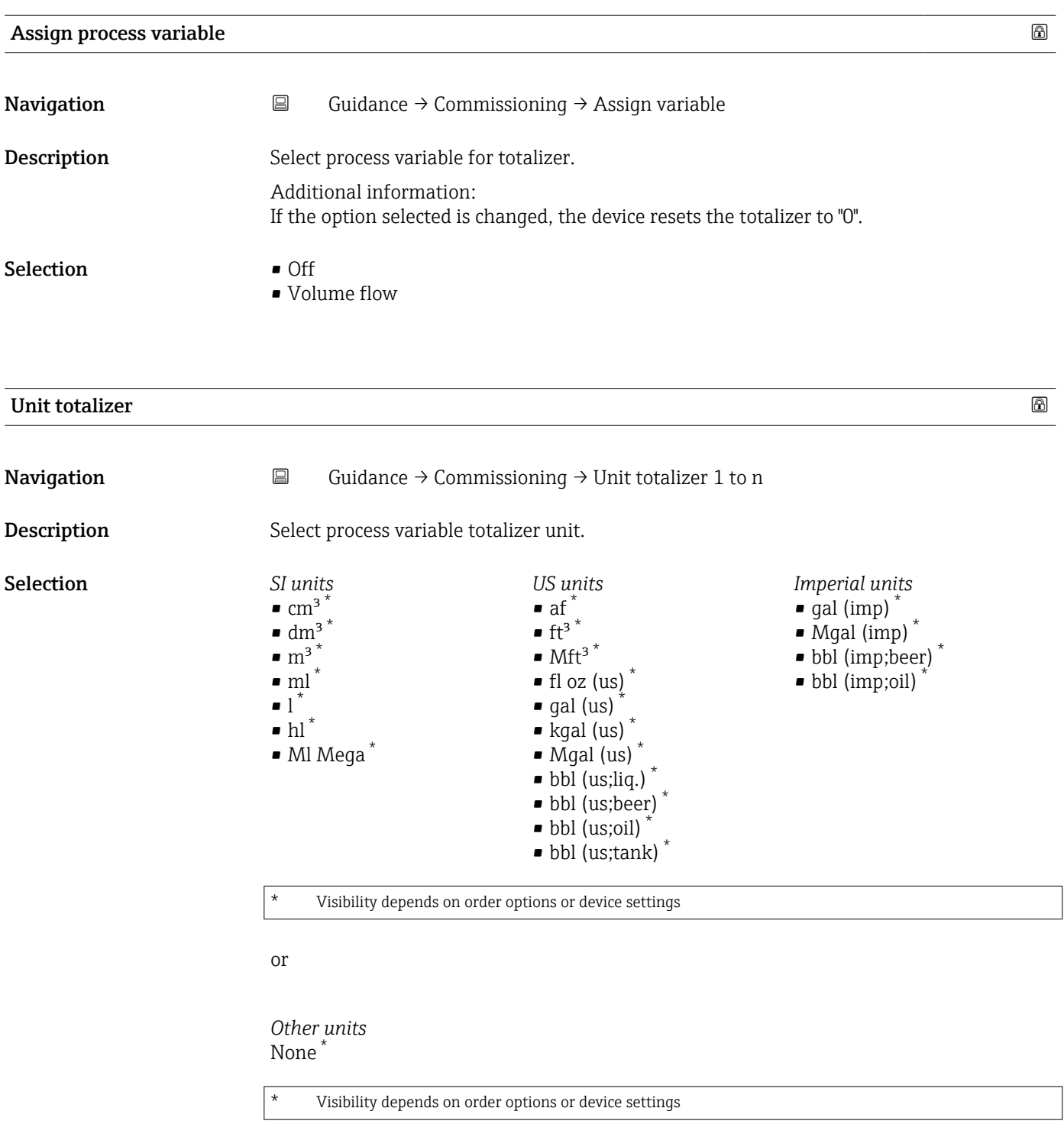

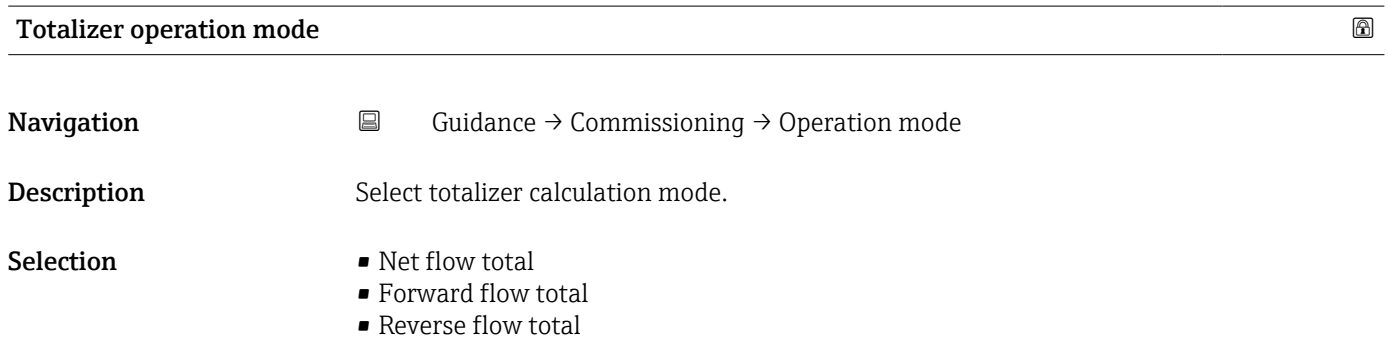

<span id="page-11-0"></span>Additional information *Selection*

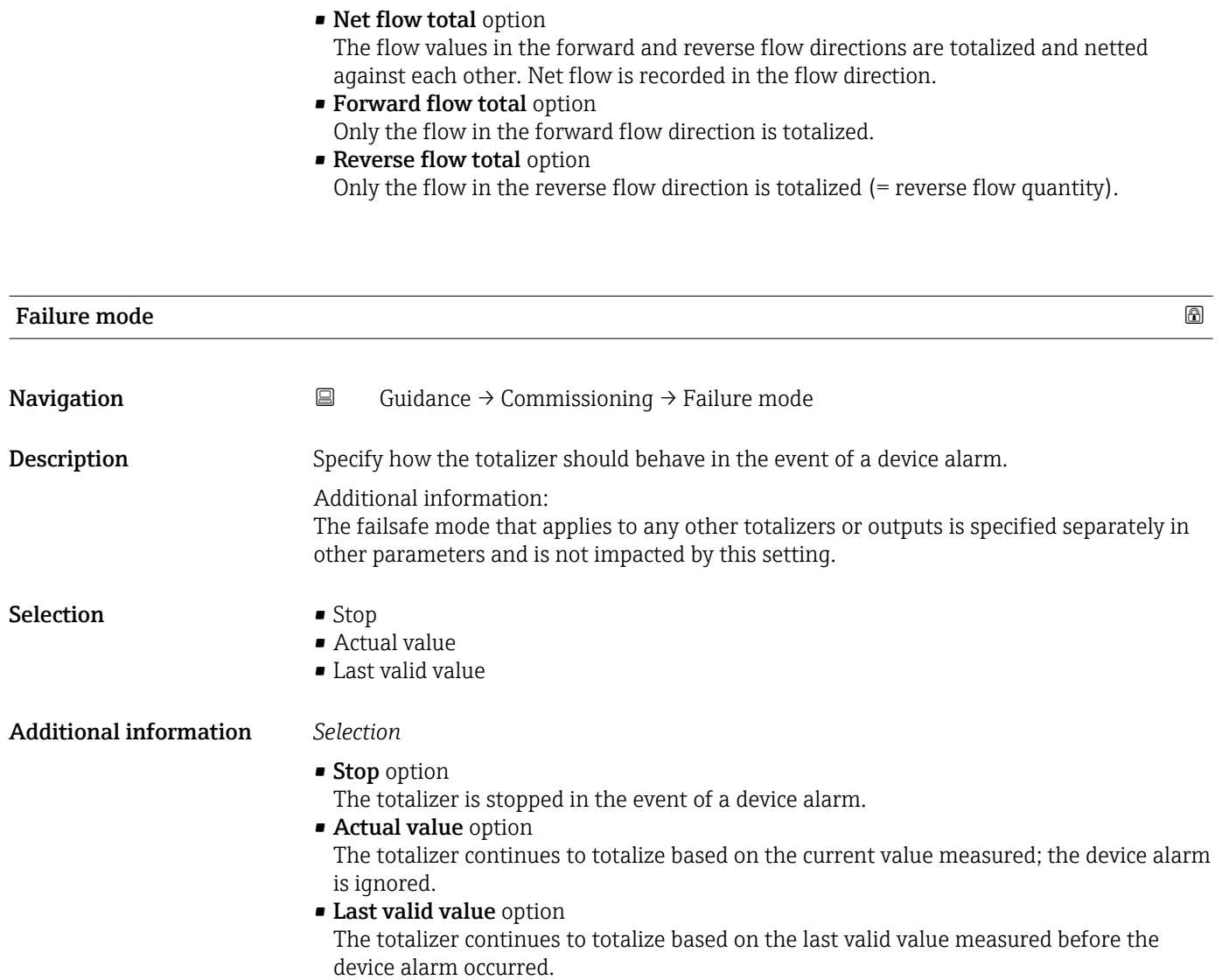

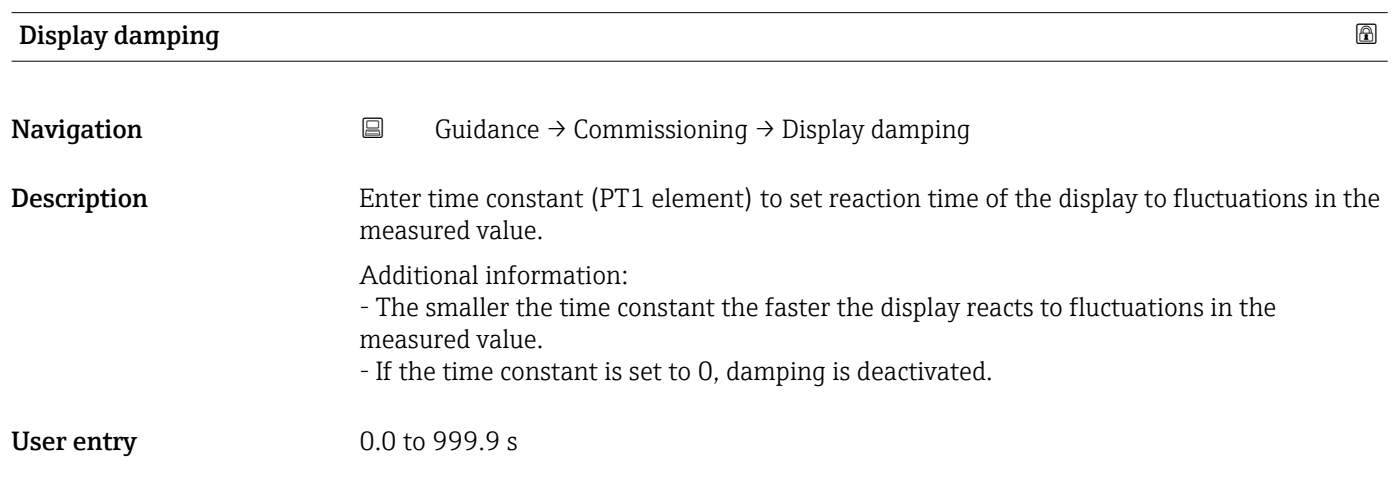

<span id="page-12-0"></span>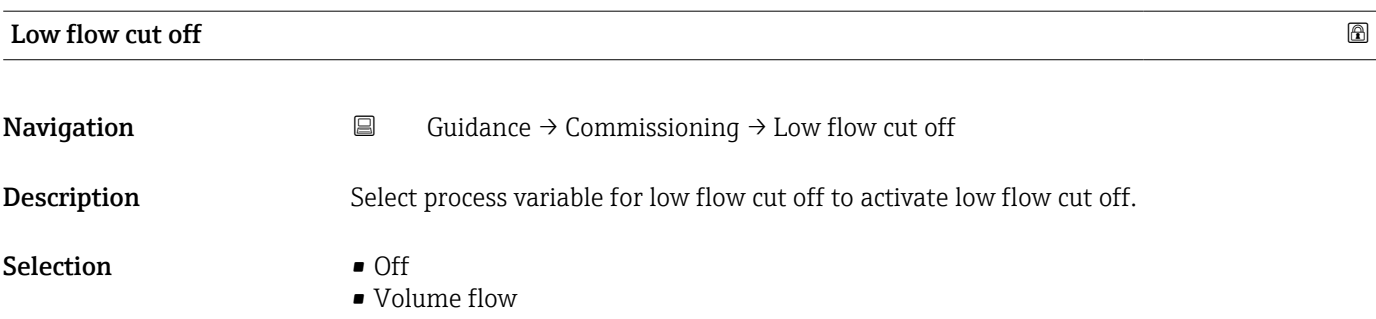

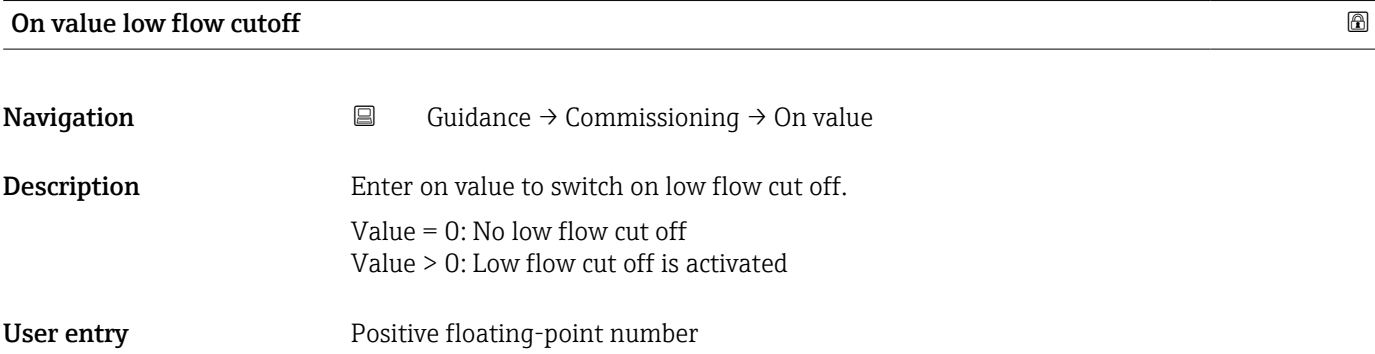

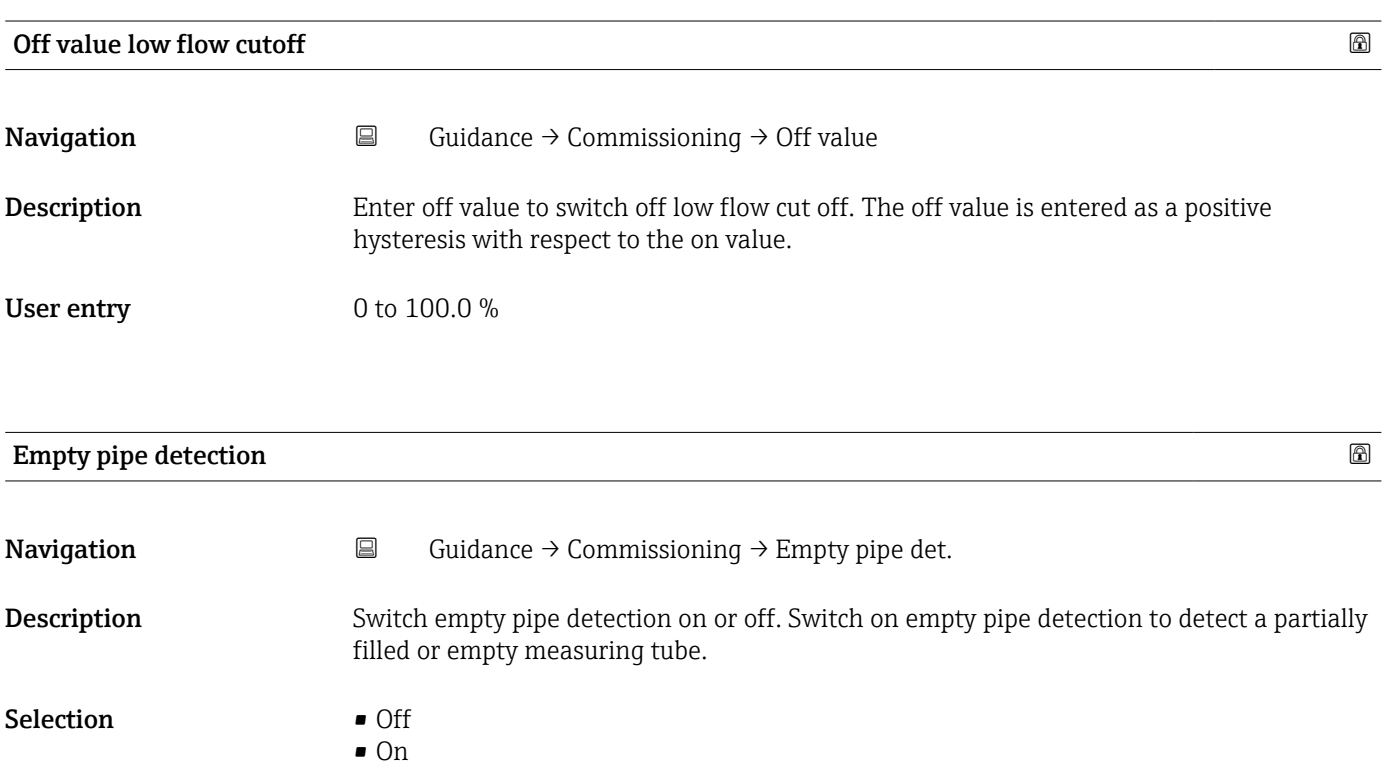

<span id="page-13-0"></span>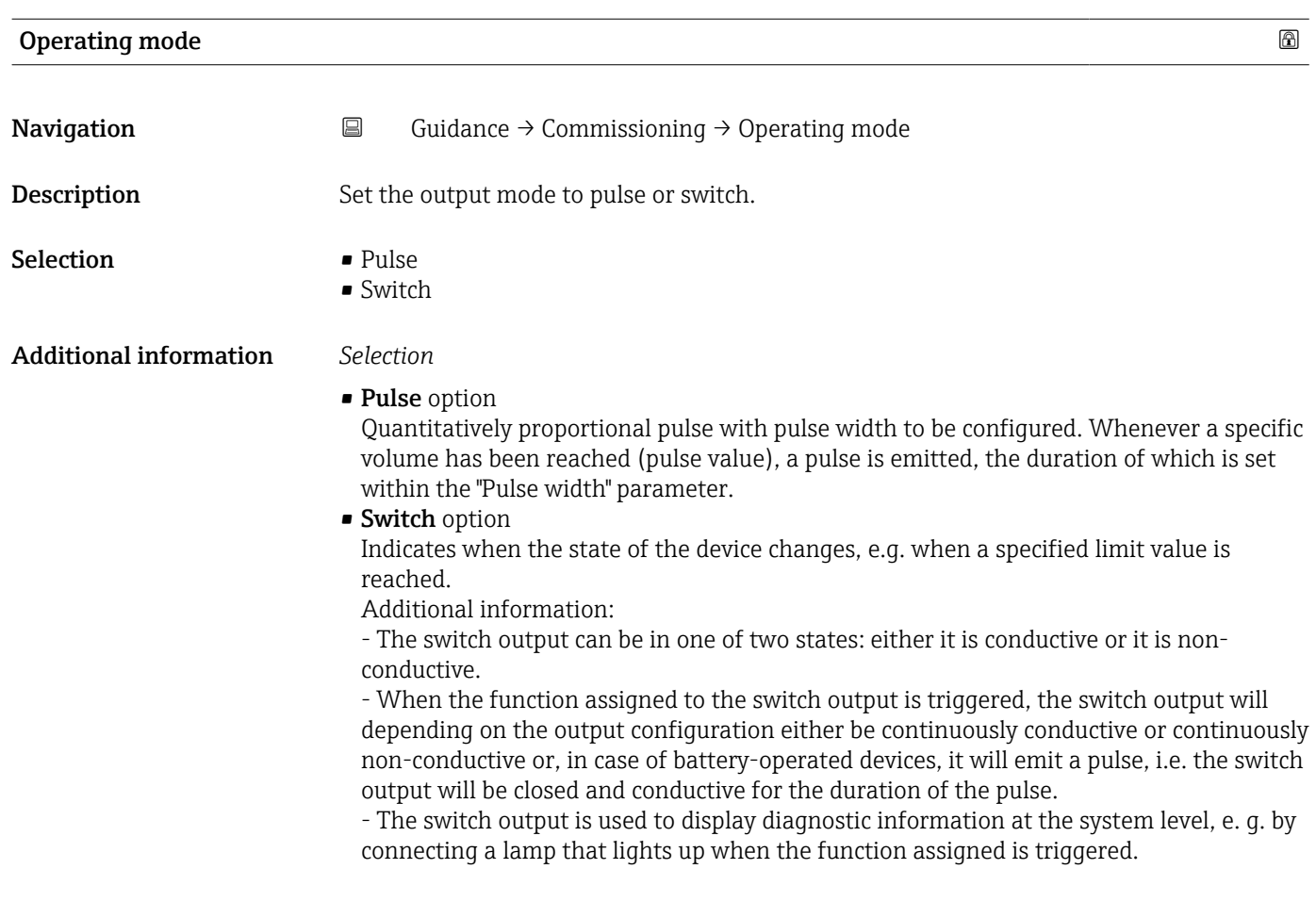

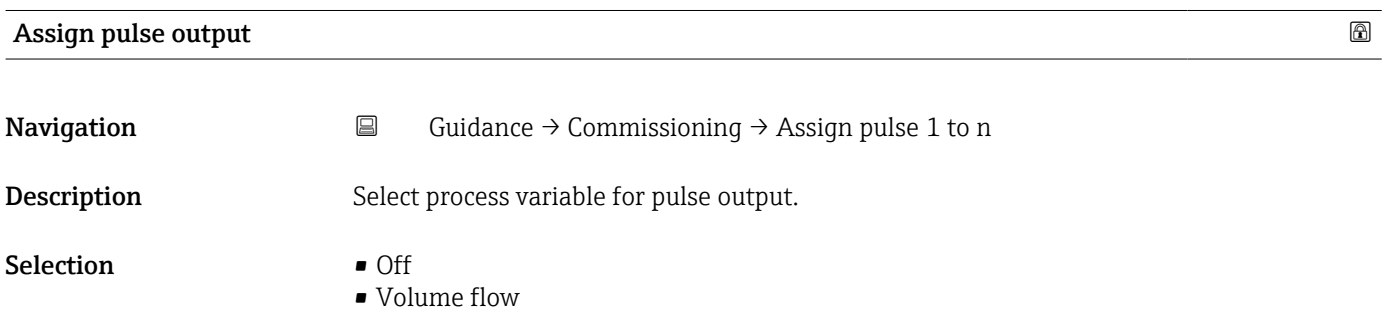

<span id="page-14-0"></span>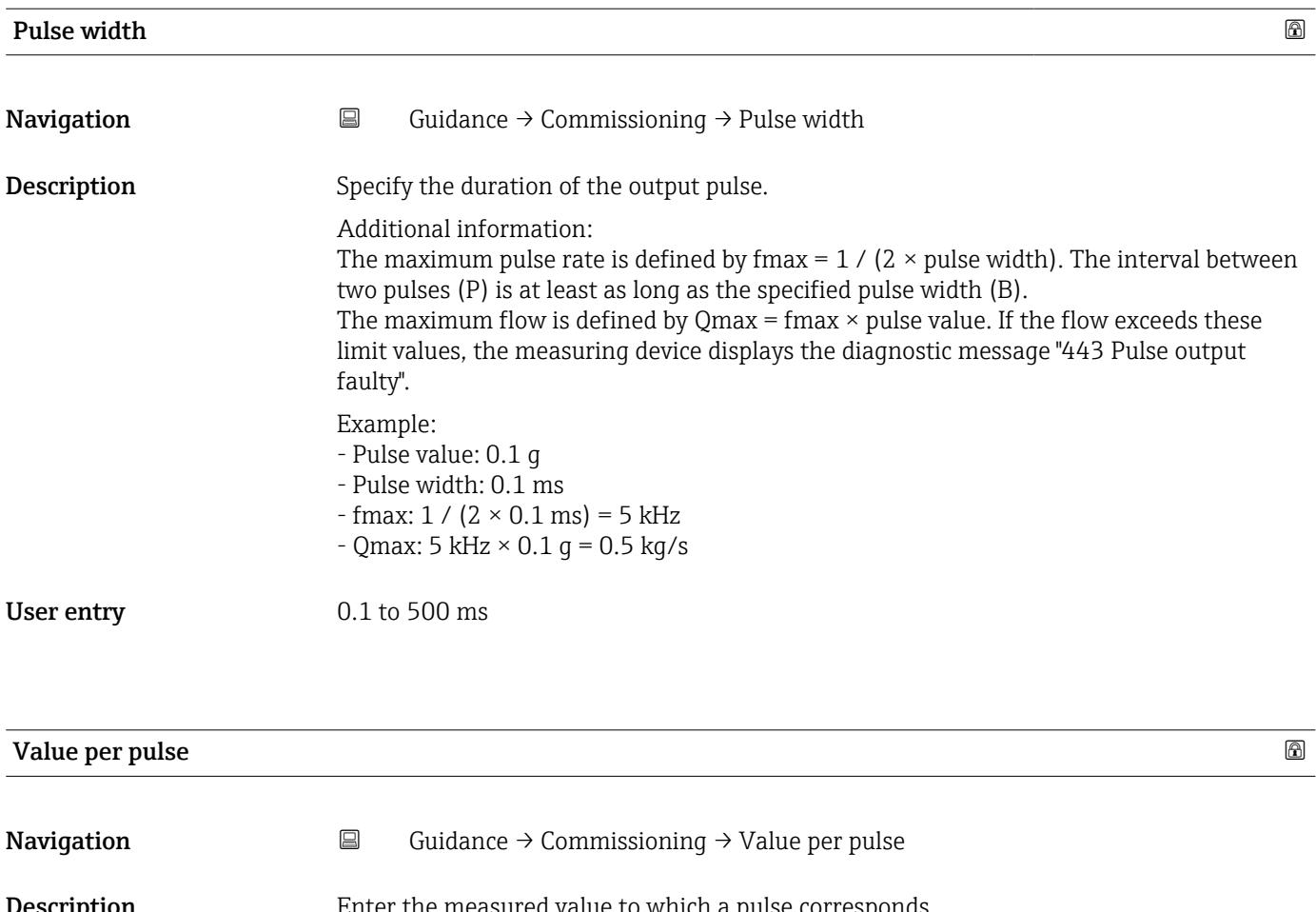

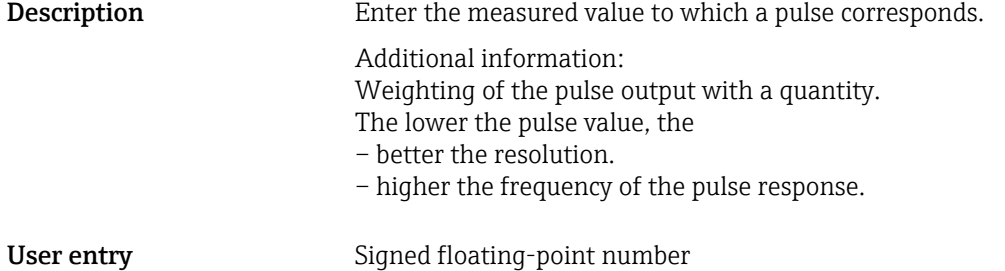

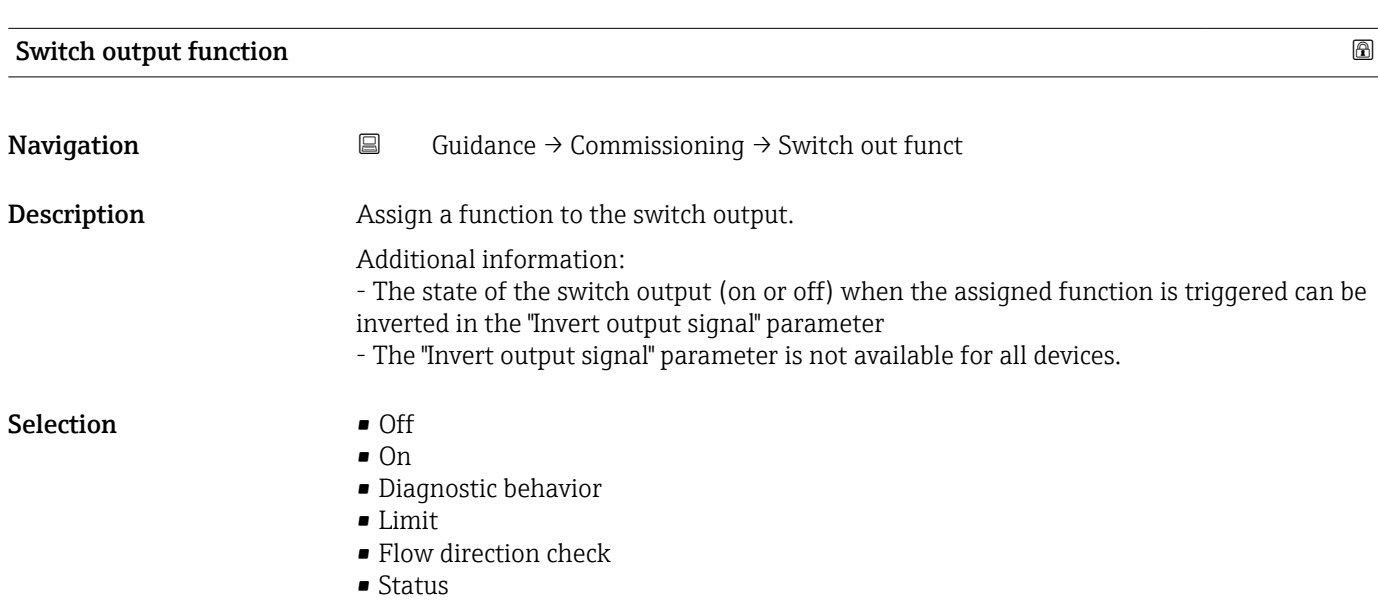

<span id="page-15-0"></span>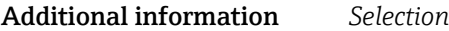

- Off option
- The switch output is permanently switched off (open, non-conductive).
- **On option**
- The switch output is permanently switched on (closed, conductive).
- Diagnostic behavior option Emits a pulse if there is a pending diagnostic event of the assigned behavioral category.
- Limit option Emits a pulse if a limit value specified for the process variable has been reached.
- Flow direction check option
	- Emits a pulse when the flow direction changes.
- Status option Emits a pulse to indicate the device status for empty pipe detection or low flow cut off, whichever option is assigned to the switch output.

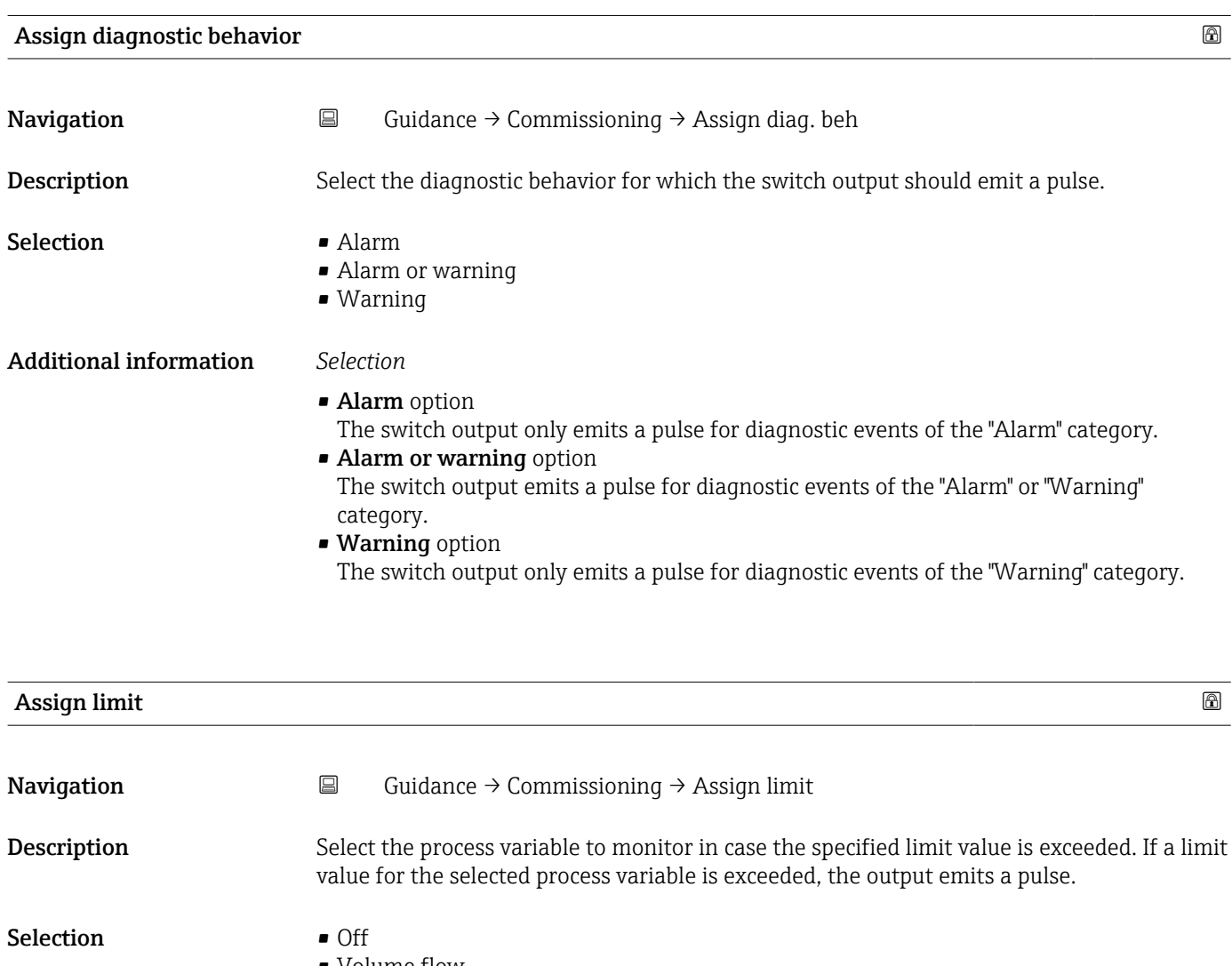

- Volume flow
- Flow velocity
- Conductivity \*
- **Totalizer 1**
- Totalizer 2

Visibility depends on order options or device settings

• Totalizer 3

- Pressure \*
- Battery state of charge

<span id="page-16-0"></span>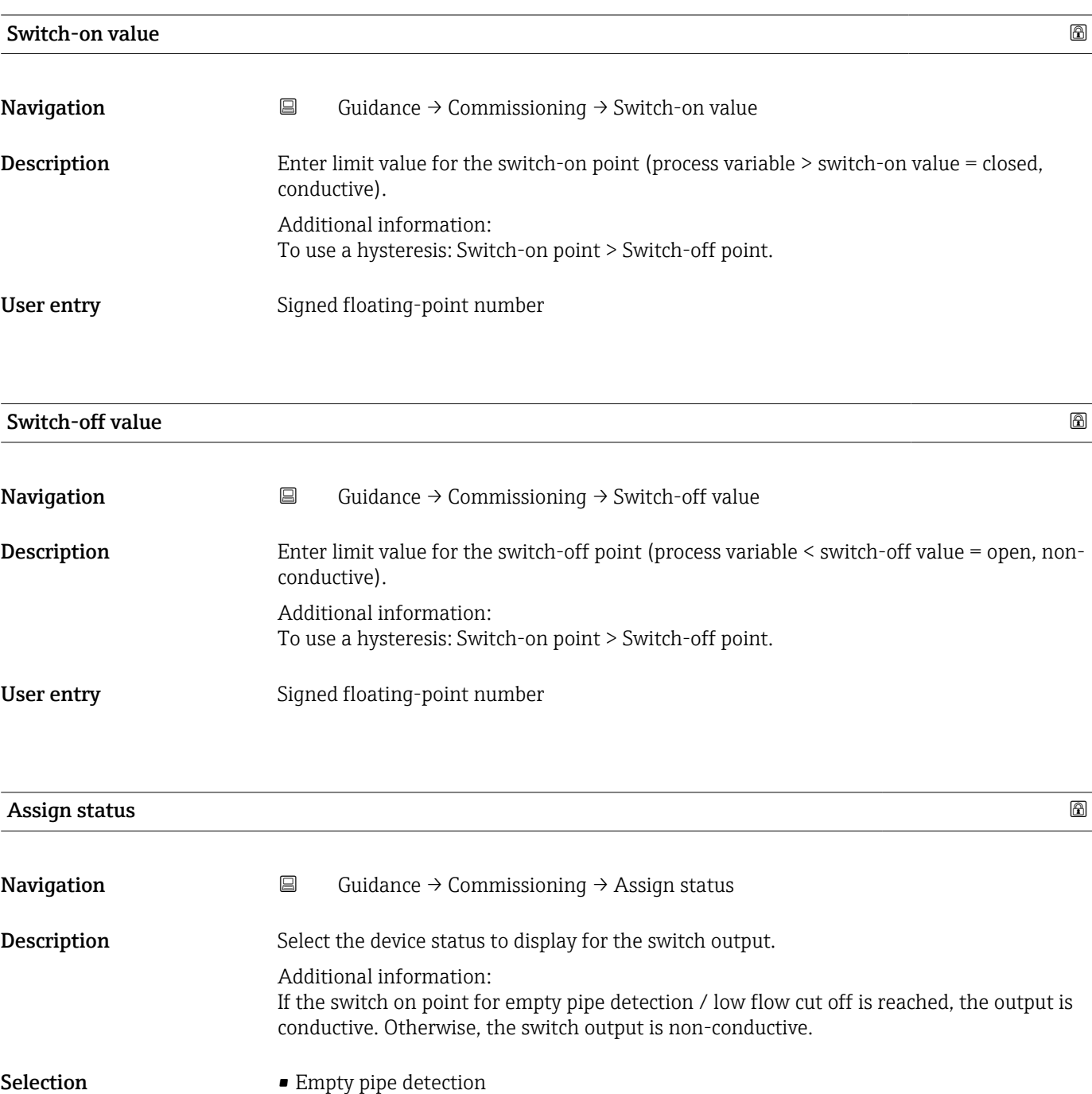

• Low flow cut off

<sup>\*</sup> Visibility depends on order options or device settings

<span id="page-17-0"></span>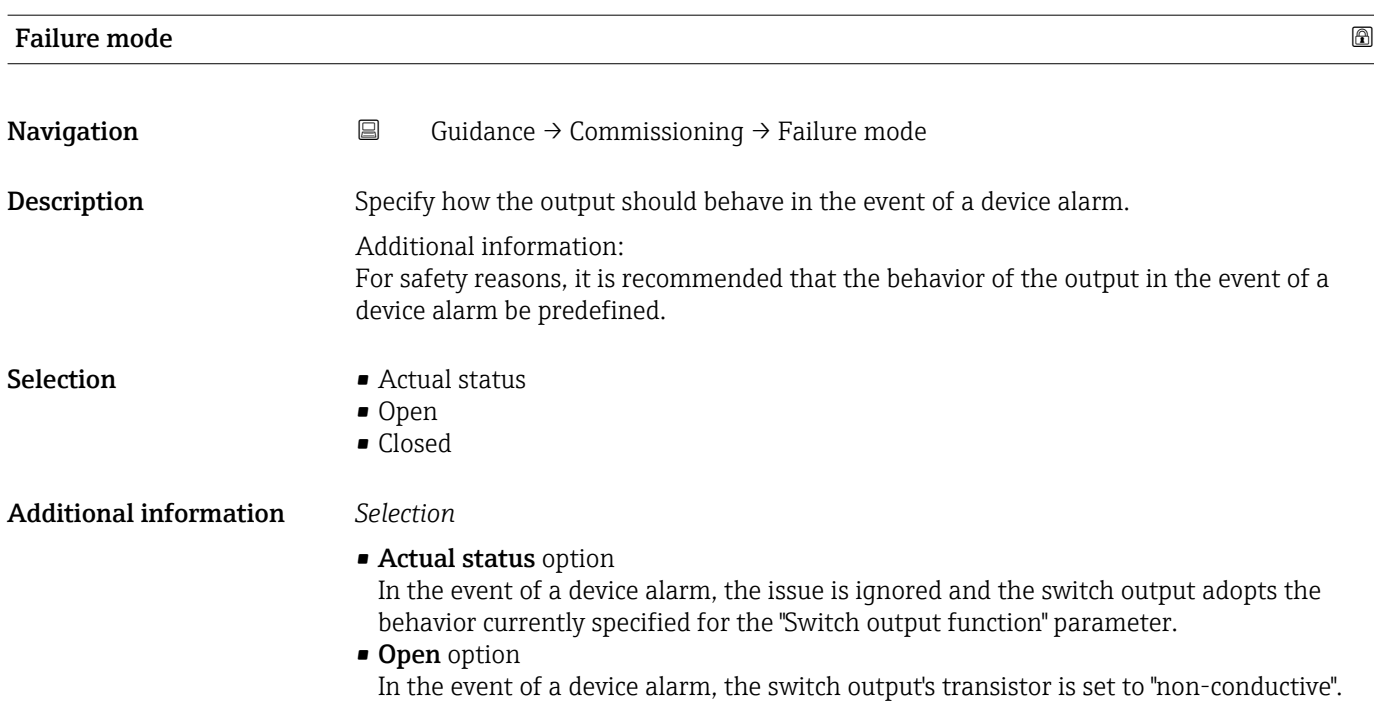

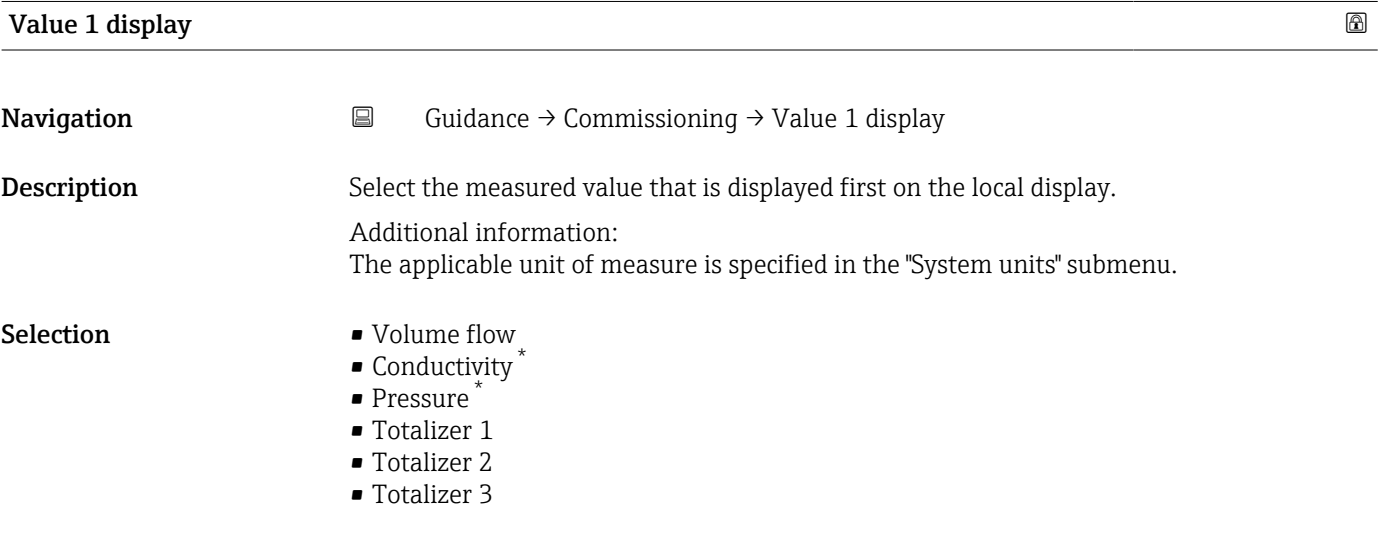

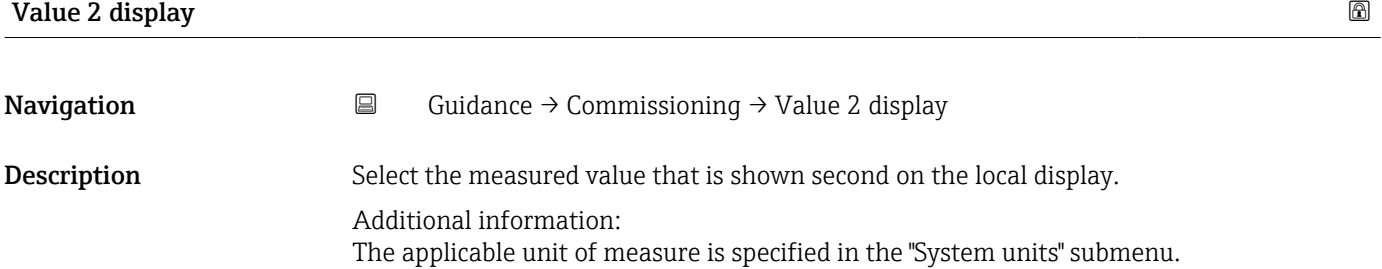

<sup>\*</sup> Visibility depends on order options or device settings

- <span id="page-18-0"></span>• Volume flow
- Conductivity \*
- Pressure \*
- Totalizer 1
- Totalizer 2
- Totalizer 3

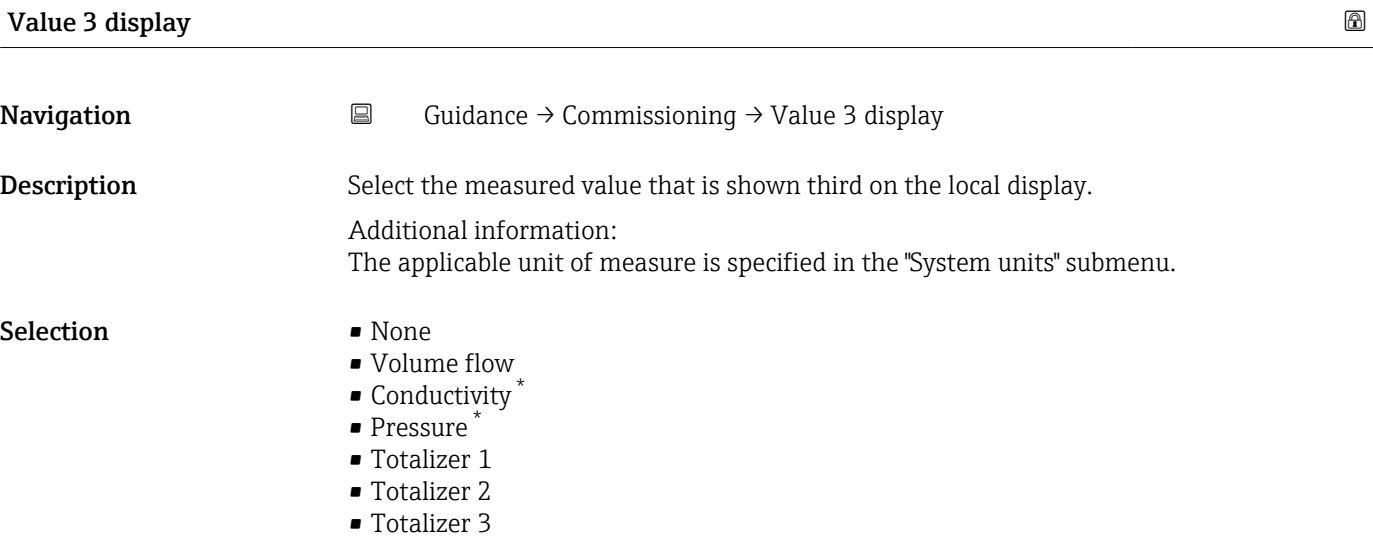

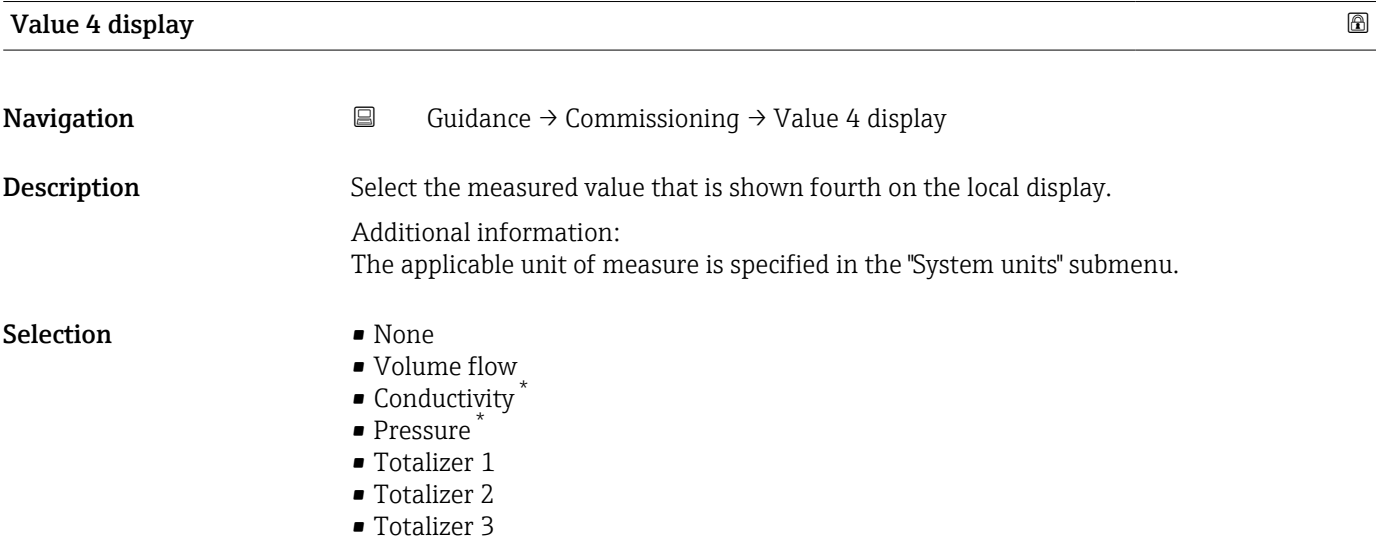

<sup>\*</sup> Visibility depends on order options or device settings

# <span id="page-19-0"></span>2.2 "Update certificates" wizard

Complete this wizard to renew a certificate on a field device.

#### NOTE

If you are using the Endress+Hauser cloud solution, your certificates are automatically renewed by Endress+Hauser, unless you are connecting a new device with expired certificates!

This might be the case for a spare device purchased at an earlier date.

*Navigation* **■** Guidance → Update certific.

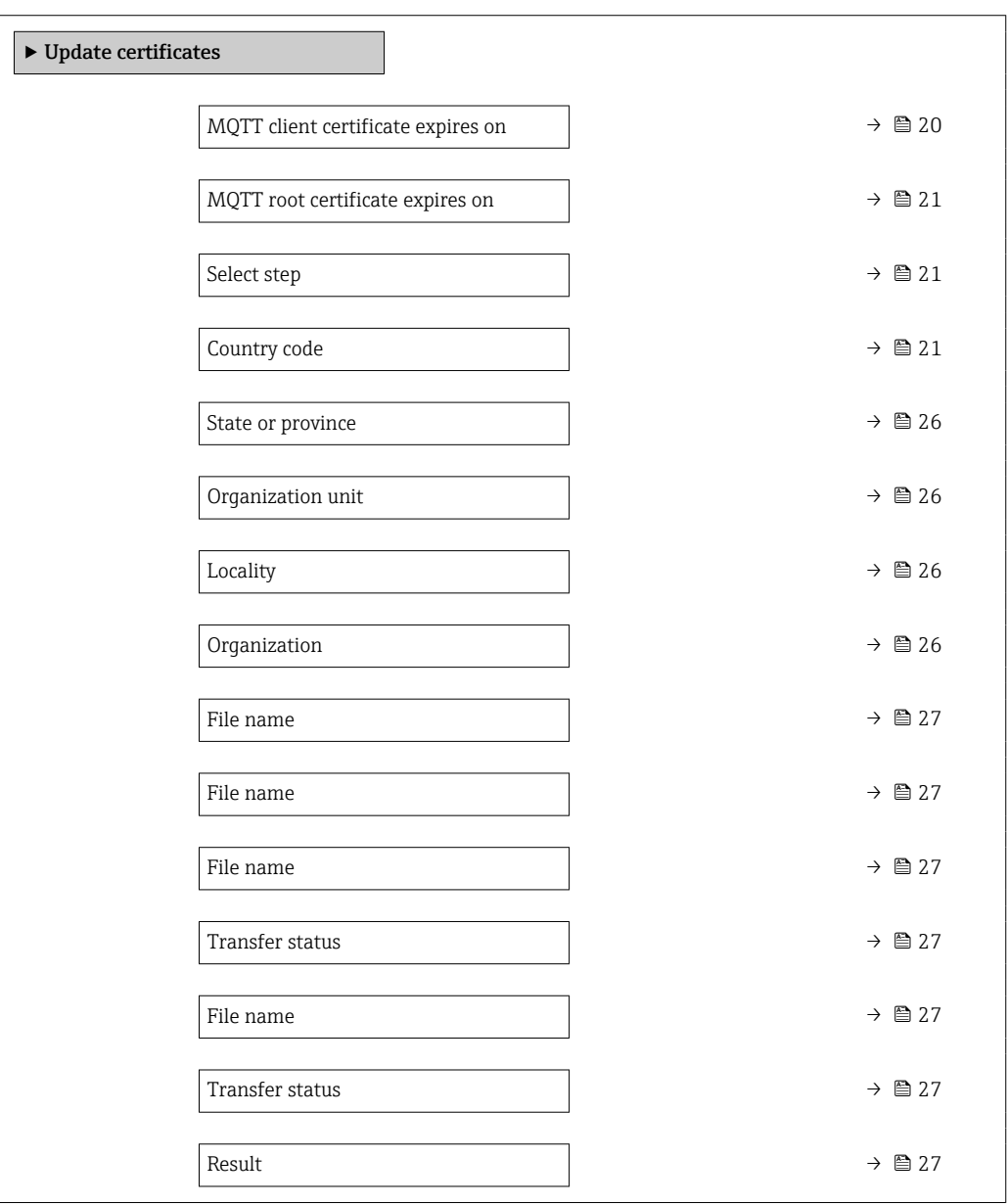

#### MQTT client certificate expires on

Navigation **Guidance → Update certific. → ClientCertExpir. Guidance → Update certific. → ClientCertExpir.** 

Description Displays the measuring device certificate expiration date.

<span id="page-20-0"></span>User interface **Positive integer** 

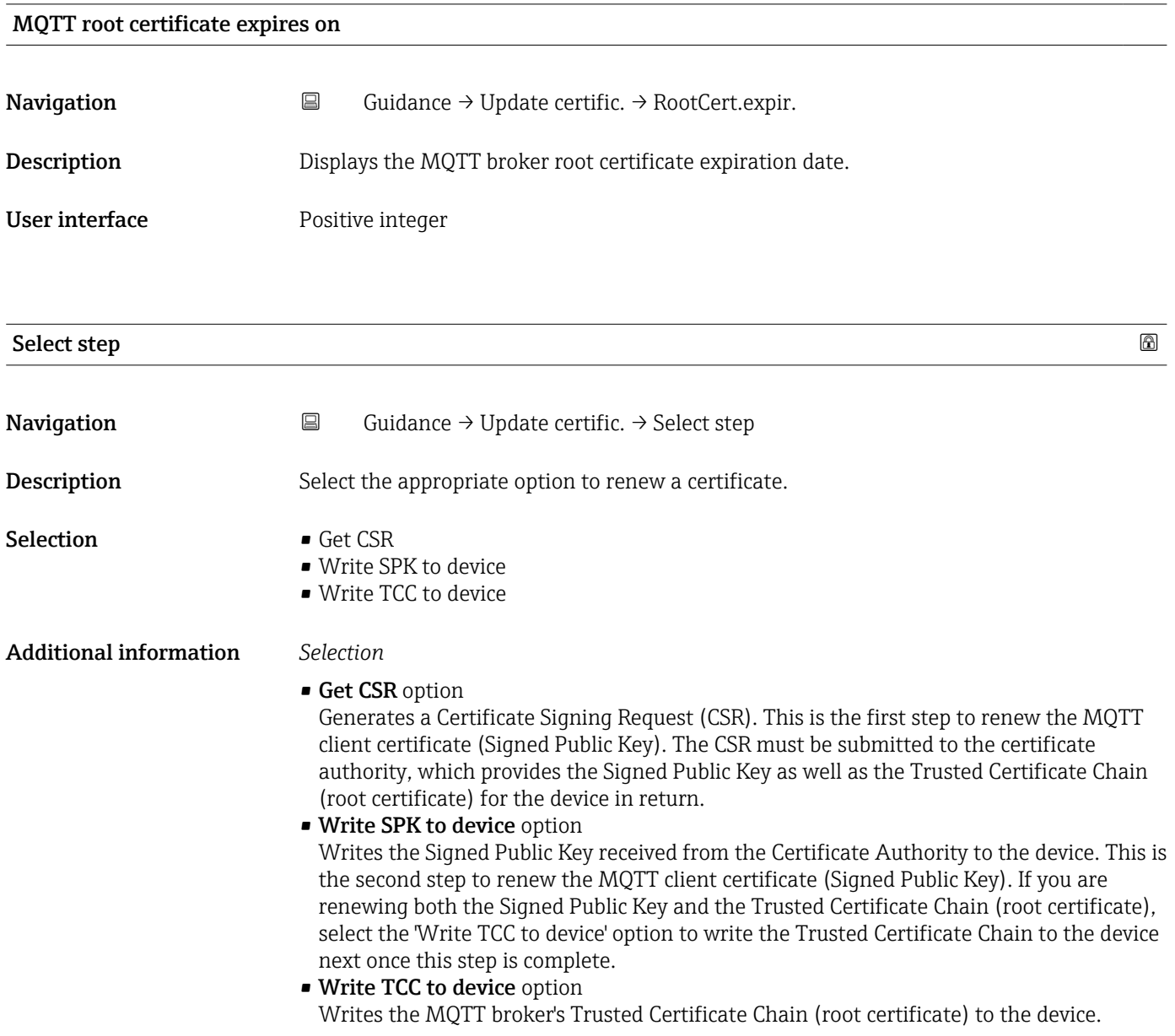

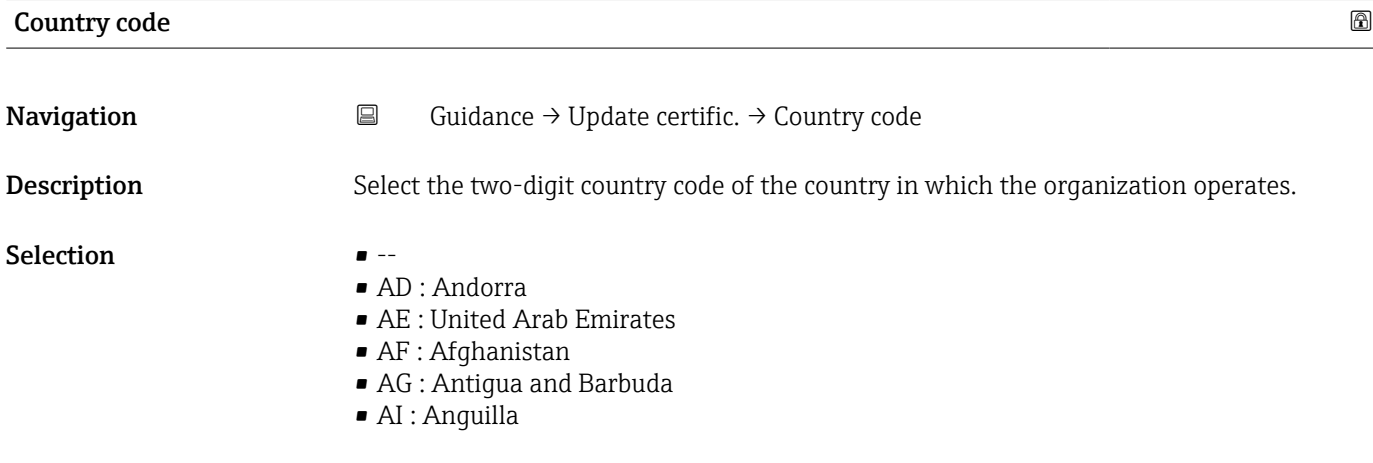

- AL : Albania
- AM : Armenia
- AO : Angola
- AQ : Antarctica
- AR : Argentina
- AS : American Samoa
- AT : Austria
- AU : Australia
- AW : Aruba
- AX : Åland Islands
- AZ : Azerbaijan
- BA : Bosnia and Herzegovina
- BB : Barbados
- BD : Bangladesh
- BE : Belgium
- BF : Burkina Faso
- BG : Bulgaria
- BH : Bahrain
- BI : Burundi
- BJ : Benin
- BL : Saint Barthélemy
- BM : Bermuda
- BN : Brunei Darussalam
- BO : Bolivia, Plurinational State of
- BQ : Bonaire, Sint Eustatius and Saba
- BR : Brazil
- BS : Bahamas
- BT : Bhutan
- BV : Bouvet Island
- BW : Botswana
- BY : Belarus
- BZ : Belize
- CA : Canada
- CC : Cocos (Keeling) Islands
- CD : Congo, the Democratic Republic of the
- CF : Central African Republic
- CG : Congo
- CH : Switzerland
- CI : Côte d'Ivoire
- CK : Cook Islands
- CL : Chile
- CM : Cameroon
- CN : China
- CO : Colombia
- $\blacksquare$  CR  $\cdot$  Costa Rica
- CU : Cuba
- CV : Cabo Verde
- CW : Curaçao
- CX : Christmas Island
- CY : Cyprus
- CZ : Czechia
- DE : Germany
- DJ : Djibouti
- DK : Denmark
- DM : Dominica
- DO : Dominican Republic
- DZ : Algeria
- EC : Ecuador
- EE : Estonia
- EG : Egypt
- EH : Western Sahara
- ER : Eritrea
- ES : Spain
- ET : Ethiopia
- FI : Finland
- $\blacksquare$  FI : Fiji
- FK : Falkland Islands
- FM : Micronesia
- FO : Faroe Islands
- FR : France
- GR : Greece
- GB : United Kingdom of Great Britain and Northern Ireland
	- GA : Gabon
	- GP : Guadeloupe
	- GE : Georgia
	- GF : French Guiana
	- GN : Guinea
	- $\blacksquare$  GM : Gambia
	- GD : Grenada
	- GG : Guernsey
	- GH : Ghana
	- $\blacksquare$  GI : GI
	- GL : Greenland
	- GQ : Equatorial Guinea
- GS : South Georgia and the South Sandwich Islands
- GT : Guatemala
- GU : Guam
- GW : Guinea-Bissau
- GY : Guyana
- HK : Hong Kong
- HM : Heard Island and McDonald Islands
- HN : Honduras
- HR : Croatia
- HT : Haiti
- HU : Hungary
- IL : Israel
- IE : Ireland
- ID : Indonesia
- IM : Isle of Man
- IN : India
- IO : British Indian Ocean Territory
- IQ : Iraq
- IR : Iran
- IS : Iceland
- IT : Italy
- JE : Jersey
- JM : Jamaica
- JO : Jordan
- JP : Japan
- KH : Cambodia
- KG : Kyrgyzstan
- KE : Kenya
- KI : Kiribati
- KM : Comoros
- KN : Saint Kitts and Nevis
- KP : Korea
- KR : Korea
- KW : Kuwait
- KY : Cayman Islands
- KZ : Kazakhstan
- LU : Luxembourg
- LI : Liechtenstein
- LC : Saint Lucia
- LB : Lebanon
- LA : Lao People's Democratic Republic
- LK : Sri Lanka
- LR : Liberia
- LS : Lesotho
- LT : Lithuania
- LV : Latvia
- LY : Libya
- MH : Marshall Islands
- ME : Montenegro
- MD : Moldova
- MC : Monaco
- MA : Morocco
- MF : Saint Martin
- MG : Madagascar
- MK : North Macedonia
- ML : Mali
- MM : Myanmar
- MN : Mongolia
- MO : Macao
- MP : Northern Mariana Islands
- MQ : Martinique
- MR : Mauritania
- MS : Montserrat
- MT : Malta
- MU : Mauritius
- MV : Maldives
- MW : Malawi
- MX : Mexico
- MY : Malaysia
- MZ : Mozambique
- NE : Niger
- NF : Norfolk Island
- NG : Nigeria
- NC : New Caledonia
- NA : Namibia
- NI : Nicaragua
- NL : Netherlands
- NO : Norway
- NP : Nepal
- NR : Nauru
- NU : Niue
- NZ : New Zealand
- OM : Oman
- PA : Panama
- PE : Peru
- PF : French Polynesia
- PG : Papua New Guinea
- PH : Philippines
- PK : Pakistan
- PL : Poland
- PM : Saint Pierre and Miquelon
- PN : Pitcairn
- PR : Puerto Rico
- PS : Palestine
- PT : Portugal
- PW : Palau
- PY : Paraguay
- QA : Qatar
- RE : Réunion
- RO : Romania
- RS : Serbia
- RU : Russian Federation
- RW : Rwanda
- SA : Saudi Arabia
- SB : Solomon Islands
- SC : Seychelles
- SD : Sudan
- SE : Sweden
- SG : Singapore
- SH : Saint Helena, Ascension and Tristan da Cunha
- SI : Slovenia
- SJ : Svalbard and Jan Mayen
- SK : Slovakia
- SL : Sierra Leone
- SM : San Marino
- SN : Senegal
- SO : Somalia
- SR : Suriname
- SS : South Sudan
- ST : Sao Tome and Principe
- SV : El Salvador
- SX : Sint Maarten
- SY : Syrian Arab Republic
- SZ : Eswatini
- TC : Turks and Caicos Islands
- TD : Chad
- TJ : Tajikistan
- TK : Tokelau
- TL : Timor-Leste
- TM : Turkmenistan
- TN : Tunisia
- TR : Turkey
- TT : Trinidad and Tobago
- TF : French Southern Territories
- TG : Togo
- TH : Thailand
- TO : Tonga
- $\bullet$  TV  $\cdot$  Tuvalu
- TW : Taiwan
- TZ : Tanzania
- UA : Ukraine
- UG : Uganda
- UM : United States Minor Outlying Islands
- US : United States of America
- UY : Uruguay
- UZ : Uzbekistan
- VA : Holy See
- VC : Saint Vincent and the Grenadines
- VE : Venezuela
- VG : Virgin Islands
- VI : Virgin Islands
- VN : Viet Nam
- <span id="page-25-0"></span>• VU : Vanuatu
- WF : Wallis and Futuna
- WS : Samoa
- YE : Yemen
- YT : Mayotte
- ZA : South Africa
- ZM : Zambia
- ZW : Zimbabwe

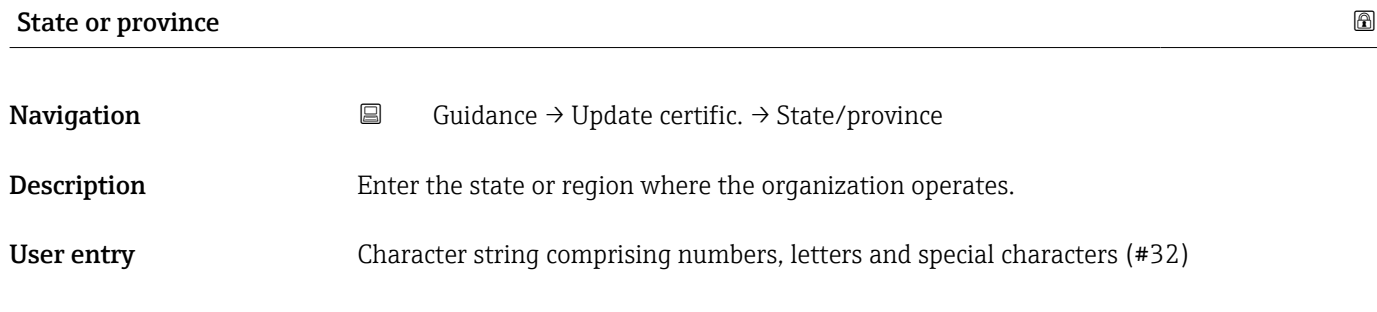

# Organization unit **Navigation**  $\Box$  Guidance → Update certific. → Org. unit Description Enter the organizational unit to which the certificate applies. User entry Character string comprising numbers, letters and special characters (#32)

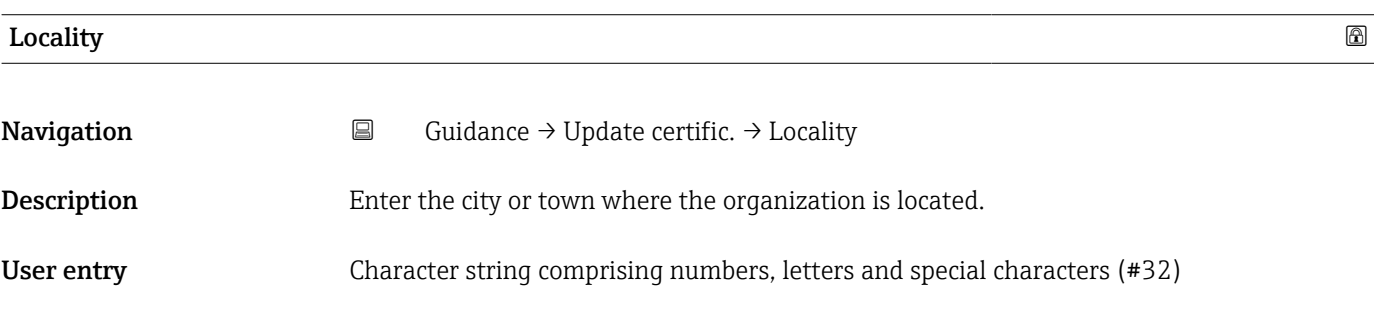

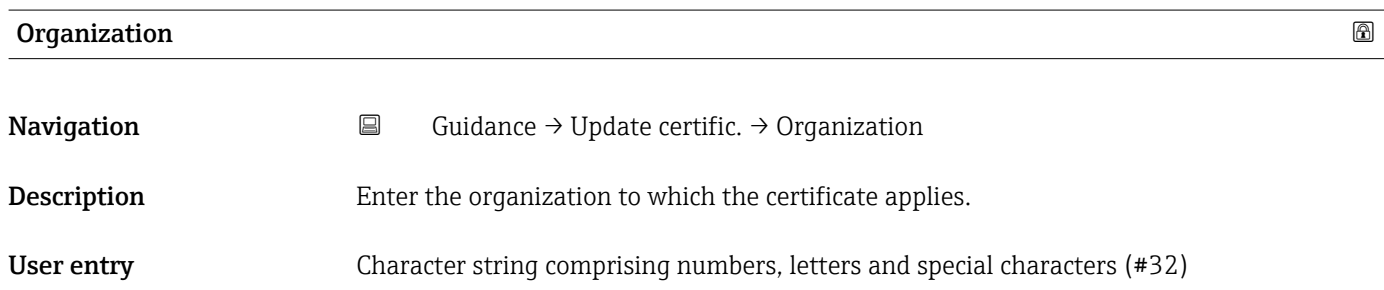

<span id="page-26-0"></span>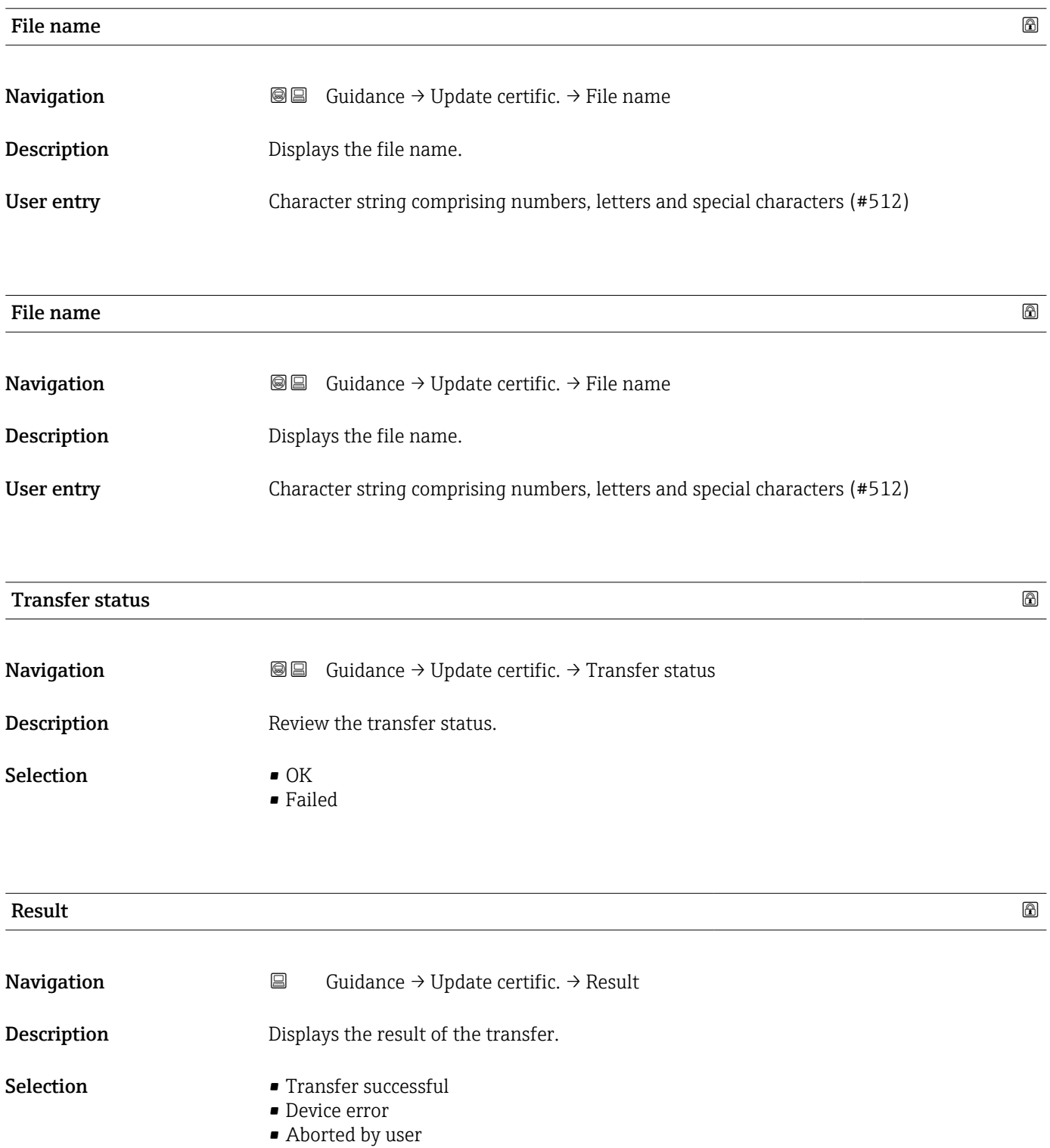

• Other error

# 2.3 "Import / Export" submenu

Use the Import/Export functionality to import or export data, e.g. to generate a report.

*Navigation* 
■ Guidance → Import / Export

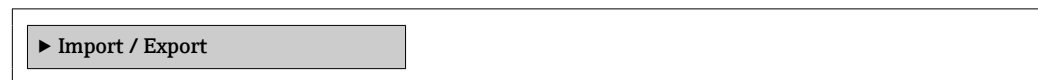

# <span id="page-28-0"></span>3 "Device information" menu

*Navigation* Device info

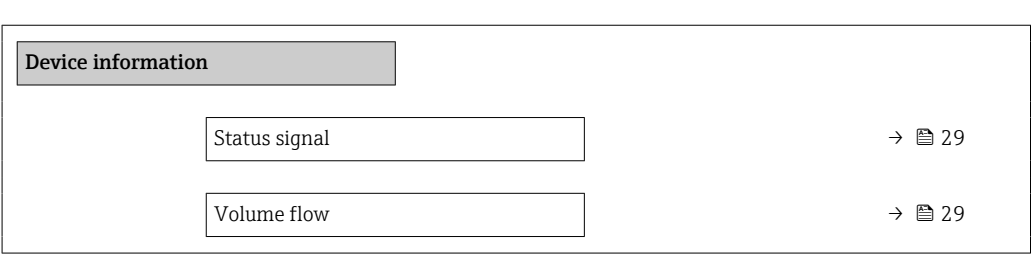

#### Status signal

**Navigation**  $\Box$  Device info  $\rightarrow$  Status signal

User interface  $\qquad \qquad \bullet \text{ OK}$ 

- 
- Failure (F)
- Function check (C)
- Out of specification (S)
- Maintenance required (M)
- $\bullet$  ---
- Not categorized

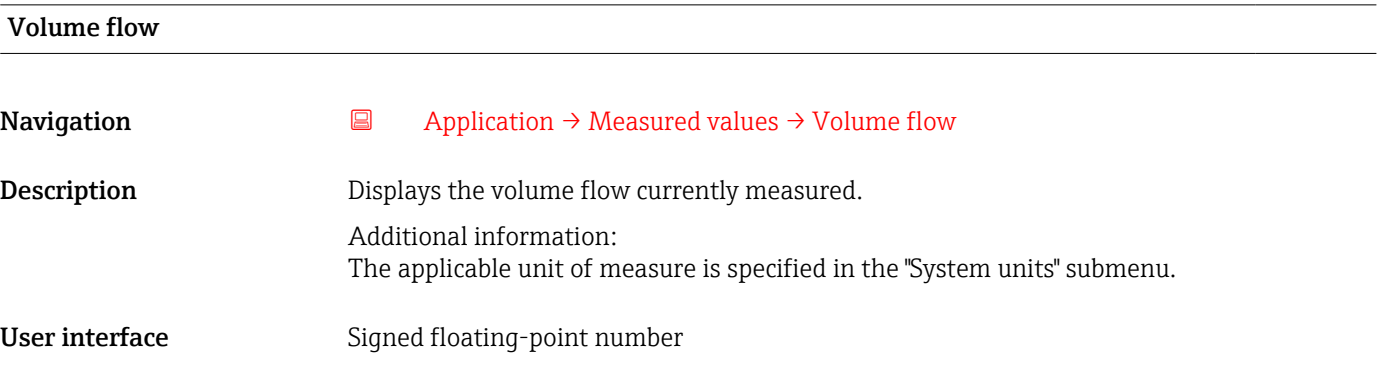

# <span id="page-29-0"></span>4 "Diagnostics" menu

Troubleshooting and preventive maintenance – settings for device behavior during process and device events as well as assistance and measures for diagnostic purposes.

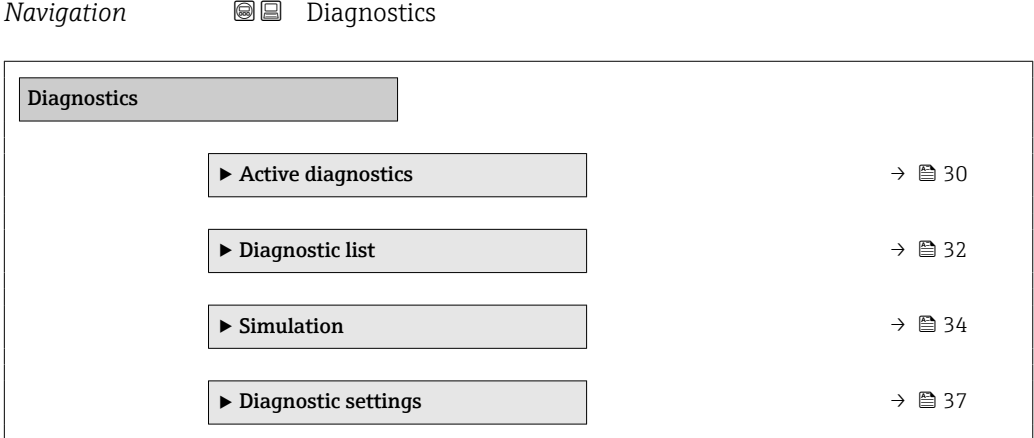

# 4.1 "Active diagnostics" submenu

*Navigation* **■** Diagnostics → Active diagnos.

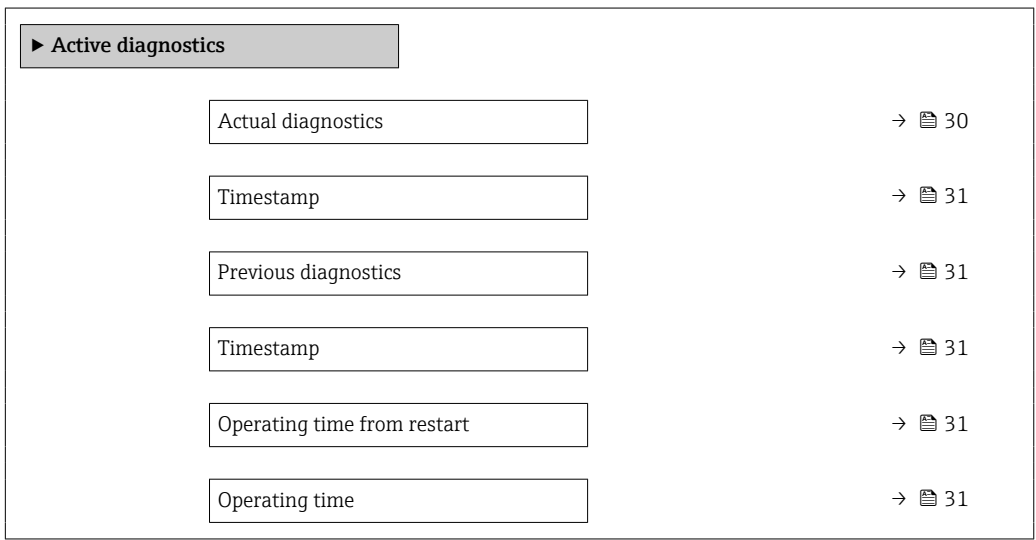

# Actual diagnostics **Navigation Diagnostics → Active diagnos. → Actual diagnos. Description** Displays the currently active diagnostic message. If there is more than one pending diagnostic event, the message for the diagnostic event with the highest priority is displayed. User interface **Positive integer**

<span id="page-30-0"></span>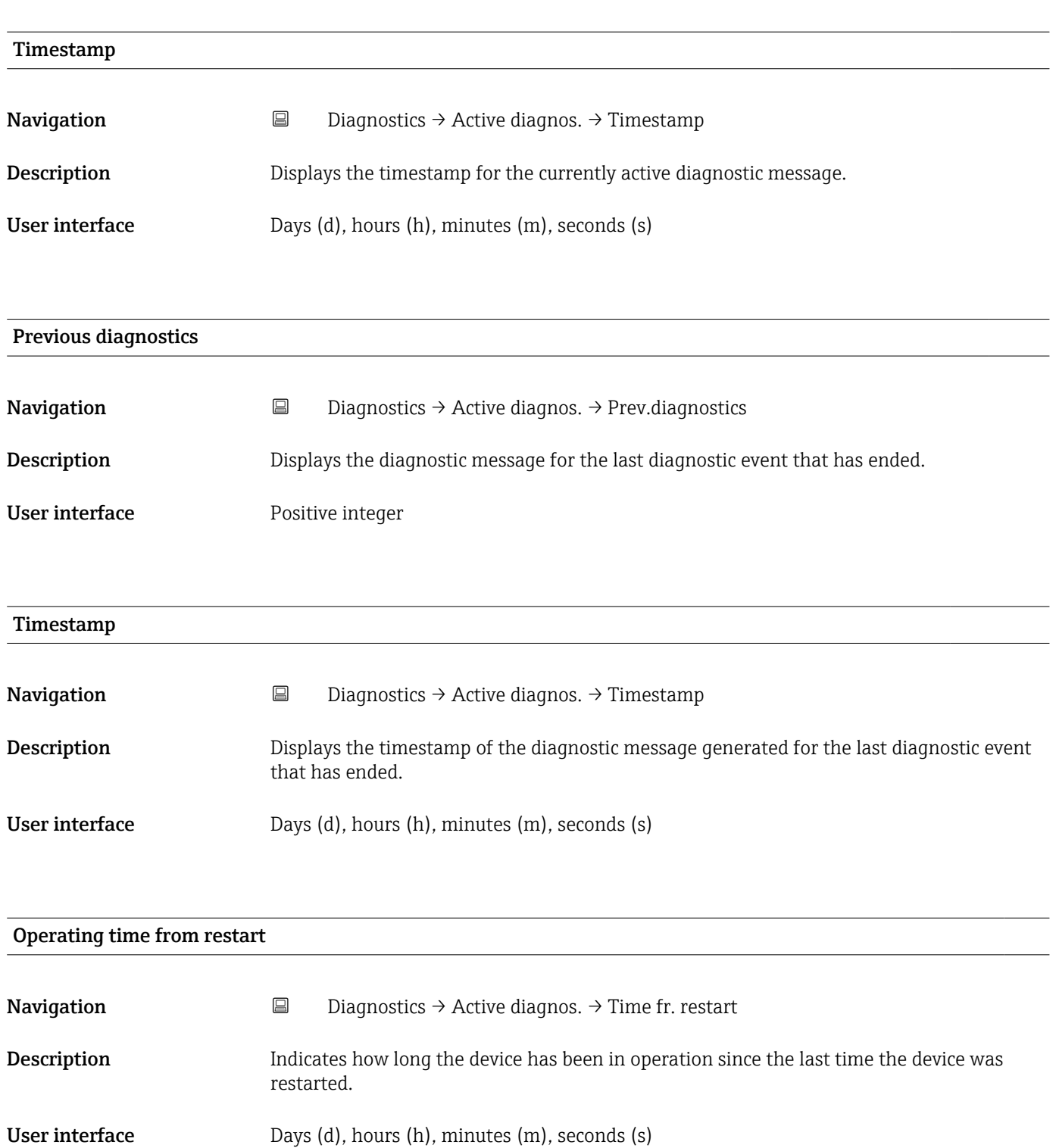

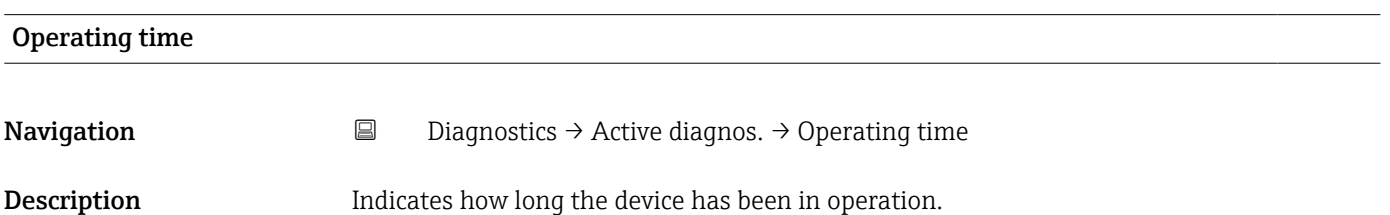

<span id="page-31-0"></span>User interface Days (d), hours (h), minutes (m), seconds (s)

# 4.2 "Diagnostic list" submenu

*Navigation* **■** Diagnostics → Diagnostic list → Diagnostics 1

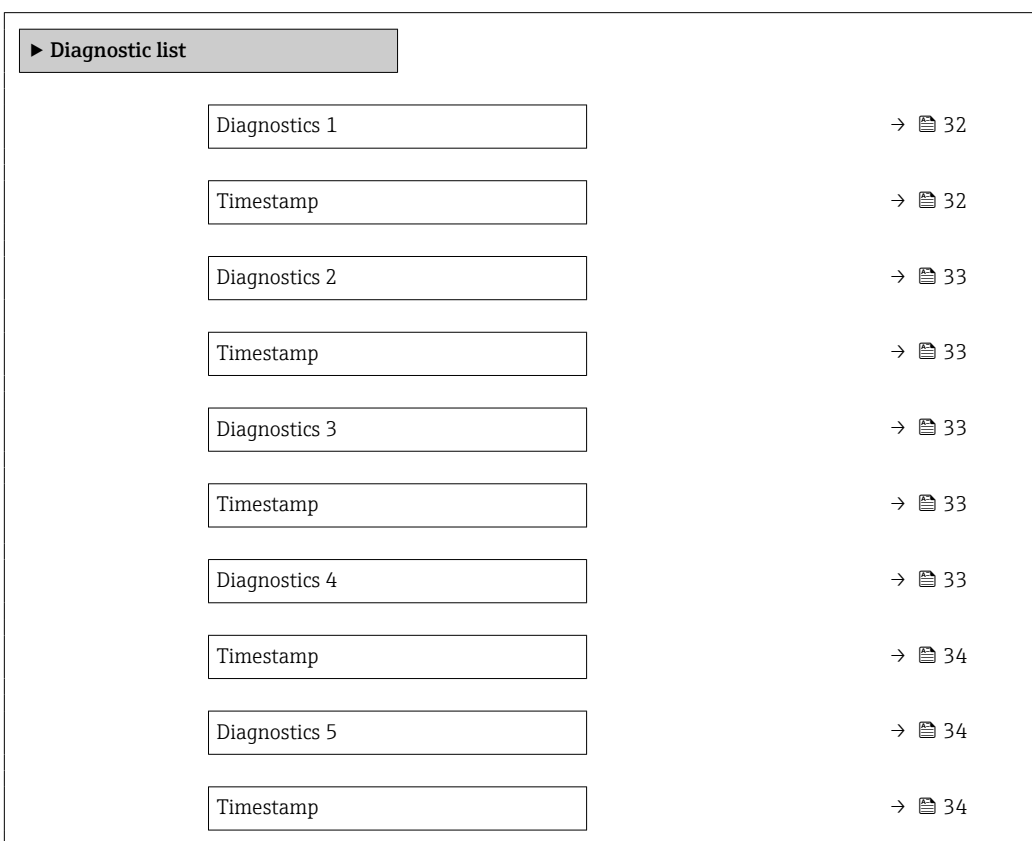

#### Diagnostics 1

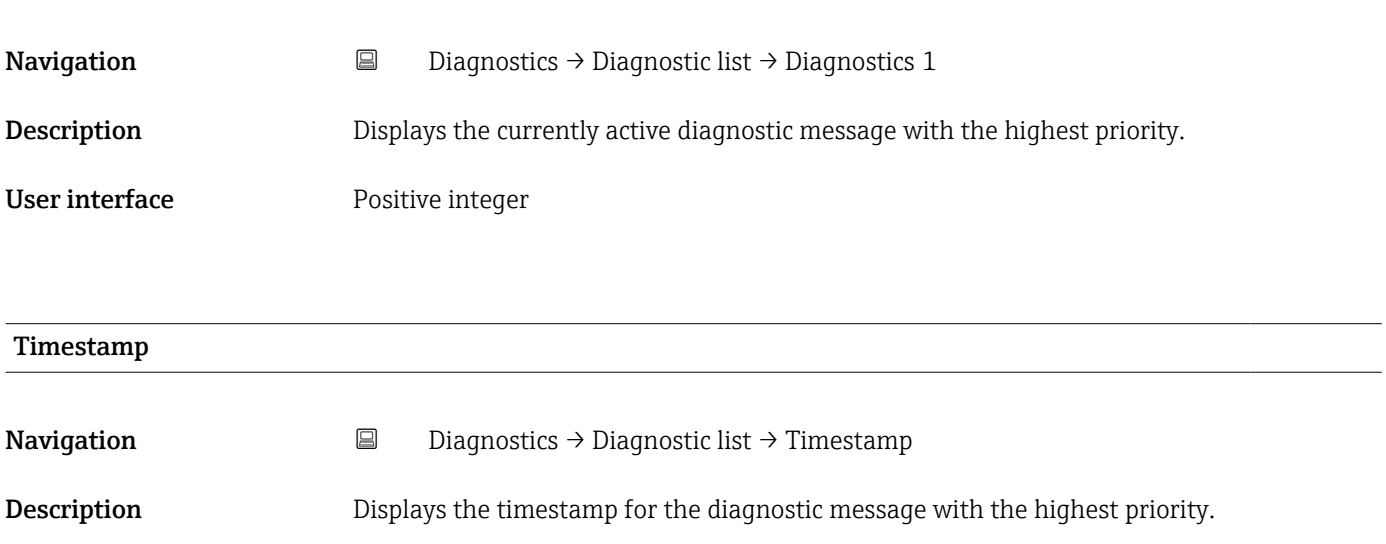

### <span id="page-32-0"></span>User interface Days (d), hours (h), minutes (m), seconds (s)

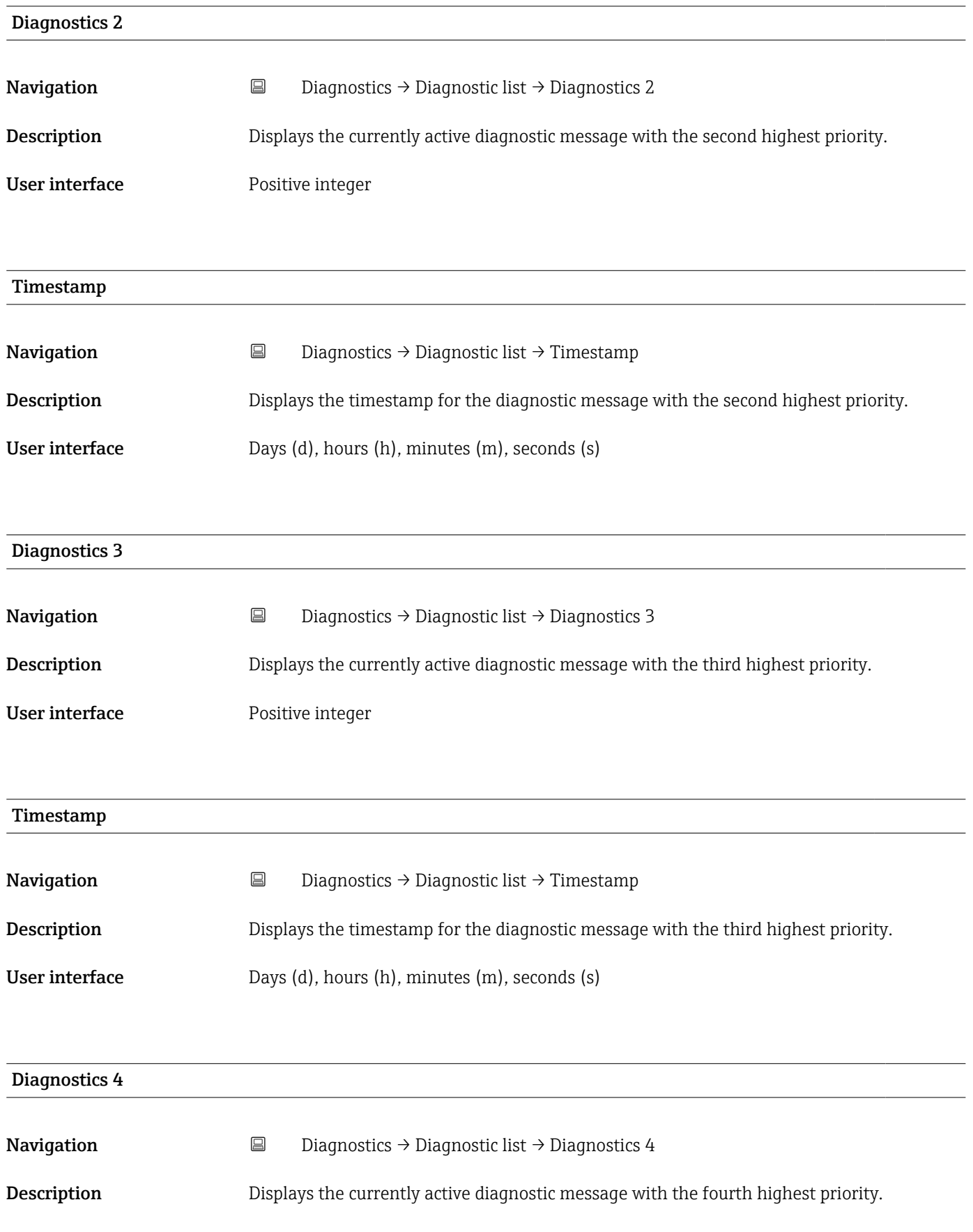

<span id="page-33-0"></span>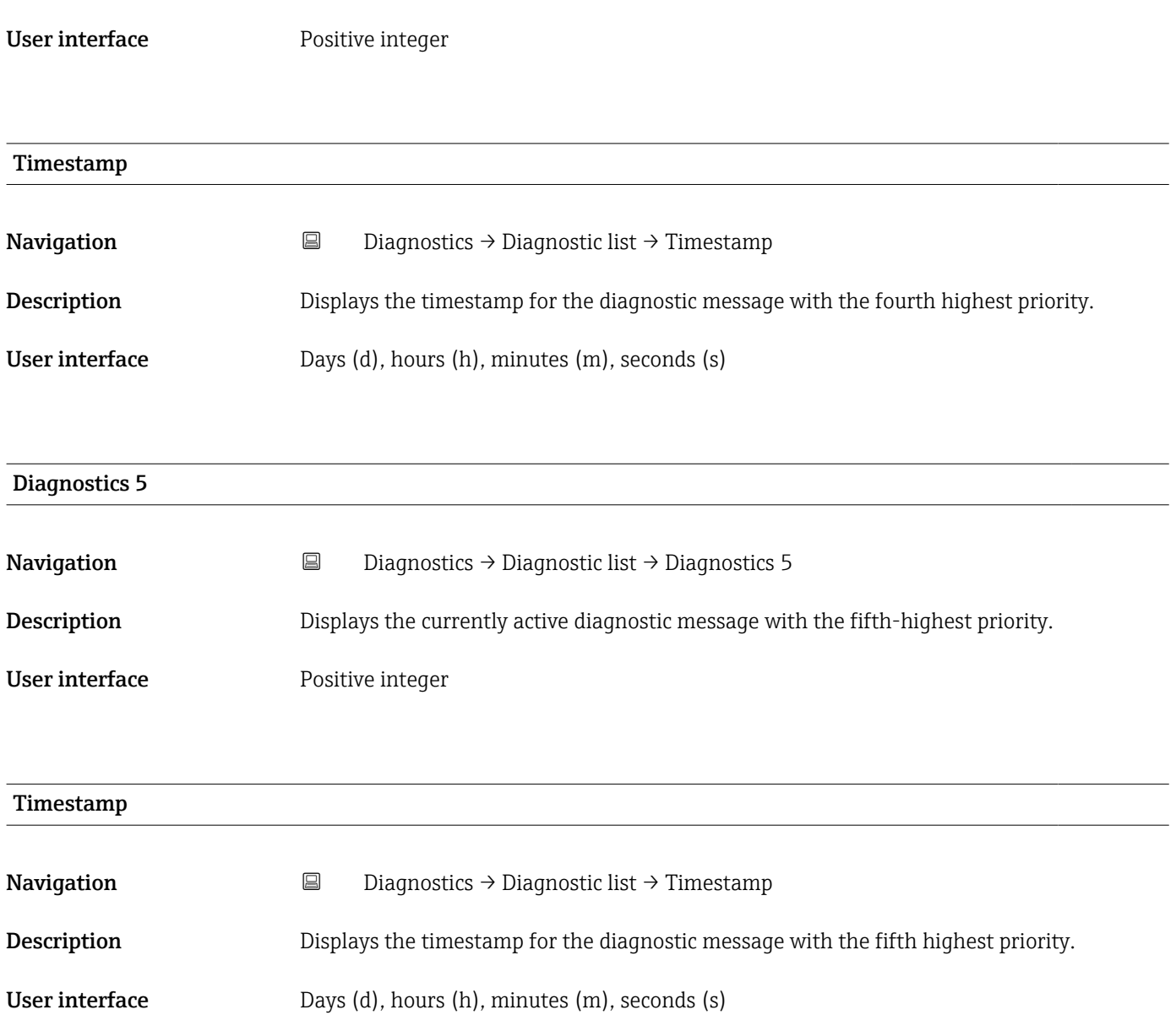

# 4.3 "Simulation" submenu

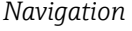

*Navigation* Diagnostics → Simulation

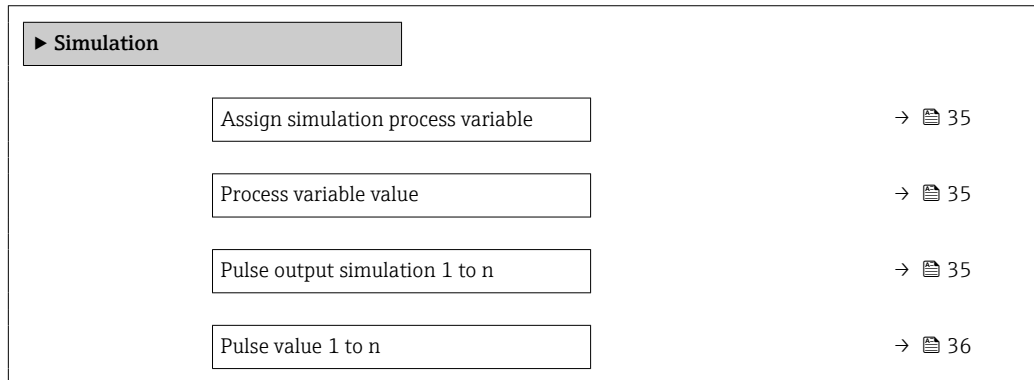

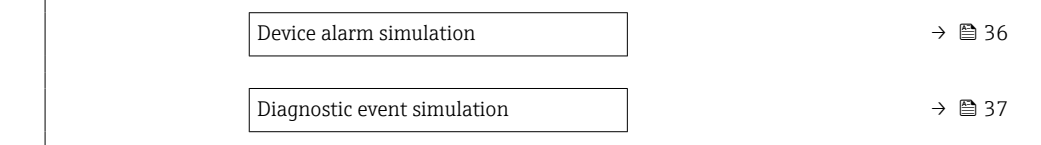

<span id="page-34-0"></span>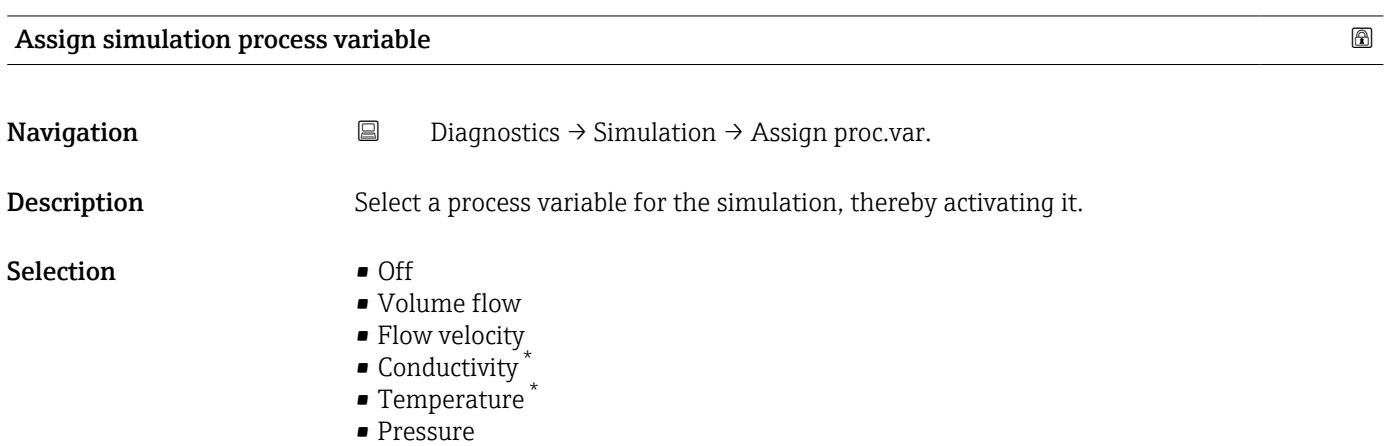

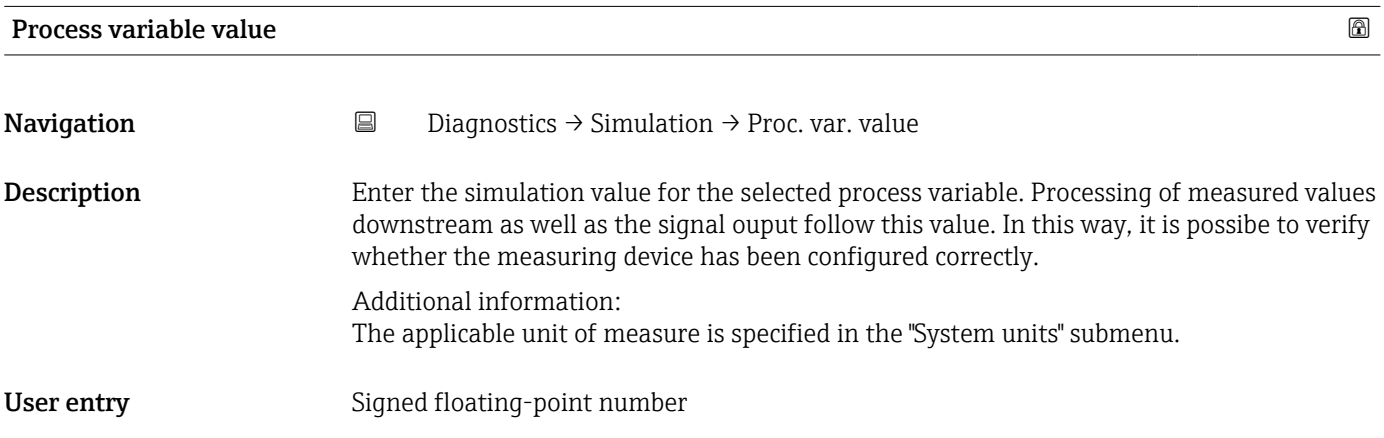

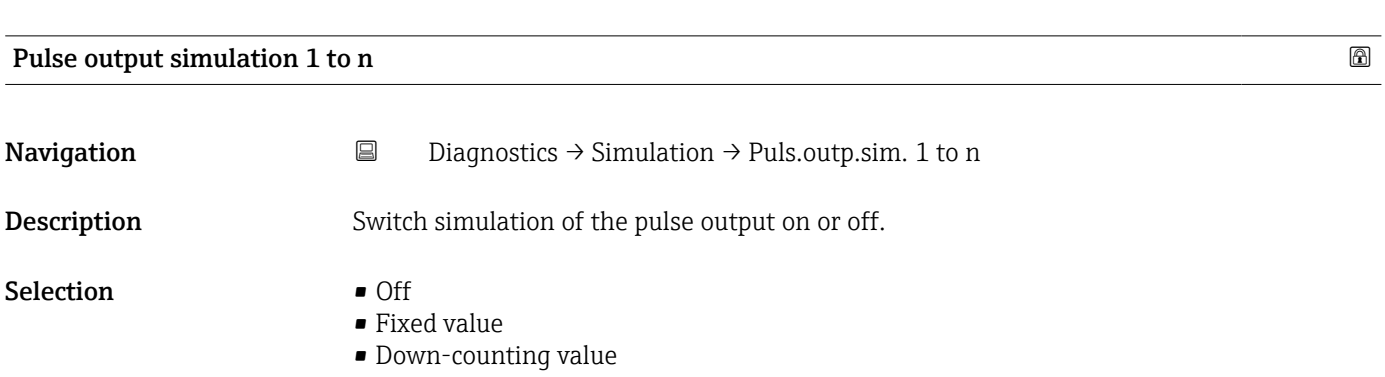

<sup>\*</sup> Visibility depends on order options or device settings

<span id="page-35-0"></span>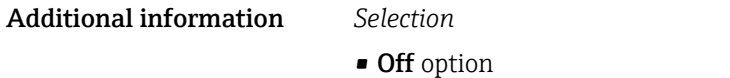

Simulation of the pulse output is switched off. The device is in standard operation mode or another process variable is being simulated.

• Fixed value option

Pulses are emitted continuously with the pulse width specified in the "Pulse width" parameter.

• Down-counting value option

The number of pulses specified in the "Pulse value " parameter are emitted.

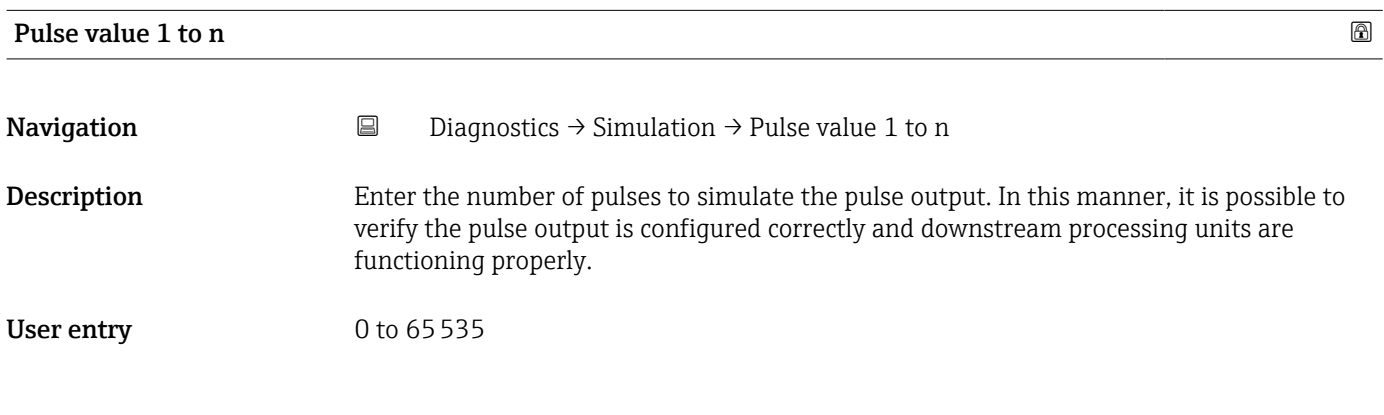

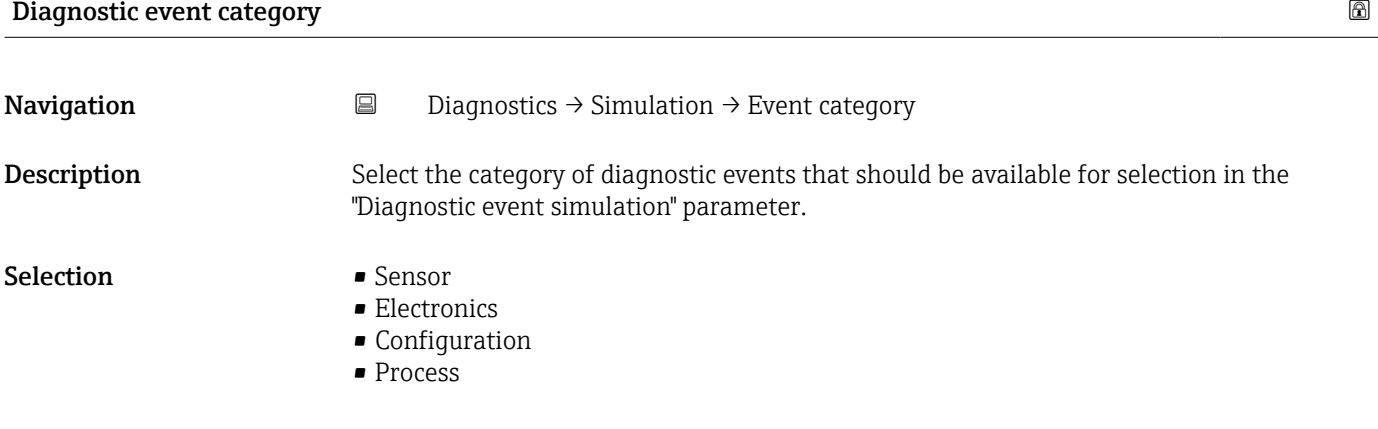

#### Device alarm simulation

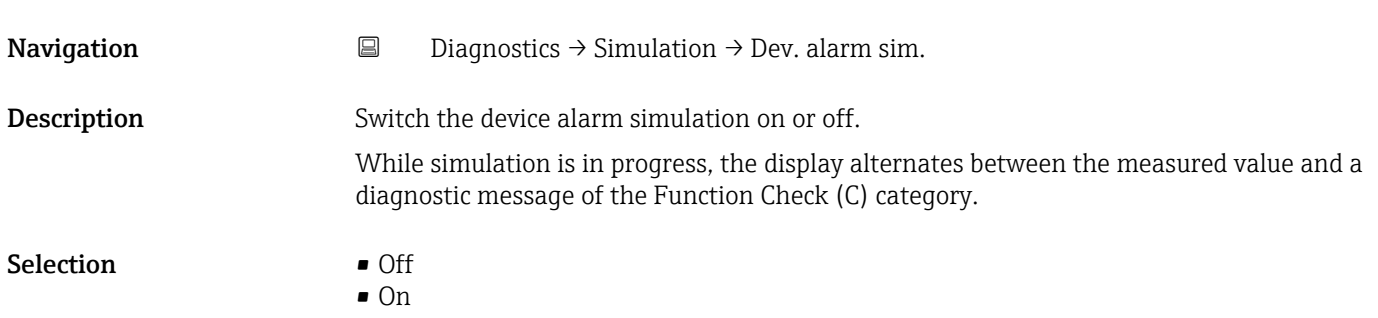
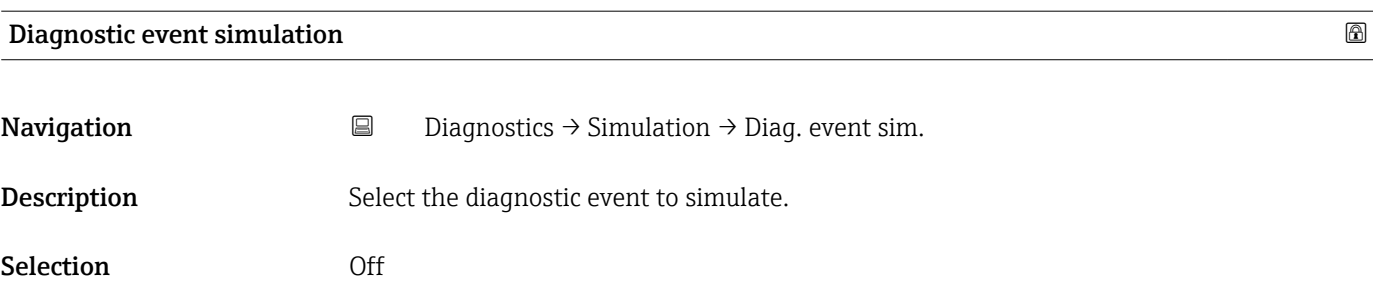

### 4.4 "Heartbeat" submenu

# 4.5 "Diagnostic settings" submenu

*Navigation* **a** Diagnostics → Diag. settings

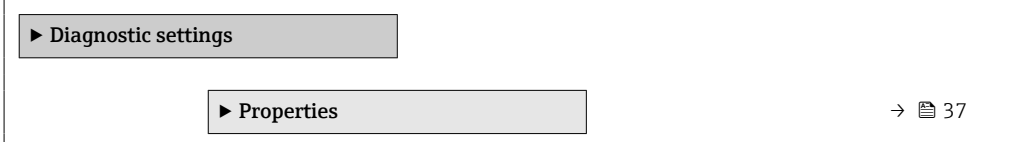

### 4.5.1 "Properties" submenu

*Navigation* **■** Diagnostics → Diag. settings → Properties

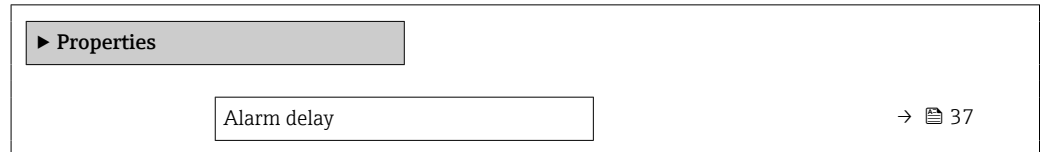

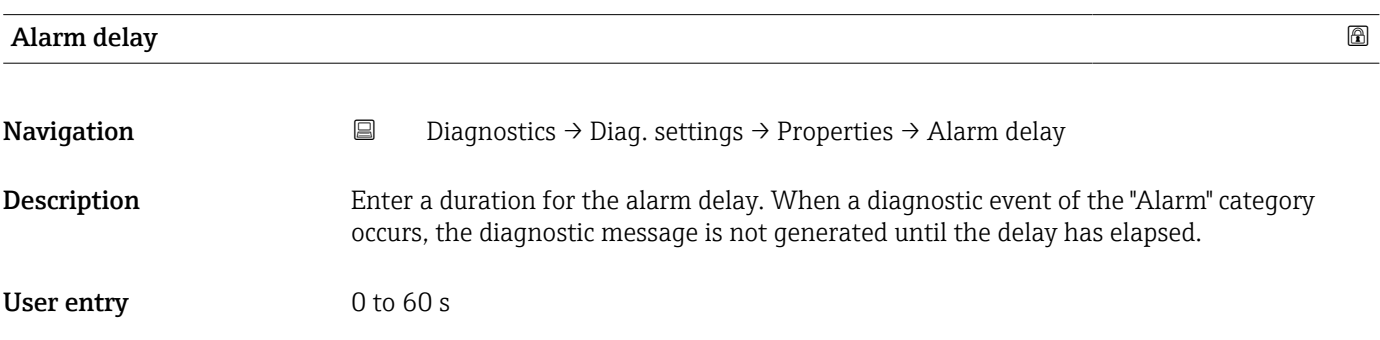

For detailed information on the parameter descriptions for the **Heartbeat** Verification+Monitoringapplication package, refer to the Special Documentation for the device  $\rightarrow$   $\blacksquare$  5

### 4.5.2 "Diagnostic configuration" submenu

*Navigation* **■** Diagnostics → Diag. settings → Configuration

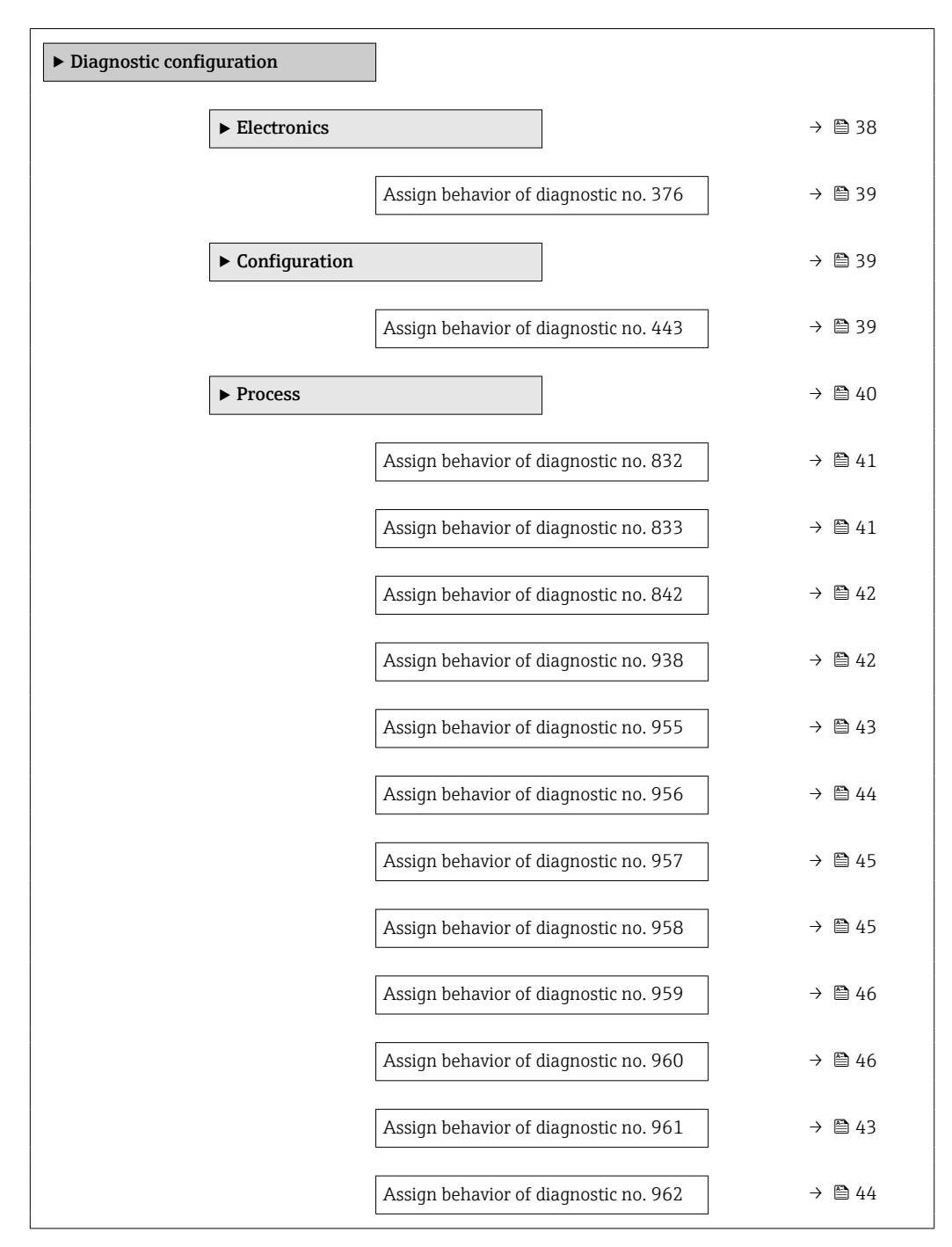

### "Electronics" submenu

*Navigation* <u>■</u> Diagnostics → Diag. settings → Diag. config. → Electronics

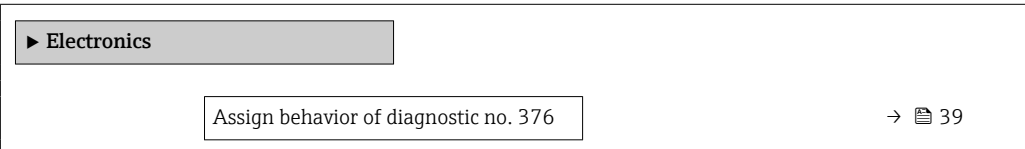

<span id="page-38-0"></span>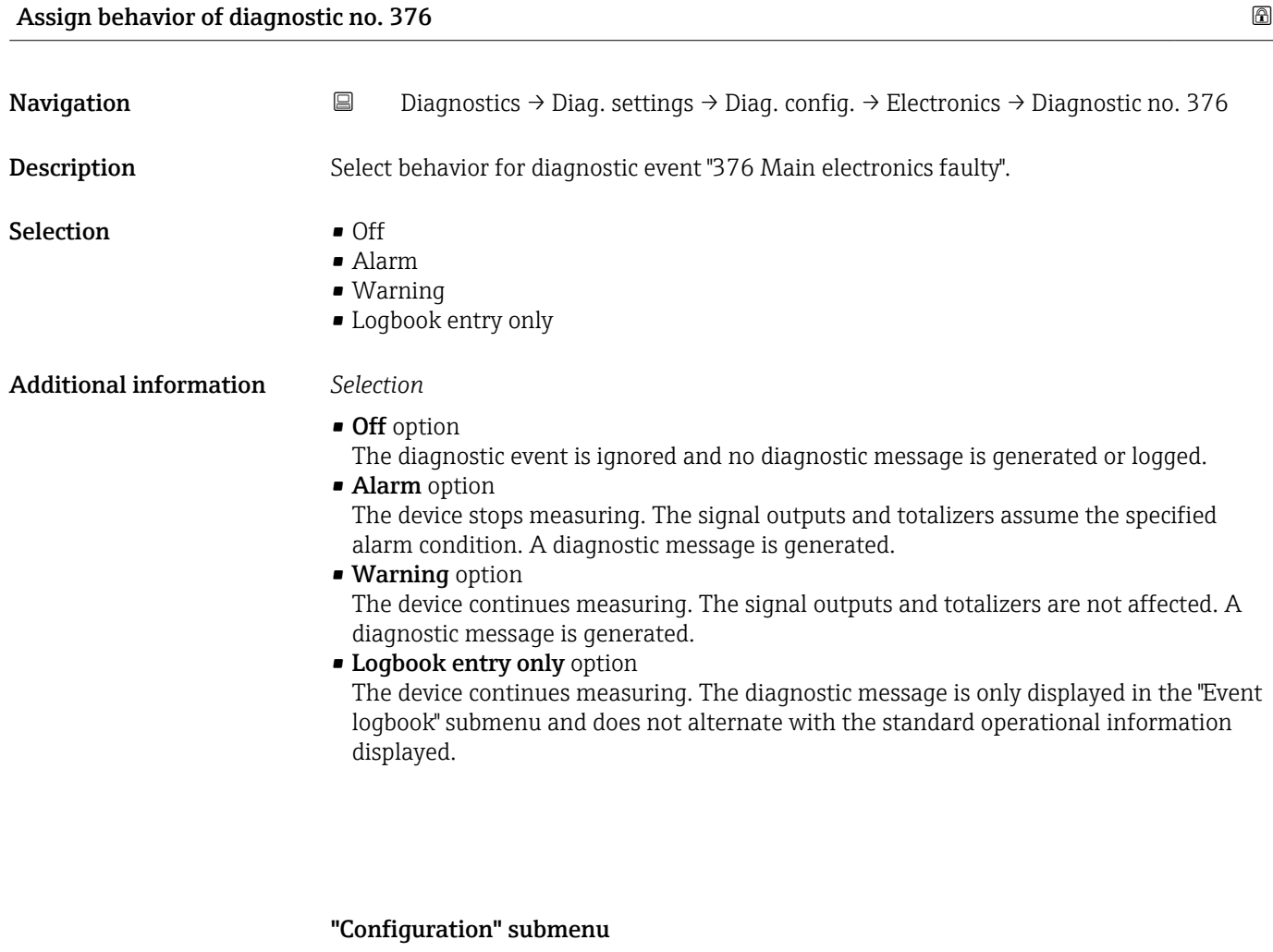

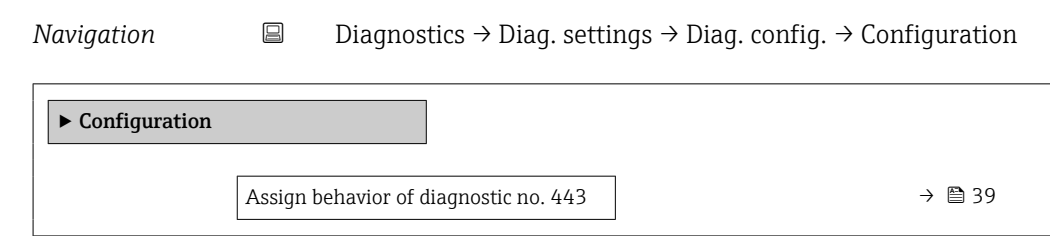

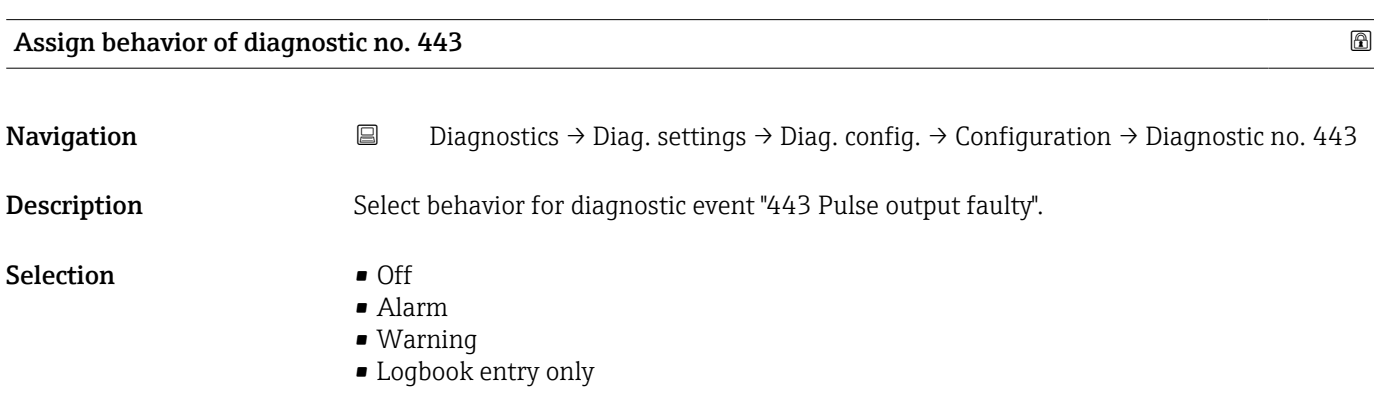

### <span id="page-39-0"></span>Additional information *Selection*

• Off option

The diagnostic event is ignored and no diagnostic message is generated or logged. • Alarm option

- The device stops measuring. The signal outputs and totalizers assume the specified alarm condition. A diagnostic message is generated.
- Warning option

The device continues measuring. The signal outputs and totalizers are not affected. A diagnostic message is generated.

• Logbook entry only option

The device continues measuring. The diagnostic message is only displayed in the "Event logbook" submenu and does not alternate with the standard operational information displayed.

### "Process" submenu

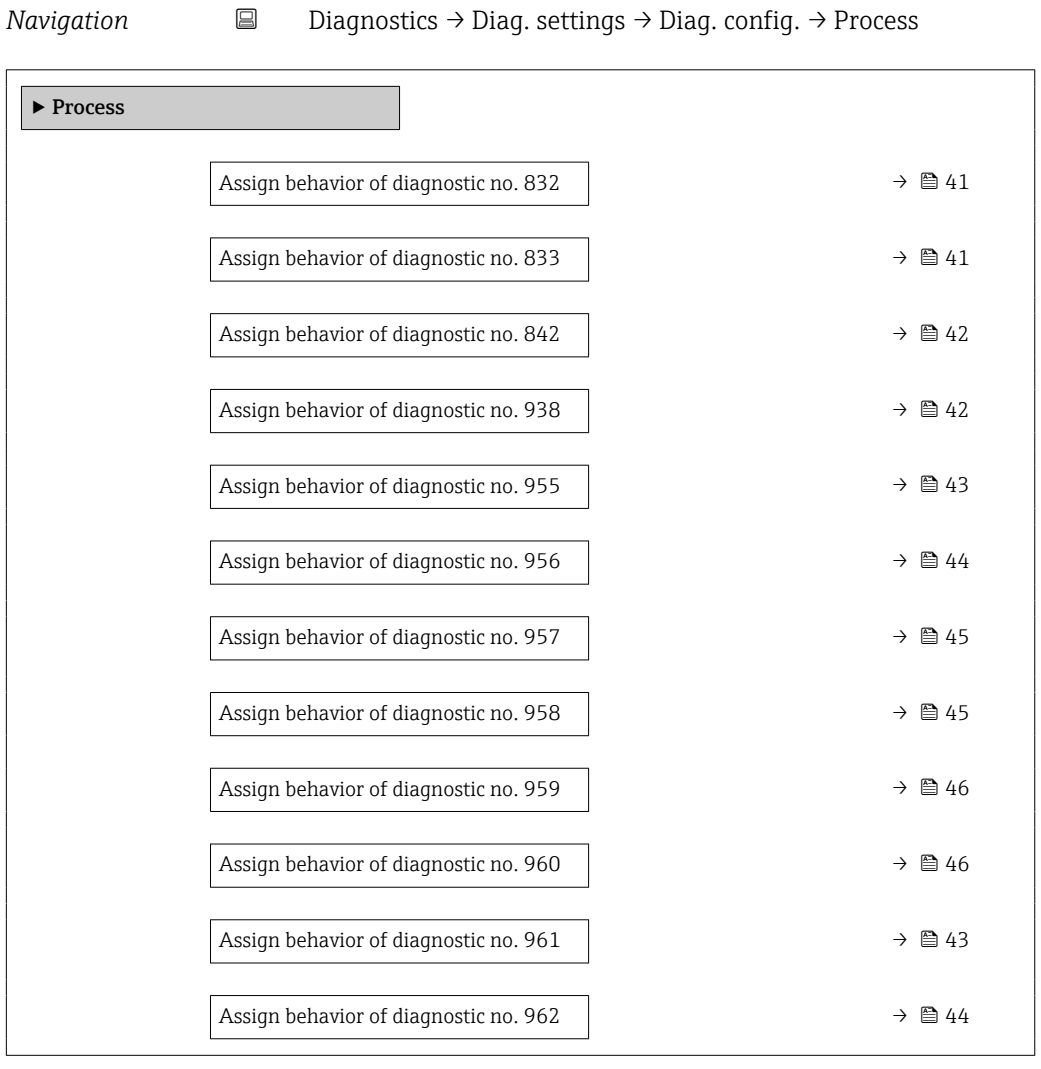

<span id="page-40-0"></span>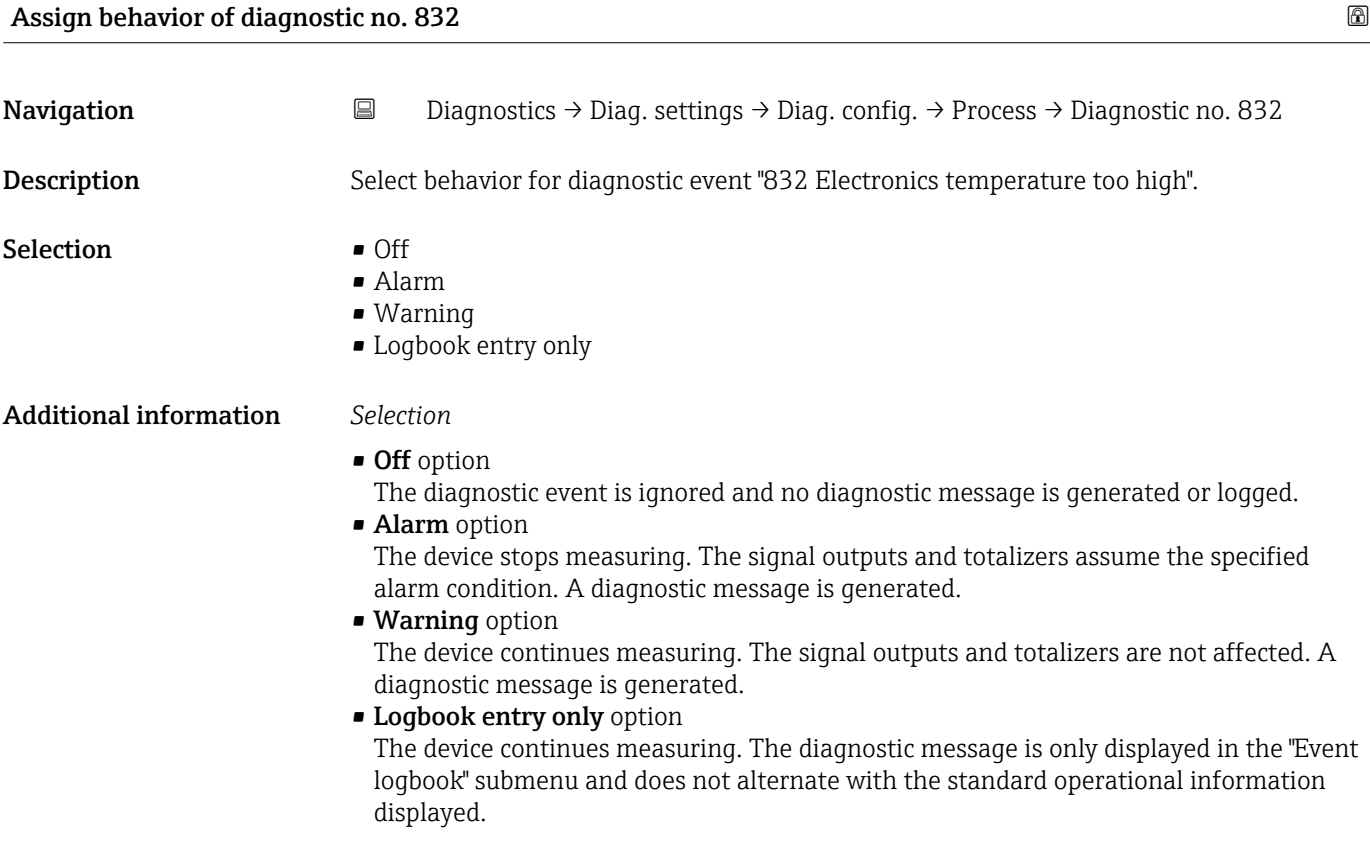

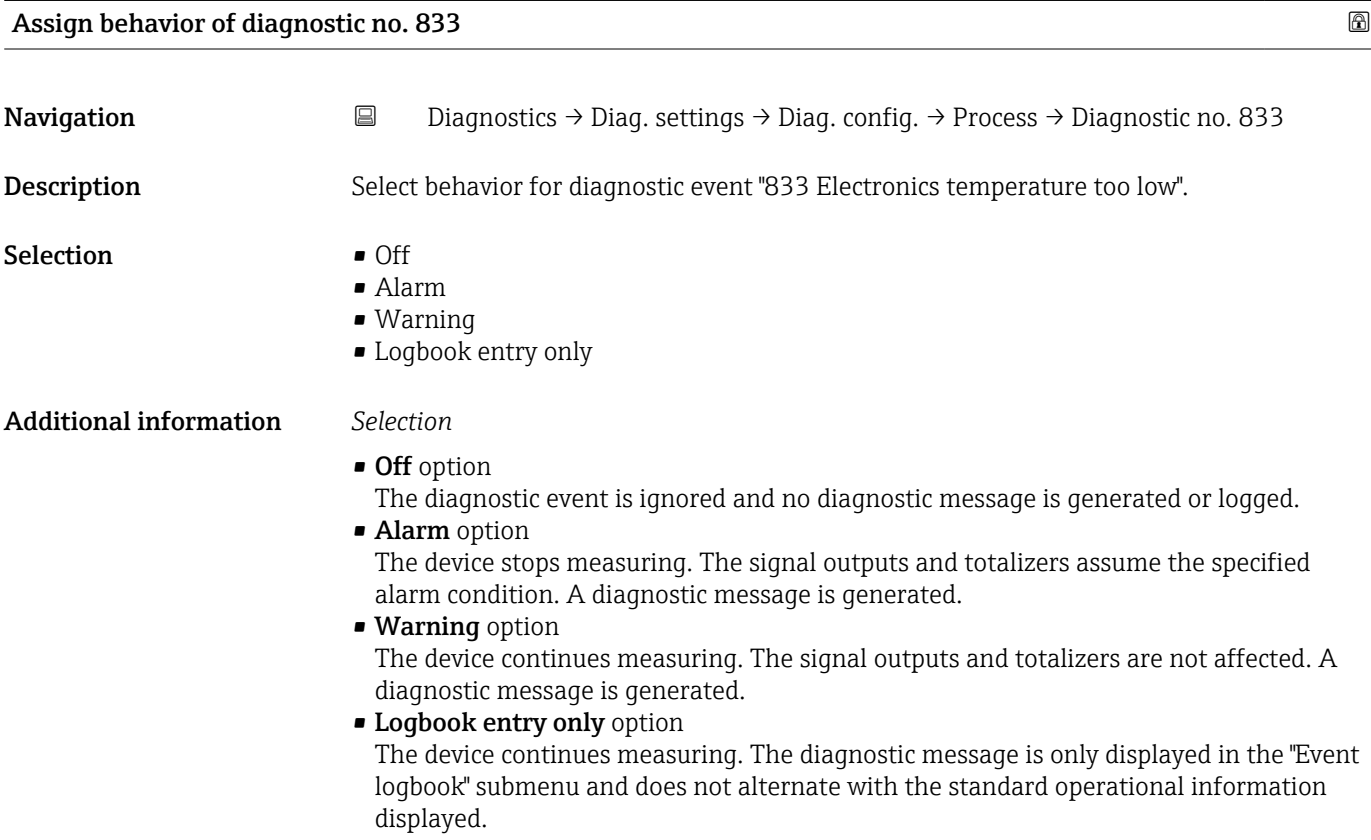

<span id="page-41-0"></span>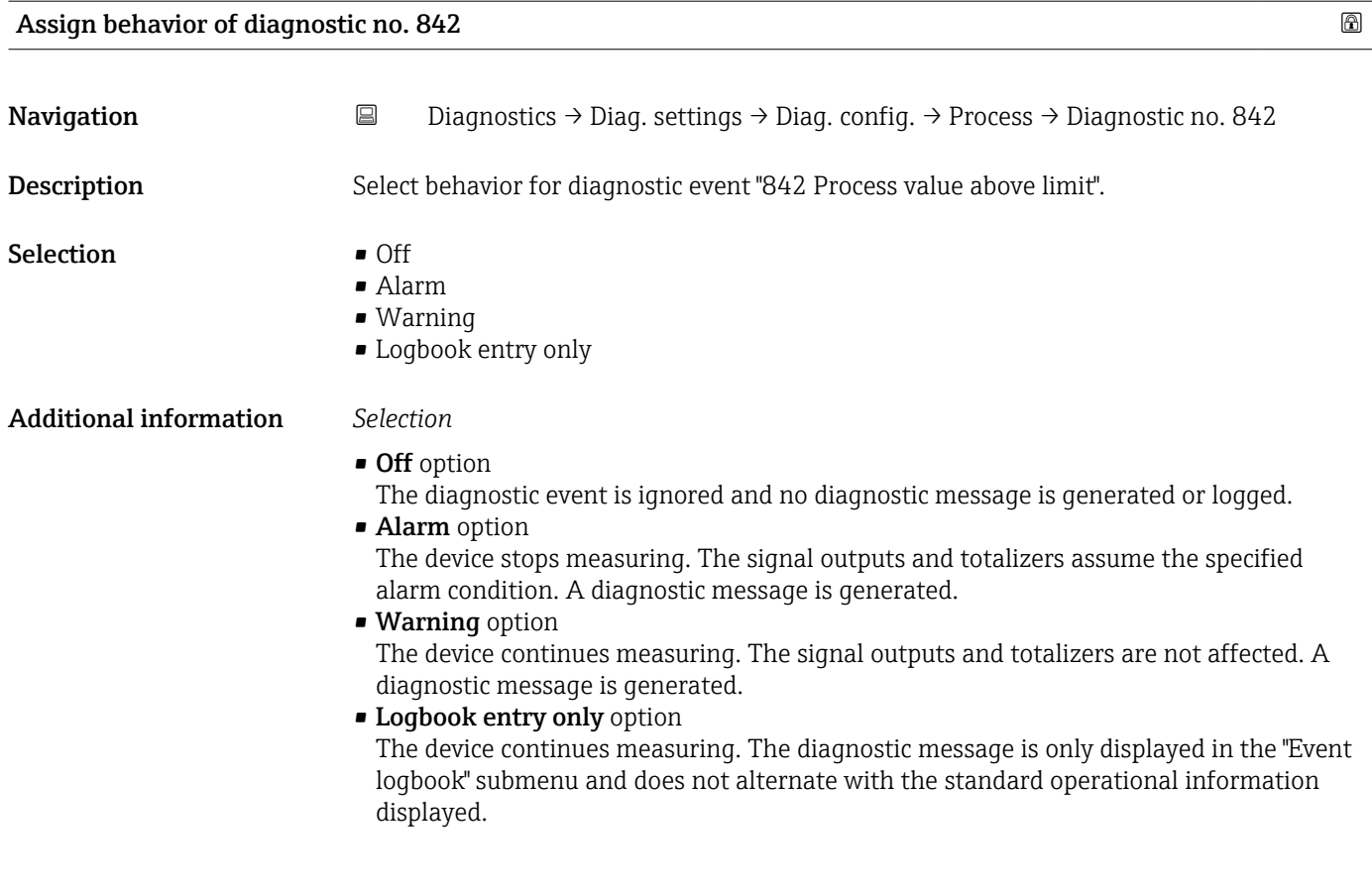

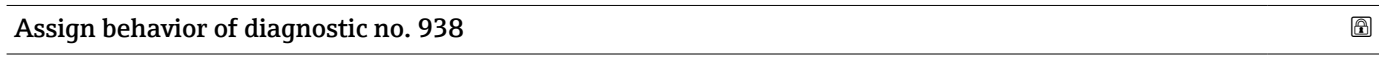

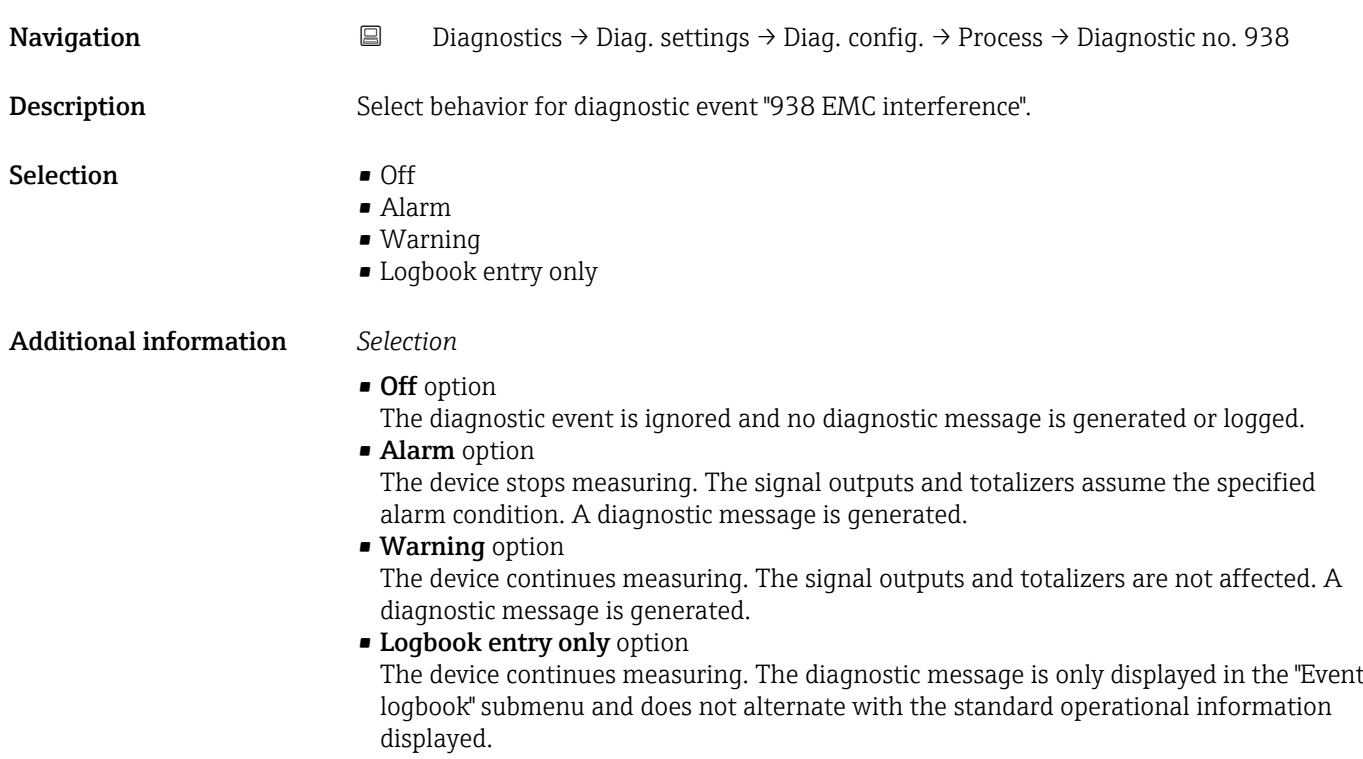

<span id="page-42-0"></span>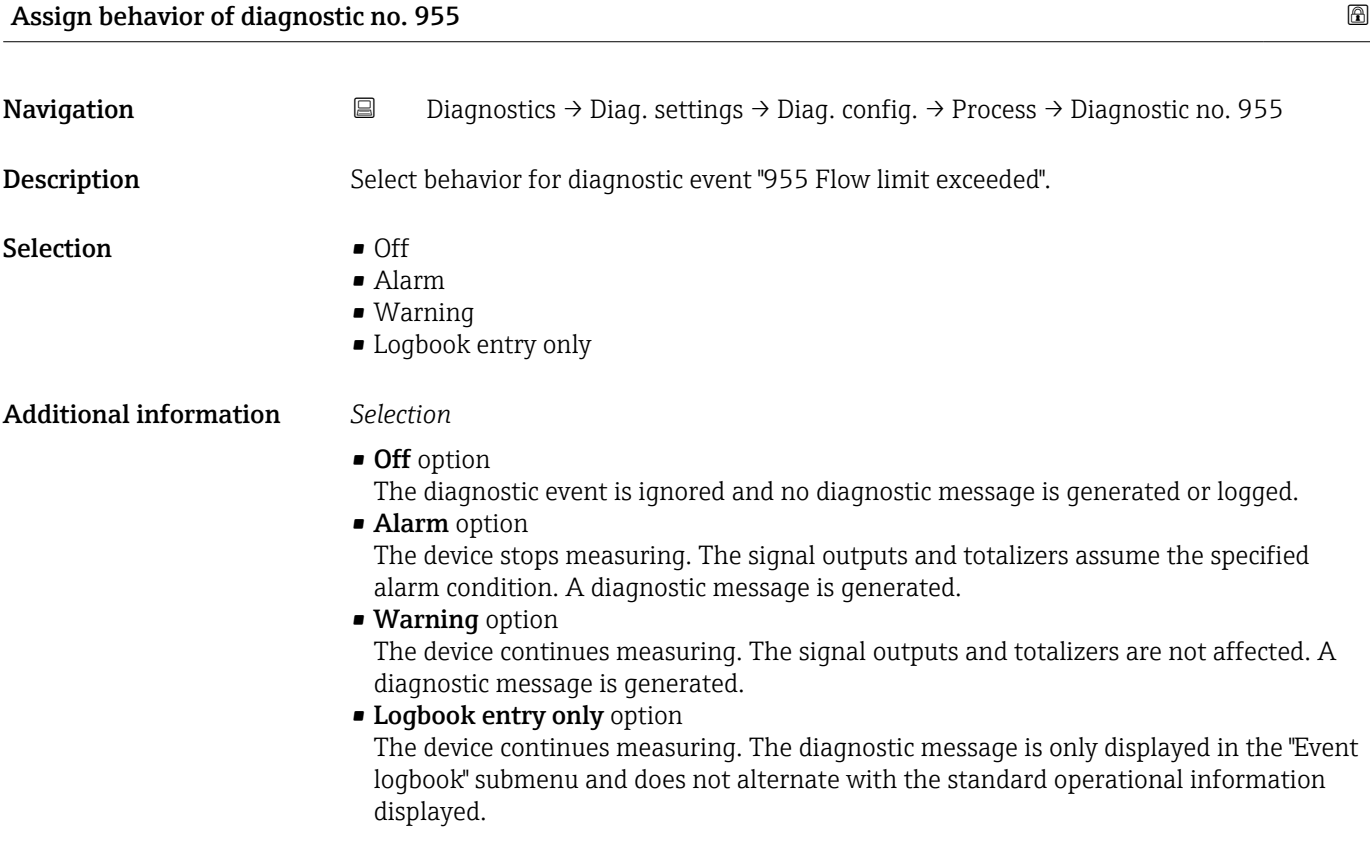

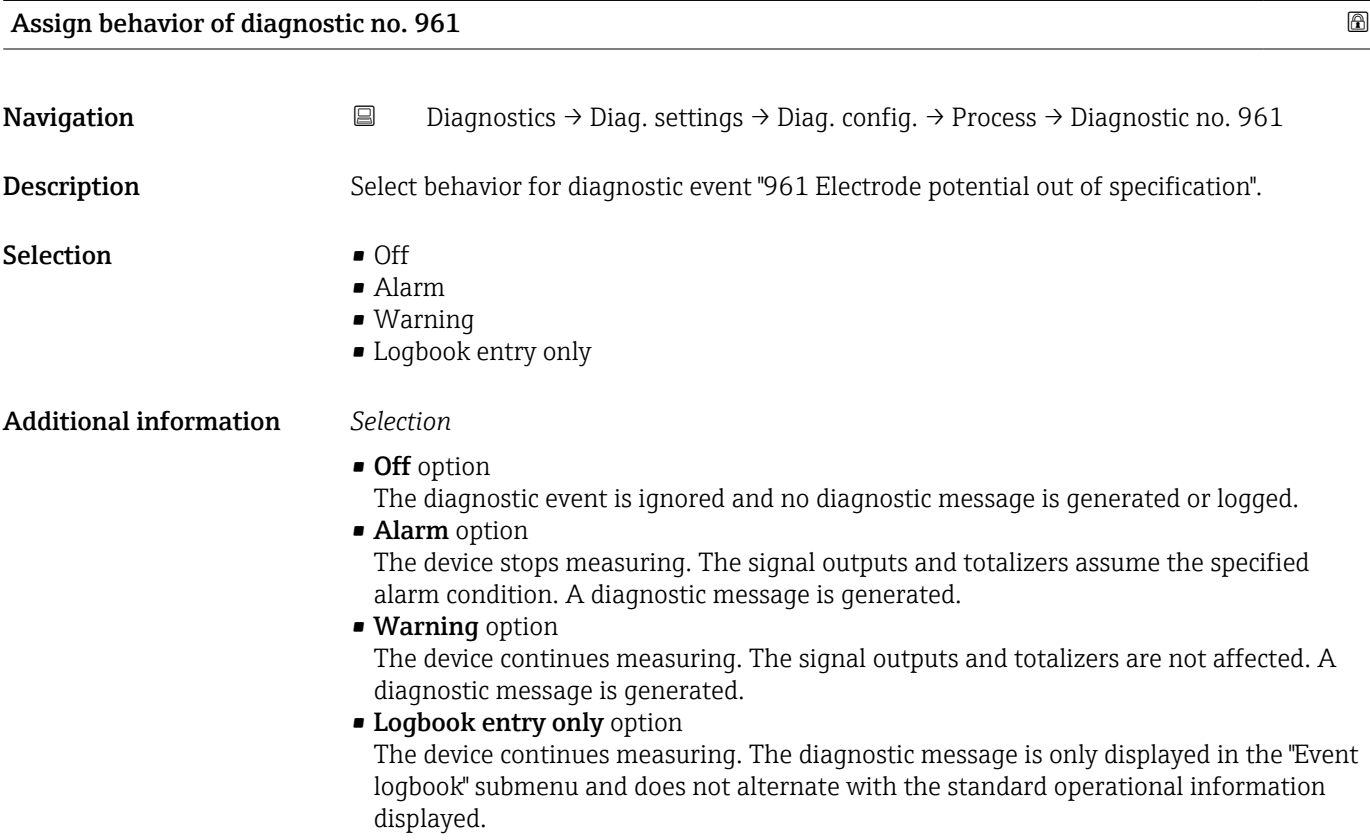

# <span id="page-43-0"></span>Assign behavior of diagnostic no. 962 and the set of the set of the set of the set of the set of the set of the set of the set of the set of the set of the set of the set of the set of the set of the set of the set of the **Navigation**  $\Box$  Diagnostics → Diag. settings → Diag. config. → Process → Diagnostic no. 962 Description Select behavior for diagnostic event "962 Pipe empty". Selection **•** Off • Alarm • Warning • Logbook entry only Additional information *Selection* • Off option The diagnostic event is ignored and no diagnostic message is generated or logged. • Alarm option The device stops measuring. The signal outputs and totalizers assume the specified alarm condition. A diagnostic message is generated. • Warning option The device continues measuring. The signal outputs and totalizers are not affected. A diagnostic message is generated. • Logbook entry only option The device continues measuring. The diagnostic message is only displayed in the "Event logbook" submenu and does not alternate with the standard operational information displayed.

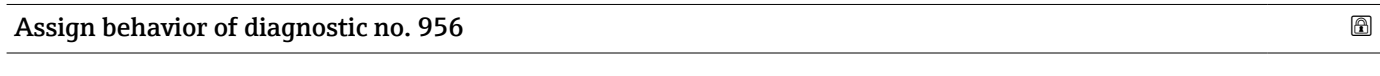

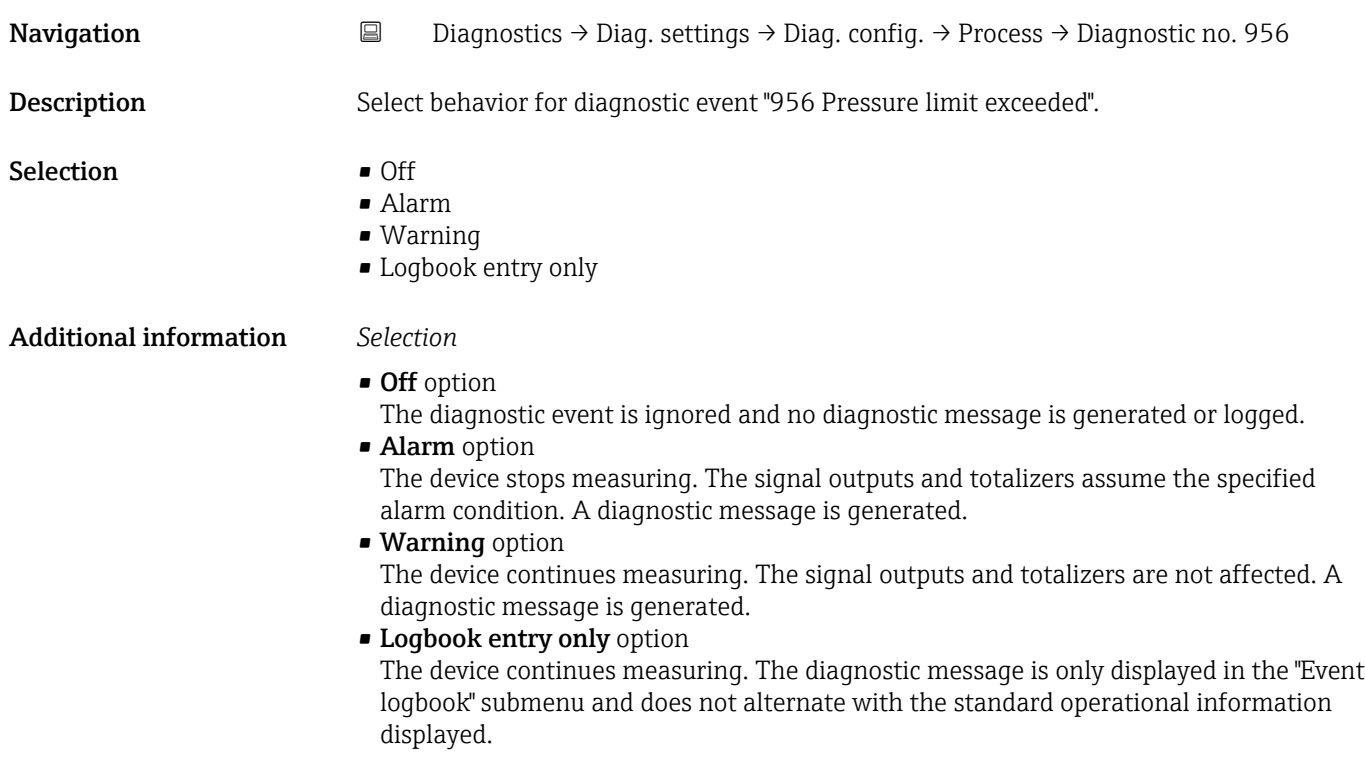

<span id="page-44-0"></span>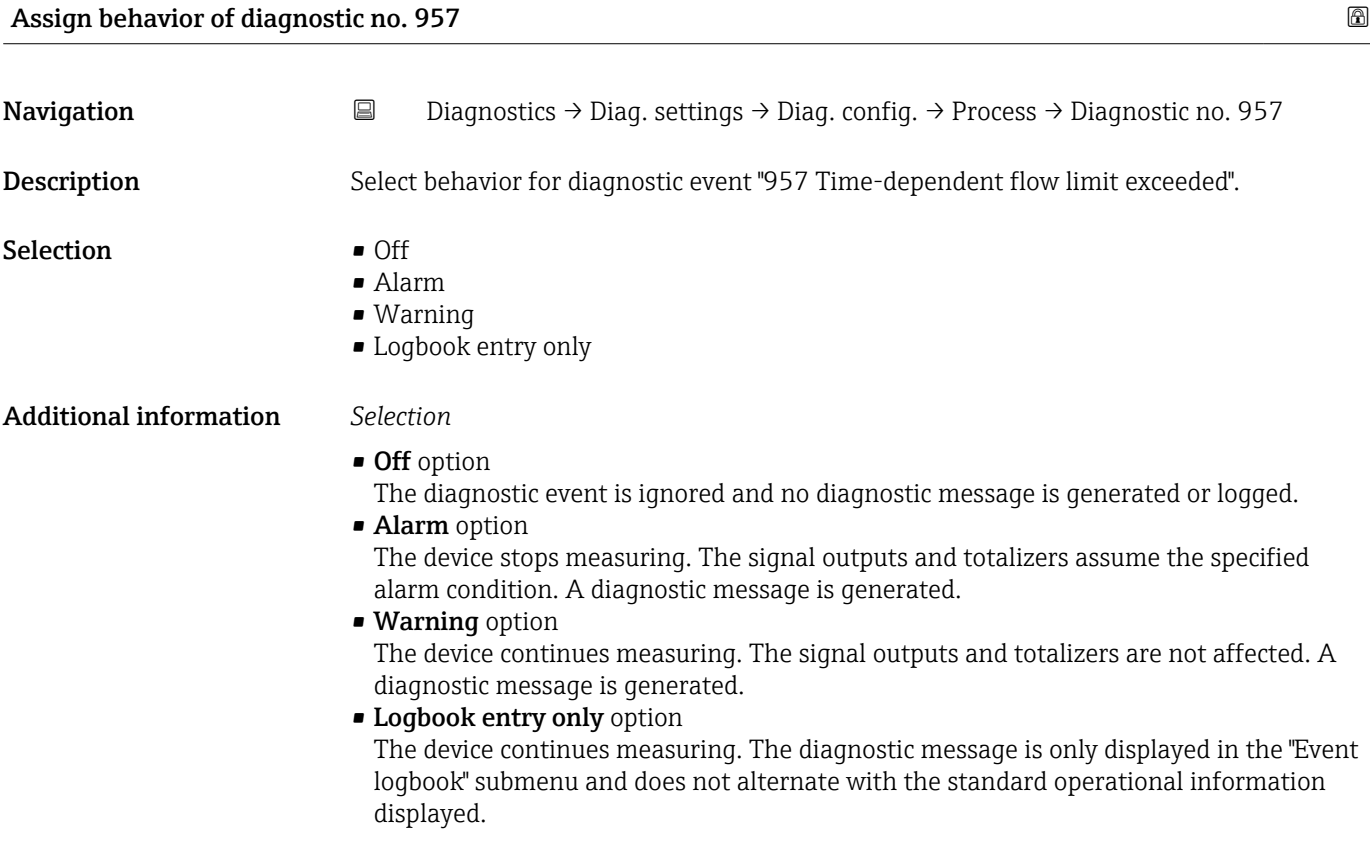

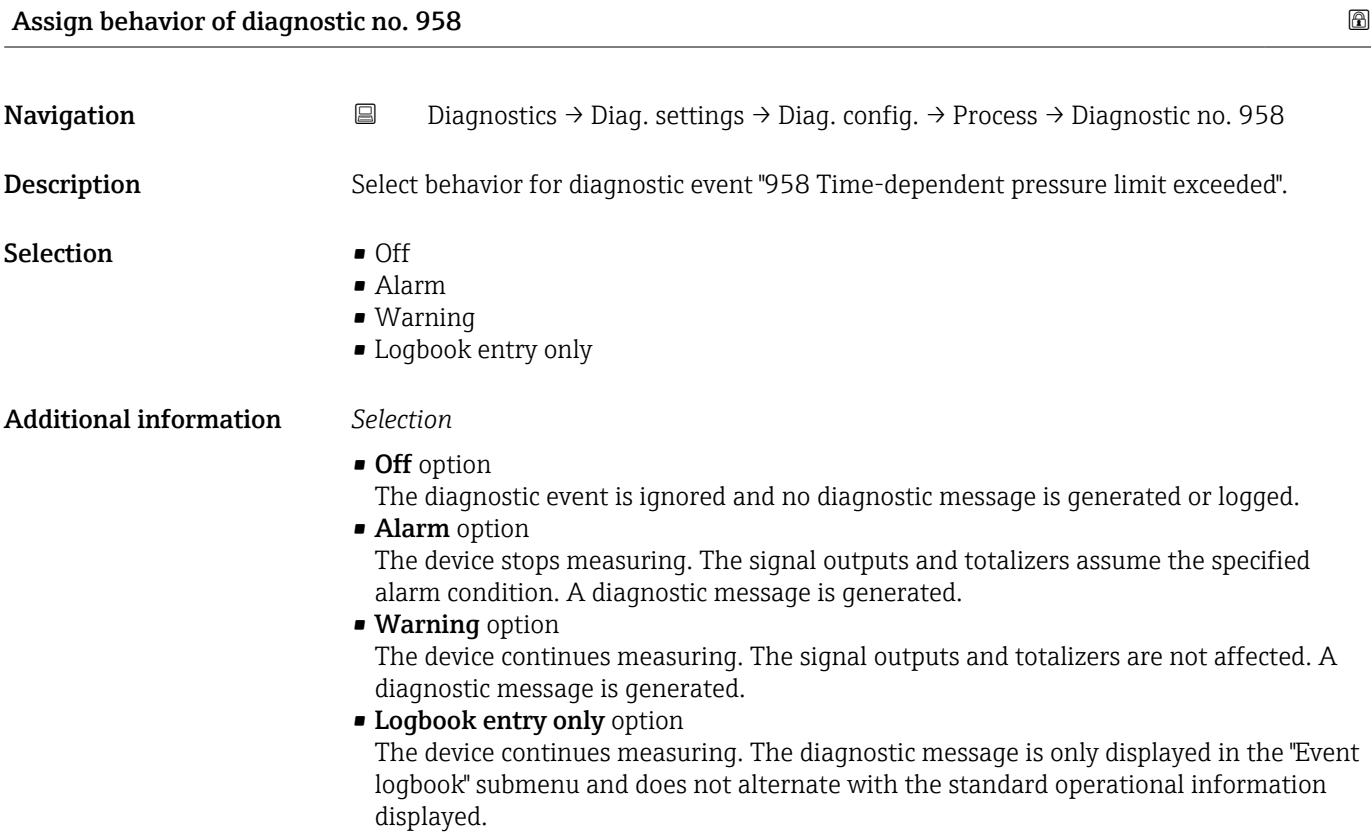

<span id="page-45-0"></span>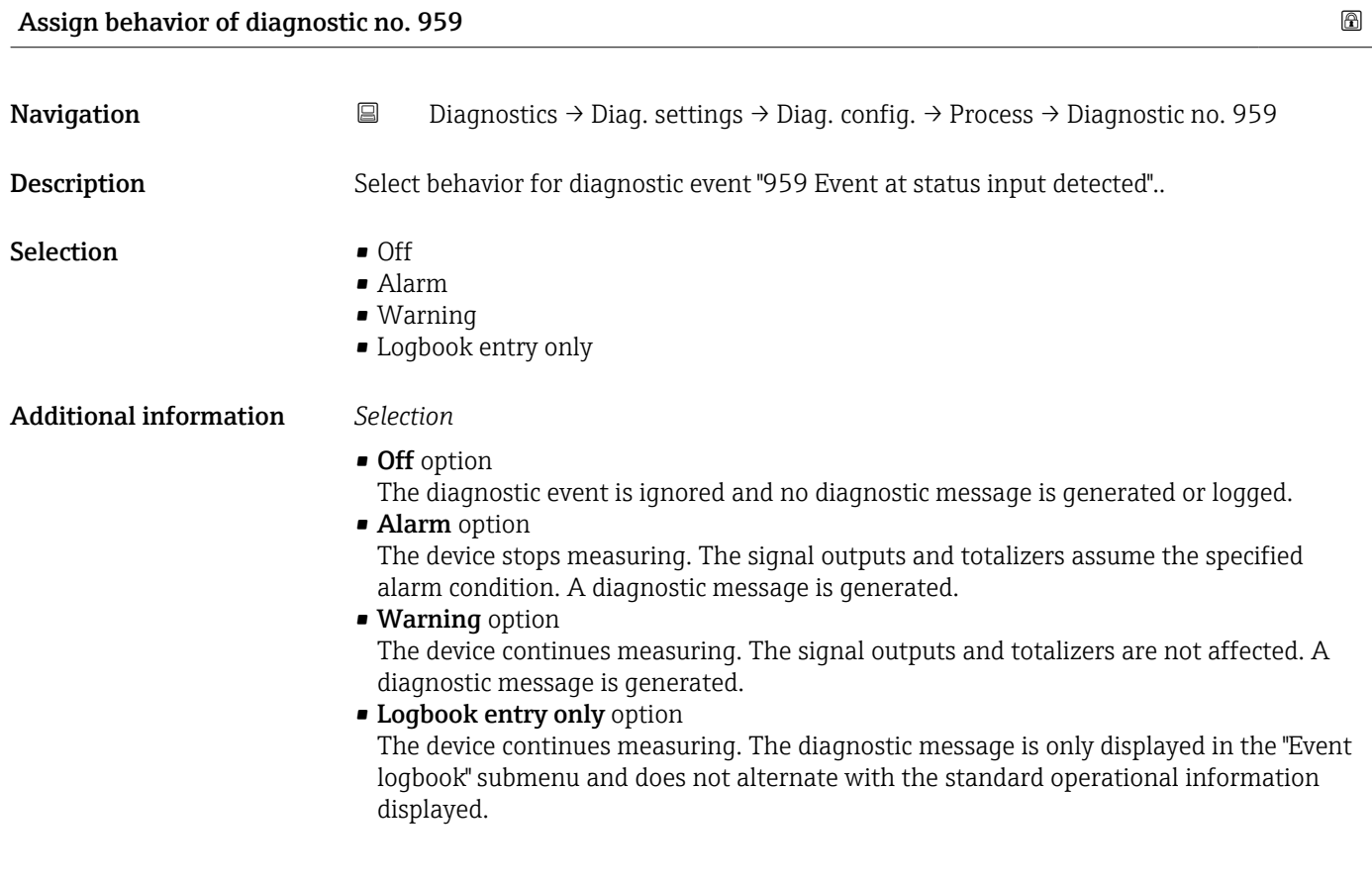

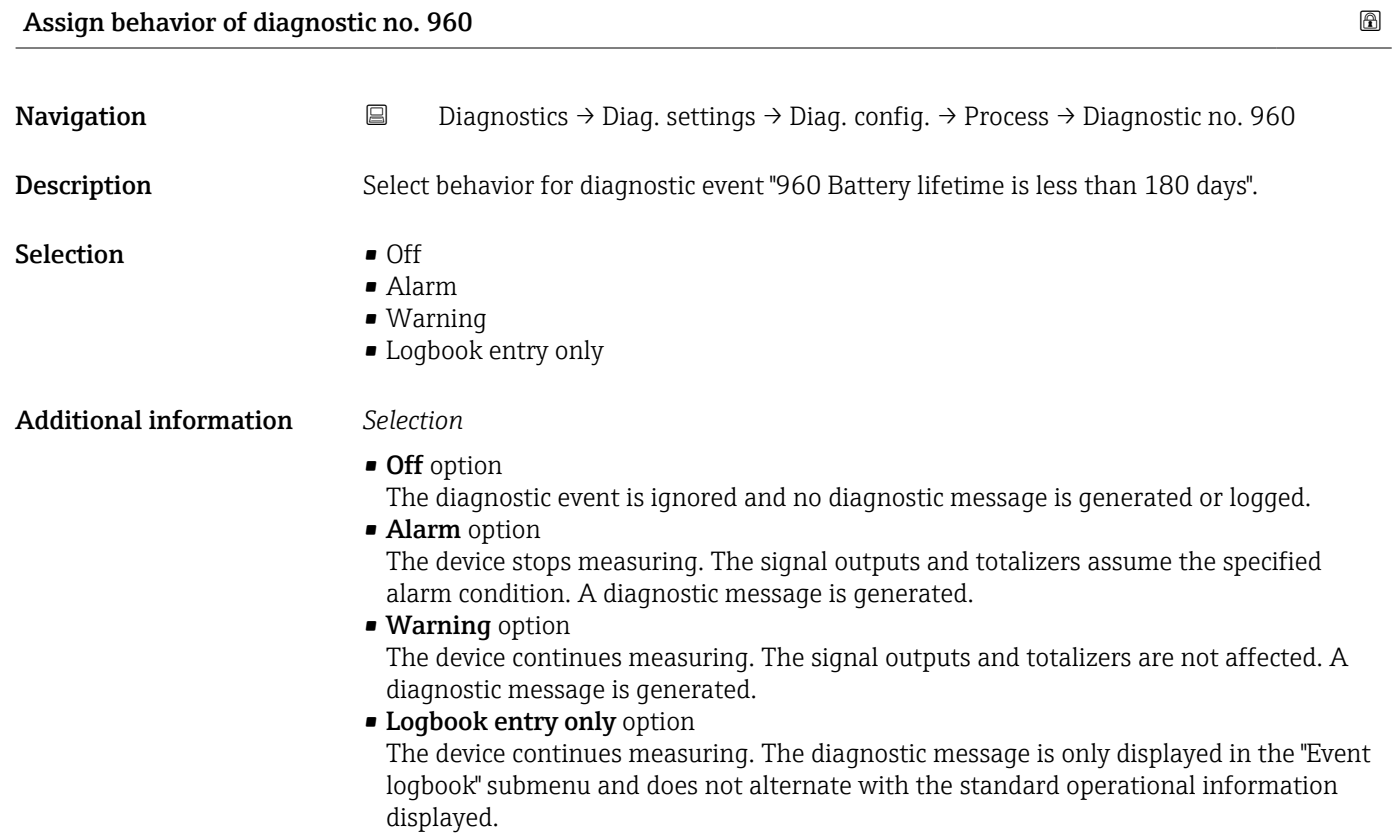

# 4.6 "Tracking pointer" submenu

*Navigation* **■** Diagnostics → Tracking pointer

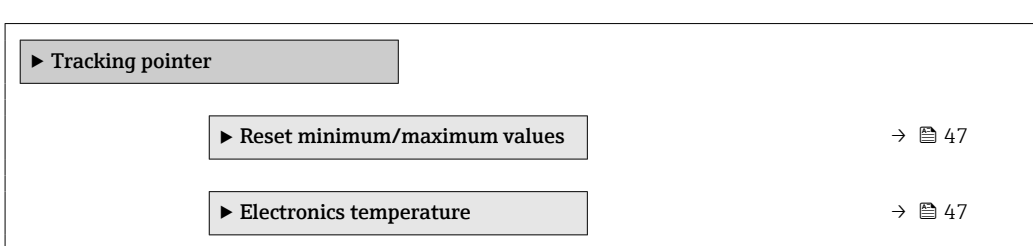

### 4.6.1 "Reset minimum/maximum values" submenu

*Navigation* 
■ Diagnostics → Tracking pointer → Reset values

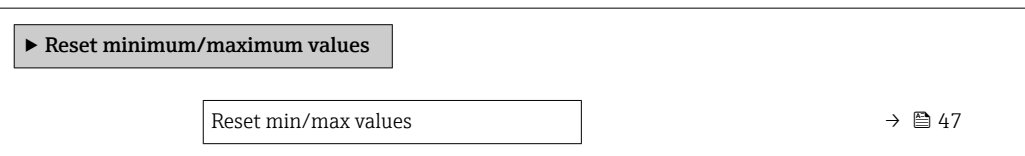

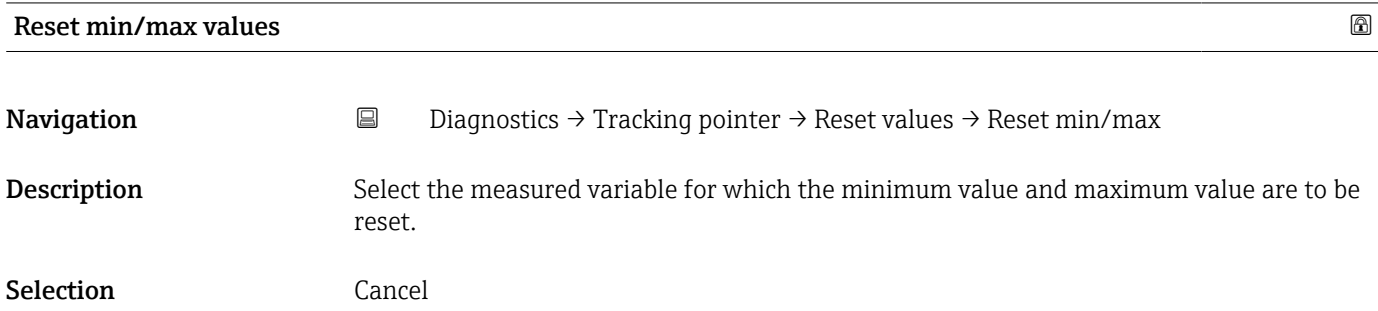

### 4.6.2 "Electronics temperature" submenu

*Navigation* **a** Diagnostics → Tracking pointer → Electronics temp

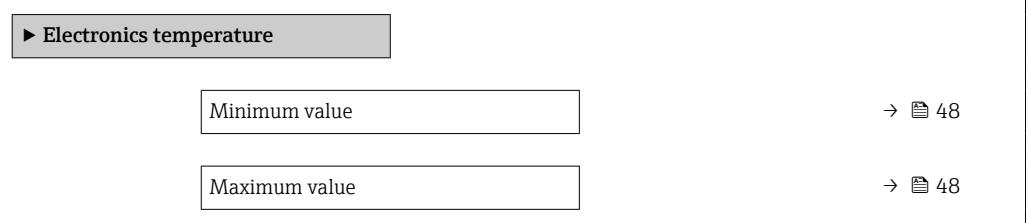

<span id="page-47-0"></span>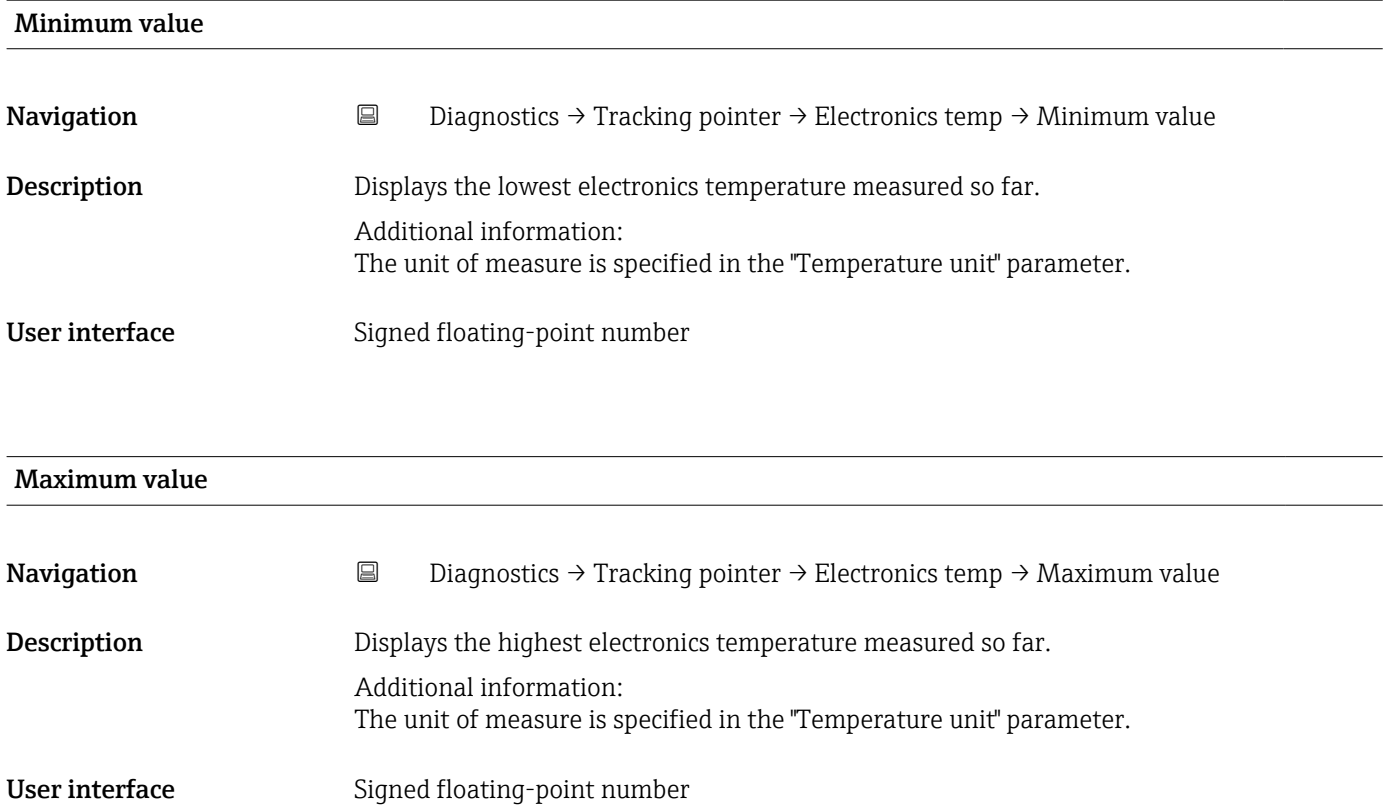

# 5 "Application" menu

Targeted optimization to the application – comprehensive device settings from sensor technology to system integration for optimum application adaptation.

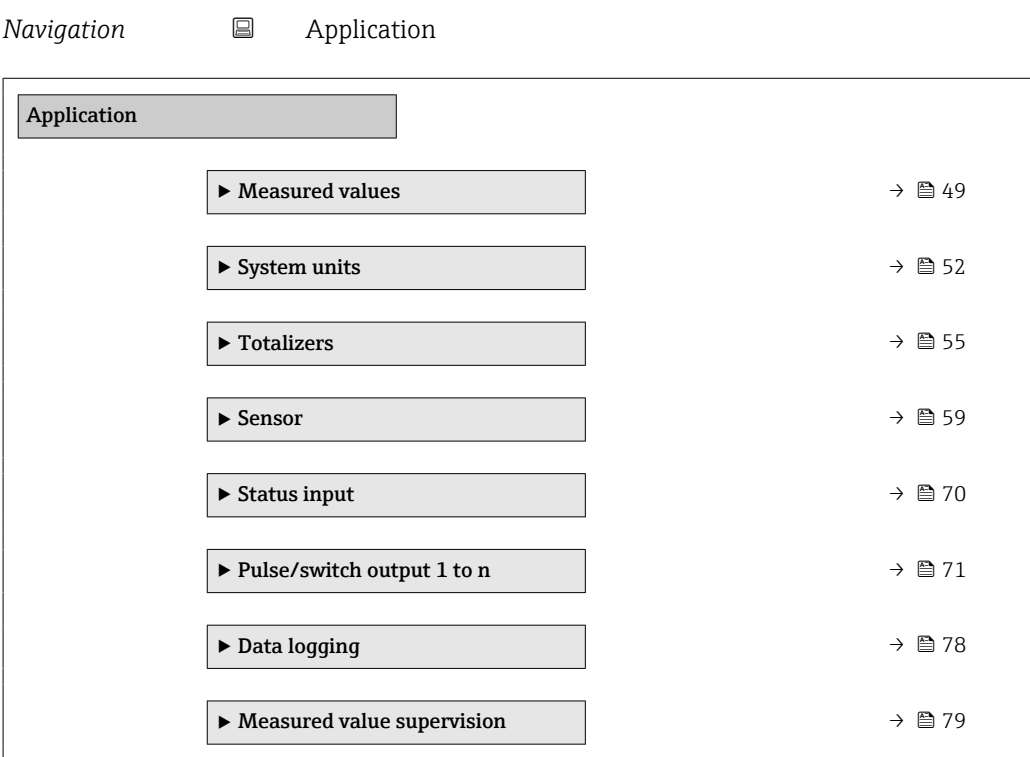

# 5.1 "Measured values" submenu

*Navigation* 
■ Application → Measured values

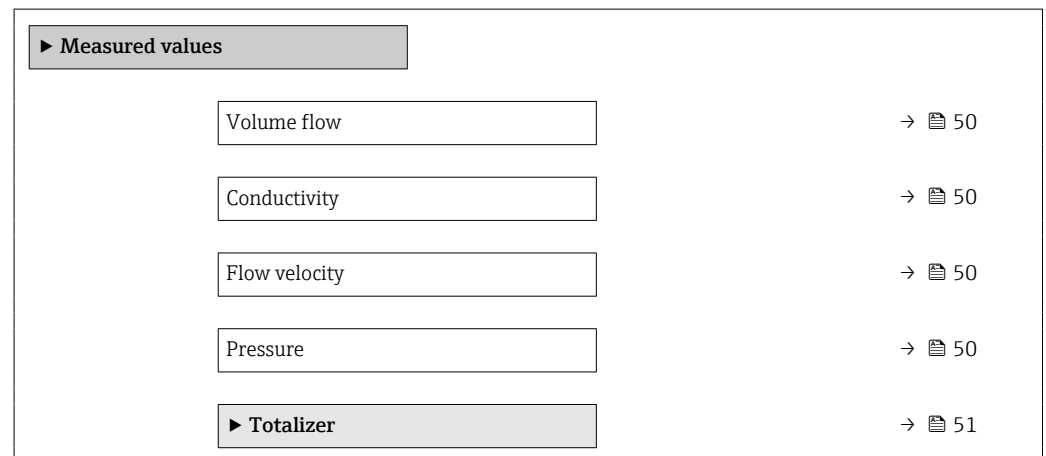

<span id="page-49-0"></span>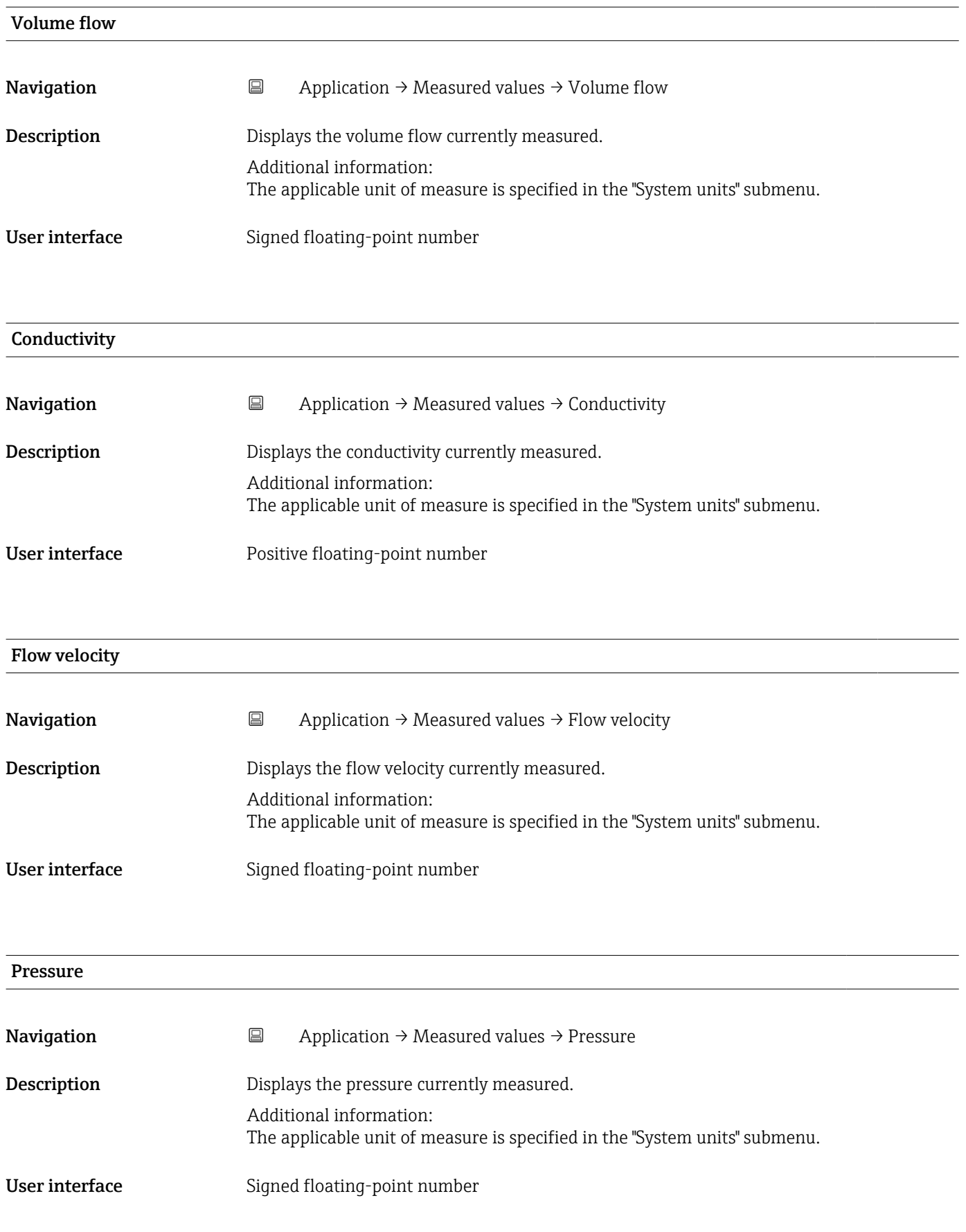

### <span id="page-50-0"></span>5.1.1 "Totalizer" submenu

*Navigation* **a** Application → Measured values → Totalizer

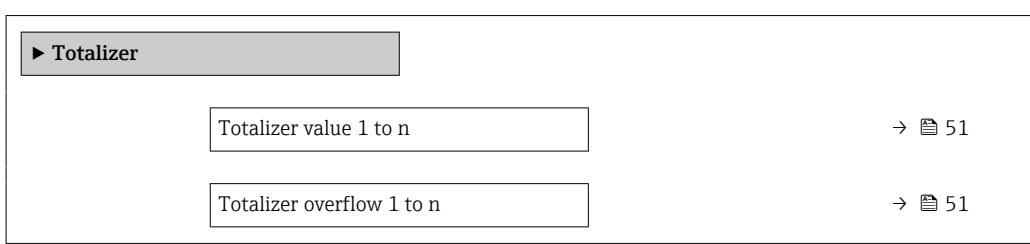

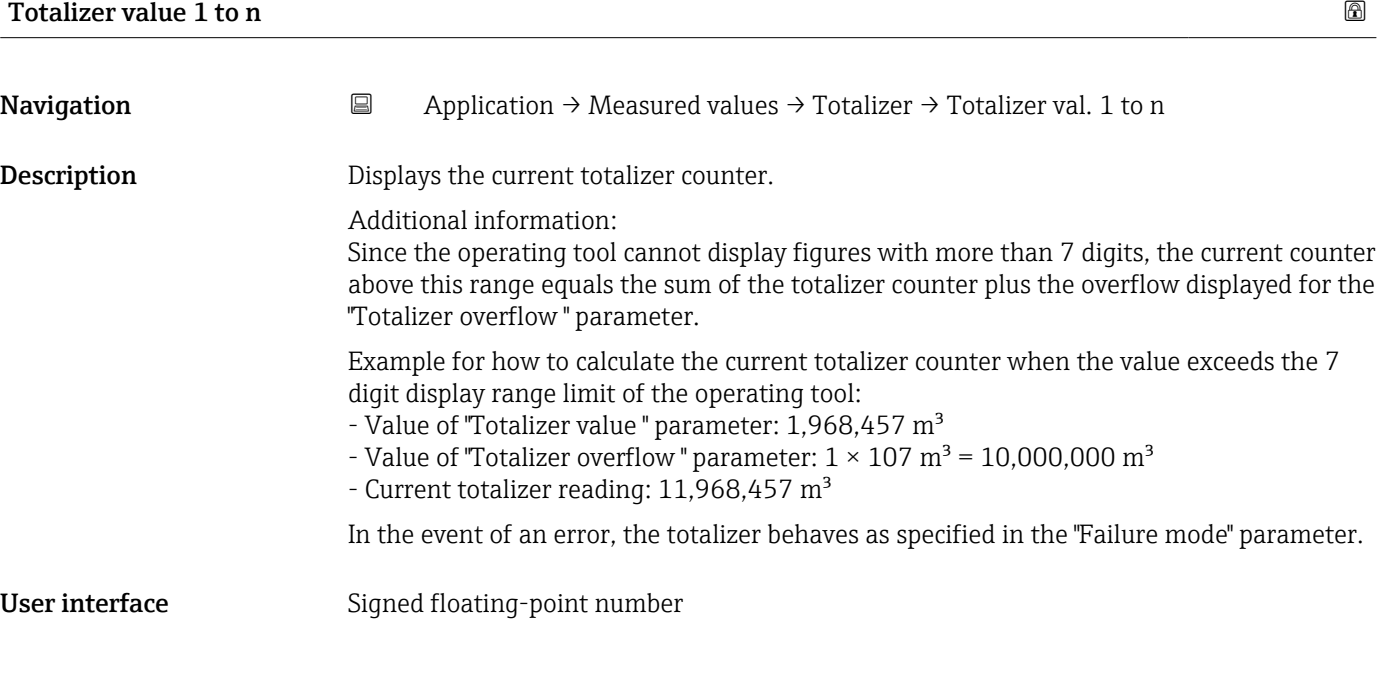

### Totalizer overflow 1 to n

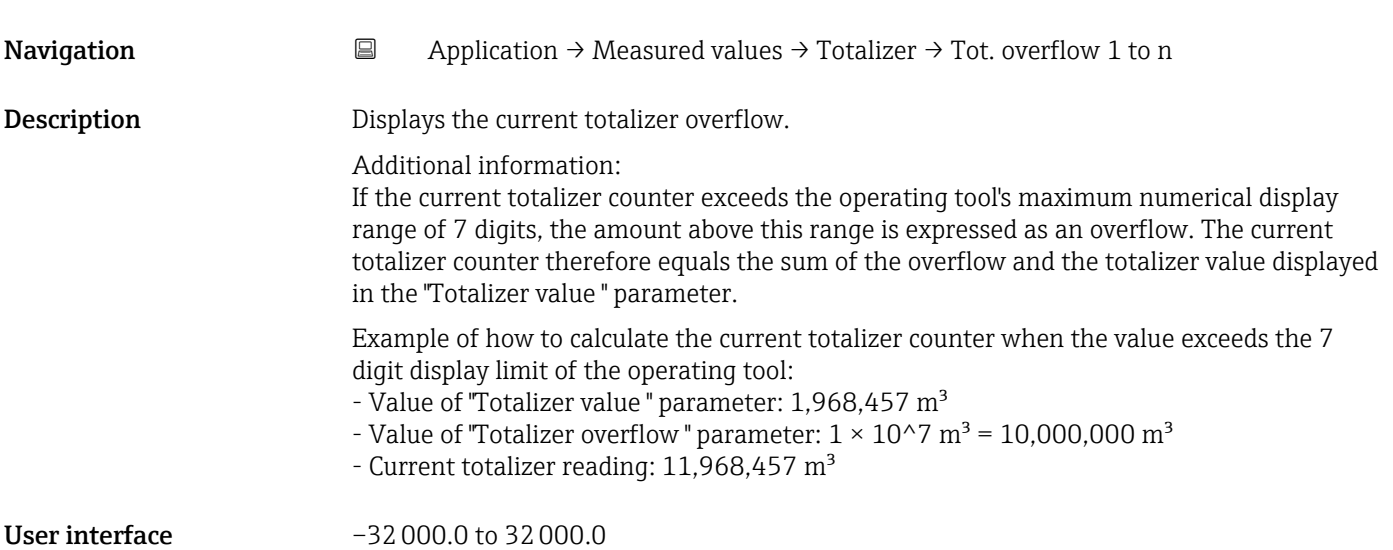

# <span id="page-51-0"></span>5.2 " Units" submenu

*Navigation* ■ Application → Units

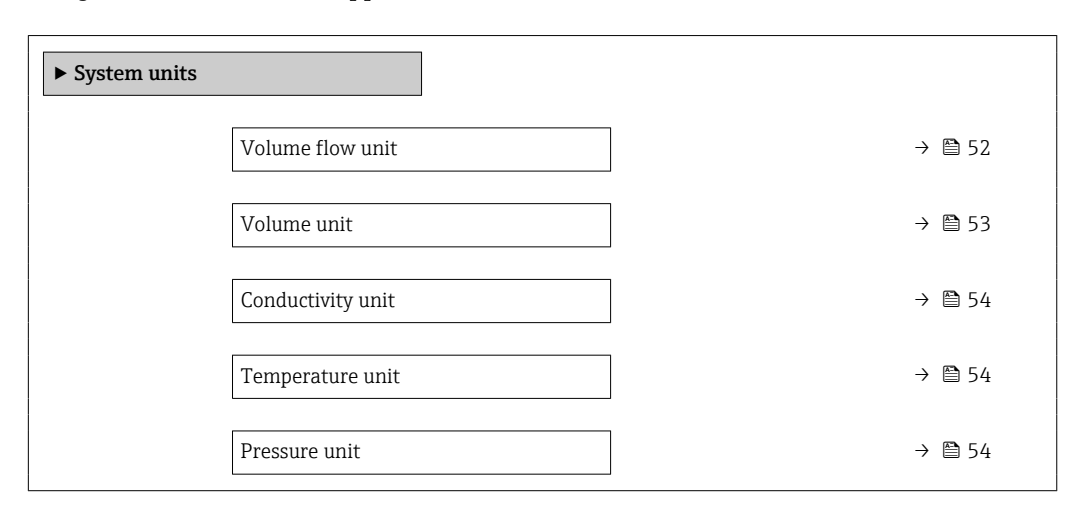

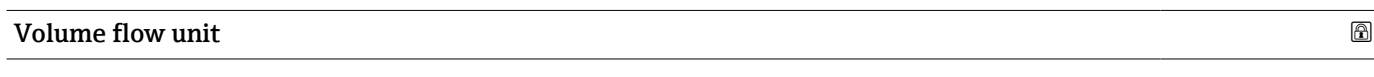

**Navigation**  $\Box$  Application → System units → Volume flow unit

Description Select volume flow unit.

### <span id="page-52-0"></span>Selection *SI units*

- $\mathbf{m}^3$ /s
- $em^3/min$
- $em<sup>3</sup>/h$
- $\mathbf{r}$  cm<sup>3</sup>/d
- $dm^3/s$
- $\bullet$  dm<sup>3</sup>/min
- $dm^3/h$
- $dm^3/d$
- $m^3/s$
- $\bullet$  m²/min
- $m^3/h$
- $m^3/d$
- $m!/s$
- ml/min
- $m!/h$
- ml/d
- $\blacksquare$  l/s
- $\blacksquare$  1/min
- $-1/h$
- l/d
- $\blacksquare$  hl/s
- hl/min  $\blacksquare$  hl/h
- 
- hl/d  $-Ml/s$
- Ml/min
- Ml/h
- Ml/d
- $\overline{a}$  af/s
	- $\blacksquare$  af/min

*US units*

- $\blacksquare$  af/h
- af/d
- $ft^3/s$
- $\blacksquare$  ft<sup>3</sup>/min
- $ft^3/h$
- $\mathbf{f}$  ft<sup>3</sup>/d
- $\bullet$  MMft $^3/s$
- $\bullet$  MMft<sup>3</sup>/min
- $\blacksquare$ MMft $3/h$
- $\blacksquare$  Mft<sup>3</sup>/d
- fl oz/s (us)
- $\blacksquare$  fl oz/min (us)
- $\blacksquare$  fl oz/h (us)
- fl oz/d (us)
- $\bullet$  gal/s (us)
- gal/min (us)
- $\bullet$  qal/h (us)
- gal/d (us)
- Mgal/s (us)
- Mgal/min (us)
- Mgal/h (us)
- Mgal/d (us)
- bbl/s (us;liq.)
- bbl/min (us;liq.)
- bbl/h (us;liq.)
- bbl/d (us;liq.)
- bbl/s (us;beer)
- bbl/min (us;beer)
- bbl/h (us;beer)
- bbl/d (us;beer)
- bbl/s (us;oil)
- bbl/min (us;oil)
- bbl/h (us;oil)
- bbl/d (us:oil)
- bbl/s (us;tank)
- bbl/min (us;tank)
- bbl/h (us;tank)
- bbl/d (us;tank)
- kgal/s (us)
- kgal/min (us)
- $\bullet$  kgal/h (us)
- kgal/d (us)

**Navigation**  $\Box$  Application  $\rightarrow$  System units  $\rightarrow$  Volume unit

Description Select volume unit.

- *Imperial units*
- gal/s (imp)
- gal/min (imp)
- gal/h (imp)
- $\bullet$  qal/d (imp)
- Mgal/s (imp)
- Mgal/min (imp)
- Mgal/h (imp)
- Mgal/d (imp)
- bbl/s (imp;beer)
- bbl/min (imp;beer)
- bbl/h (imp;beer)
- · bbl/d (imp;beer)
- bbl/s (imp;oil)
- bbl/min (imp;oil)
- bbl/h (imp;oil)
- bbl/d (imp;oil)

### <span id="page-53-0"></span>Selection *SI units*

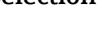

- $\bullet$  cm<sup>3</sup>  $d m<sup>3</sup>$ 
	- $m<sup>3</sup>$ 
		- ml • l
		- hl
		- Ml Mega
- af  $\mathbf{r}$  ft<sup>3</sup>  $\blacksquare$  <br> Mft $^3$ • fl oz (us)  $\bullet$  gal (us) • kgal (us) • Mgal (us) • bbl (us;oil) • bbl (us;liq.) • bbl (us;beer) • bbl (us;tank)

*US units*

*Imperial units*  $\bullet$  gal (imp) • Mgal (imp) • bbl (imp;beer) • bbl (imp;oil)

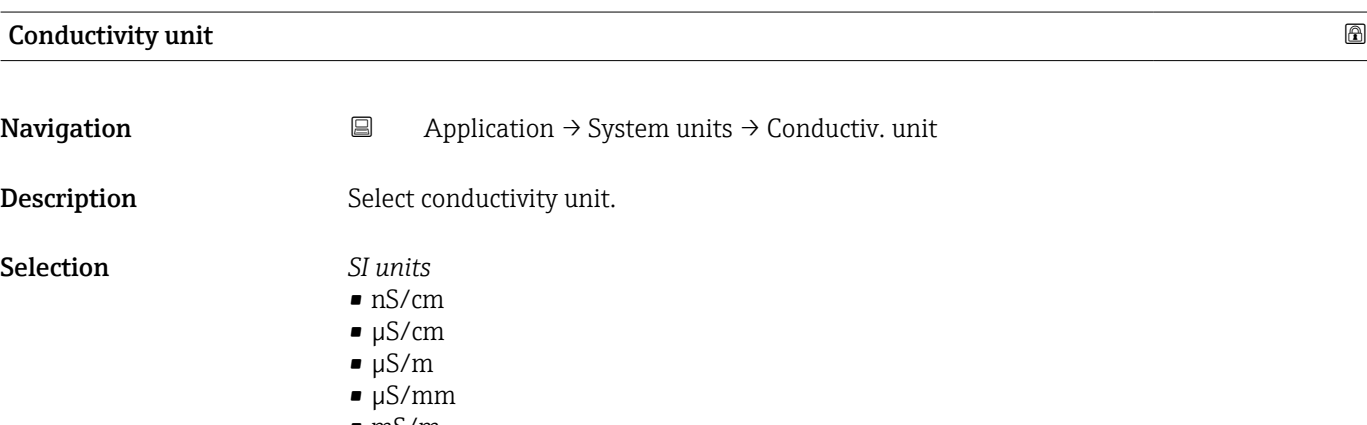

- mS/m
- mS/cm
- S/cm
- $\sim$  S/m
- $\blacktriangleright$  kS/m
- MS/m

### Temperature unit

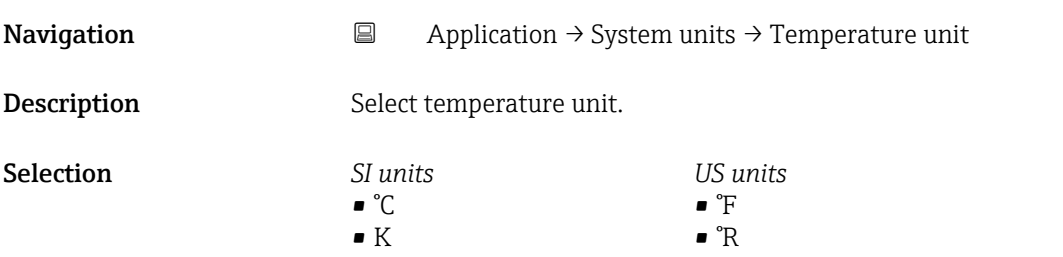

# Pressure unit **Navigation**  $\Box$  Application → System units → Pressure unit

Description Select process pressure unit.

### <span id="page-54-0"></span>Selection

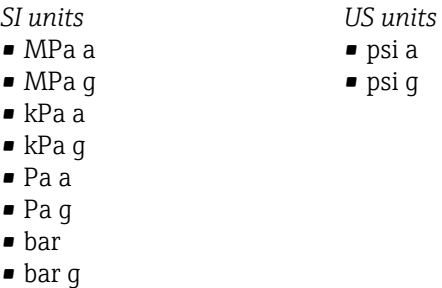

# 5.3 "Totalizers" submenu

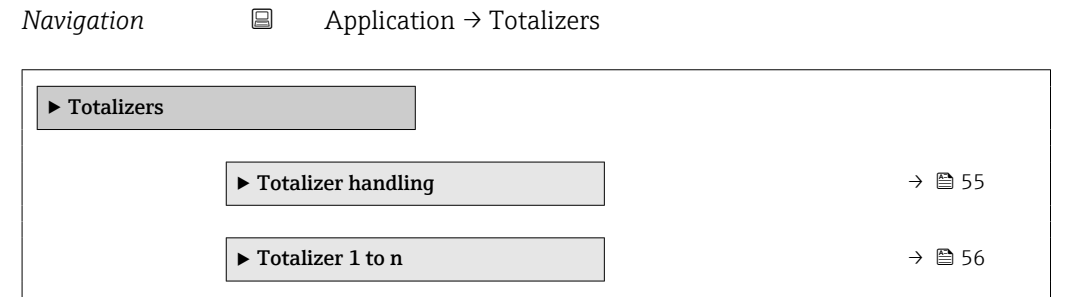

### 5.3.1 "Totalizer handling" submenu

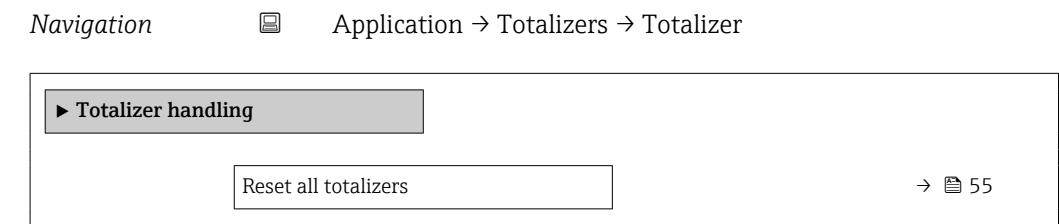

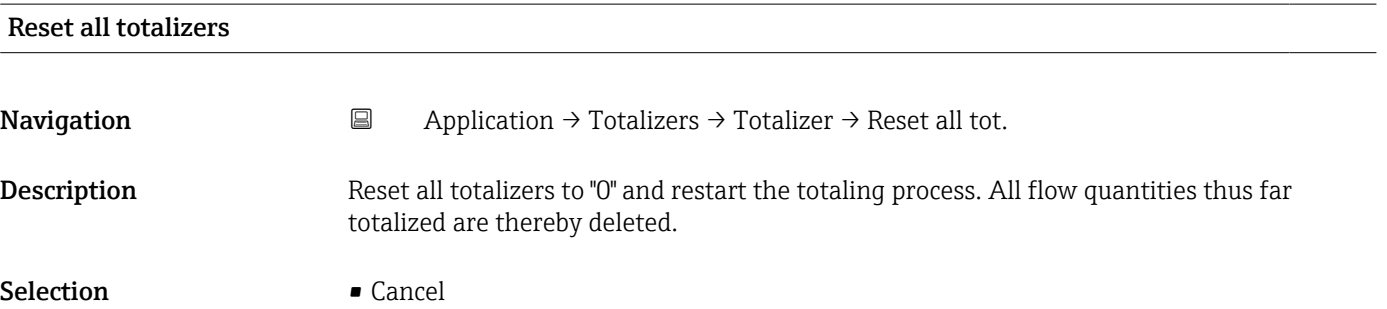

• Reset + totalize

### <span id="page-55-0"></span>5.3.2 "Totalizer 1 to n" submenu

*Navigation* <u>■</u> Application → Totalizers → Totalizer 1 to n

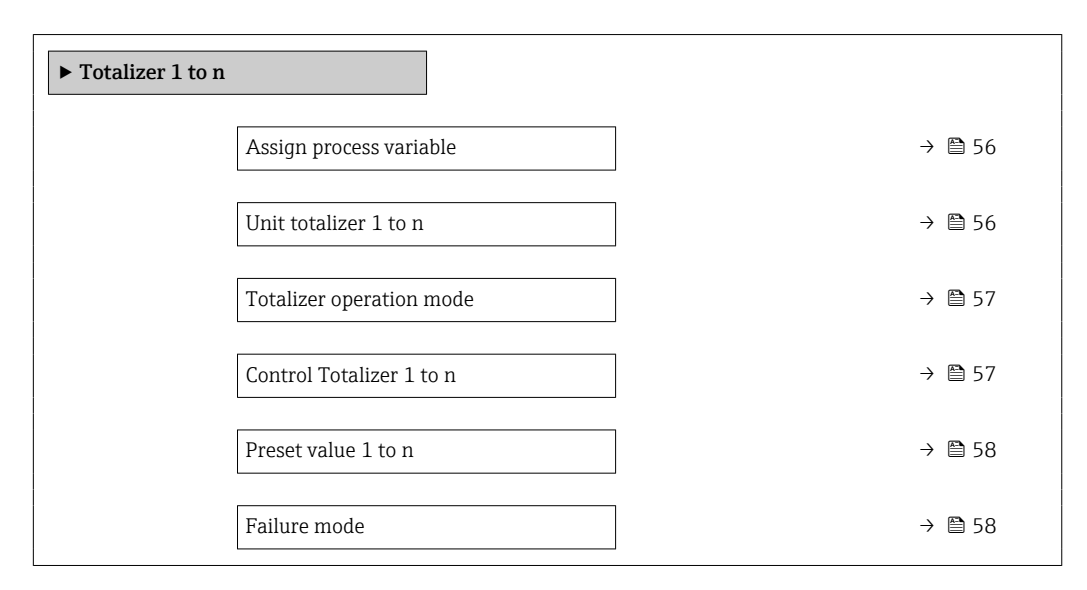

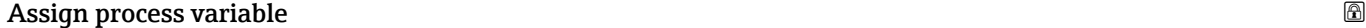

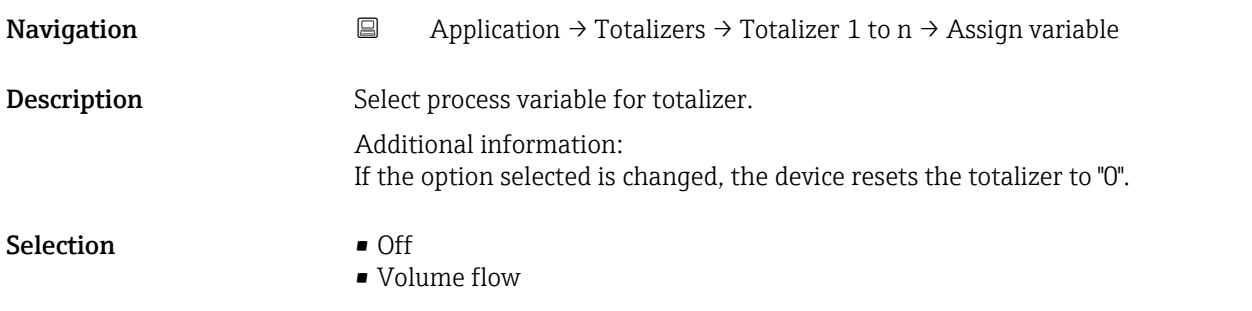

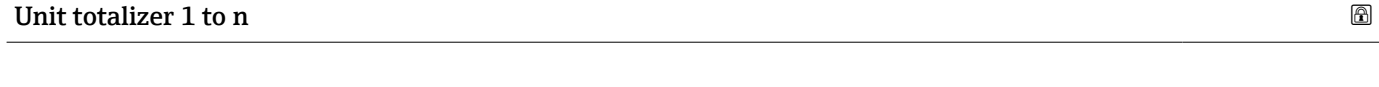

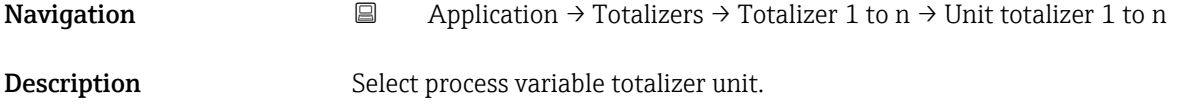

<span id="page-56-0"></span>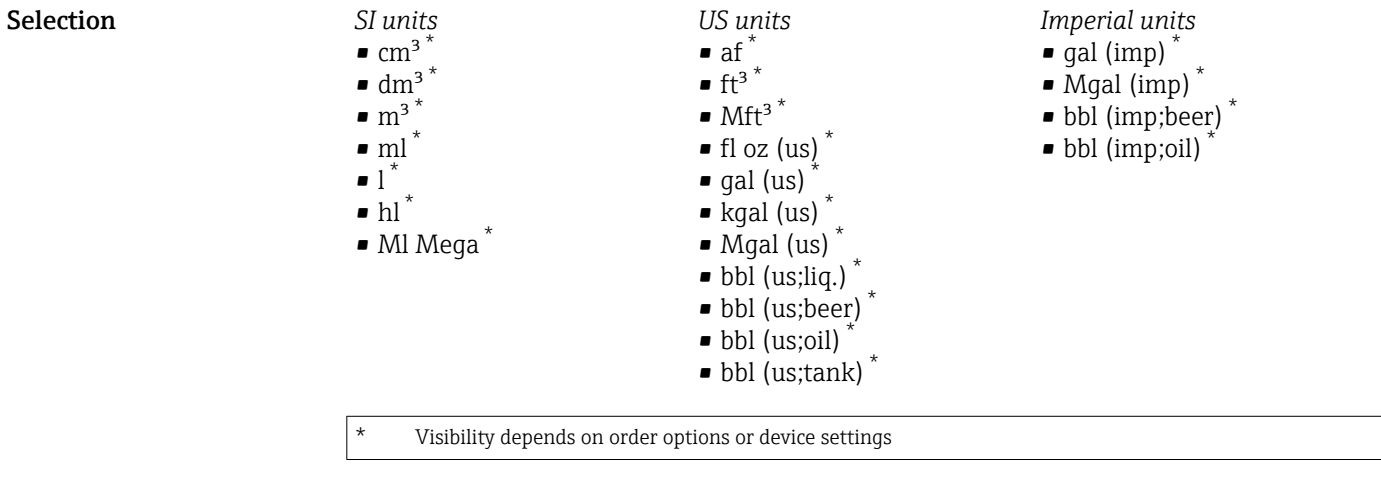

or

*Other units* None \*

Visibility depends on order options or device settings

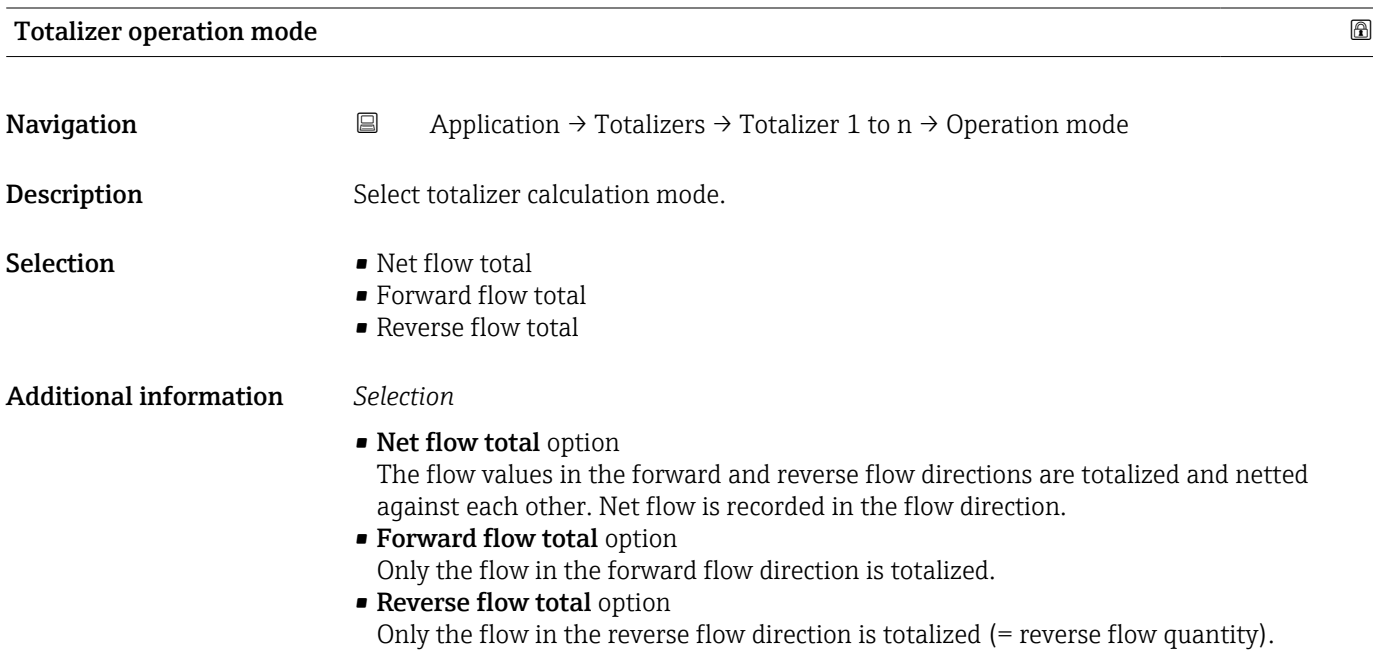

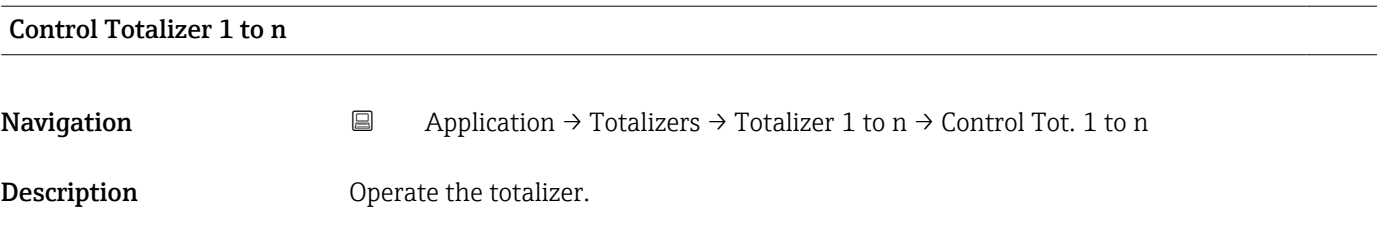

<span id="page-57-0"></span>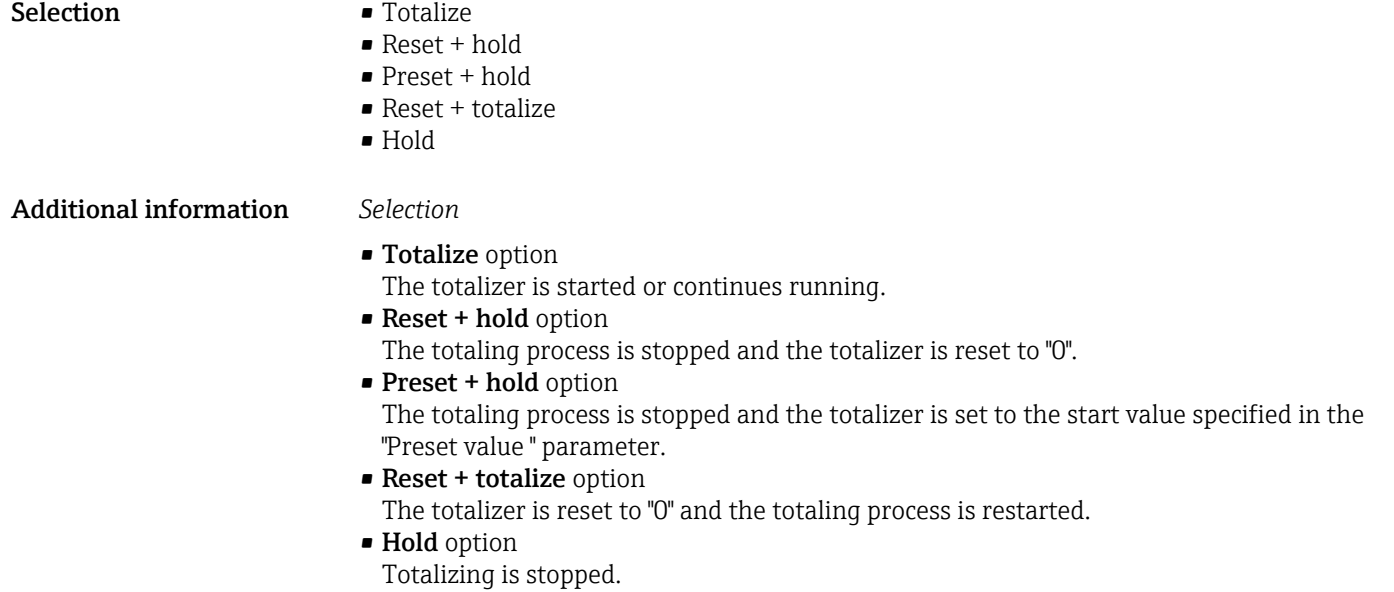

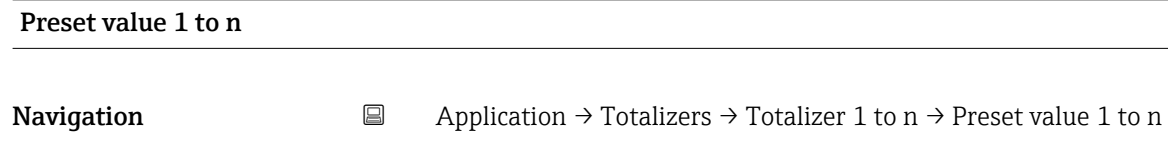

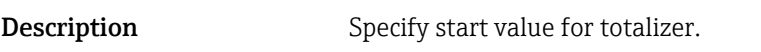

User entry Signed floating-point number

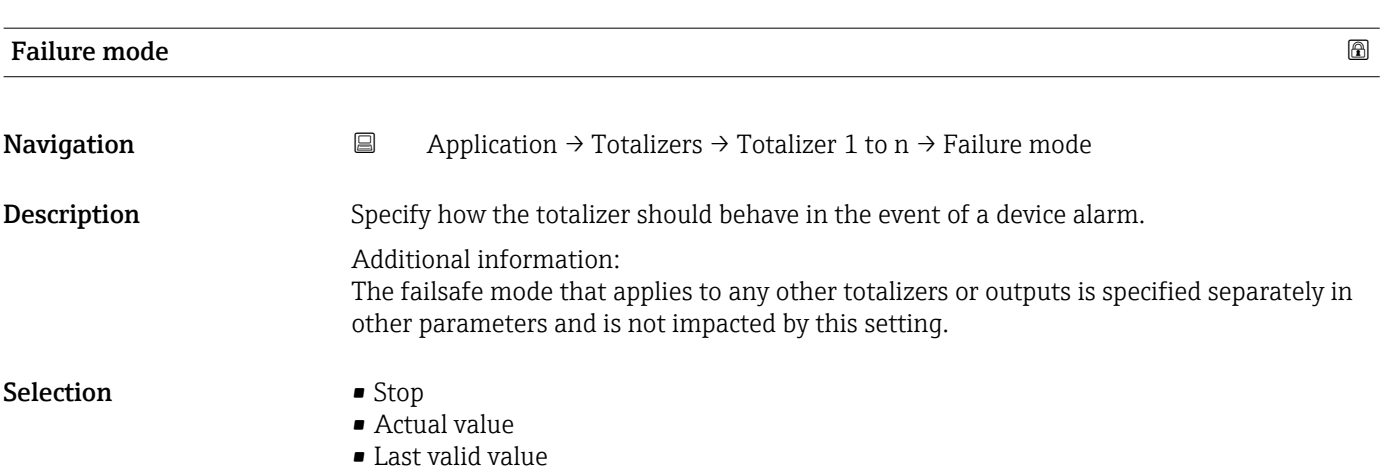

### <span id="page-58-0"></span>Additional information *Selection*

• Stop option

The totalizer is stopped in the event of a device alarm.

- Actual value option The totalizer continues to totalize based on the current value measured; the device alarm is ignored.
- Last valid value option The totalizer continues to totalize based on the last valid value measured before the device alarm occurred.

### 5.4 "Sensor" submenu

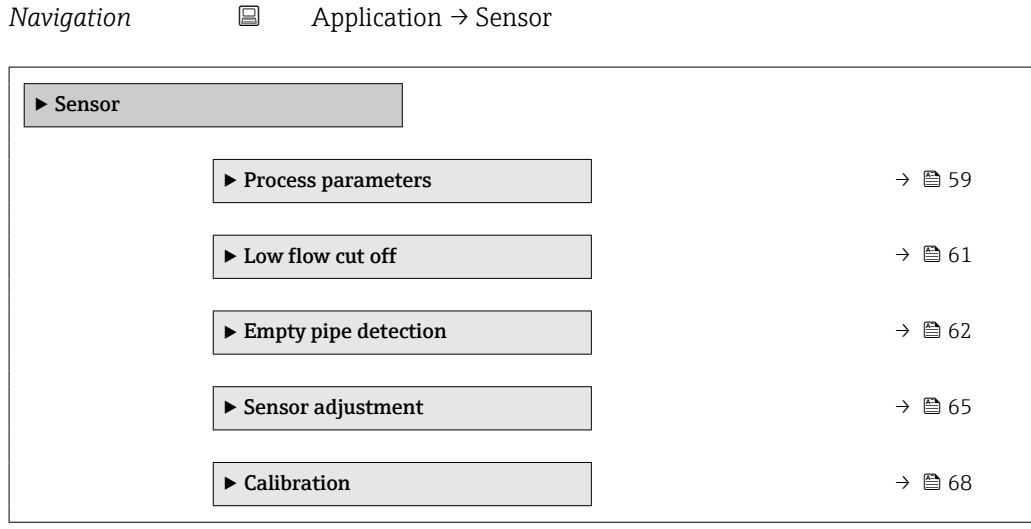

### 5.4.1 "Process parameters" submenu

*Navigation* **a** Application → Sensor → Process param.

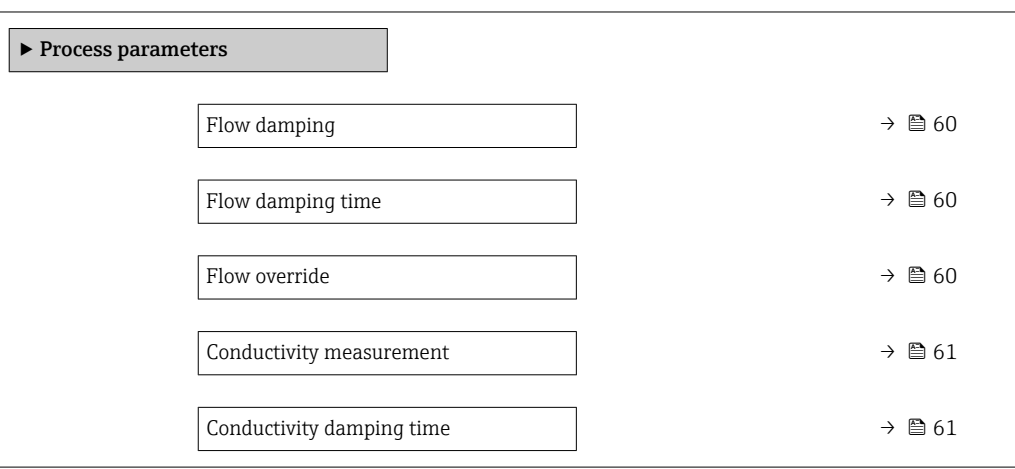

<span id="page-59-0"></span>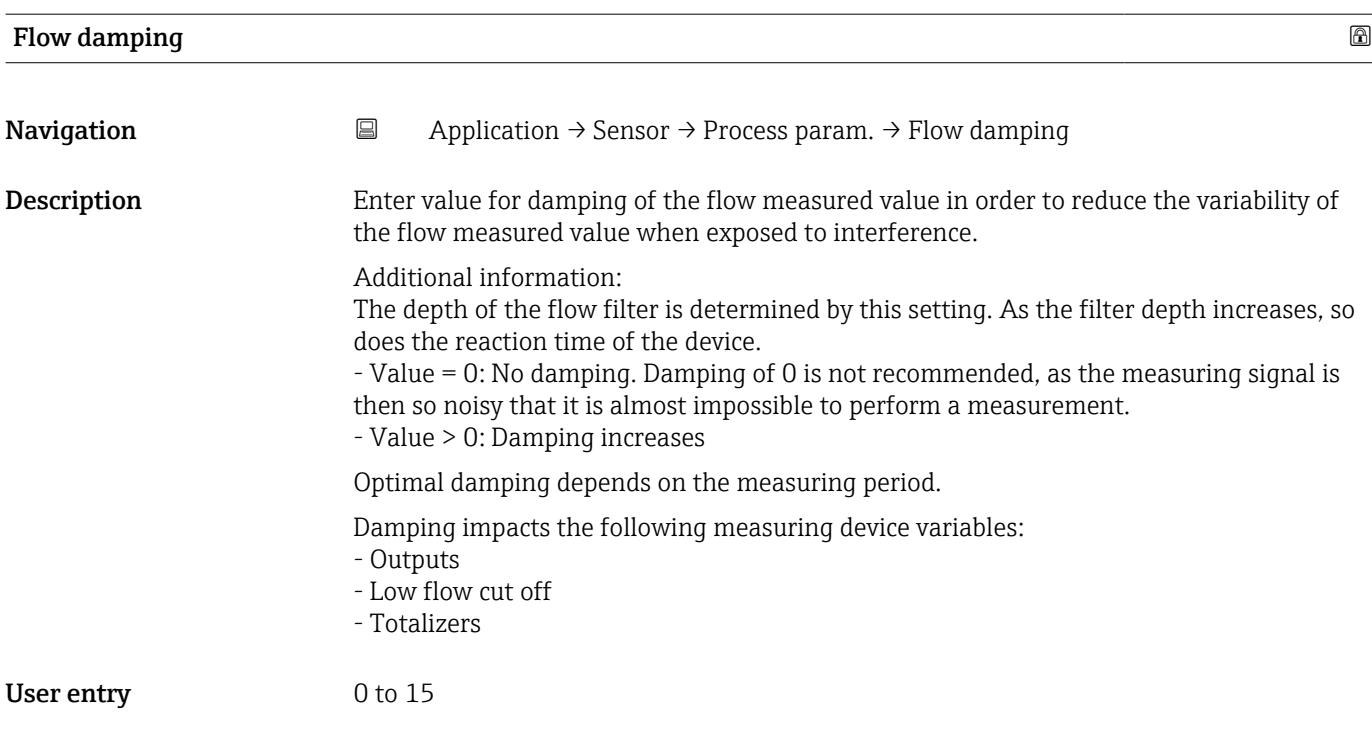

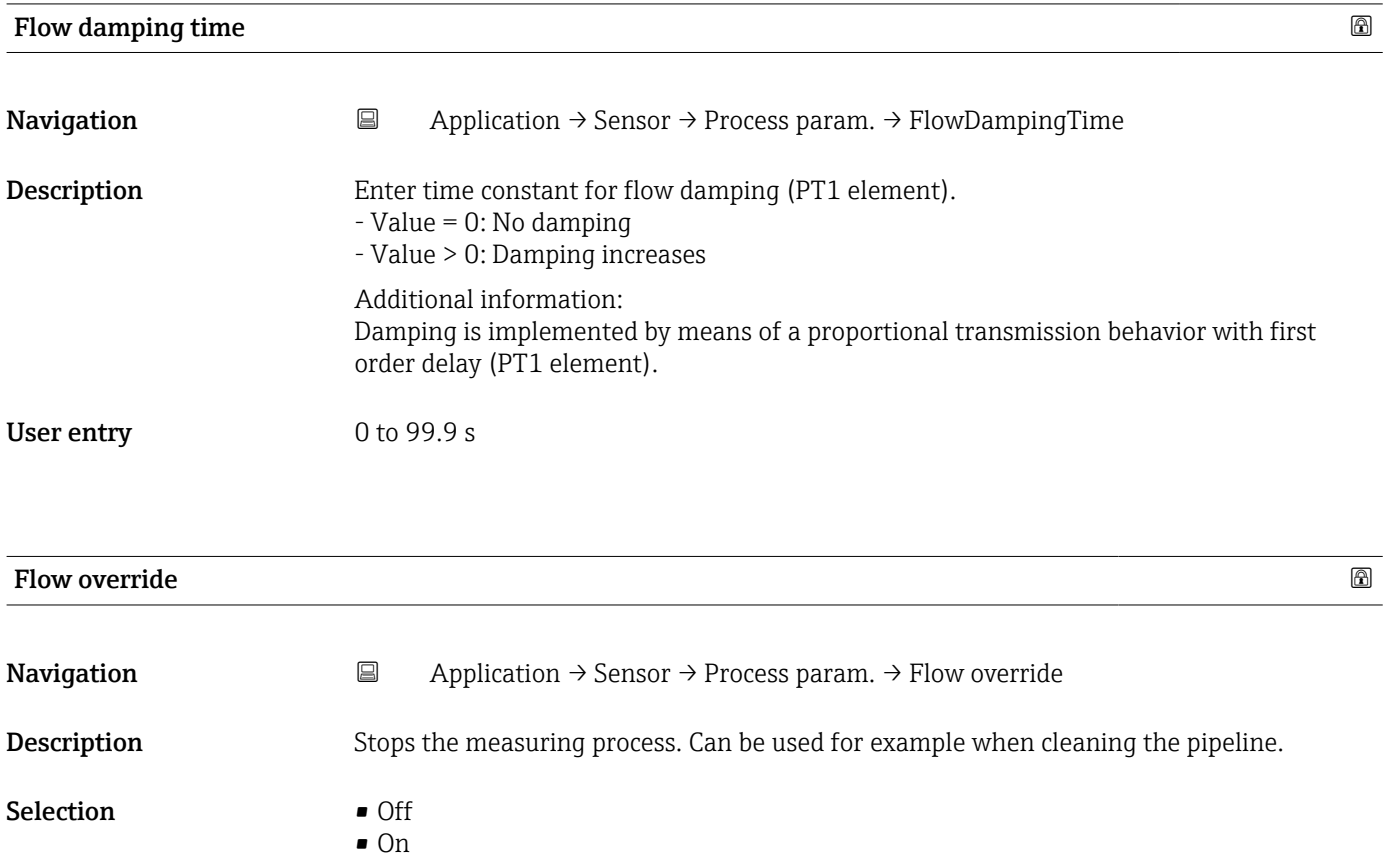

### <span id="page-60-0"></span>Additional information *Selection*

### "On" option

Activates flow override. The diagnostic message "453 Flow override active" is generated.

Additional information:

Output values:

- Temperature: Measurement continues
- Totalizers 1 to 3: No longer totalize

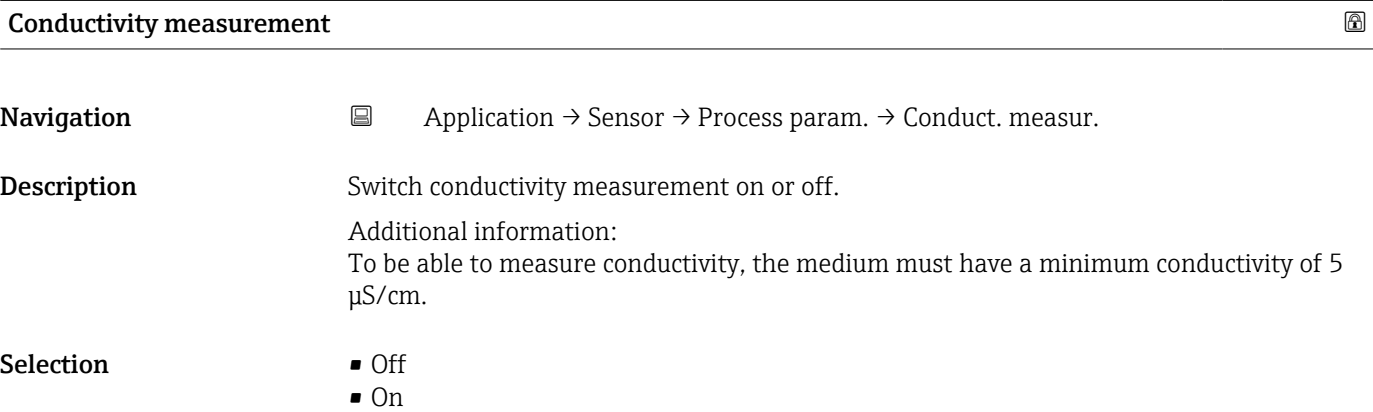

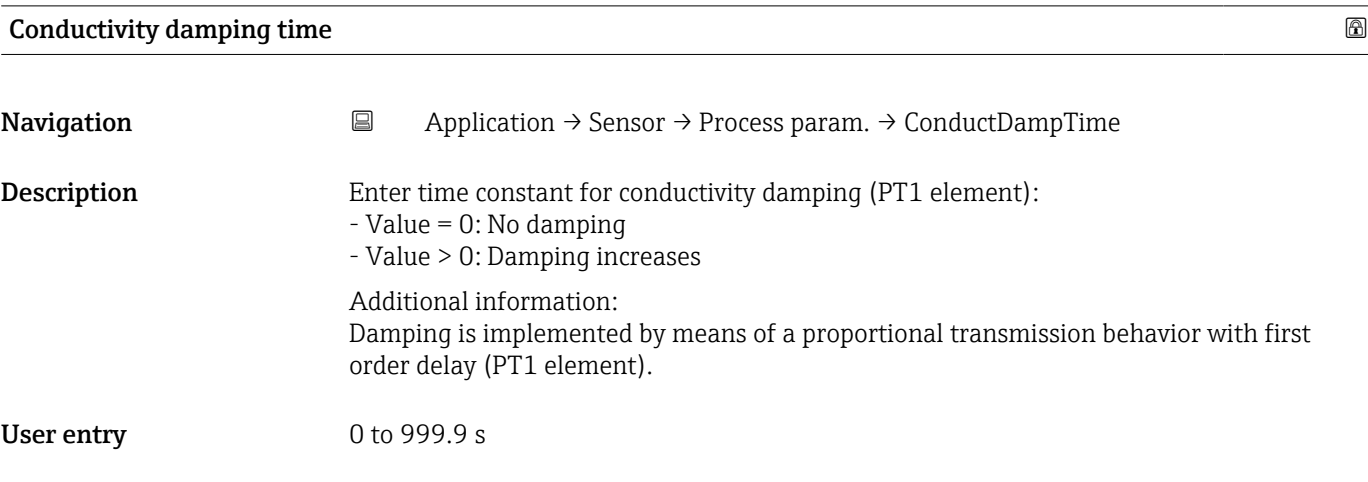

### 5.4.2 "Low flow cut off" submenu

*Navigation* 
■ Application → Sensor → Low flow cut off

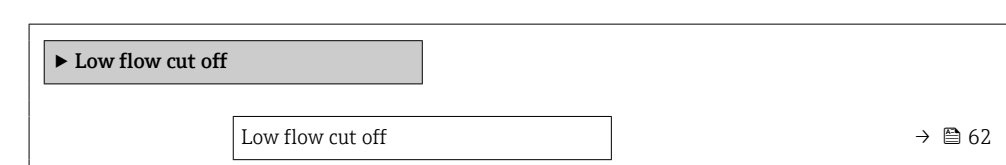

<span id="page-61-0"></span>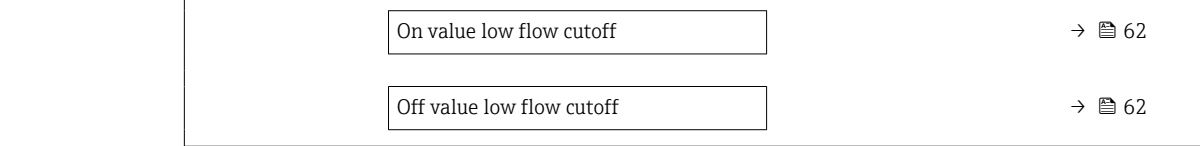

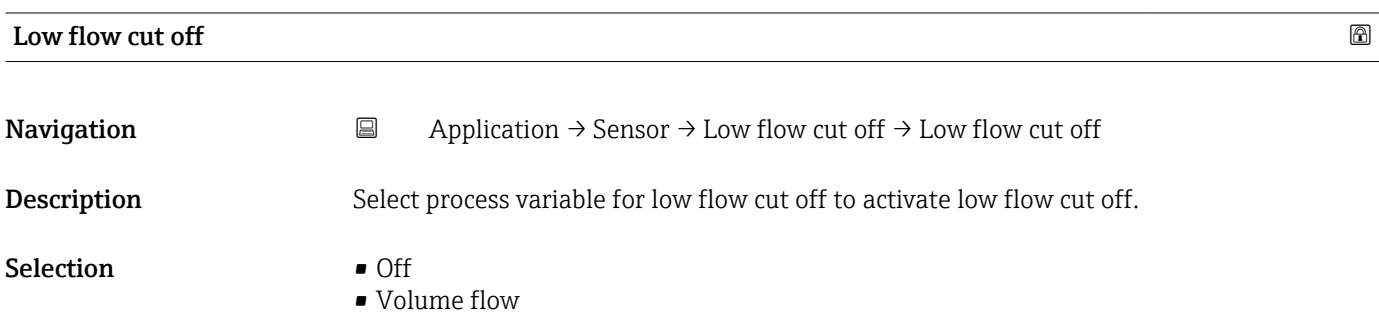

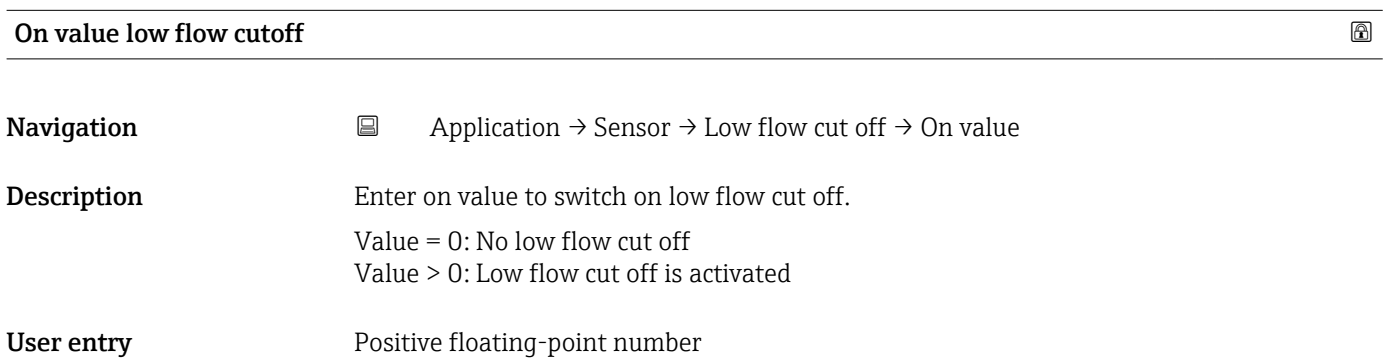

### Off value low flow cutoff

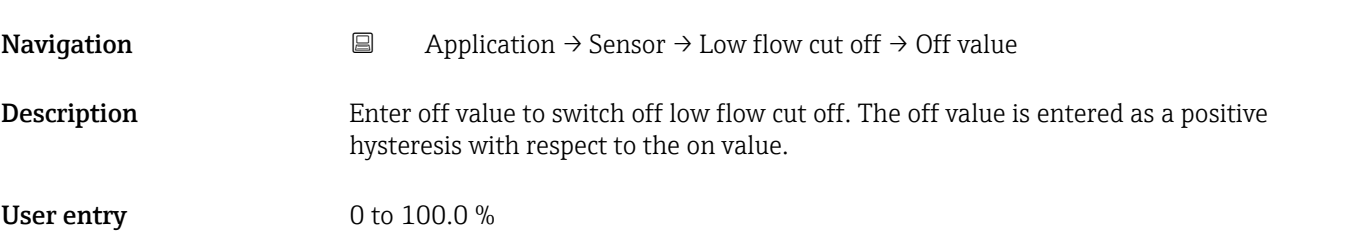

# 5.4.3 "Empty pipe detection" submenu

*Navigation* 
■ Application → Sensor → Empty pipe det.

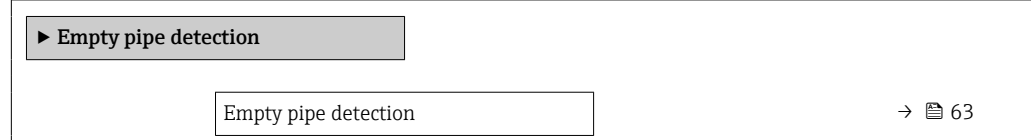

<span id="page-62-0"></span>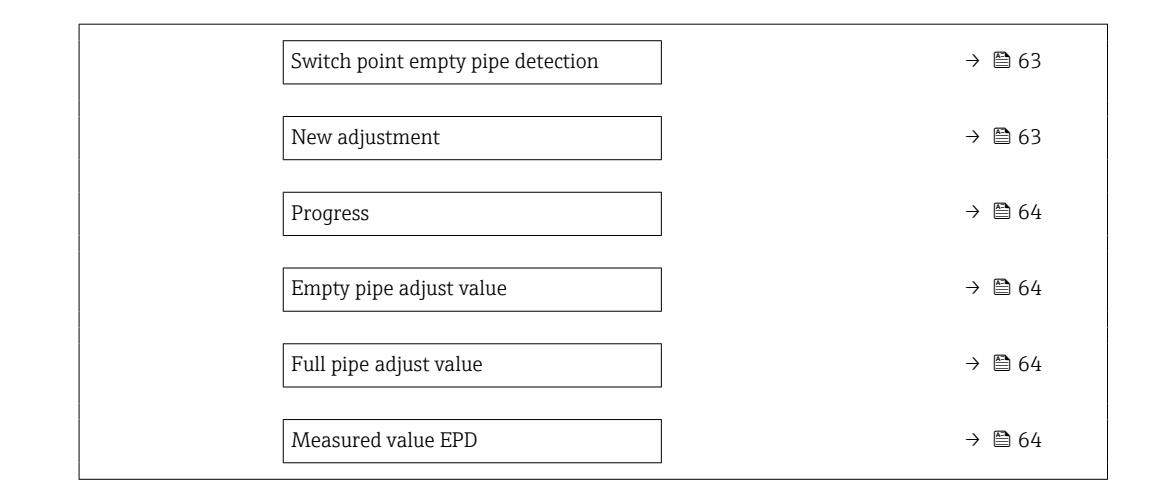

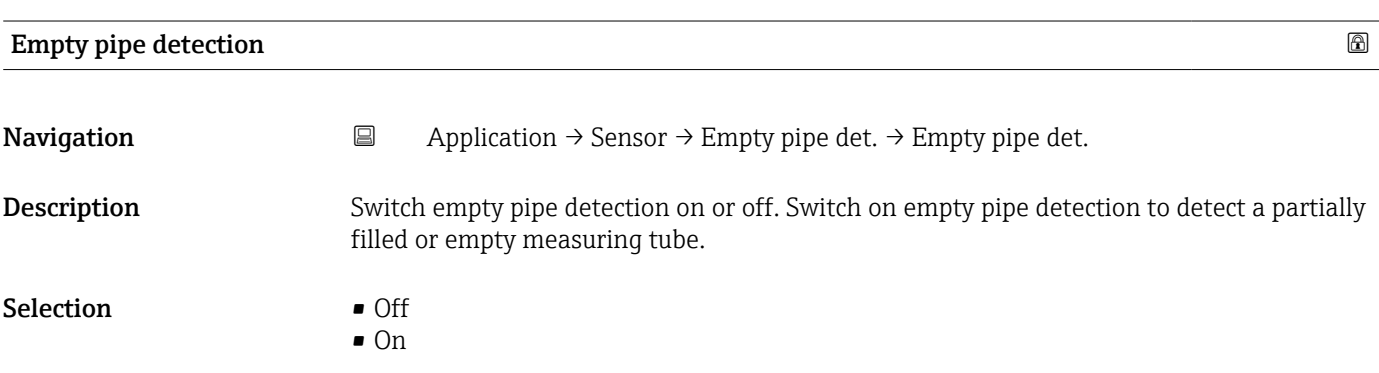

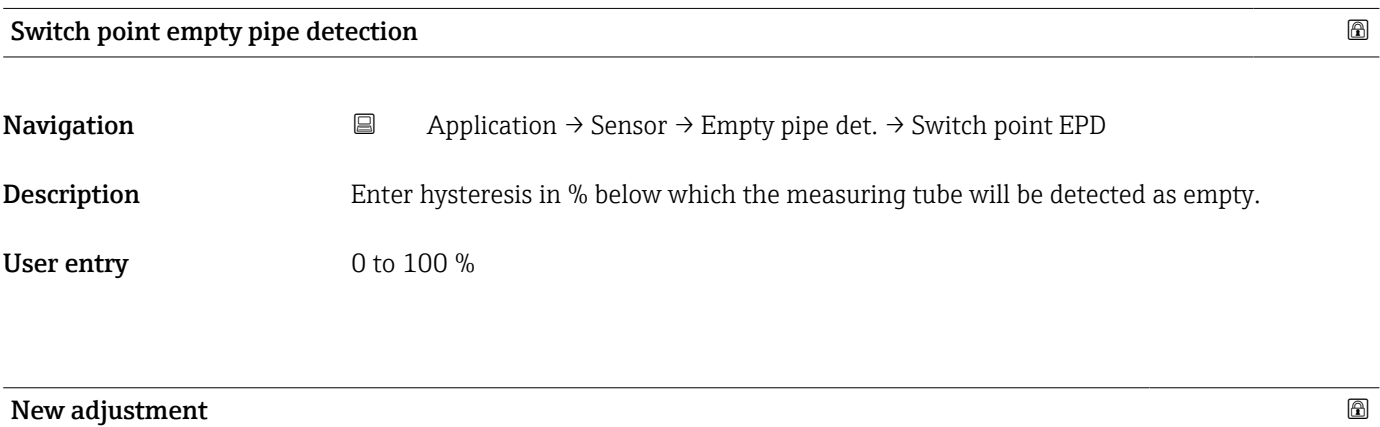

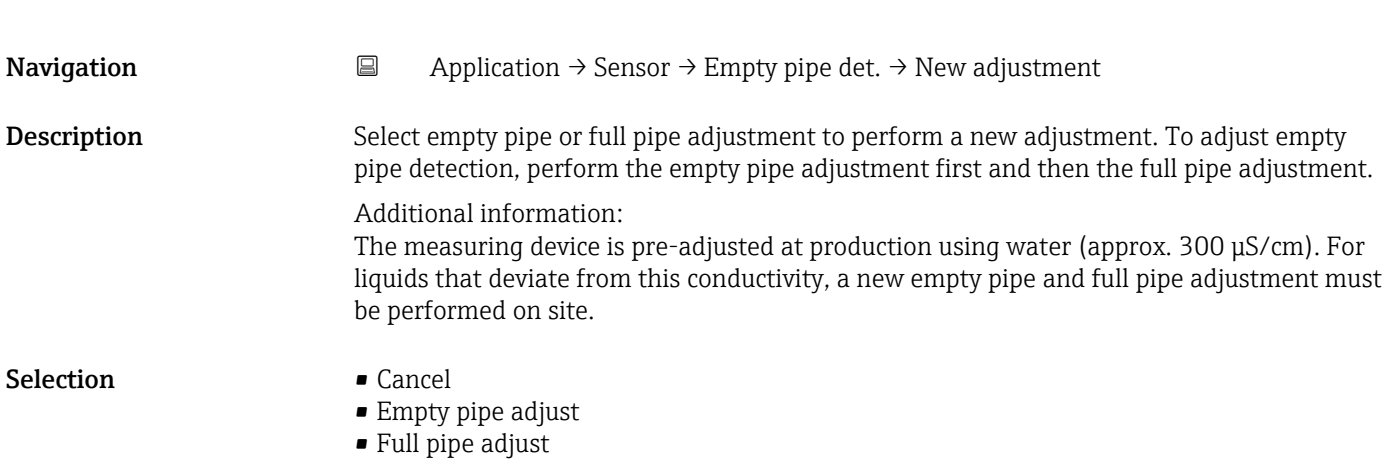

<span id="page-63-0"></span>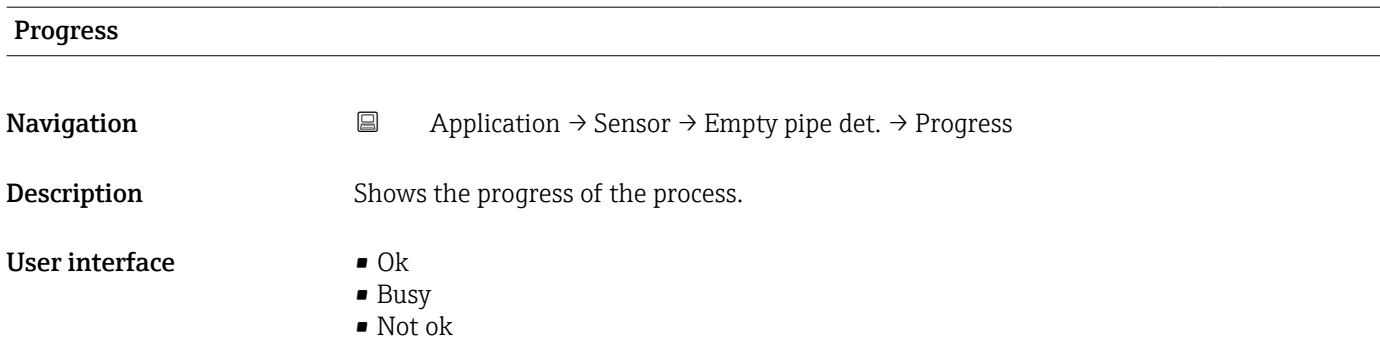

### Empty pipe adjust value

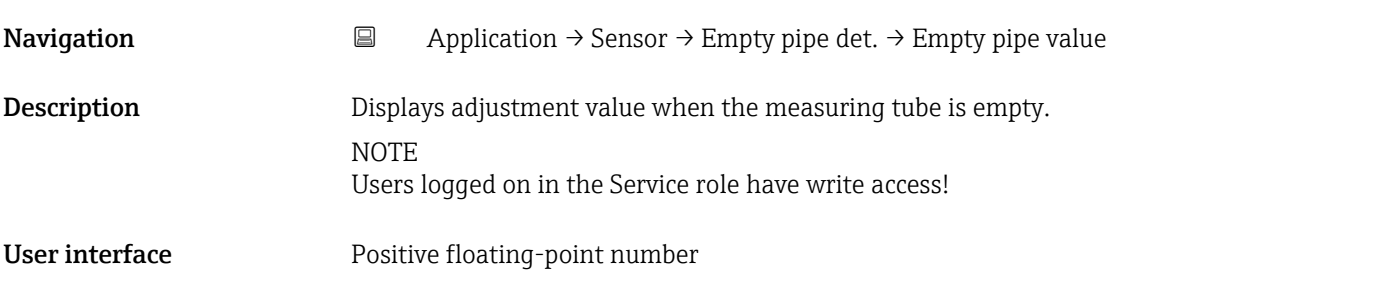

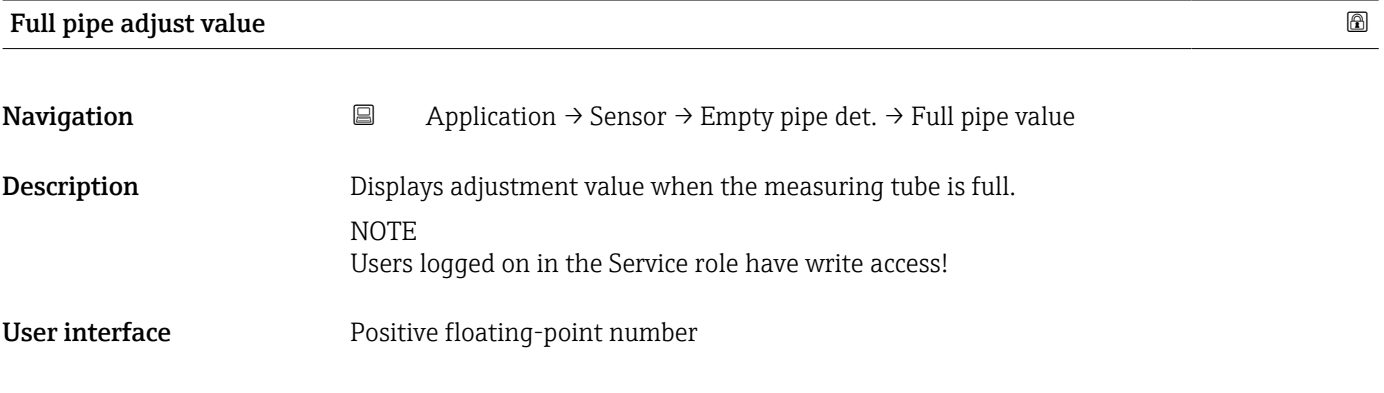

### Measured value EPD

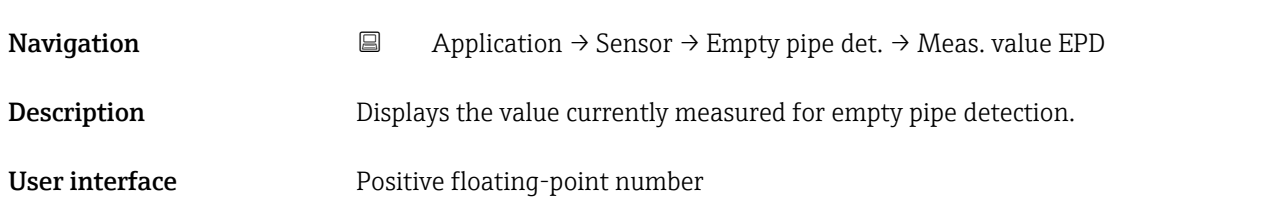

### <span id="page-64-0"></span>5.4.4 "Sensor adjustment" submenu

*Navigation* 
■ Application → Sensor → Sensor adjustm.

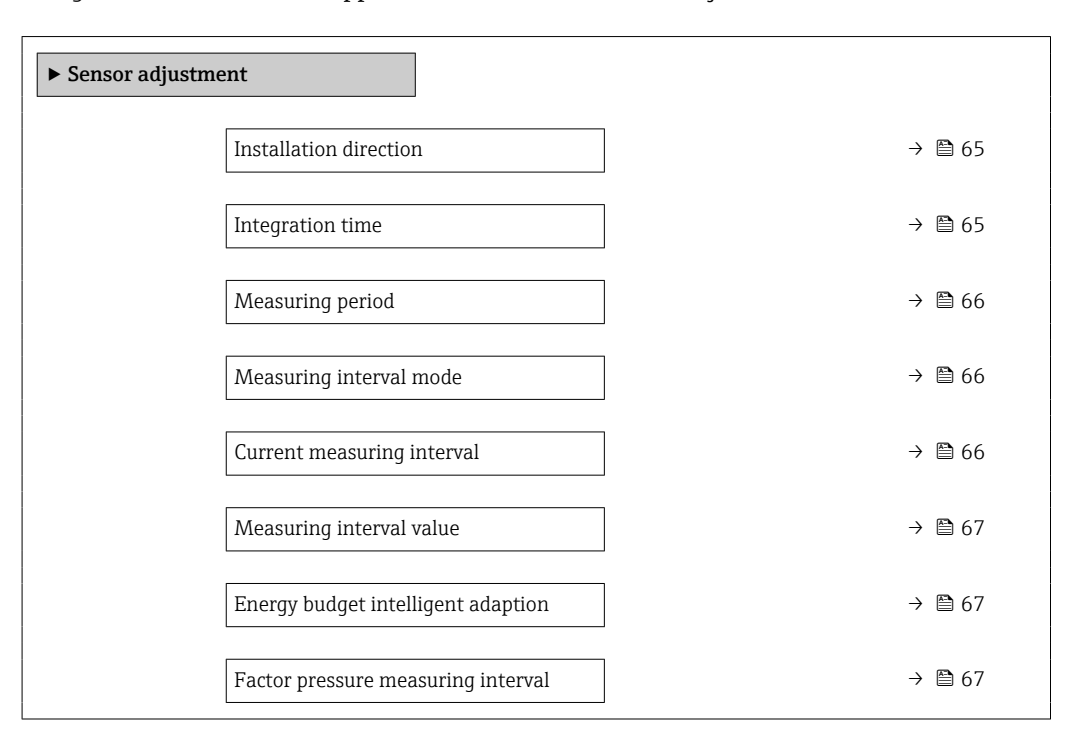

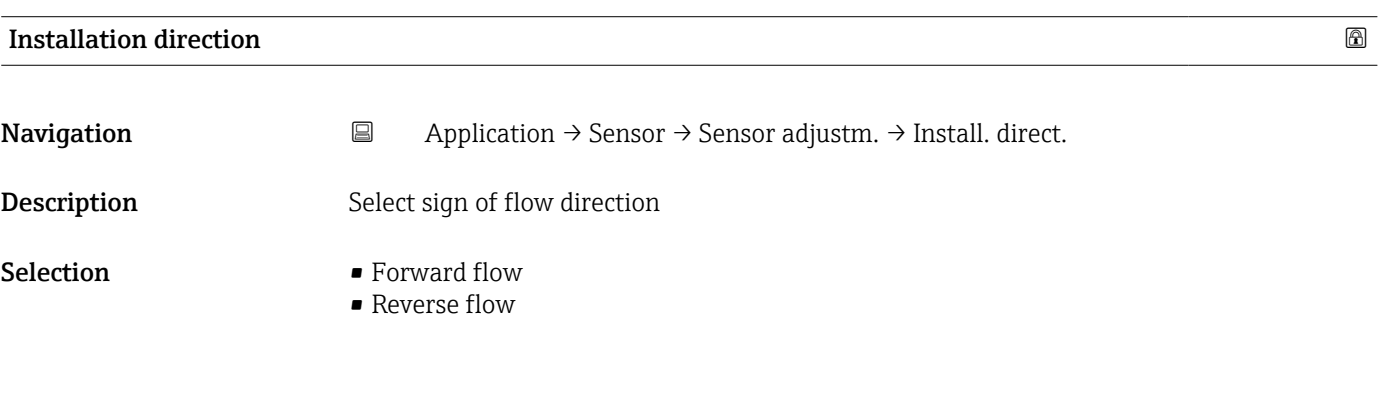

### Integration time

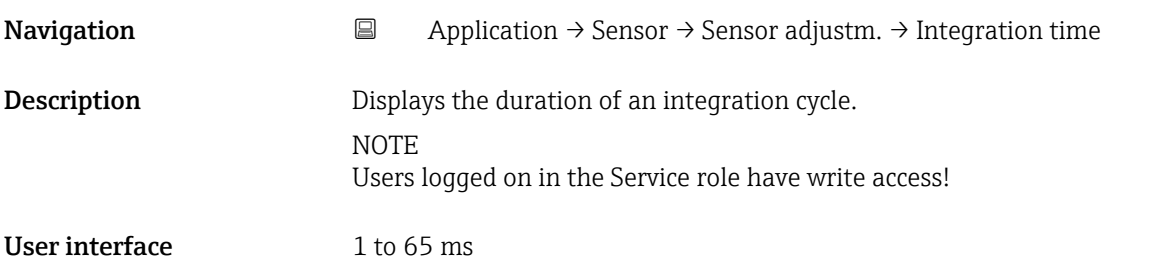

<span id="page-65-0"></span>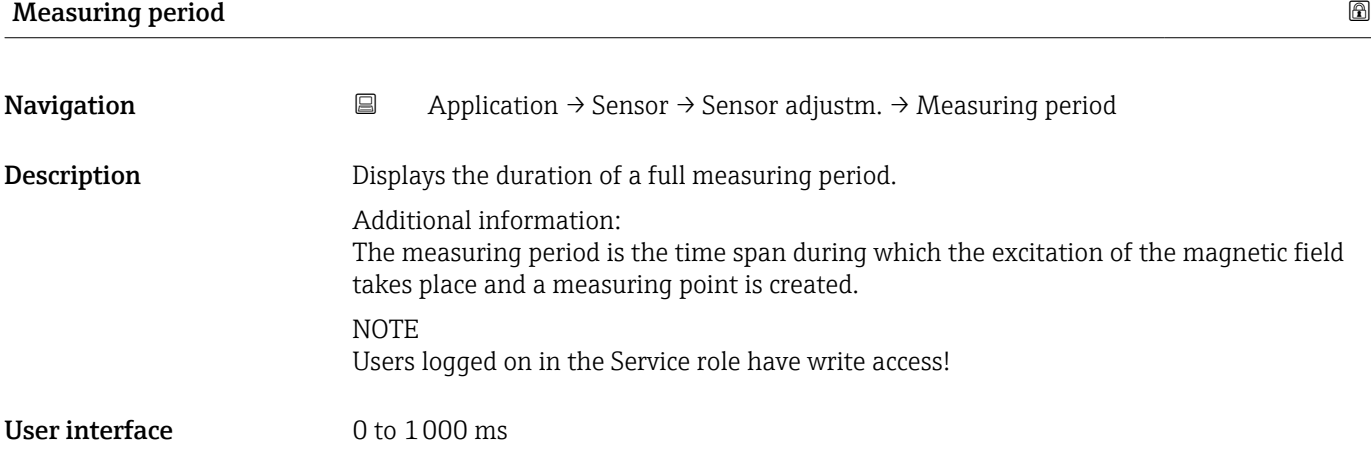

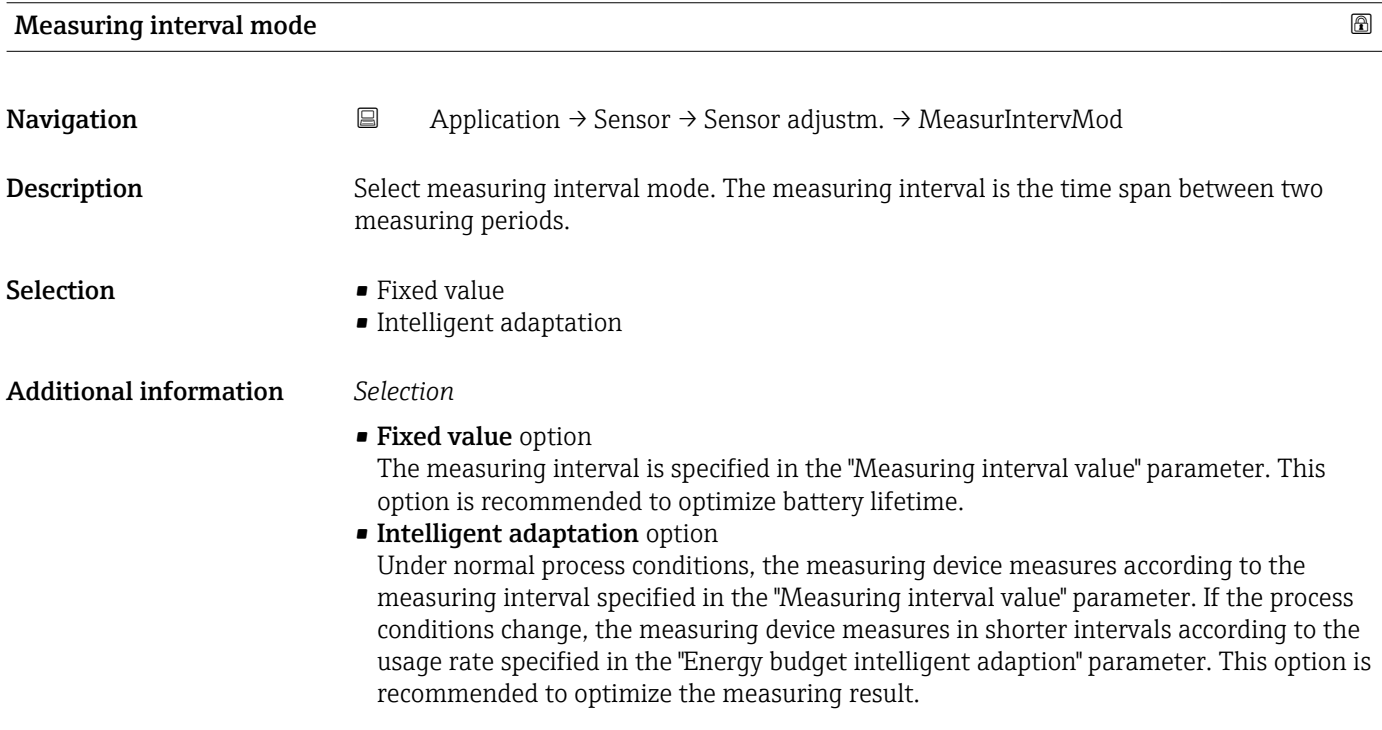

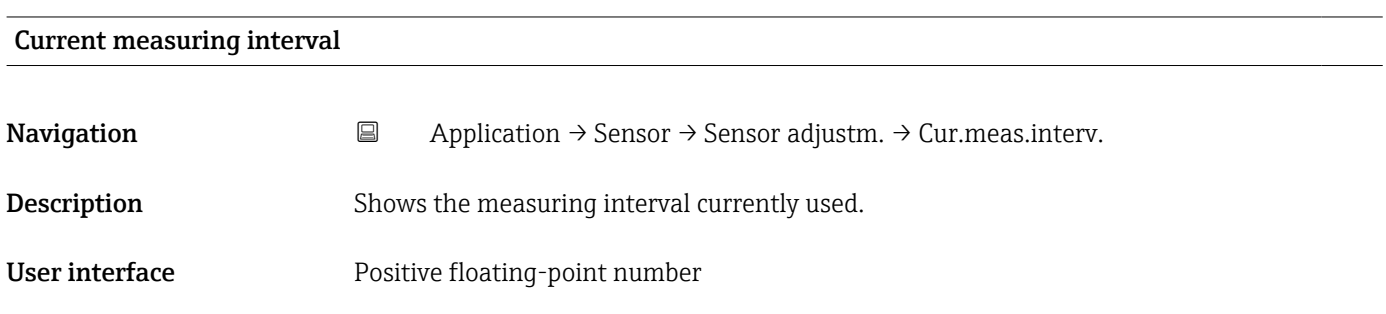

<span id="page-66-0"></span>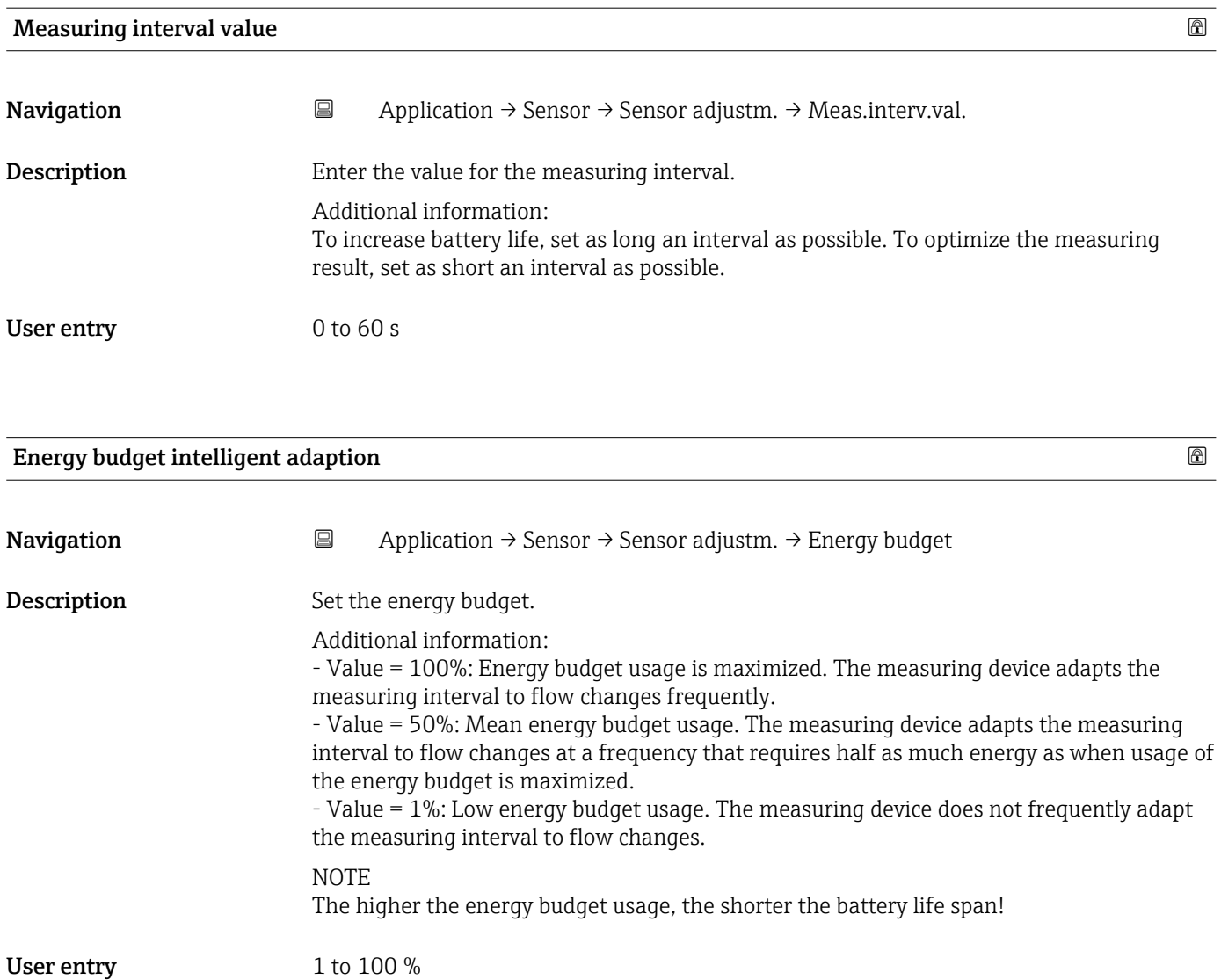

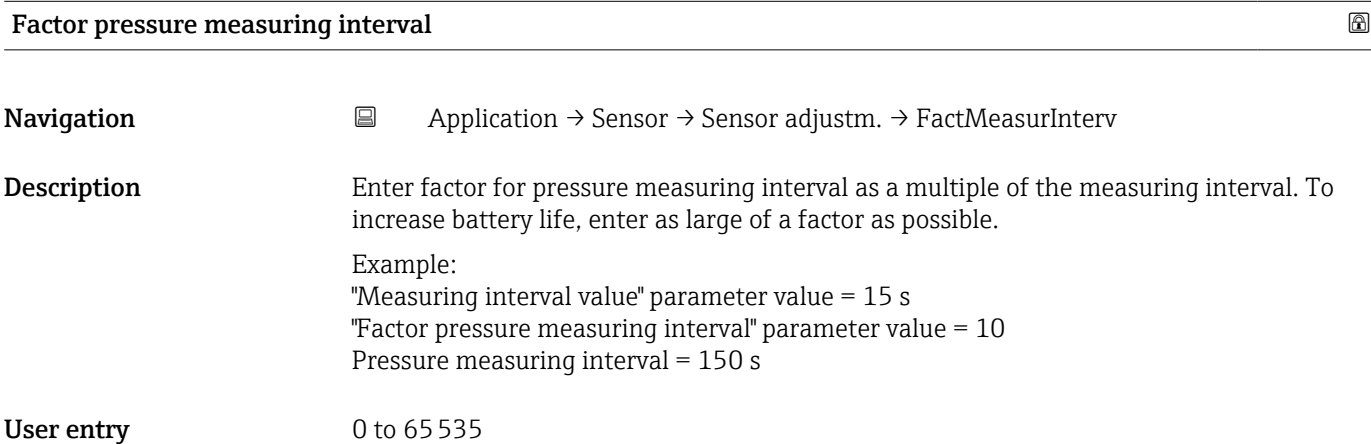

### <span id="page-67-0"></span>5.4.5 "Calibration" submenu

*Navigation* 
■ Application → Sensor → Calibration

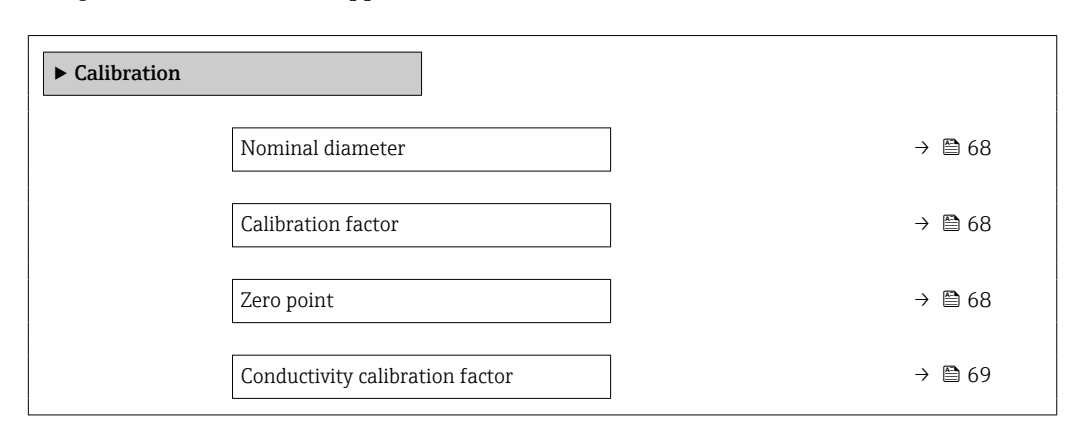

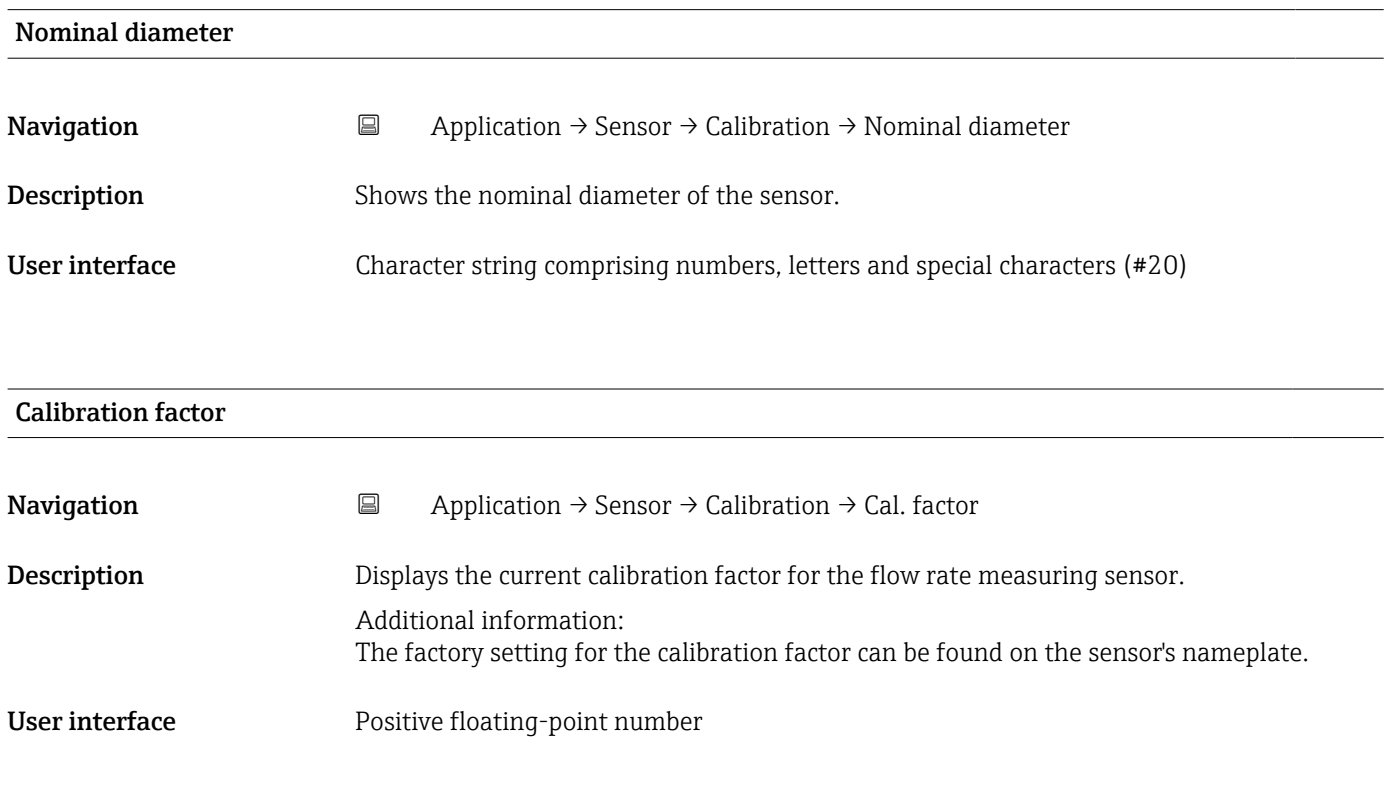

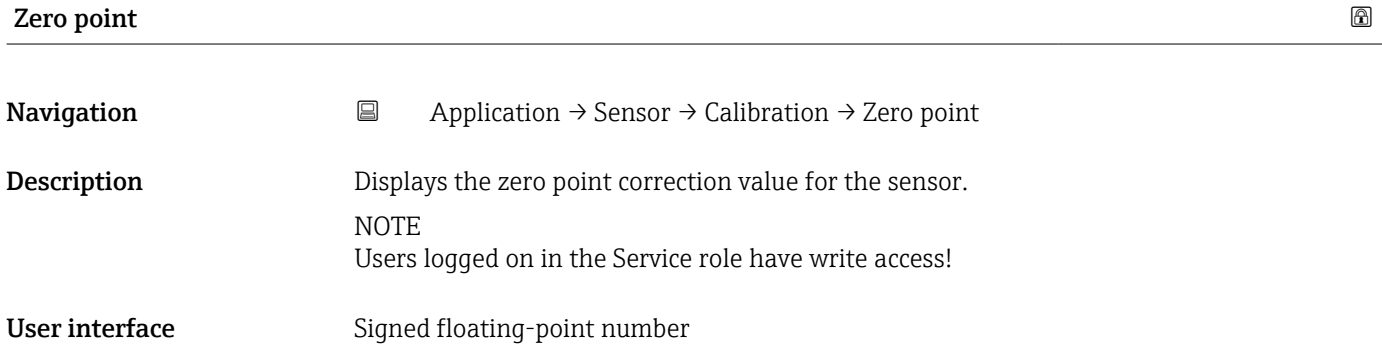

<span id="page-68-0"></span>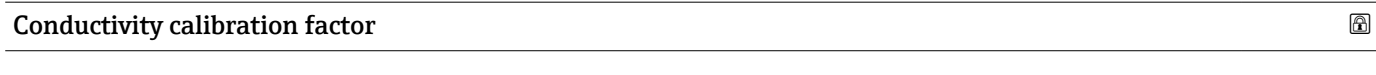

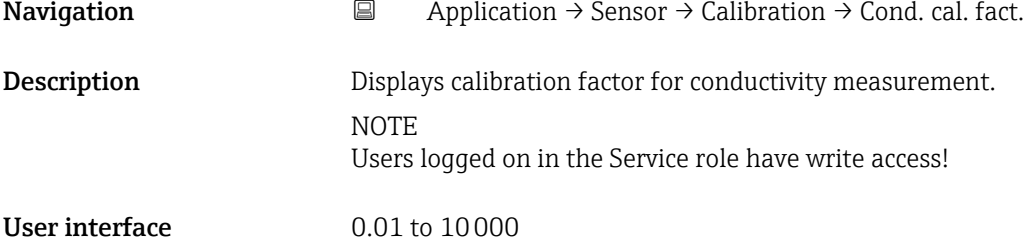

# 5.4.6 "Supervision" submenu

*Navigation* 
■ Application → Sensor → Supervision

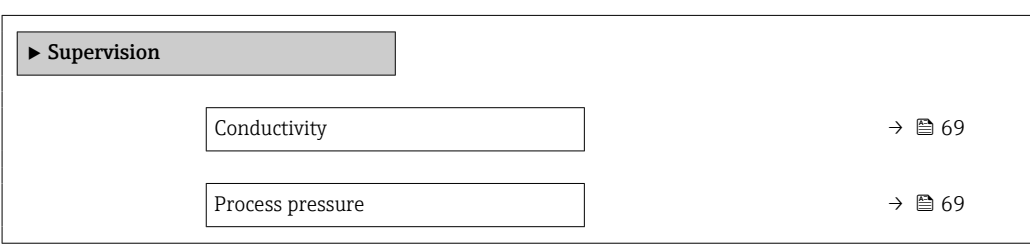

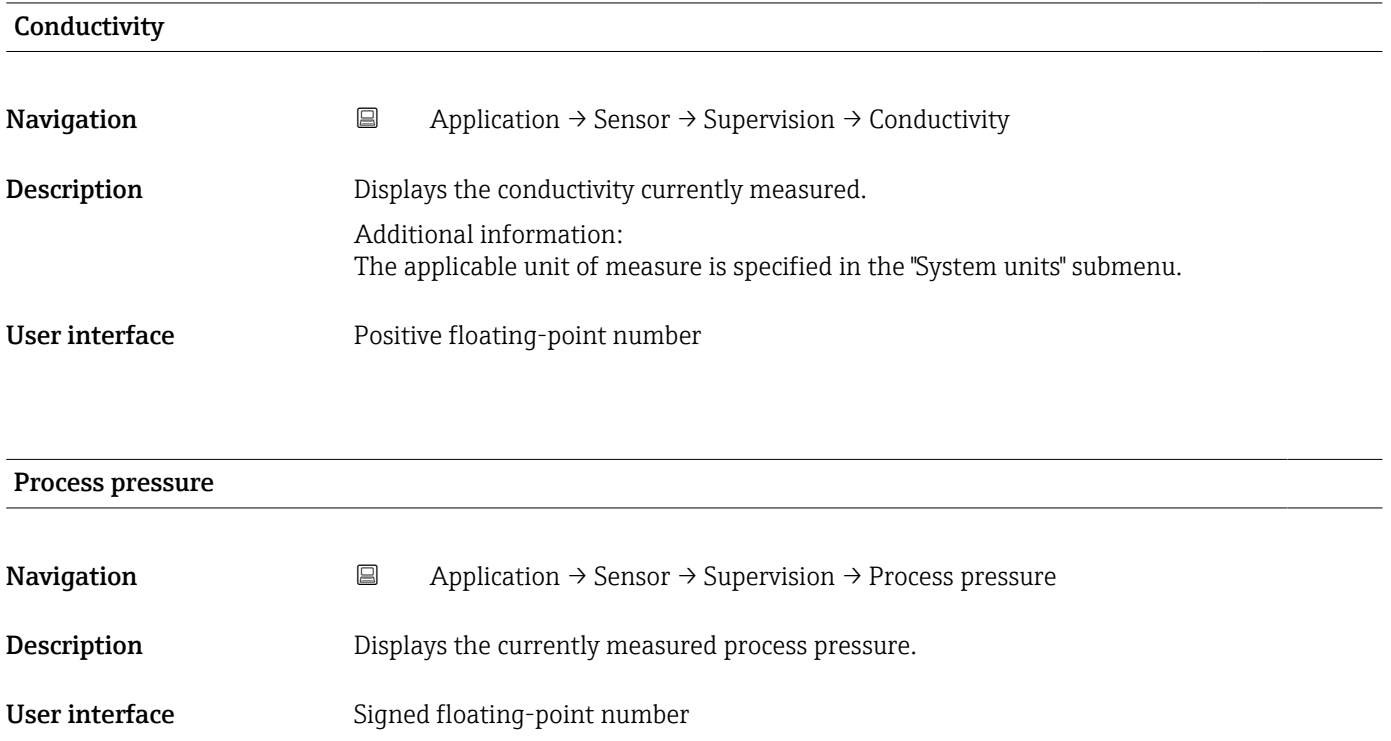

### <span id="page-69-0"></span>5.4.7 "Properties" submenu

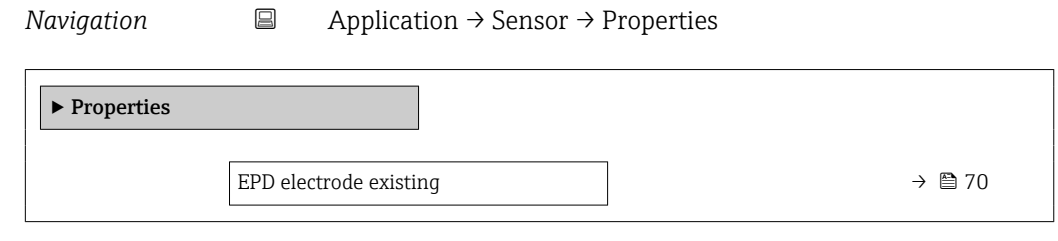

### EPD electrode existing

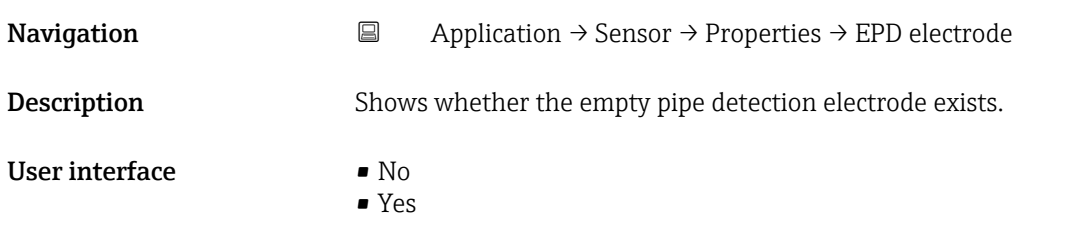

# 5.5 "Status input" submenu

*Navigation* ■ Application → Status input

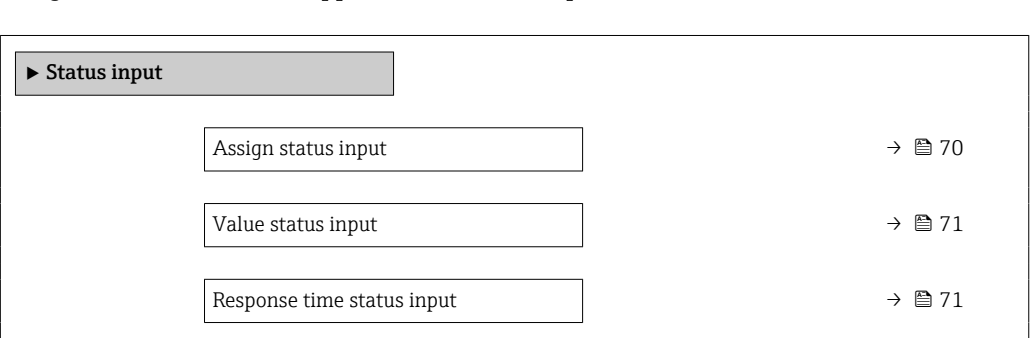

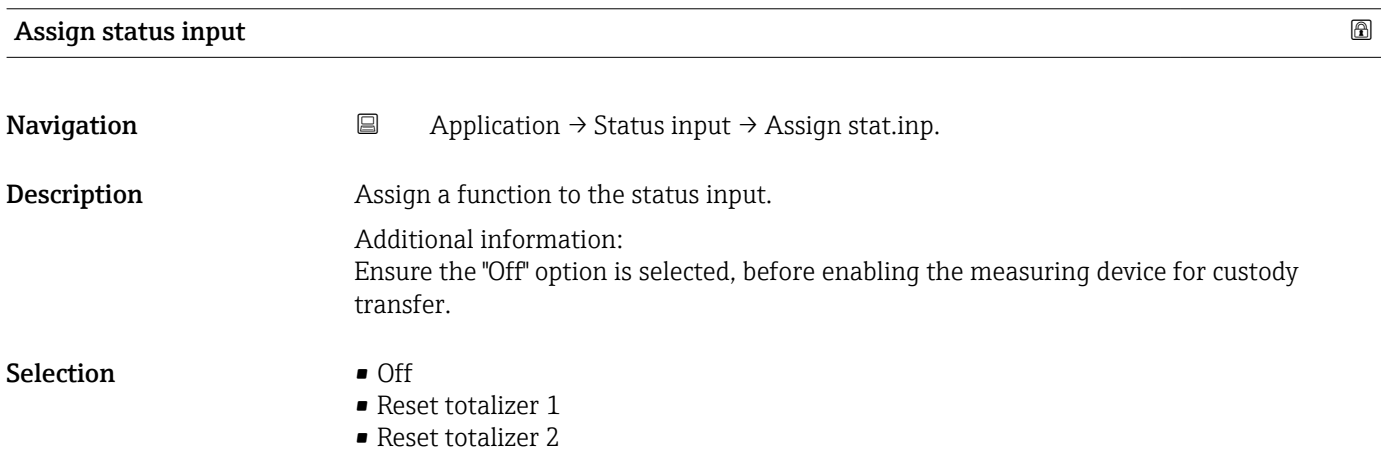

<span id="page-70-0"></span>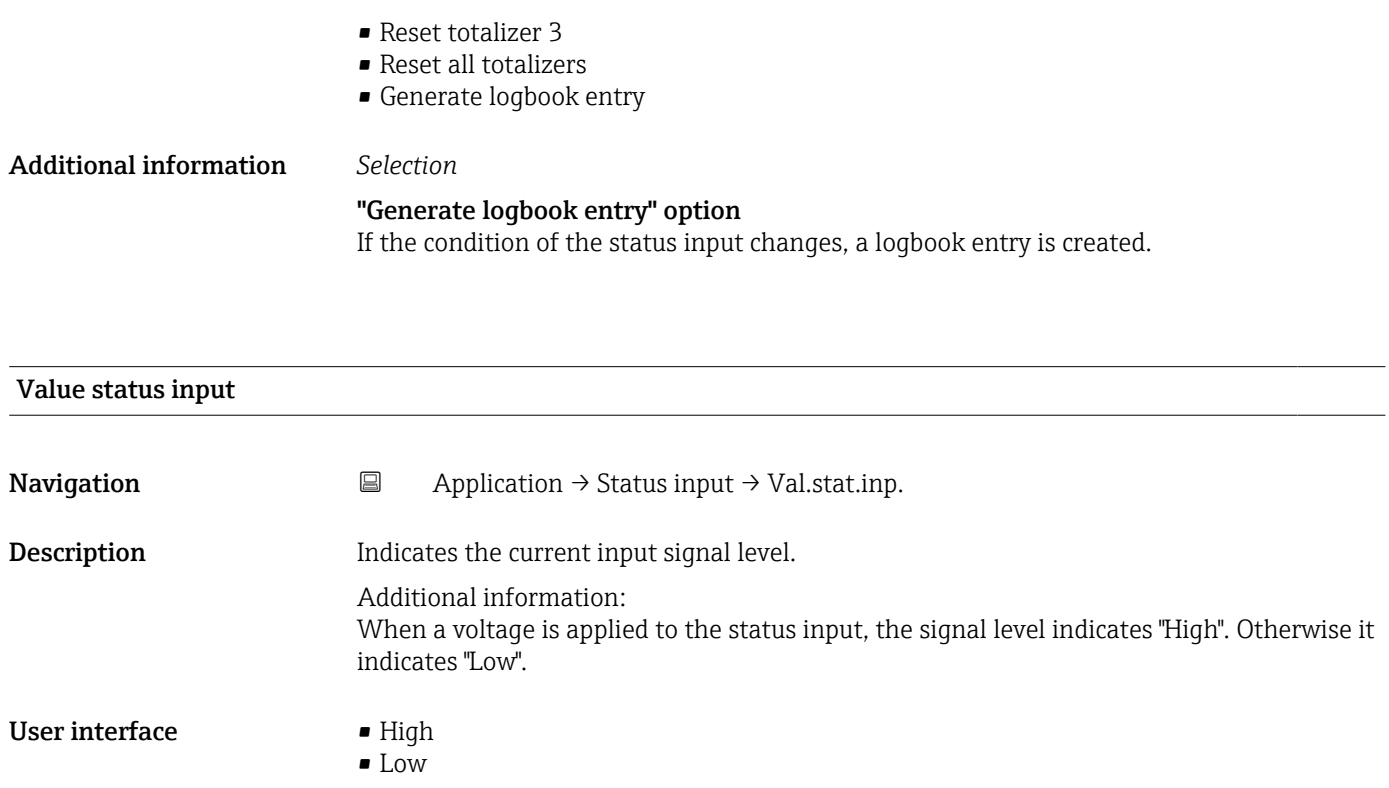

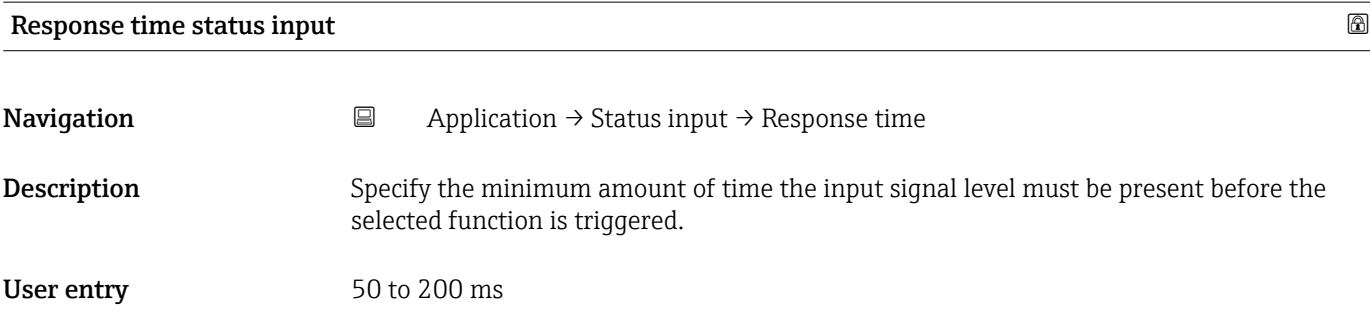

# 5.6 "Pulse/switch output 1 to n" submenu

Configuring the pulse/frequency/switch output

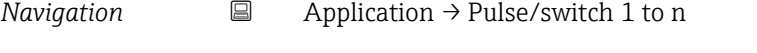

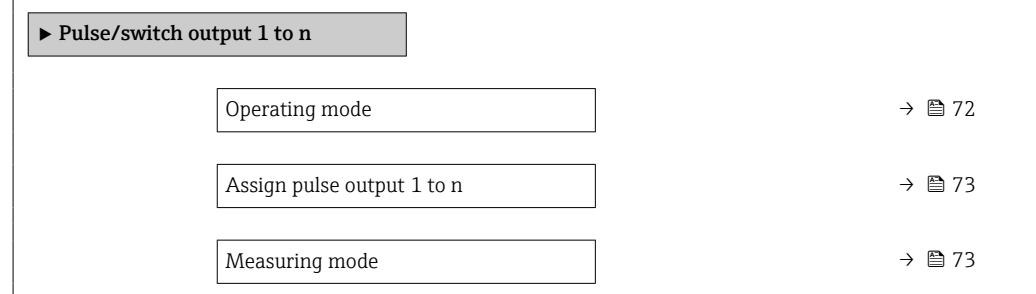

<span id="page-71-0"></span>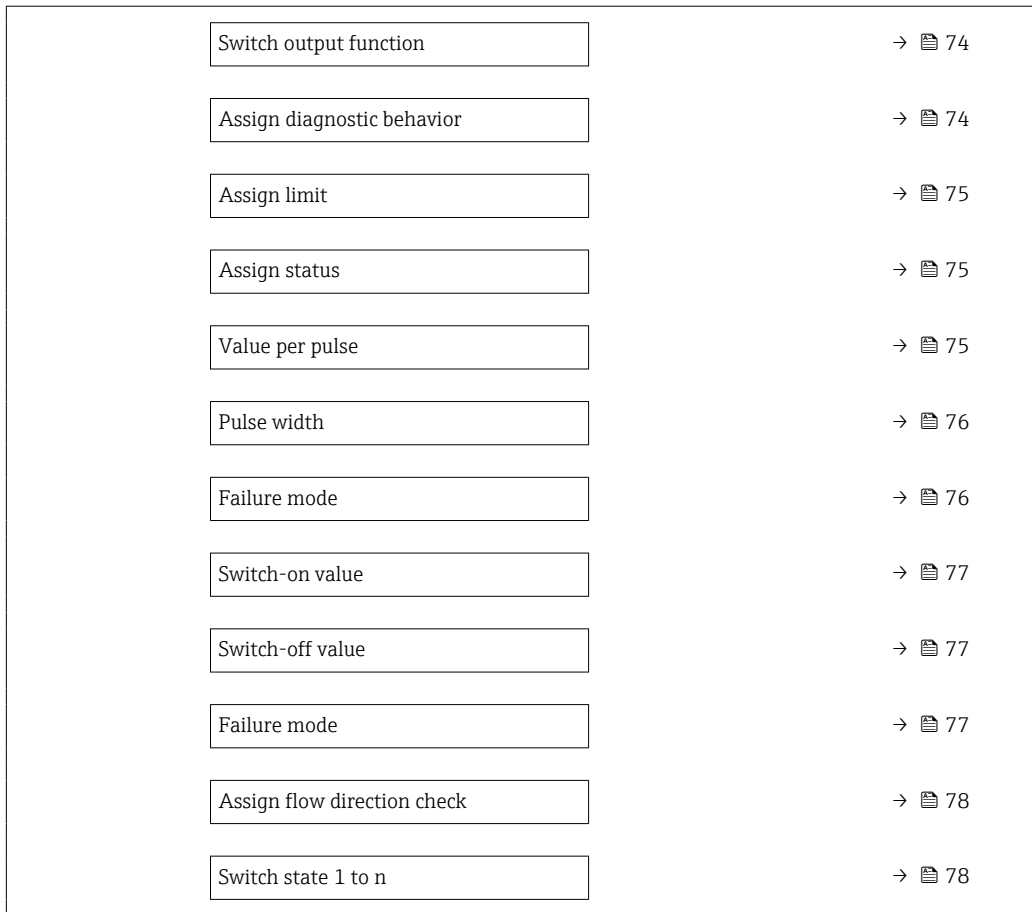

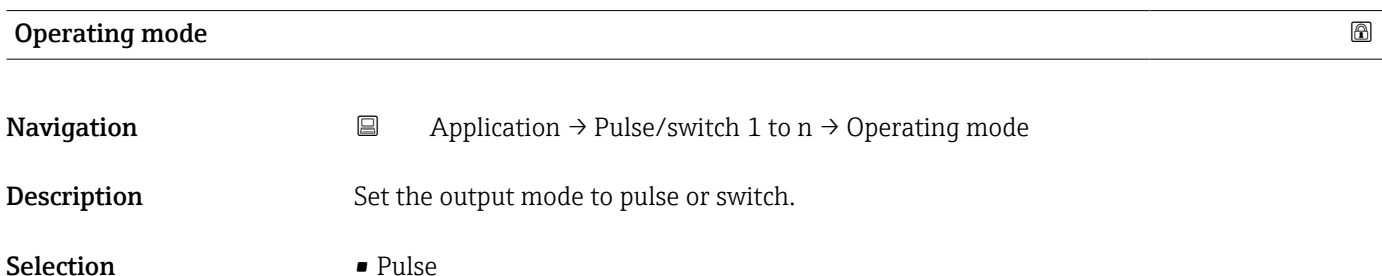

• Switch
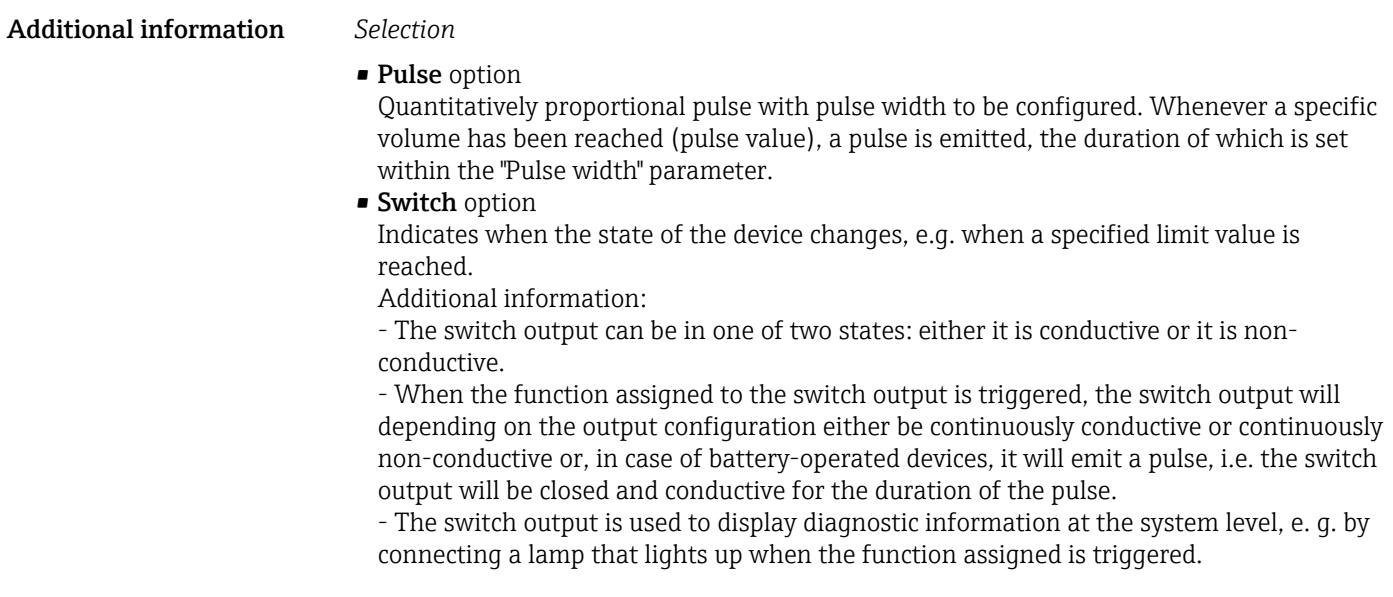

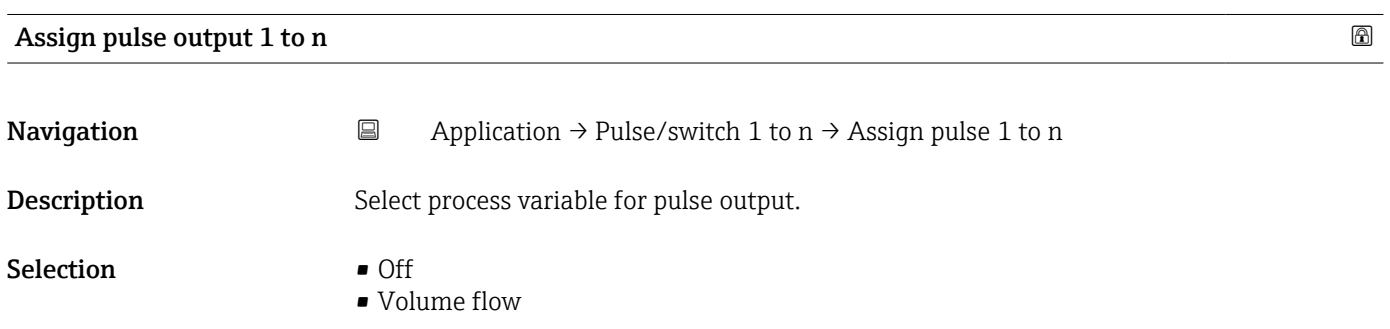

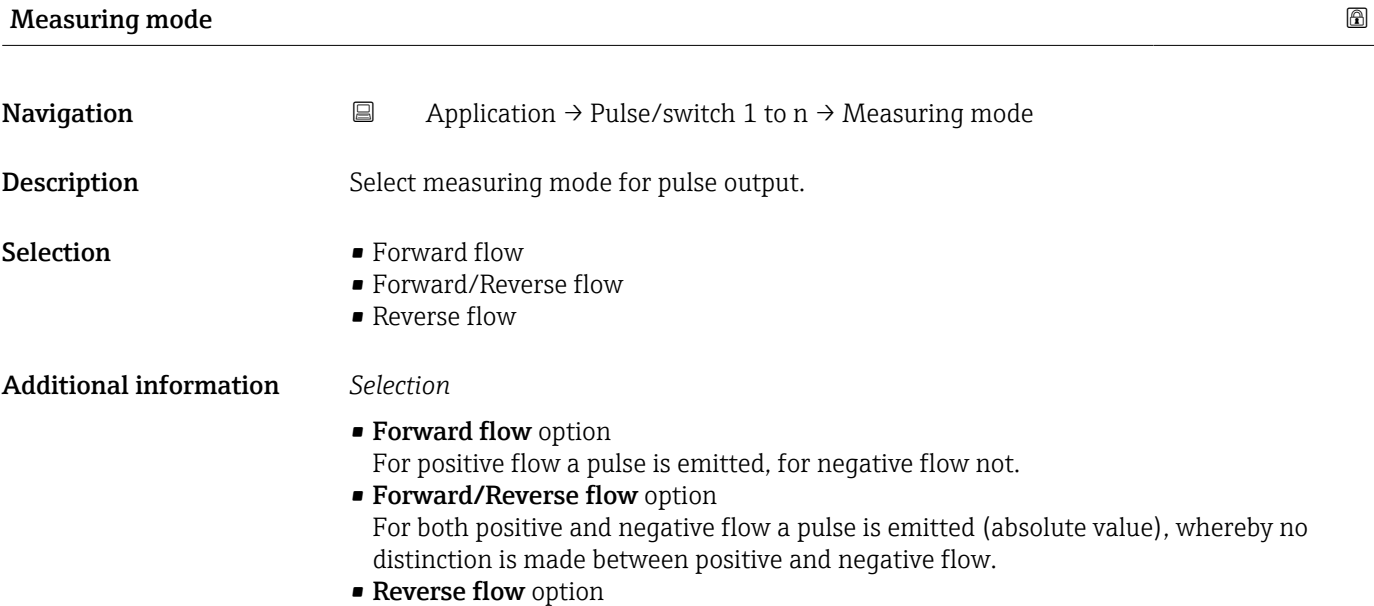

For negative flow a pulse is emitted, for positive flow not.

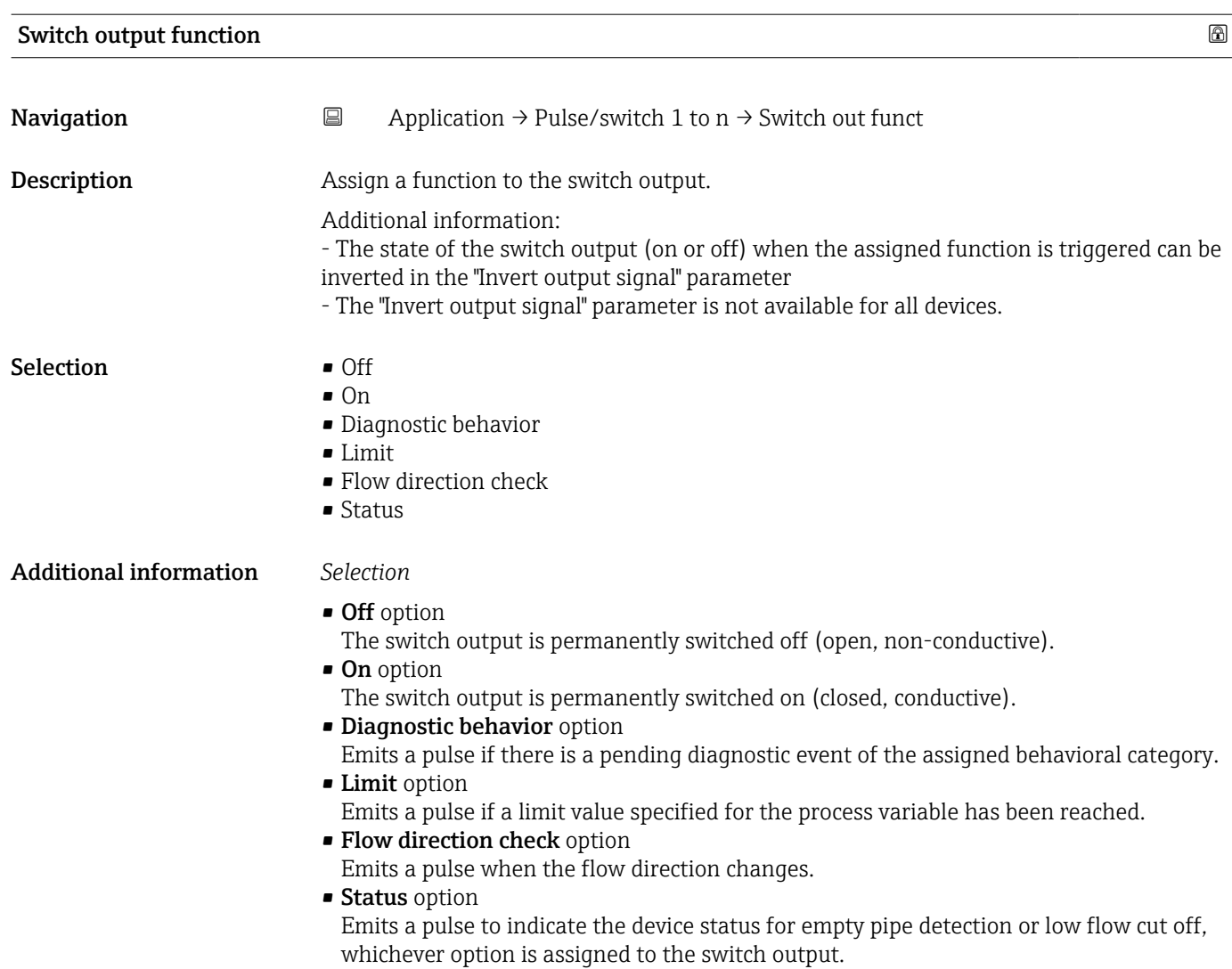

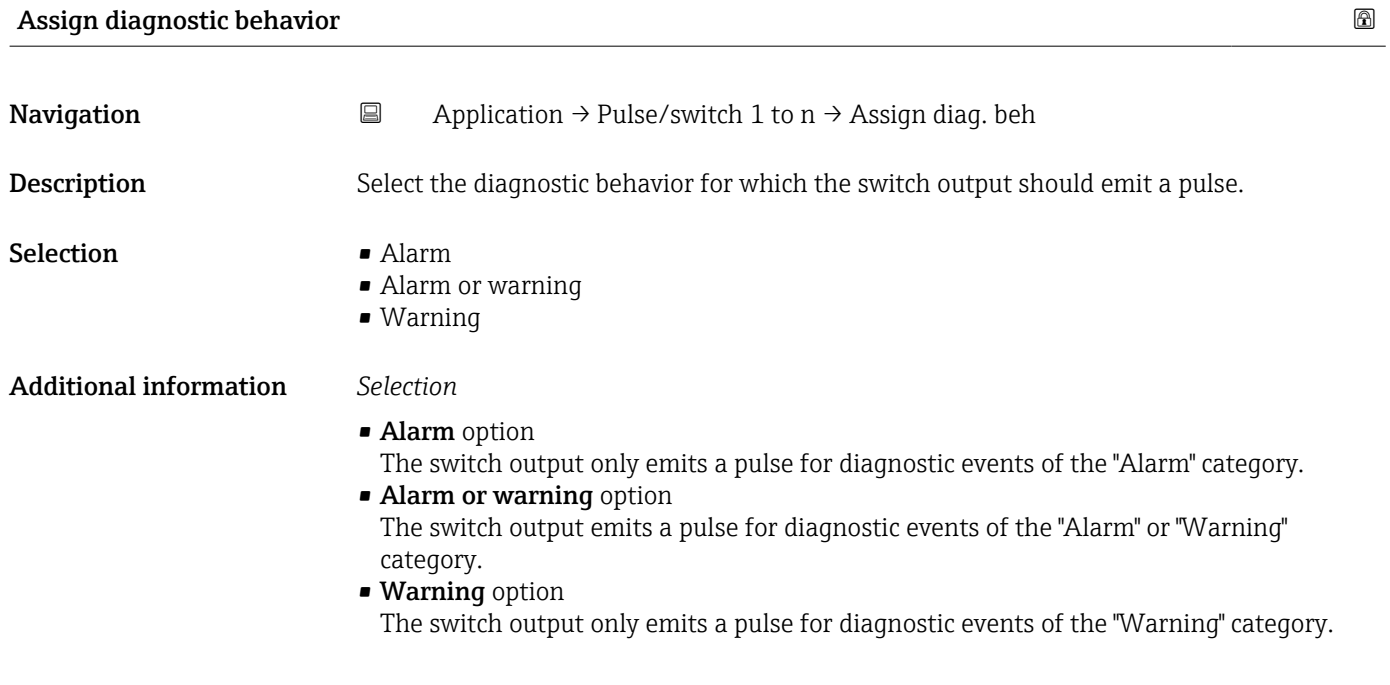

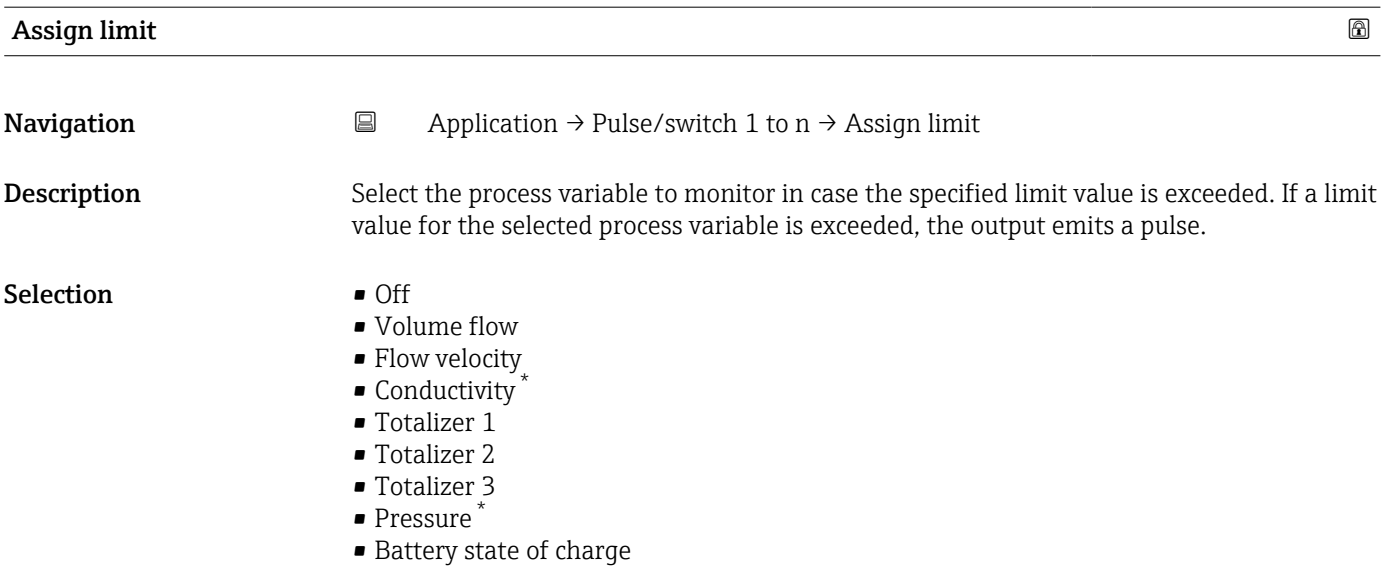

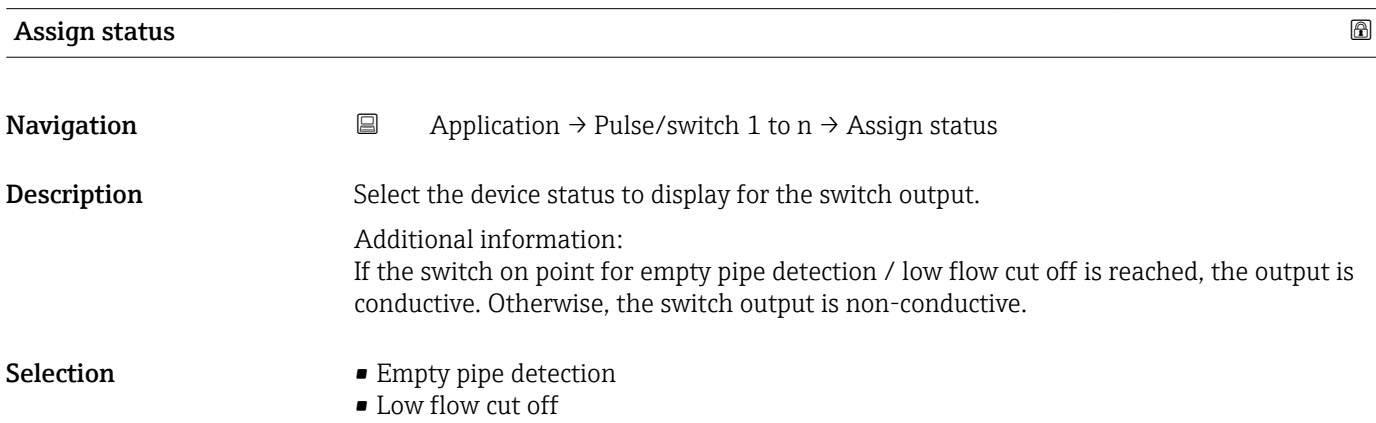

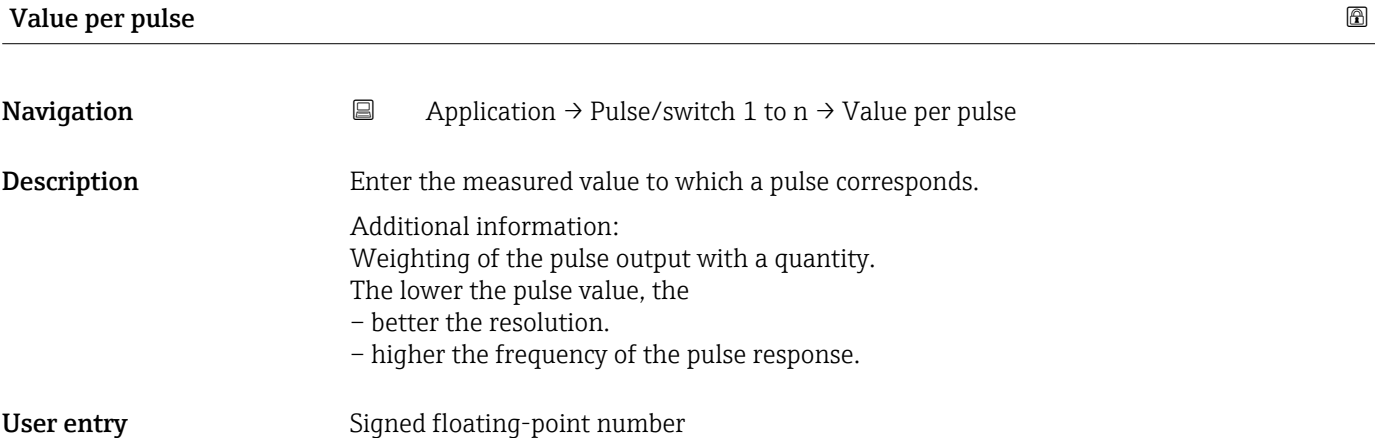

<sup>\*</sup> Visibility depends on order options or device settings

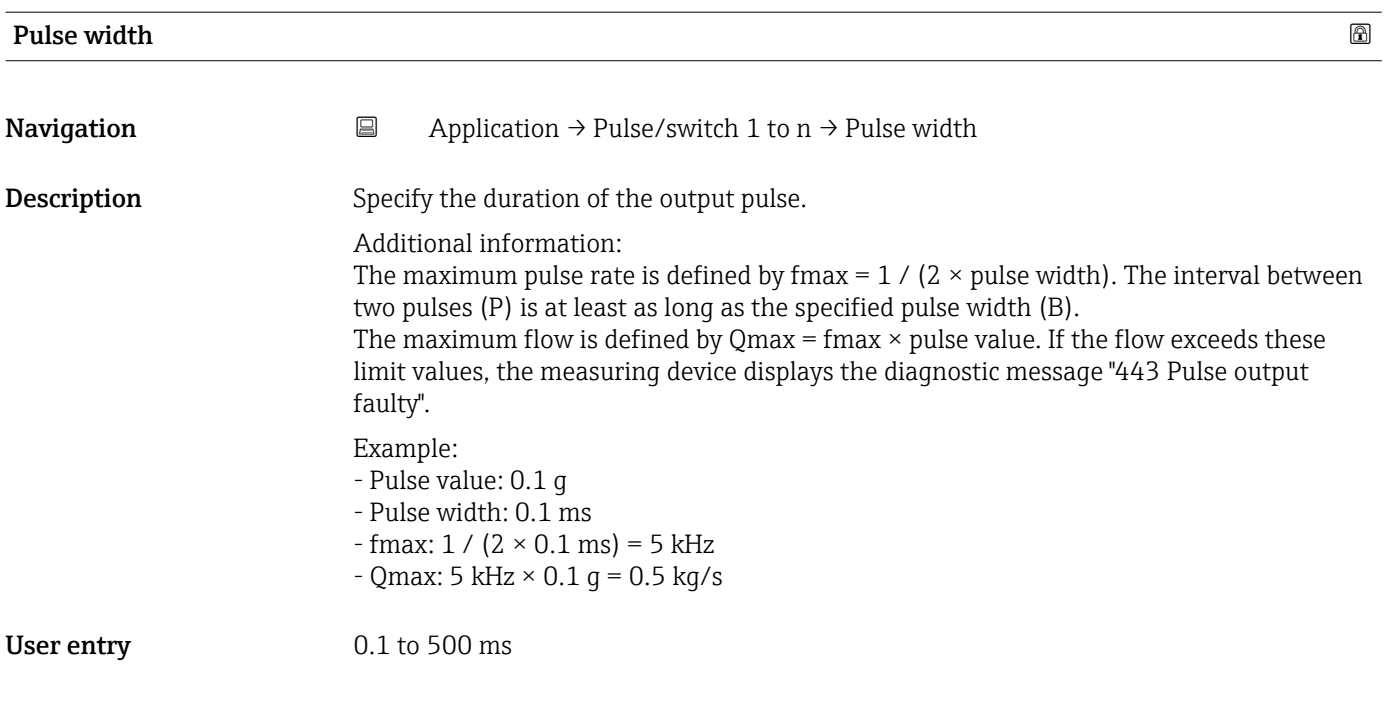

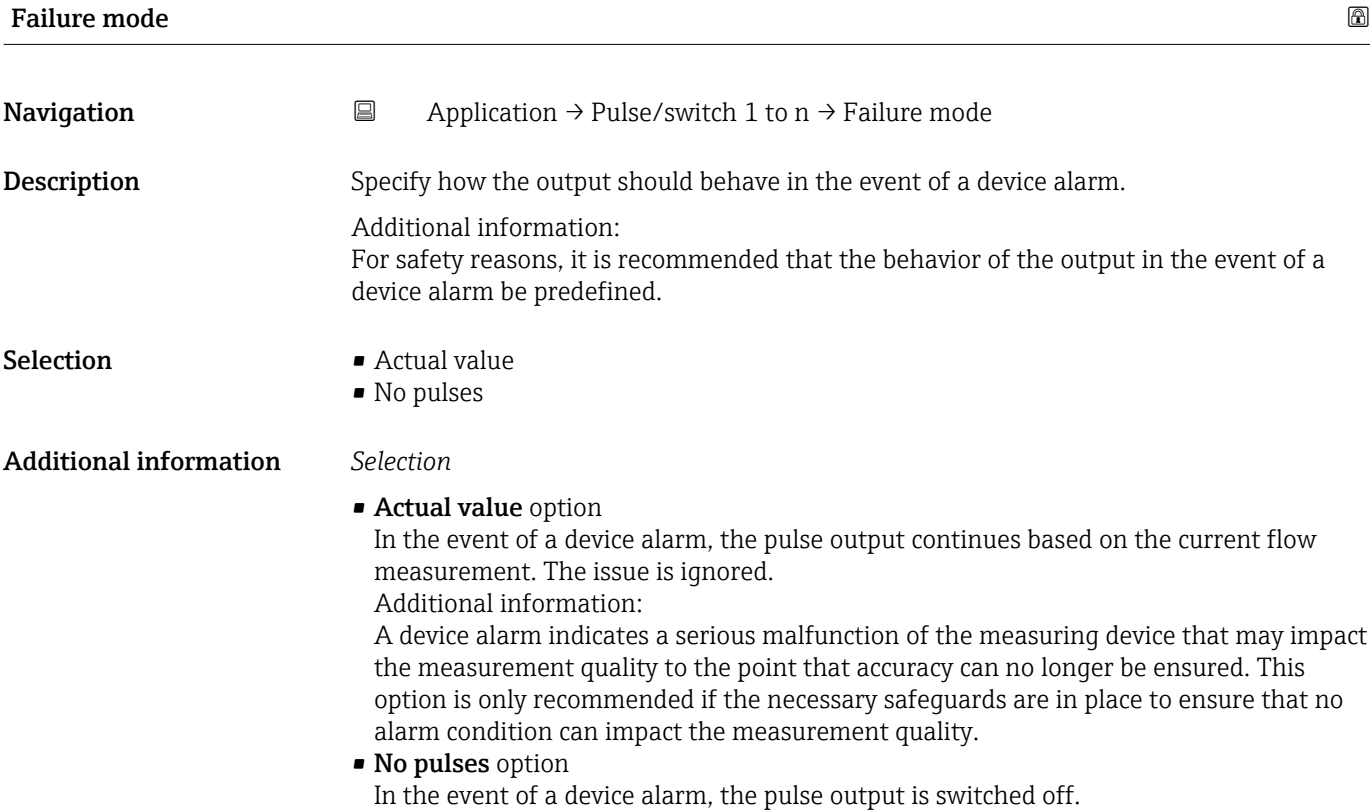

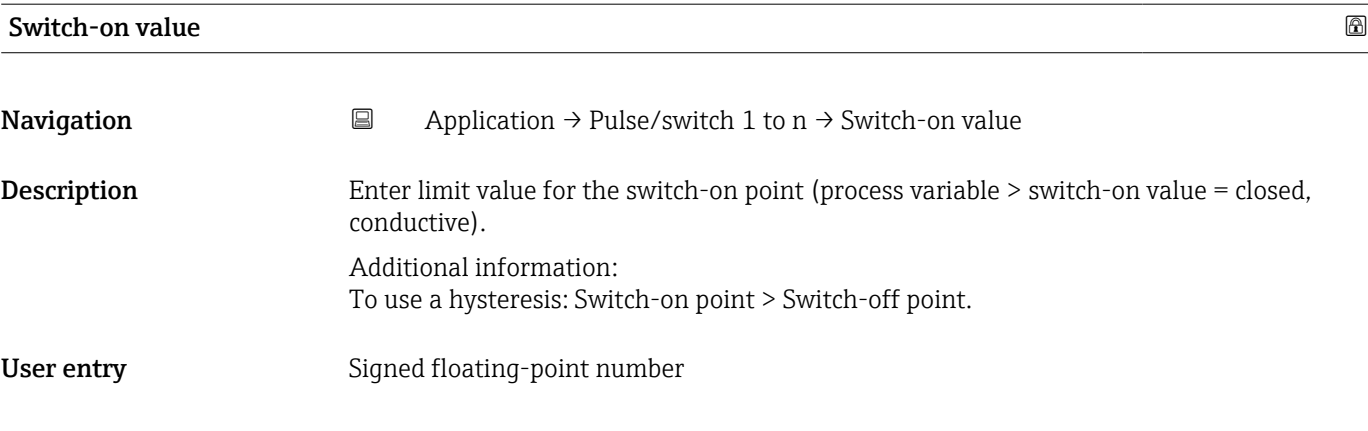

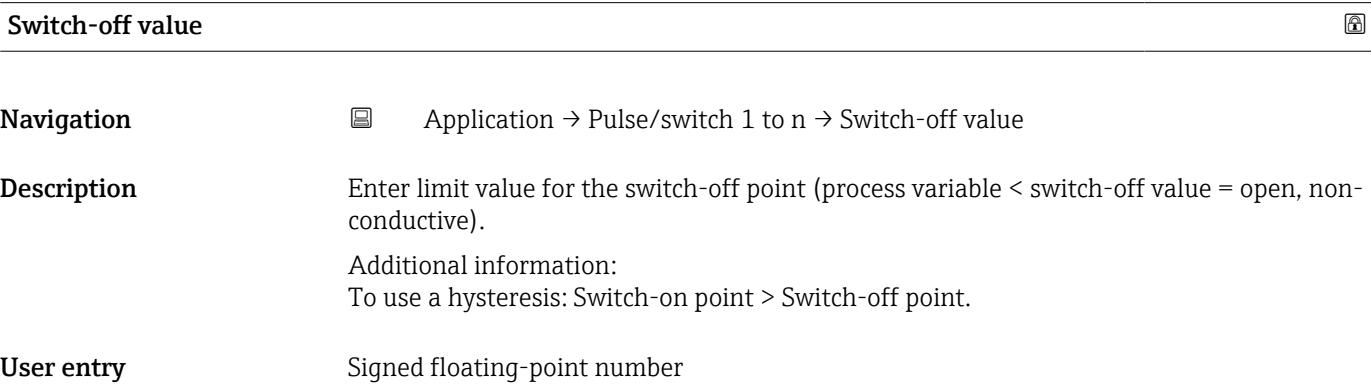

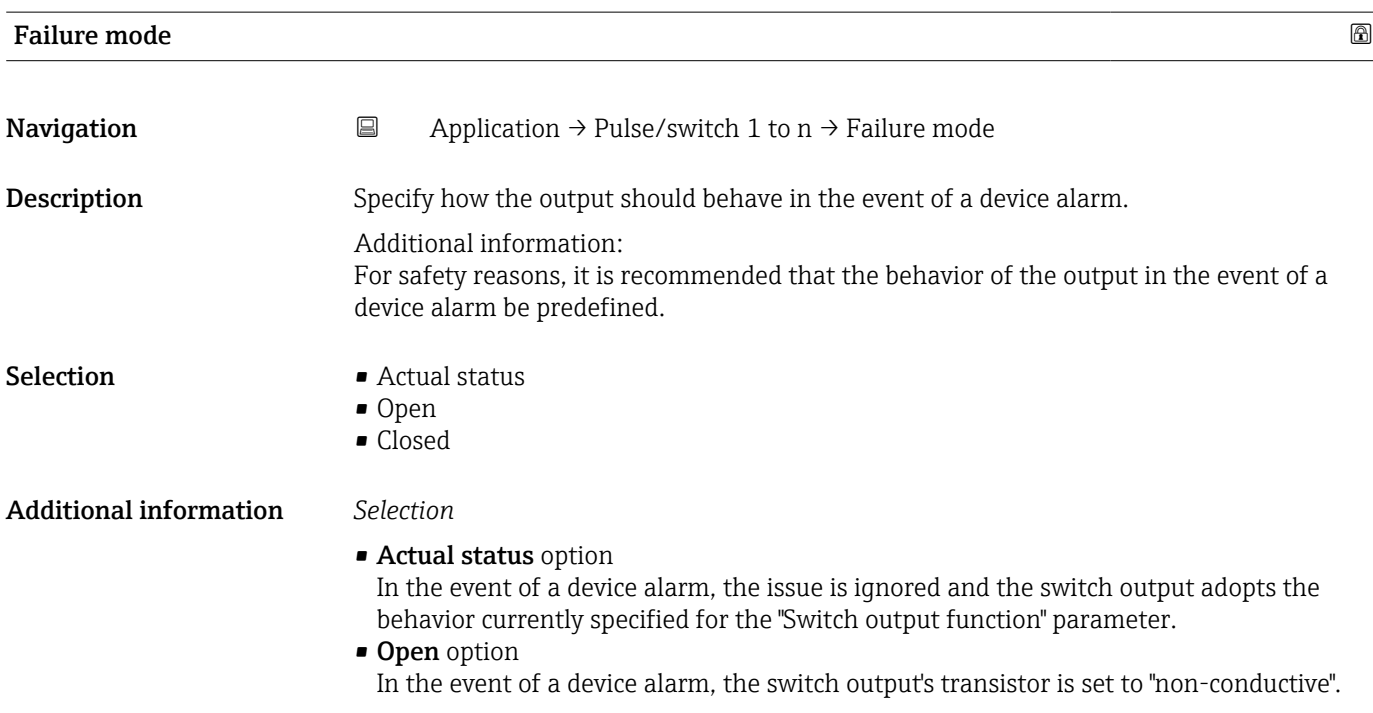

#### Assign flow direction check

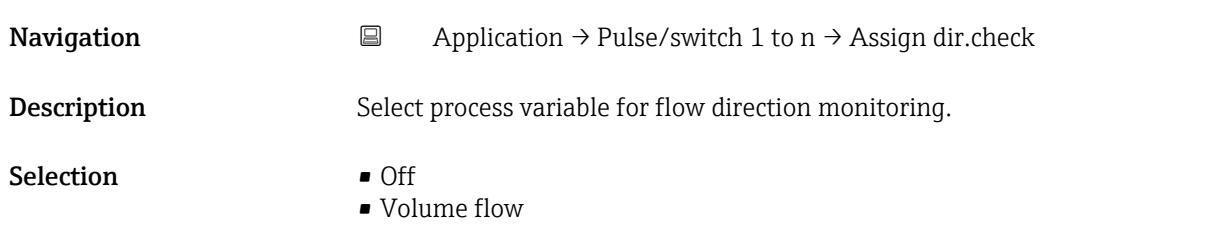

#### Switch state 1 to n

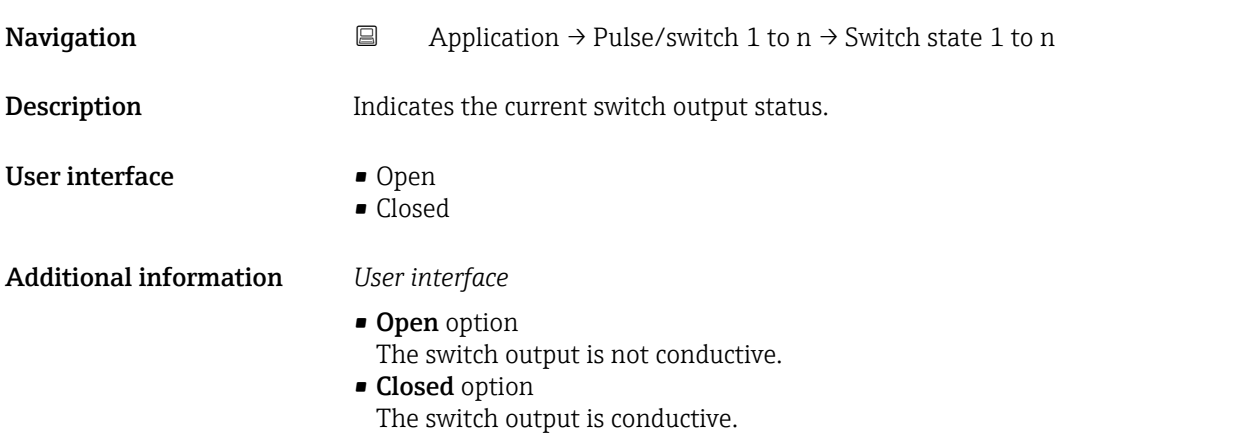

### 5.7 "Custody transfer" submenu

For detailed information on the parameter descriptions for "custody transfer", see the Special Documentation for the device

### 5.8 "Data logging" submenu

*Navigation* **■** Application → Data logging

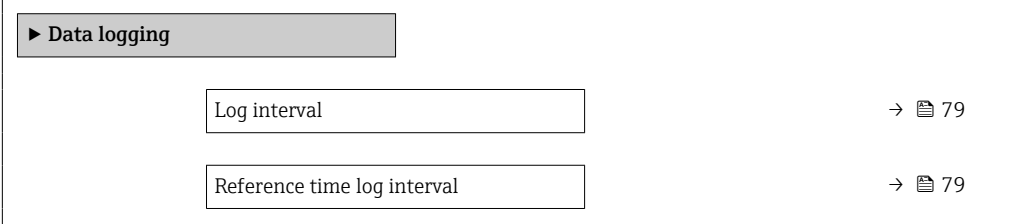

<span id="page-78-0"></span>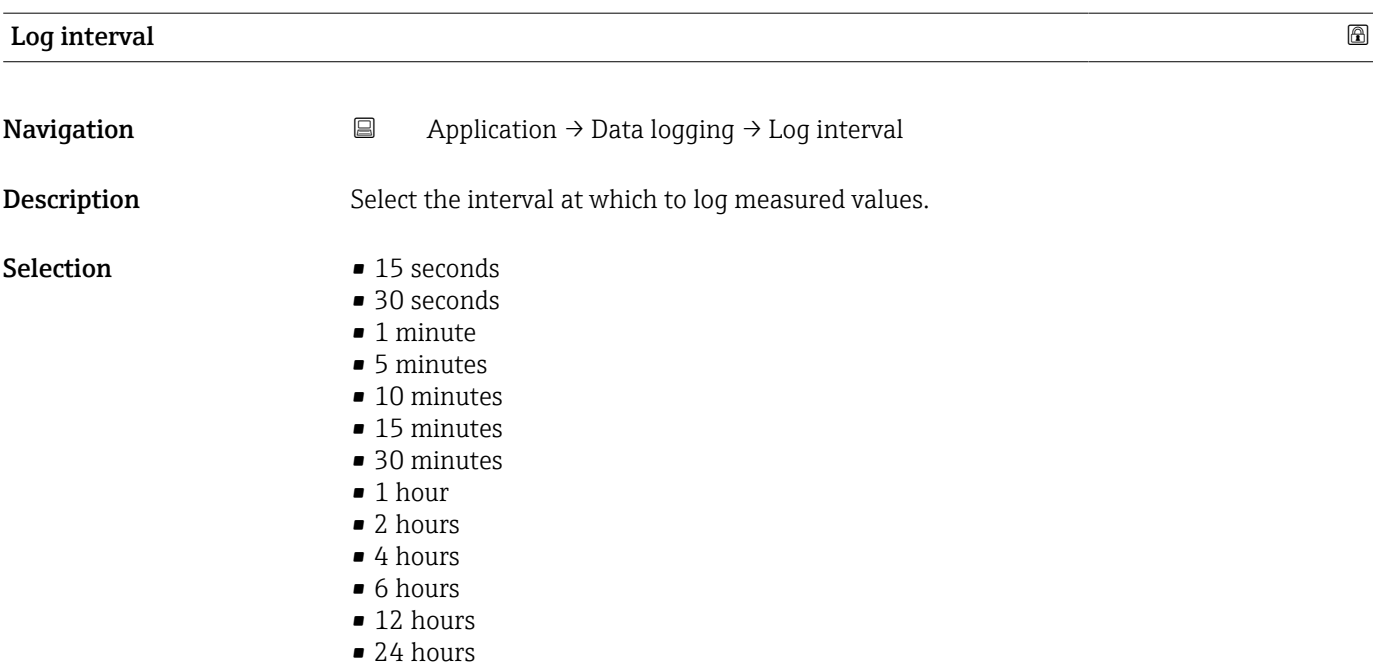

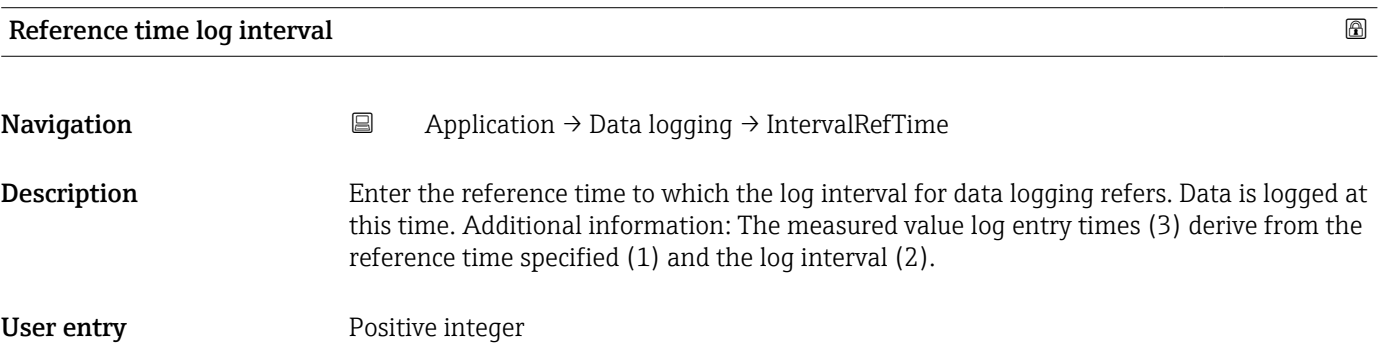

## 5.9 "Measured value supervision" submenu

*Navigation* 
■ Application → MeasValSupervis.

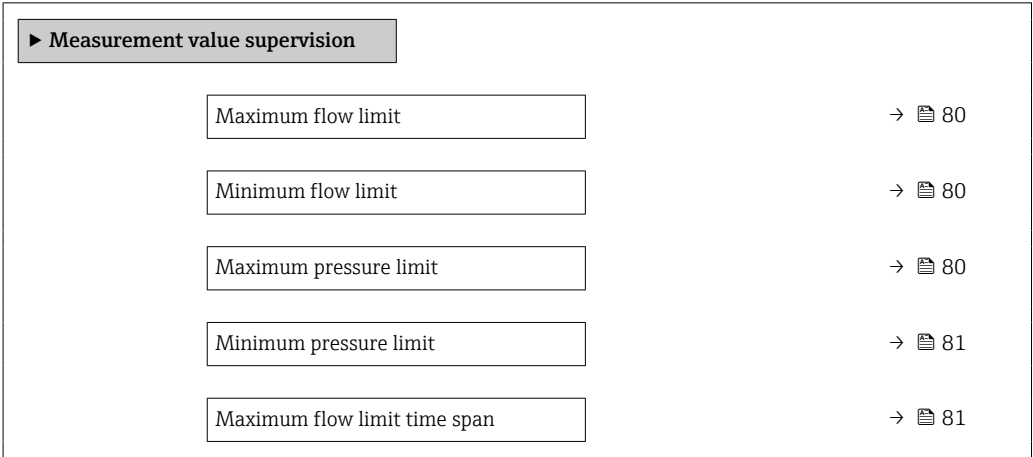

<span id="page-79-0"></span>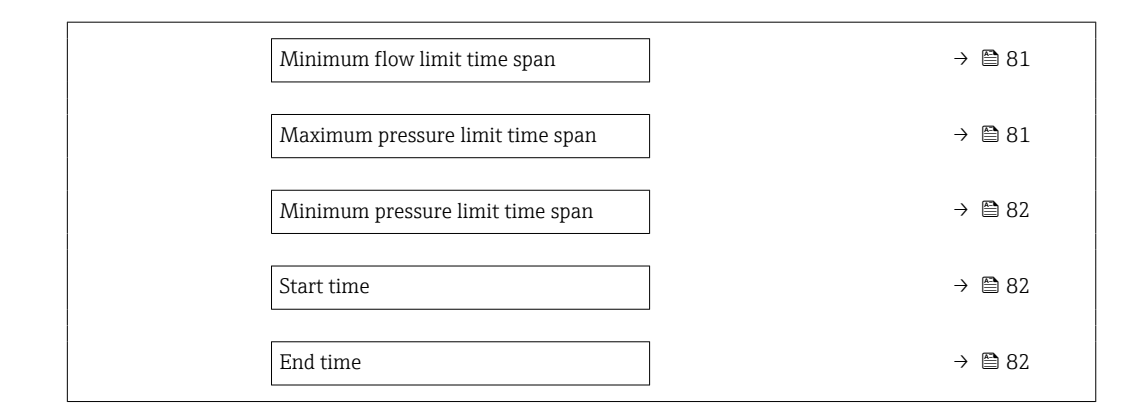

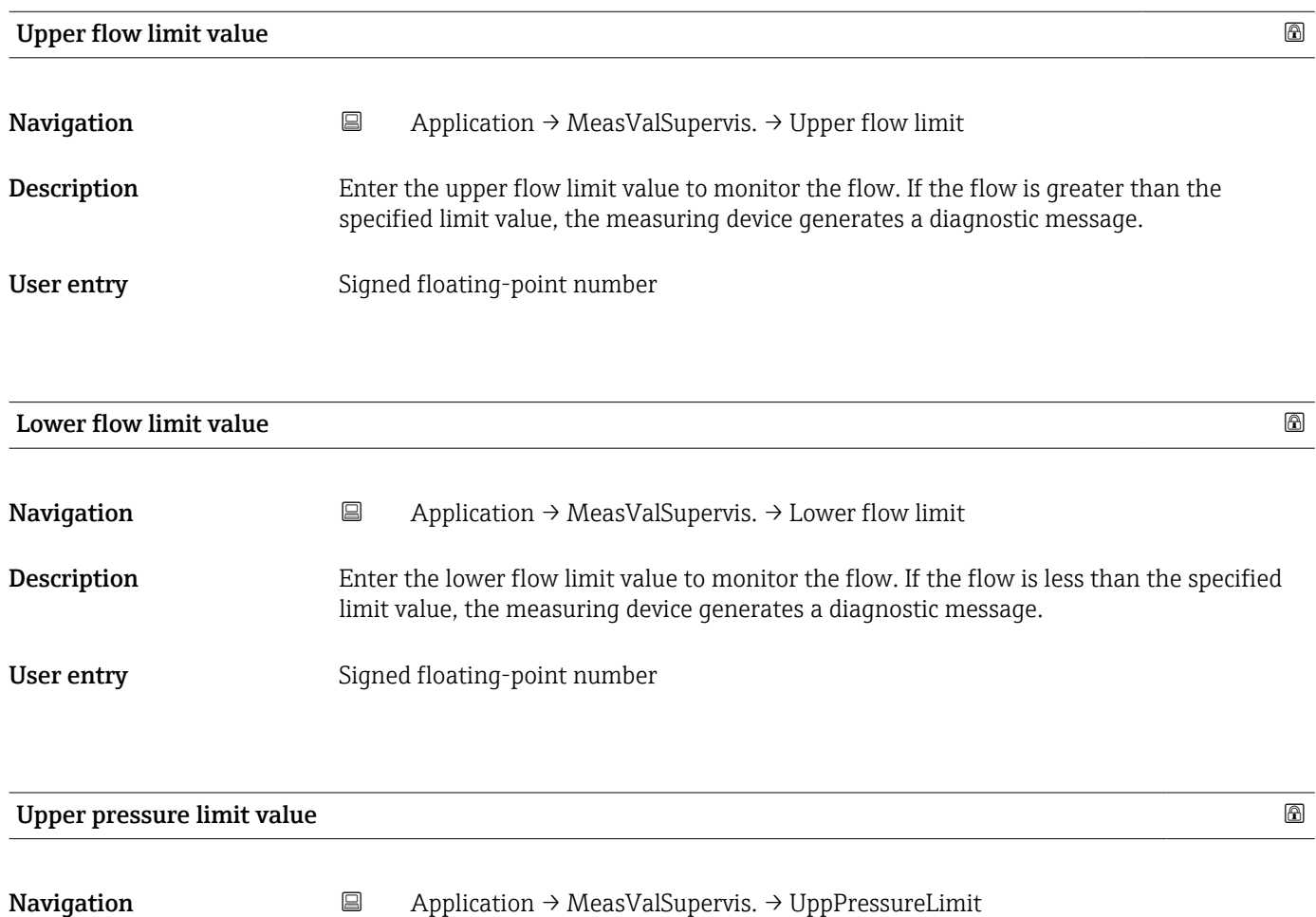

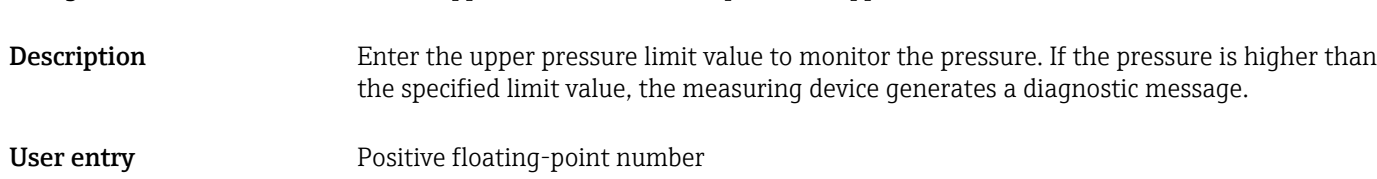

<span id="page-80-0"></span>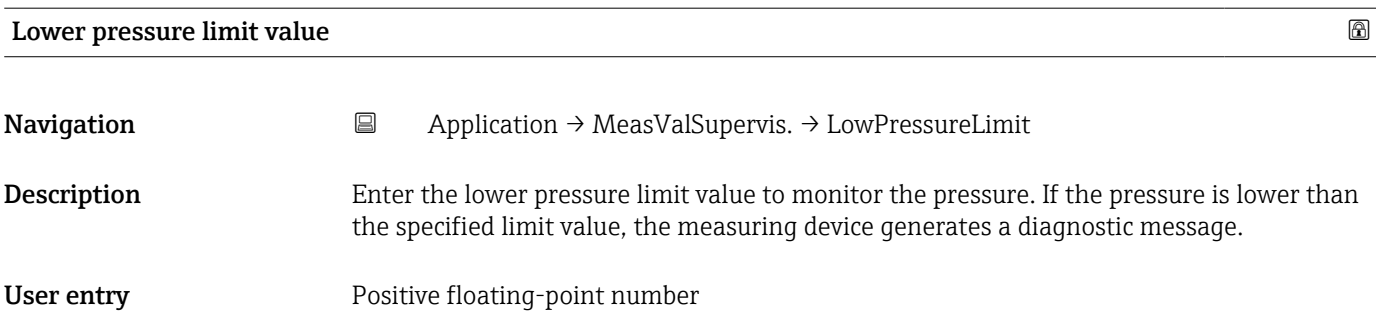

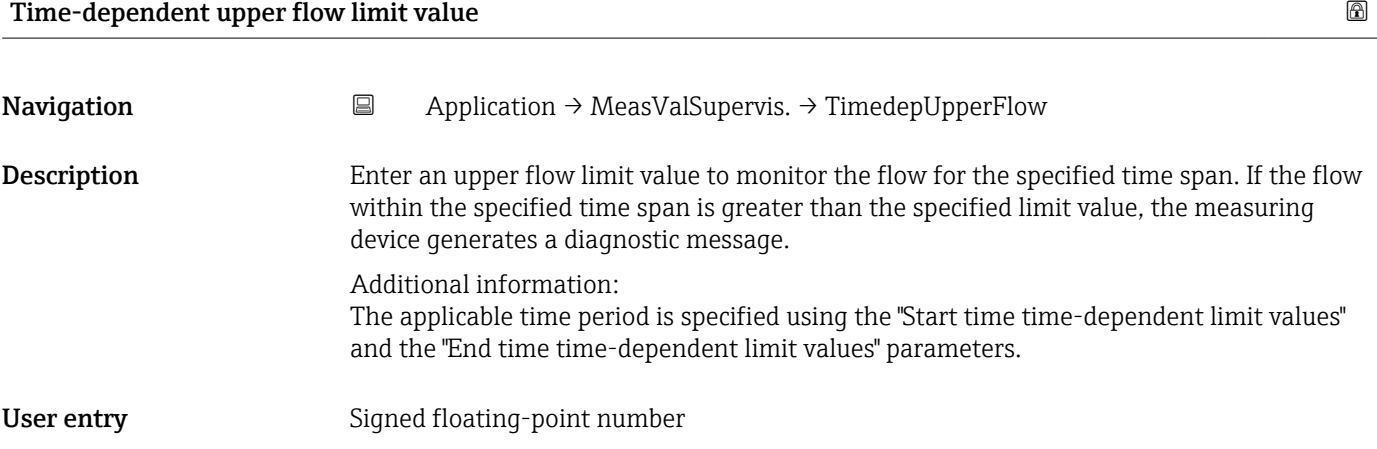

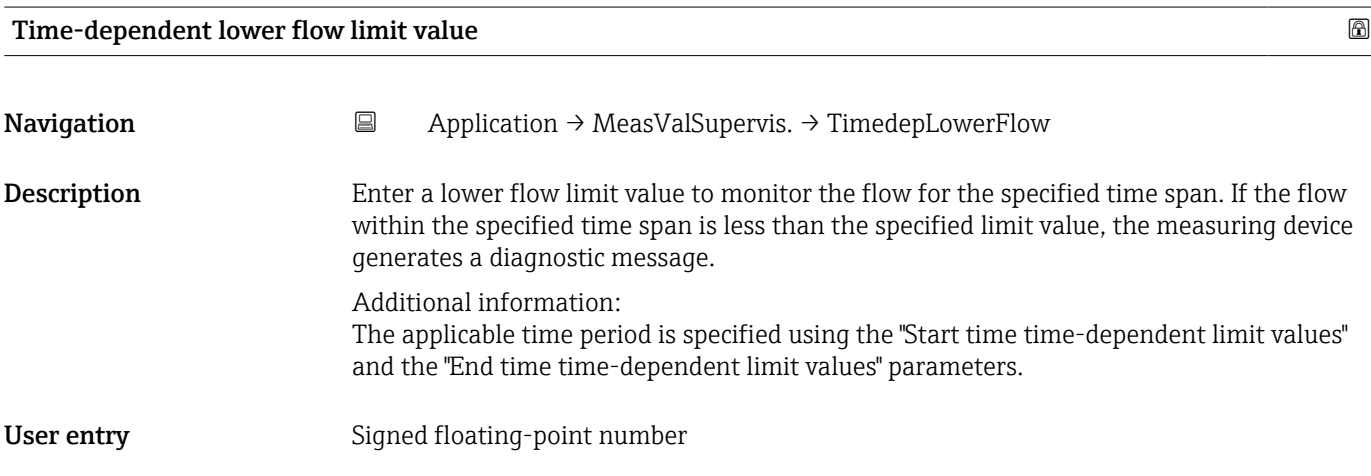

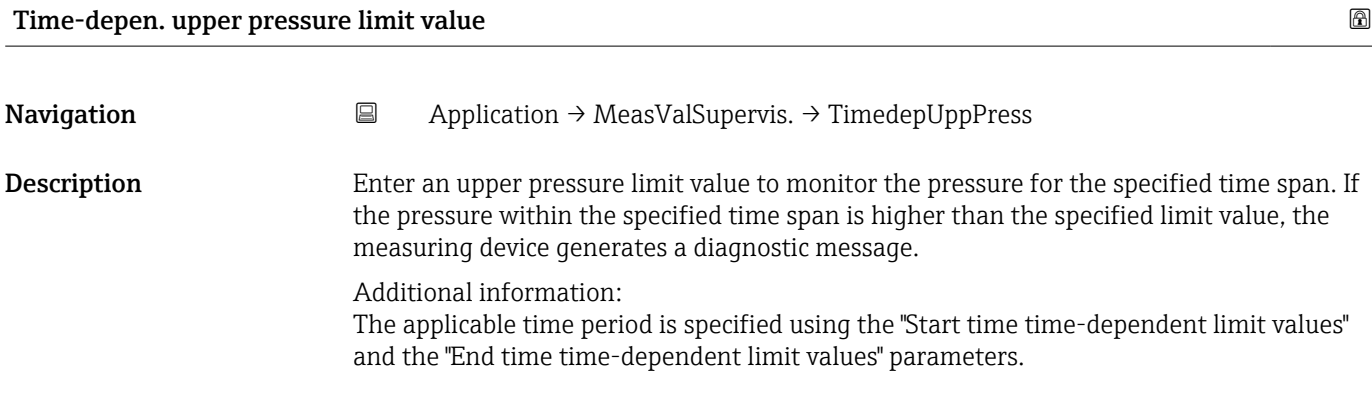

<span id="page-81-0"></span>User entry **Positive floating-point number** 

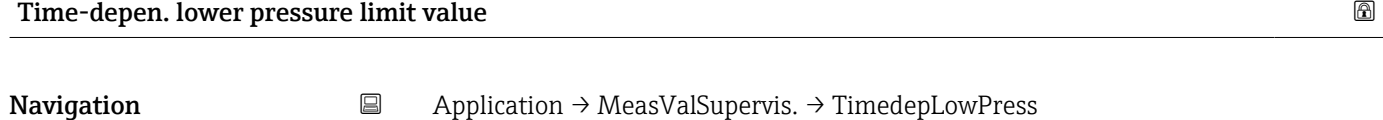

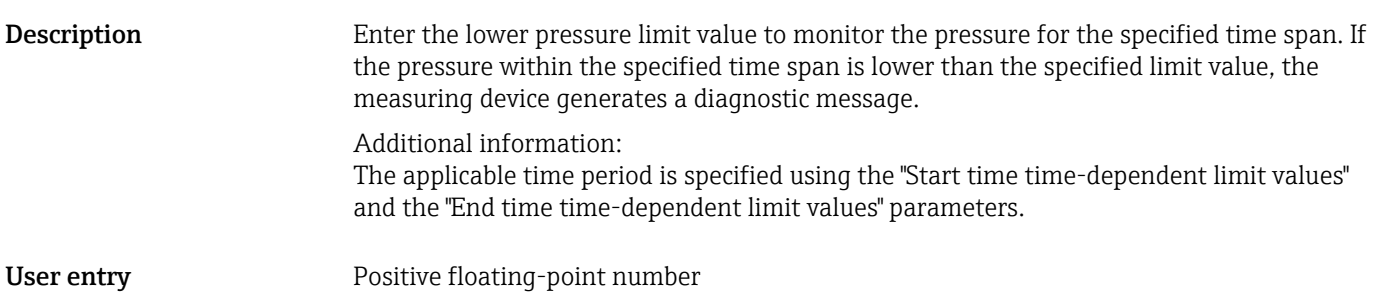

#### Start time time-dependent limit values

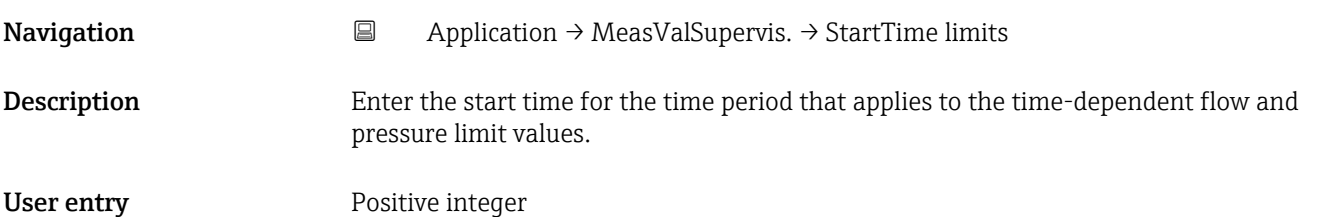

#### End time time-dependent limit values

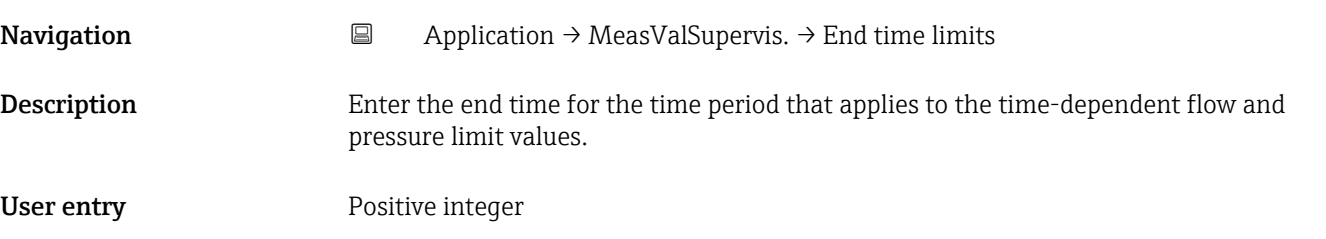

## 6 "System" menu

Overall device management and security settings – management of system settings and adaption to operational requirements.

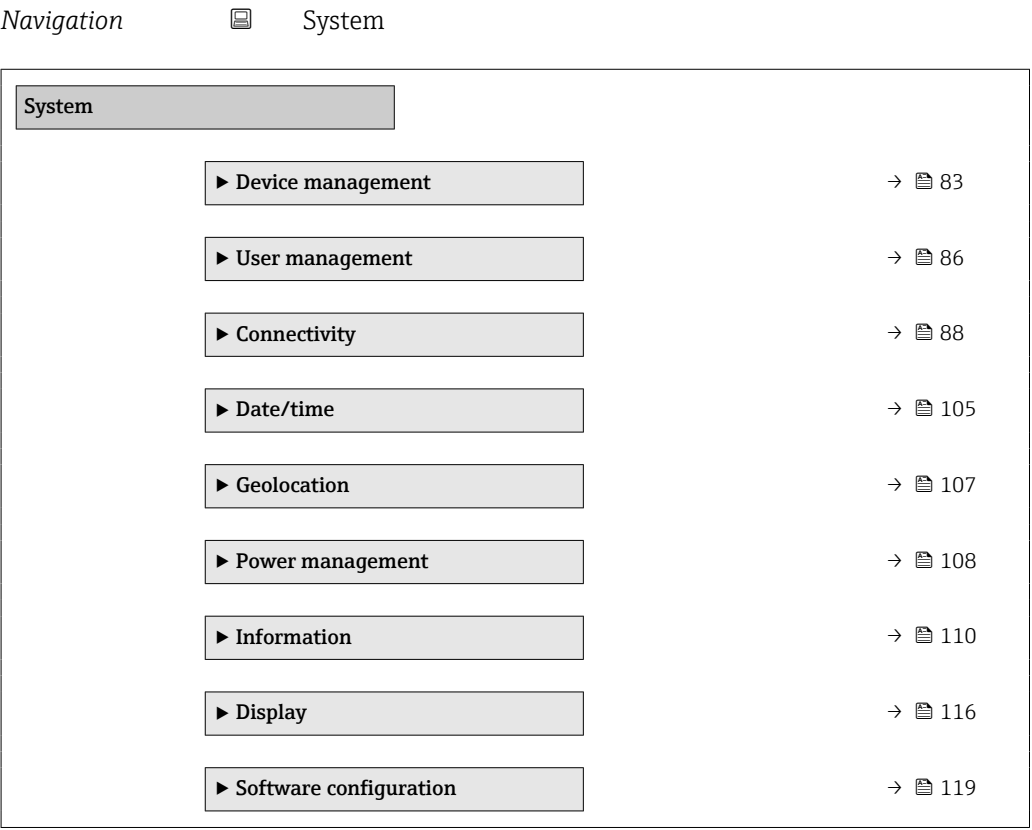

### 6.1 "Device management" submenu

*Navigation* ■ System → Device manag.

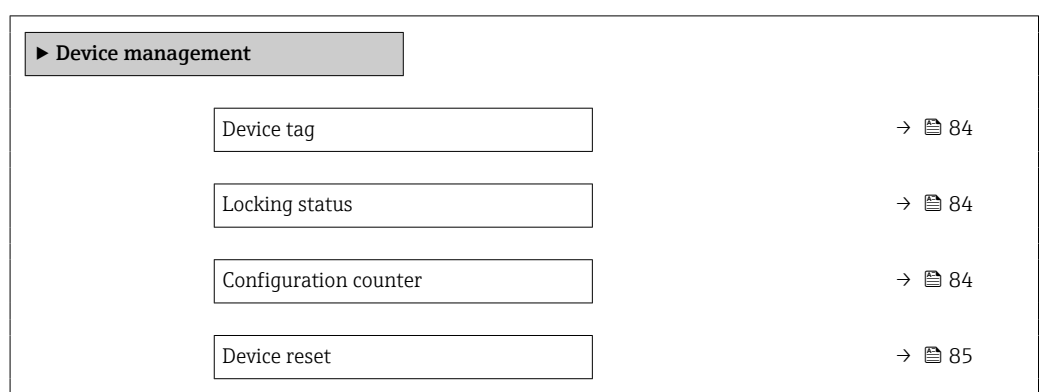

<span id="page-83-0"></span>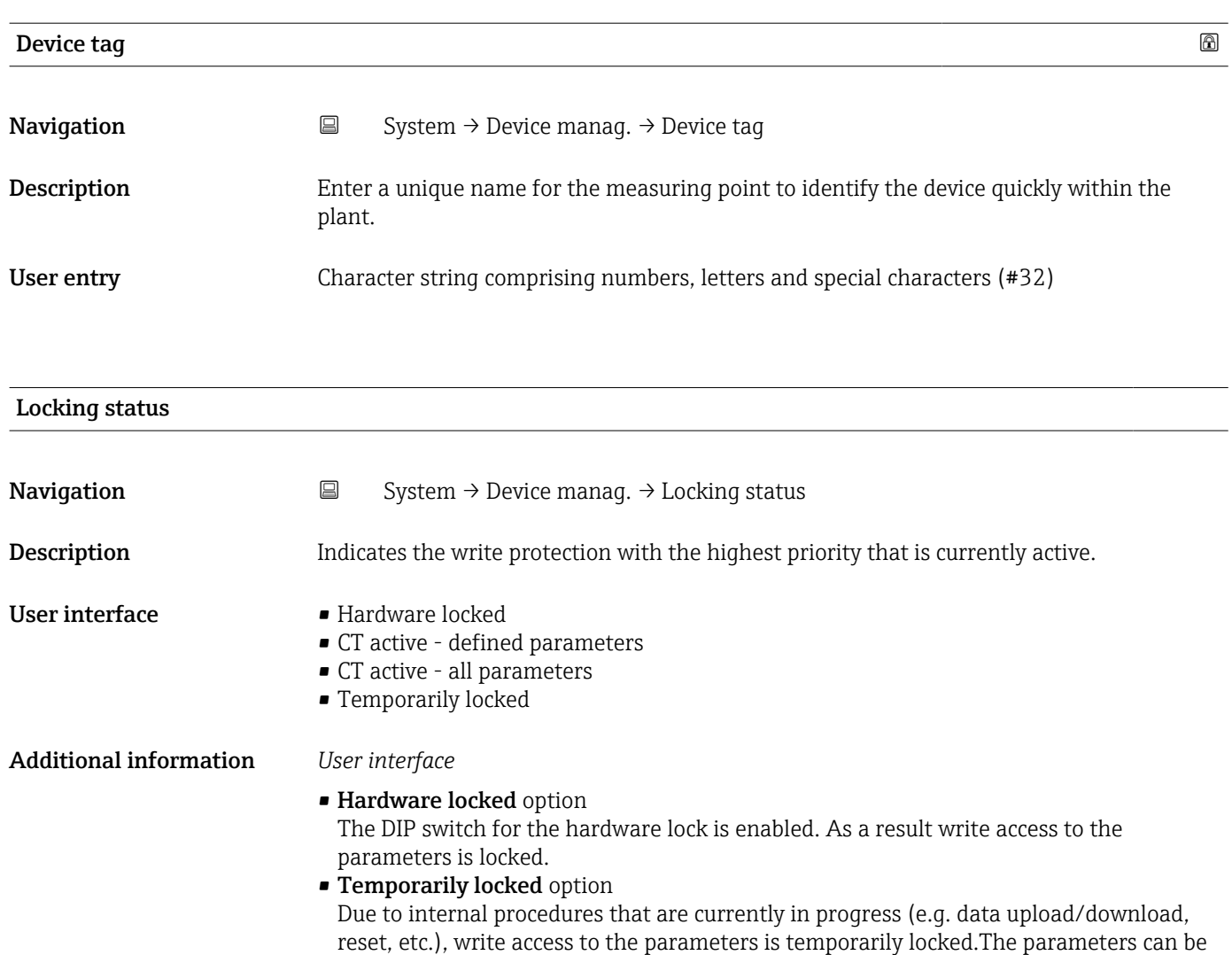

#### Configuration counter

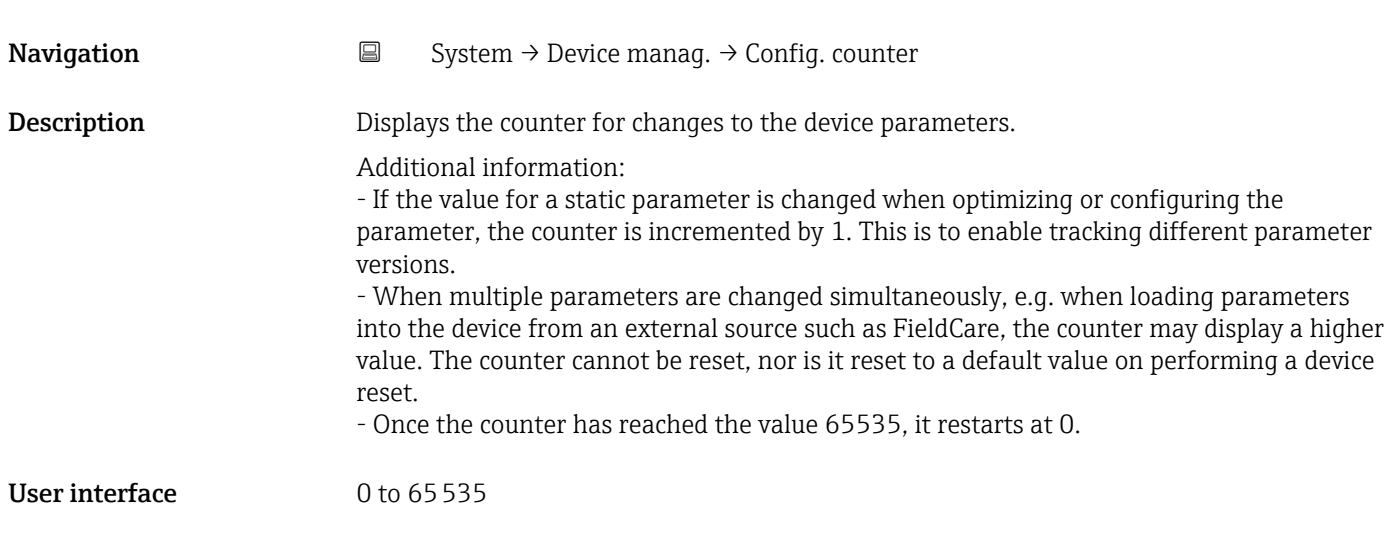

modified again, once the internal procedures are complete.

<span id="page-84-0"></span>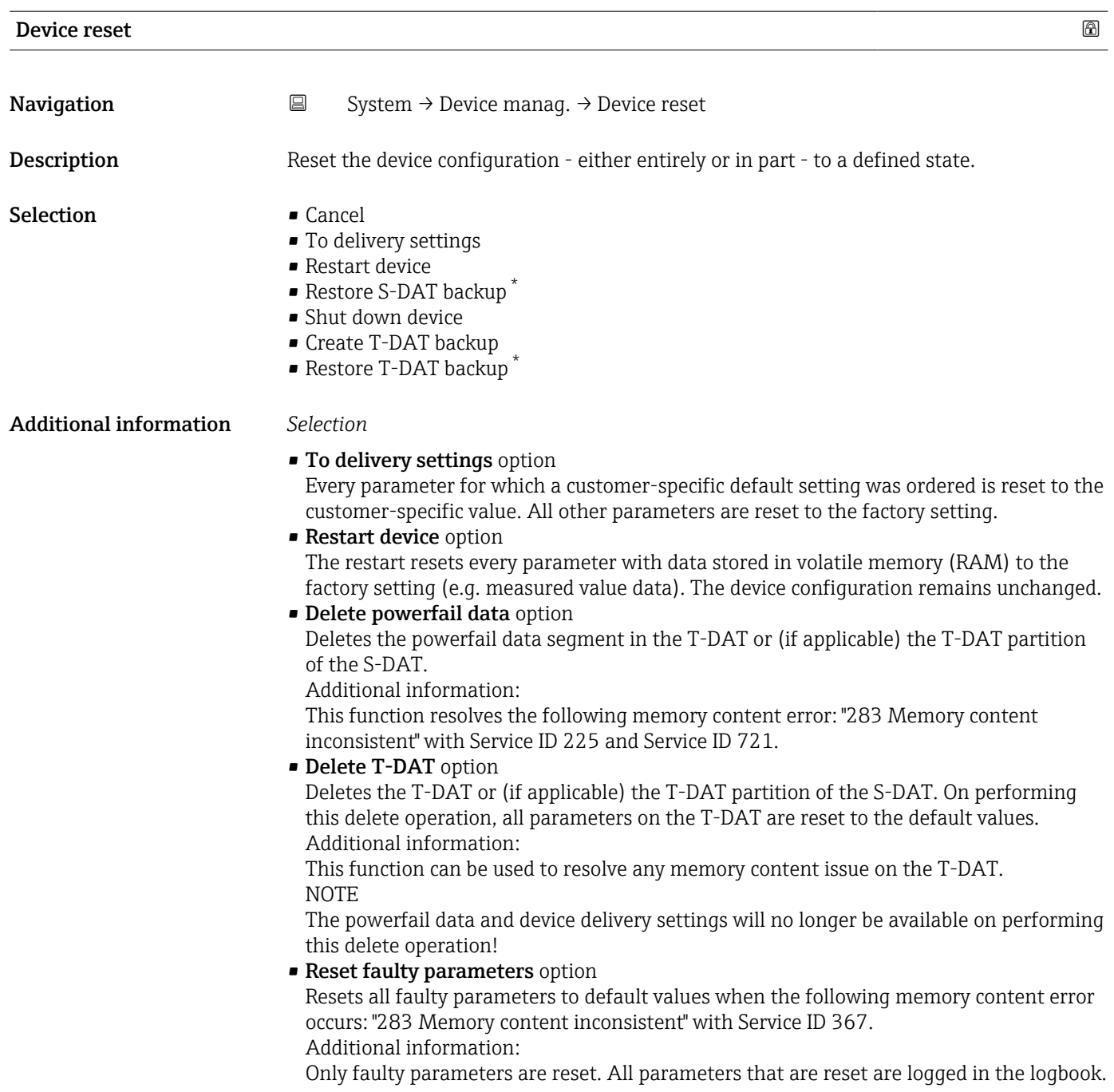

<sup>\*</sup> Visibility depends on order options or device settings

<span id="page-85-0"></span>• Delete delivery settings option

Deletes the delivery settings on the T-DAT or (if applicable) T-DAT partition of the S-DAT.

Additional information:

This function resolves the following memory content error: "311 Sensor electronics (ISEM) faulty" with Service ID 226. NOTE

The device delivery settings will no longer be available on performing this delete operation!

- Restore S-DAT backup option Restore the data that is saved on the S-DAT. The data record is restored from the electronics memory to the S-DAT.
- Create T-DAT backup option Create T-DAT backup.

### 6.2 "User management" submenu

*Navigation* **■** System → User manag.

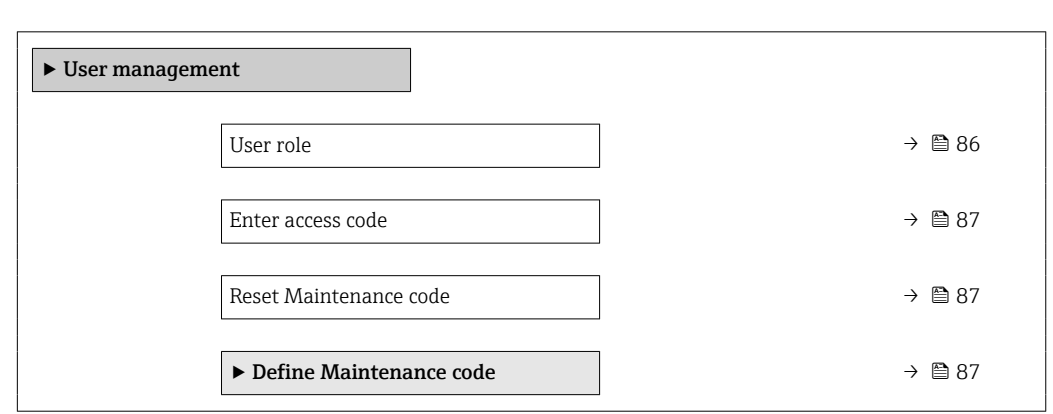

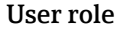

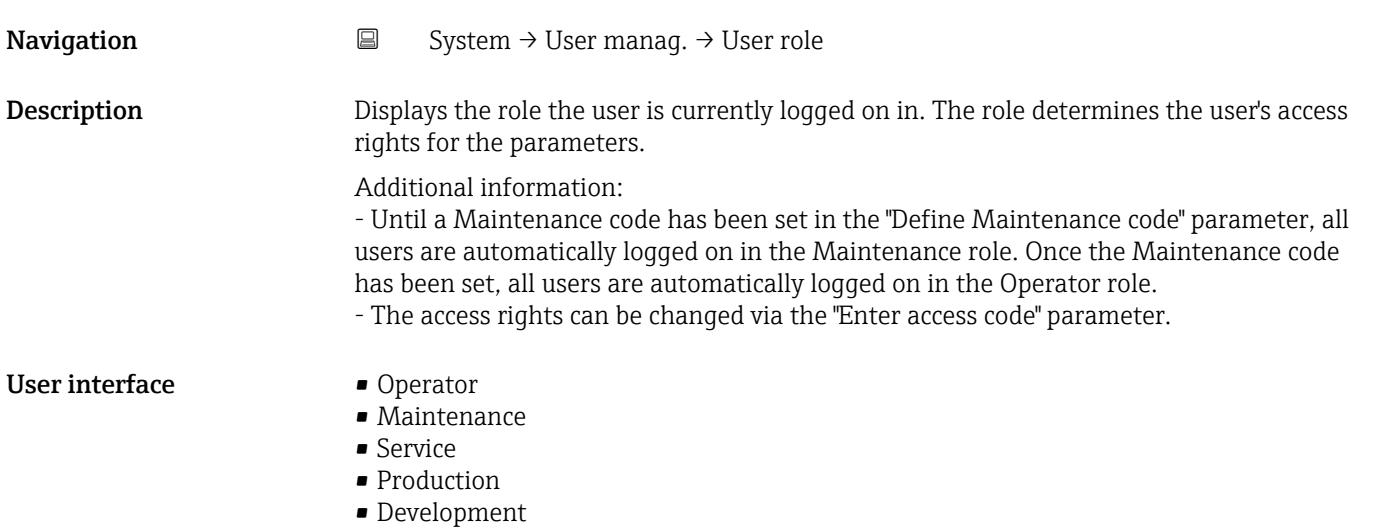

<span id="page-86-0"></span>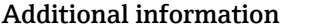

### **User interface**

- **Operator option** 
	- Provides only read access to parameters.
- Maintenance option Provides read and write access to parameters. Additional information:

For some parameters, the user must be logged on in the Service role to obtain write access.

**• Service option** Provides read and write access to Service parameters.

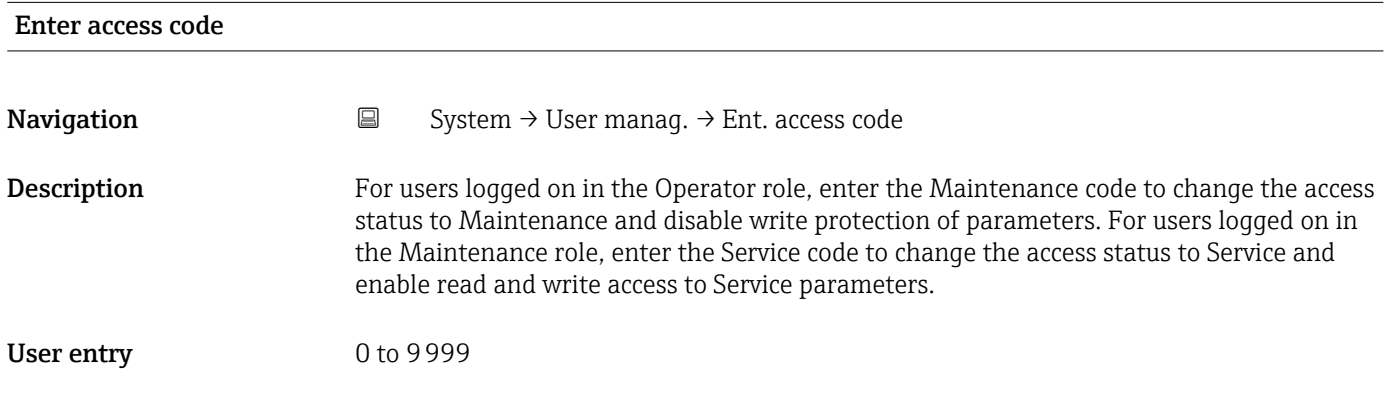

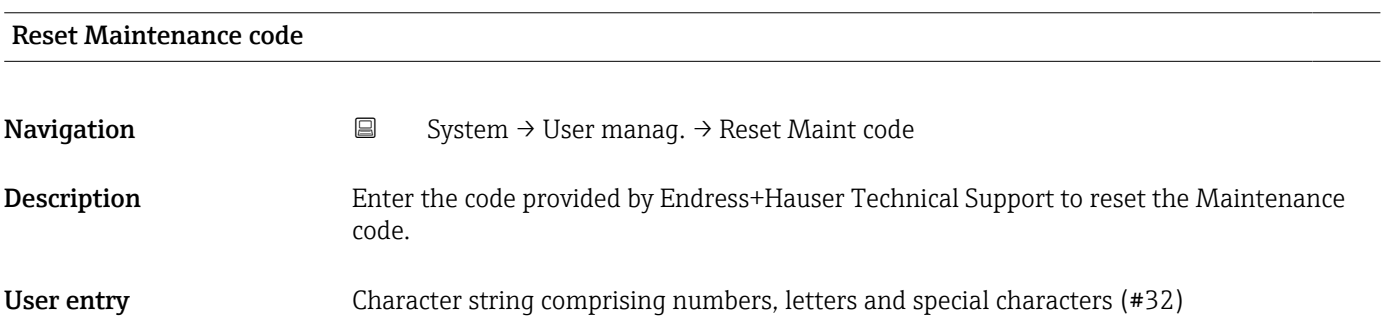

#### 6.2.1 "Define access code" wizard

Complete this wizard to specify an access code for the Maintenance role.

*Navigation* 
■ System → User manag. → Def. access code

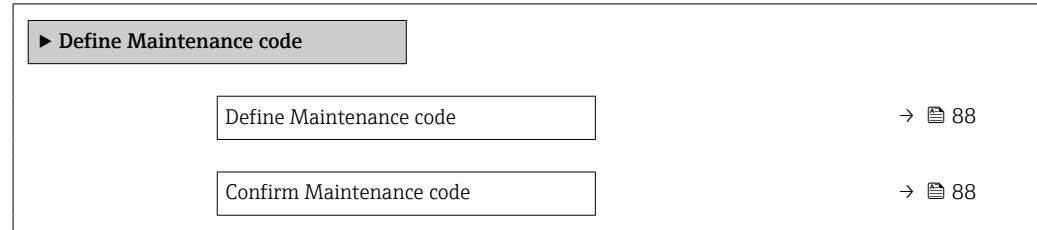

<span id="page-87-0"></span>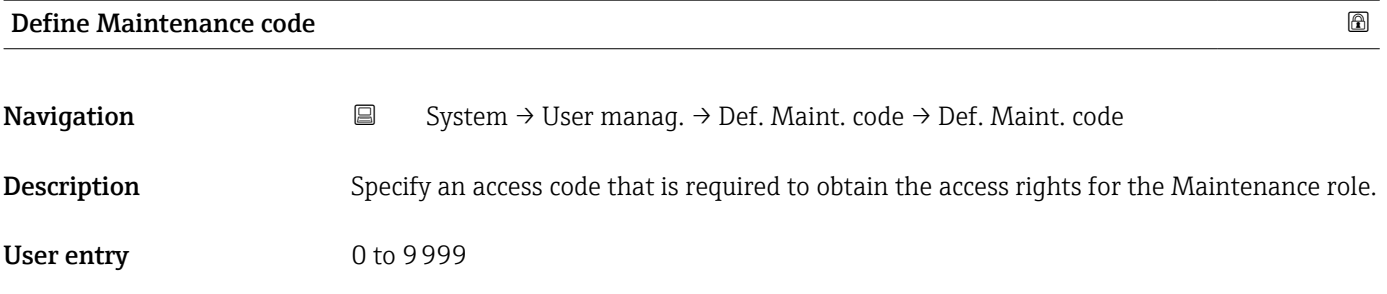

#### Confirm Maintenance code

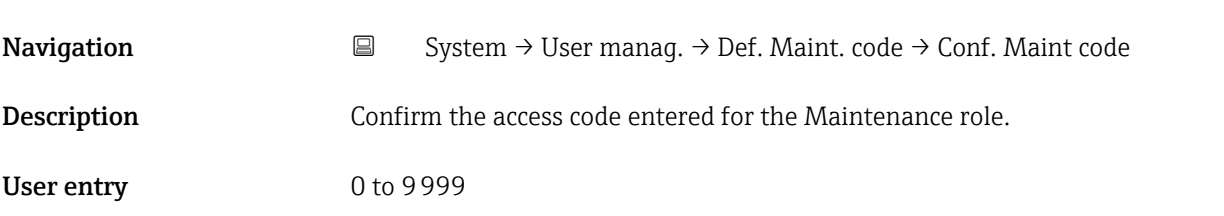

### 6.3 "Connectivity" submenu

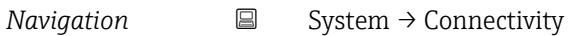

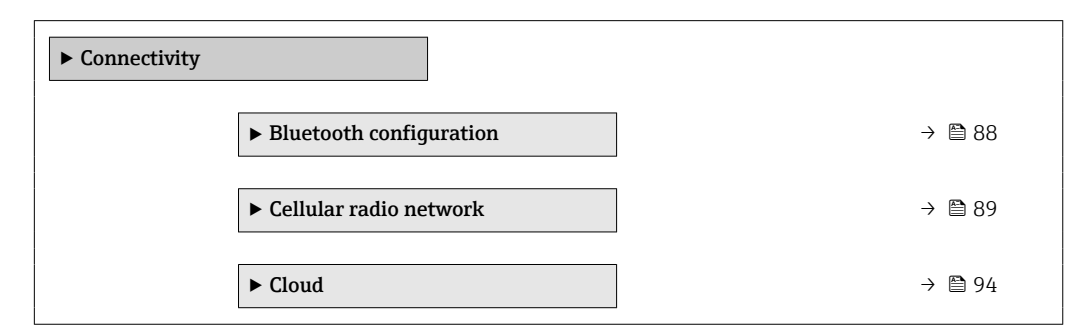

### 6.3.1 "Bluetooth configuration" submenu

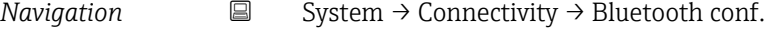

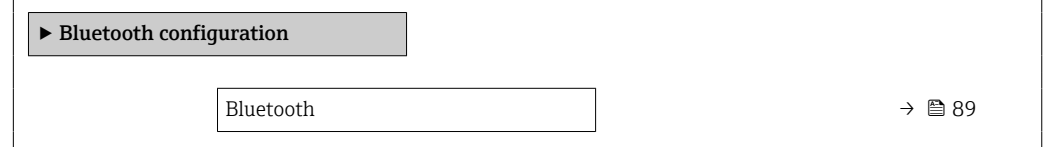

<span id="page-88-0"></span>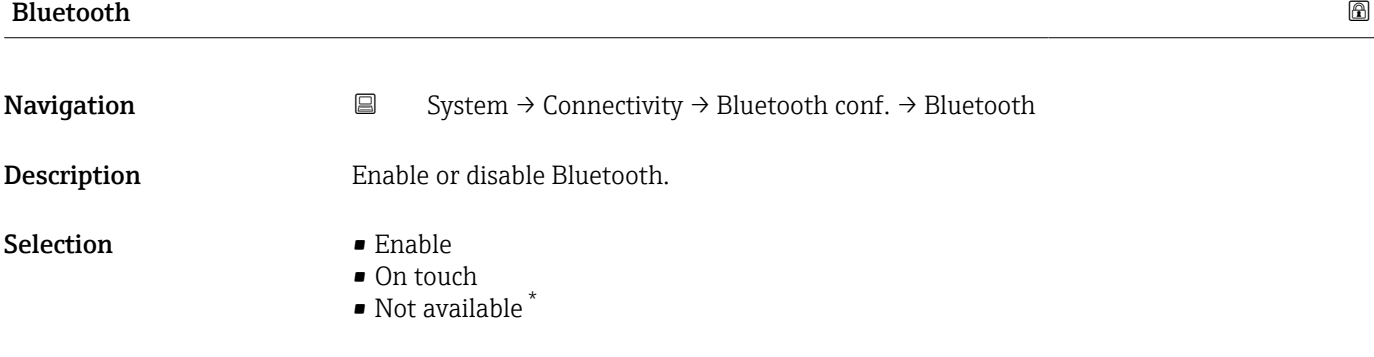

#### 6.3.2 "Cellular radio network" submenu

*Navigation* 
■ System → Connectivity → Radio network

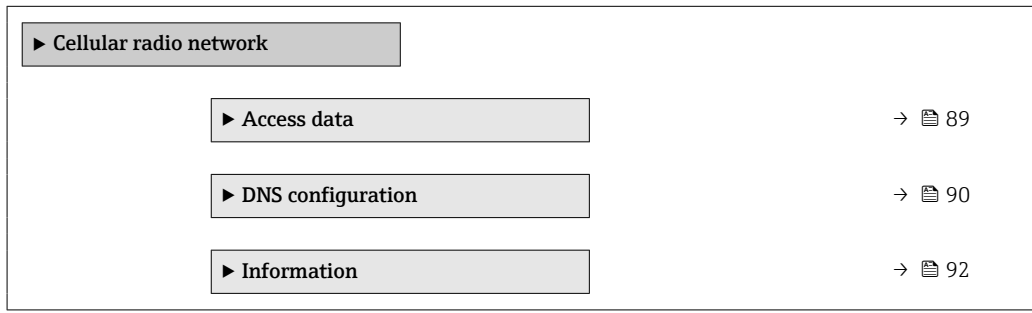

#### "Access data" submenu

*Navigation* **System → Connectivity → Radio network → Access data** 

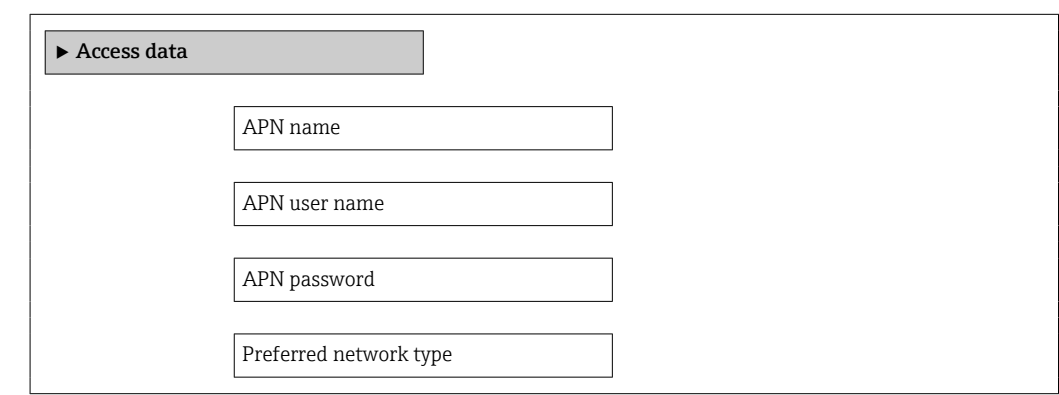

| APN name    |           |                                                                                                    | $^{\circ}$ |
|-------------|-----------|----------------------------------------------------------------------------------------------------|------------|
|             |           |                                                                                                    |            |
| Navigation  | $\boxdot$ | System $\rightarrow$ Connectivity $\rightarrow$ Radio network $\rightarrow$ Access data $\rightarrow$ APN name |            |
| Description |           | Enter the access point name (APN) the cellular service provider uses for your SIM card.                        |            |

<sup>\*</sup> Visibility depends on order options or device settings

## <span id="page-89-0"></span>User entry Character string comprising numbers, letters and special characters (#32)

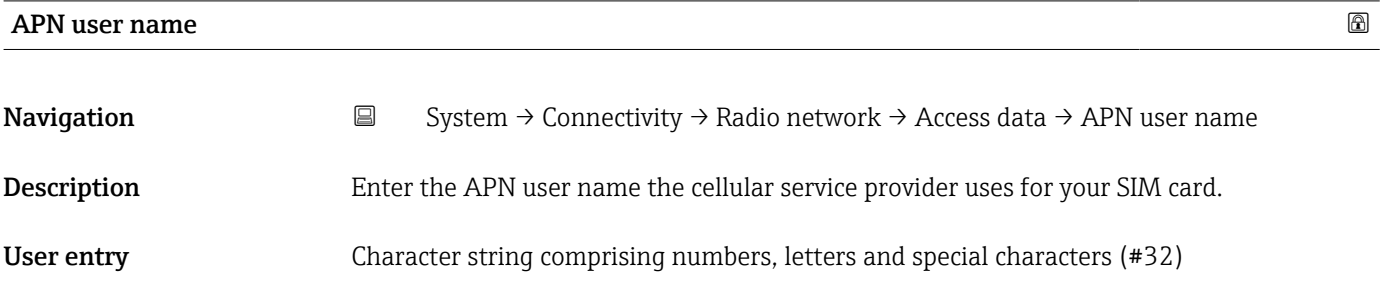

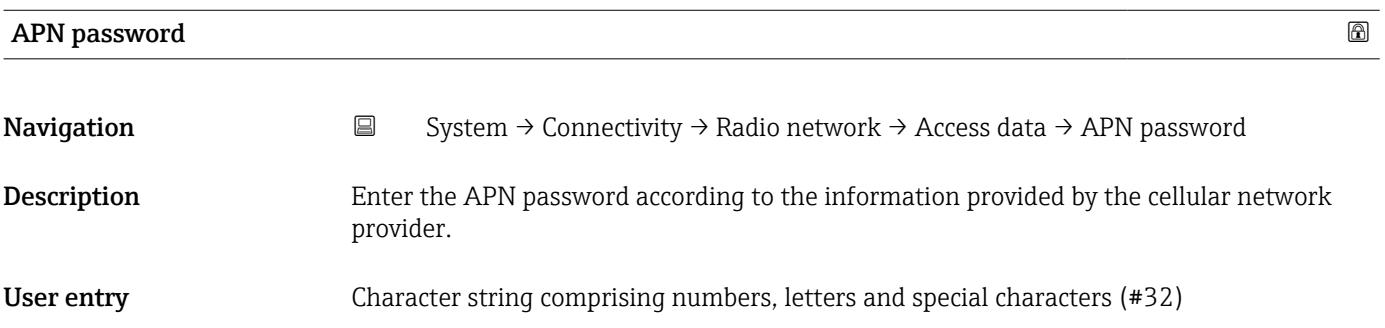

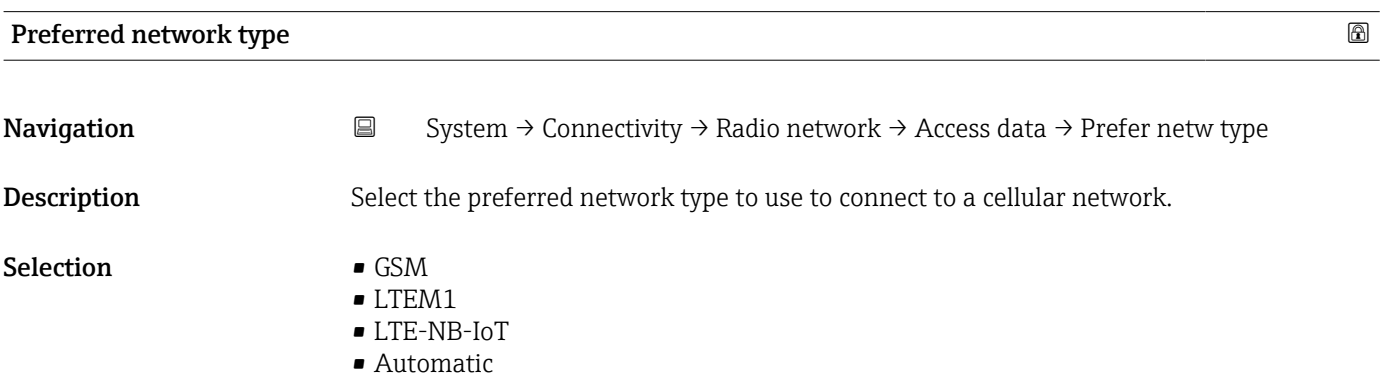

#### "DNS configuration" submenu

*Navigation* **System → Connectivity → Radio network → DNS config.** 

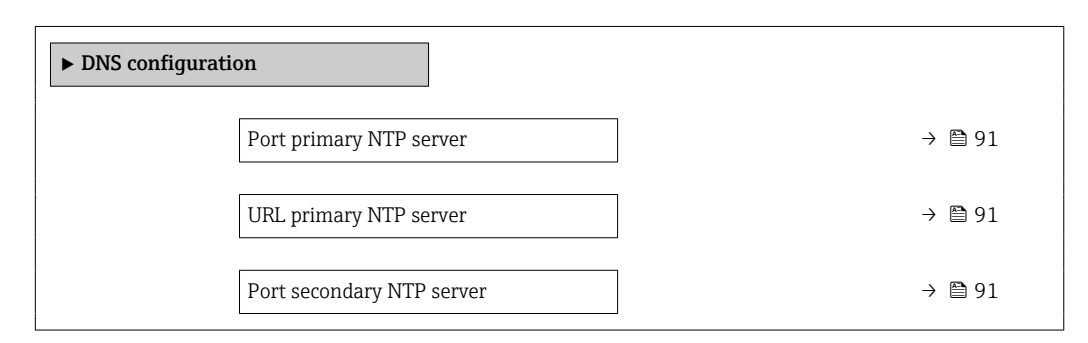

<span id="page-90-0"></span>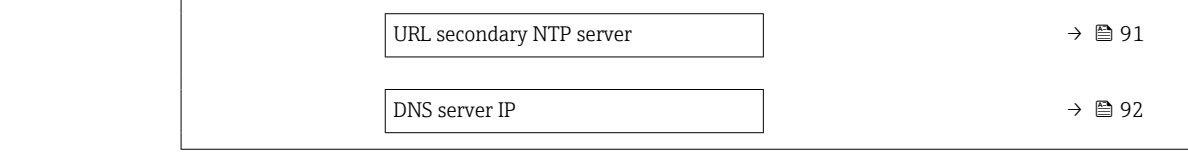

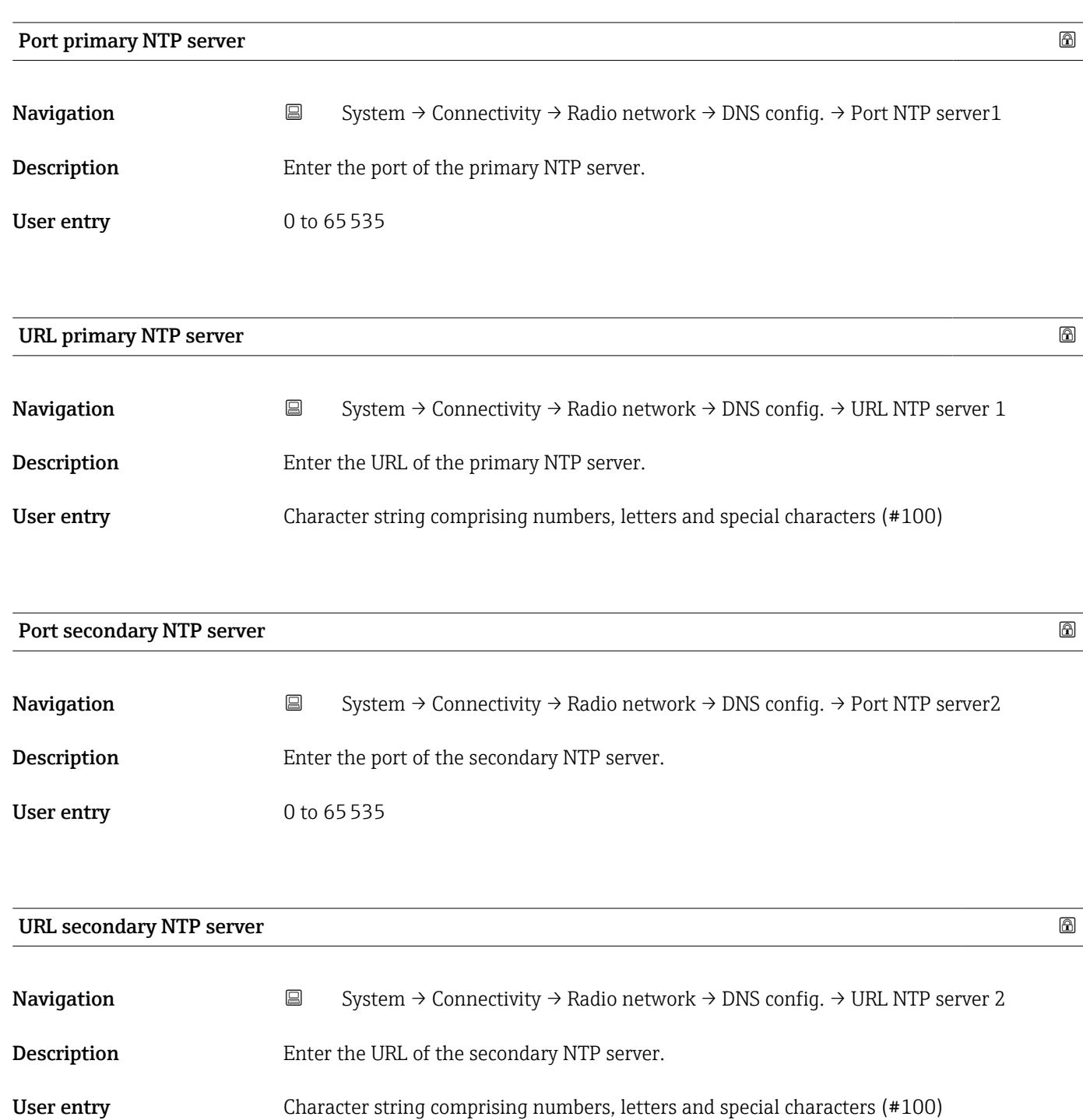

<span id="page-91-0"></span>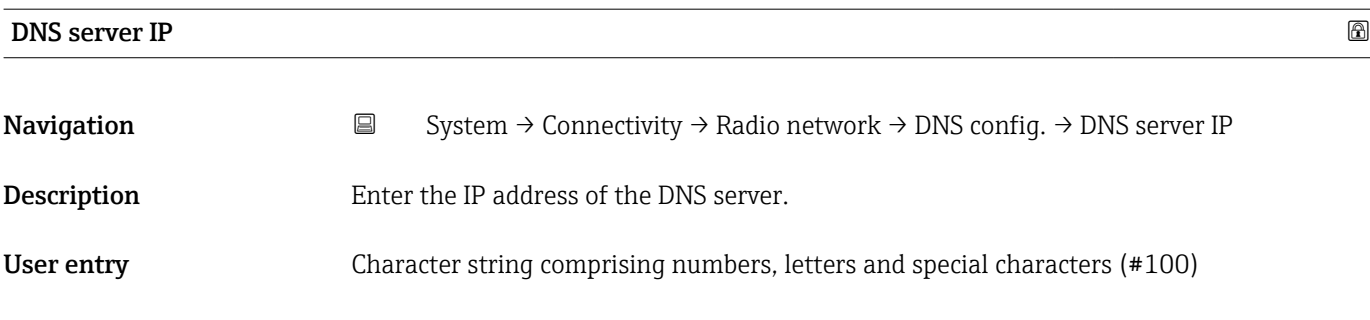

#### "Information" submenu

*Navigation* **System → Connectivity → Radio network → Information** 

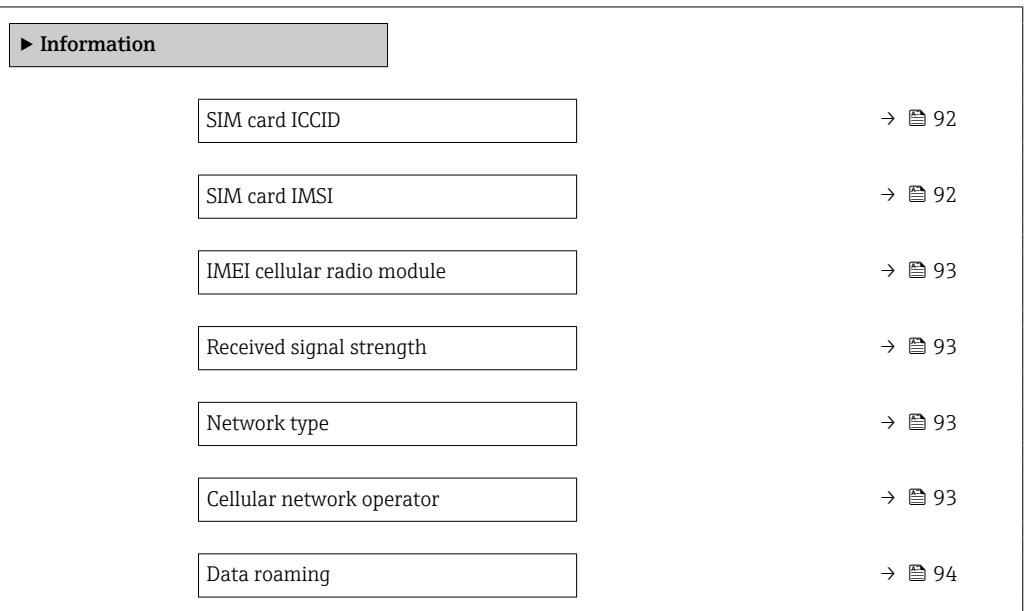

#### SIM card ICCID

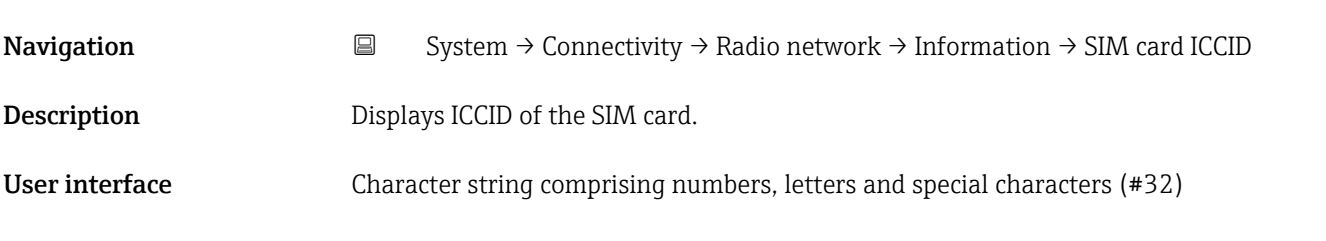

# SIM card IMSI

Navigation System → Connectivity → Radio network → Information → SIM card IMSI

Description Displays IMSI of the SIM card.

#### <span id="page-92-0"></span>User interface Character string comprising numbers, letters and special characters (#32)

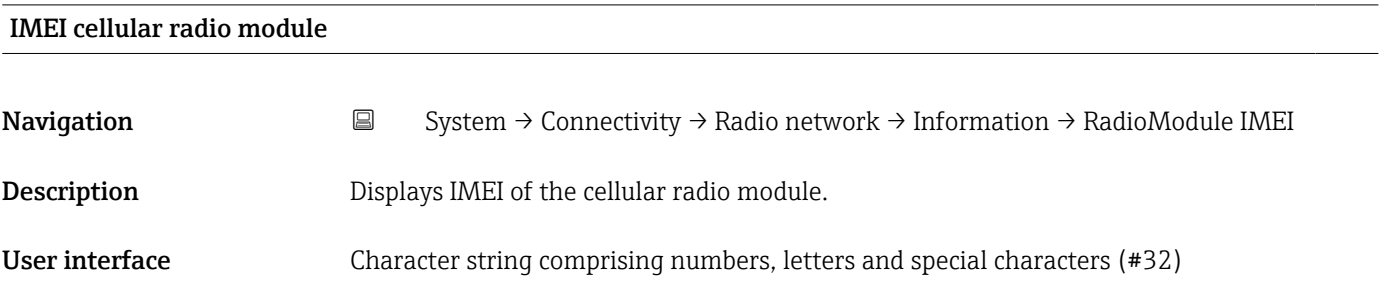

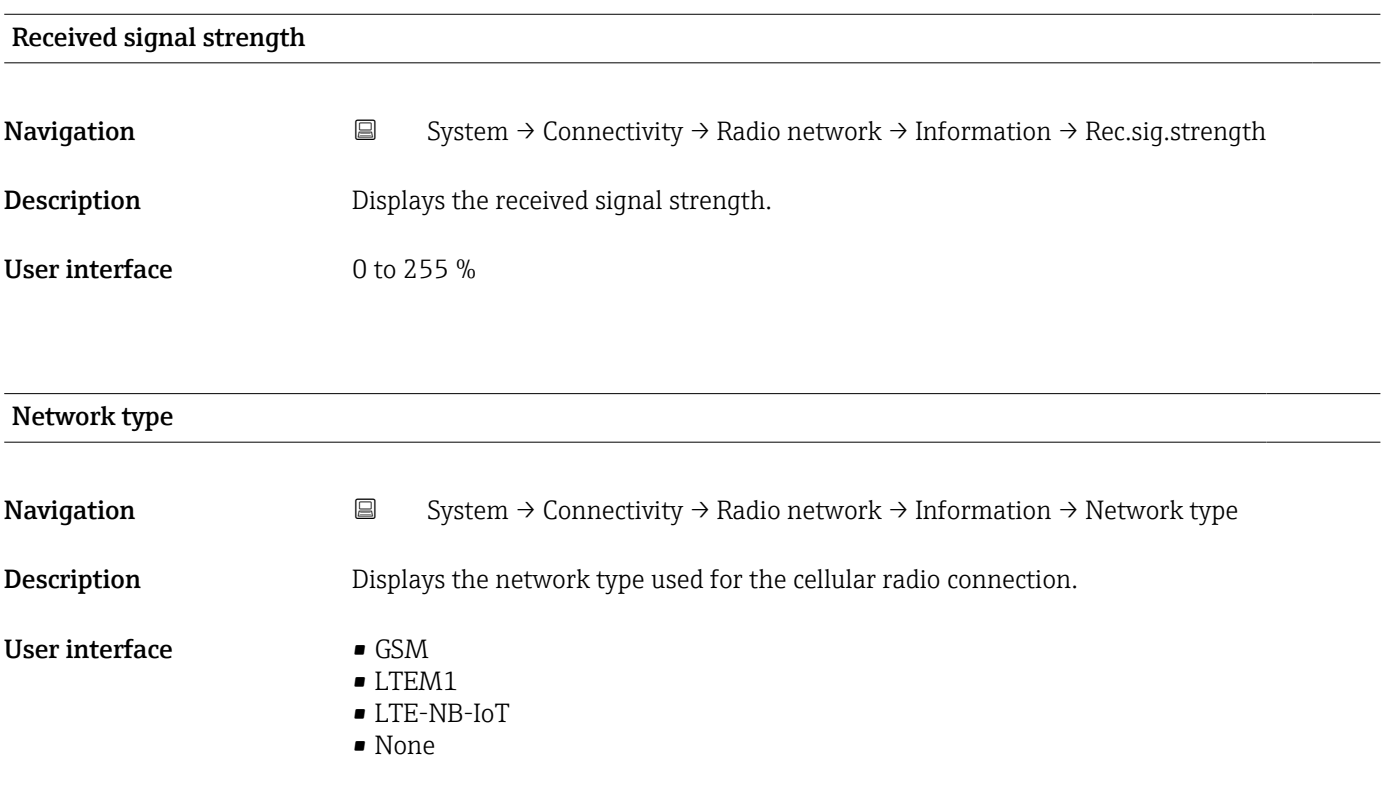

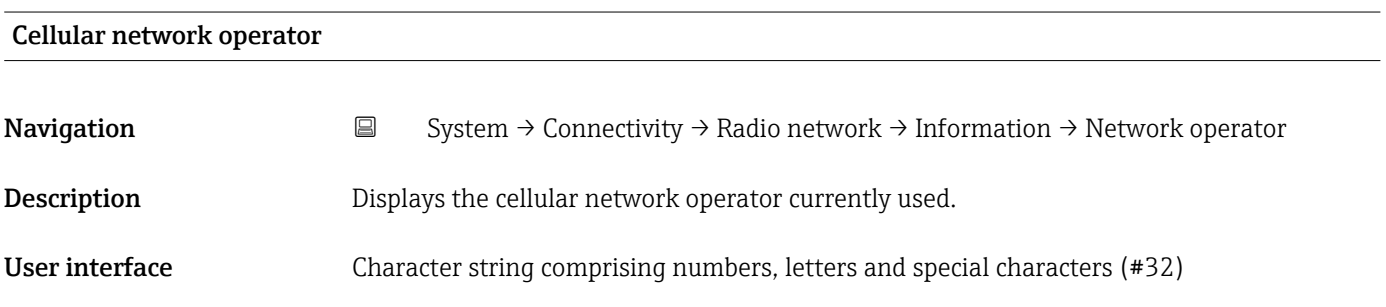

<span id="page-93-0"></span>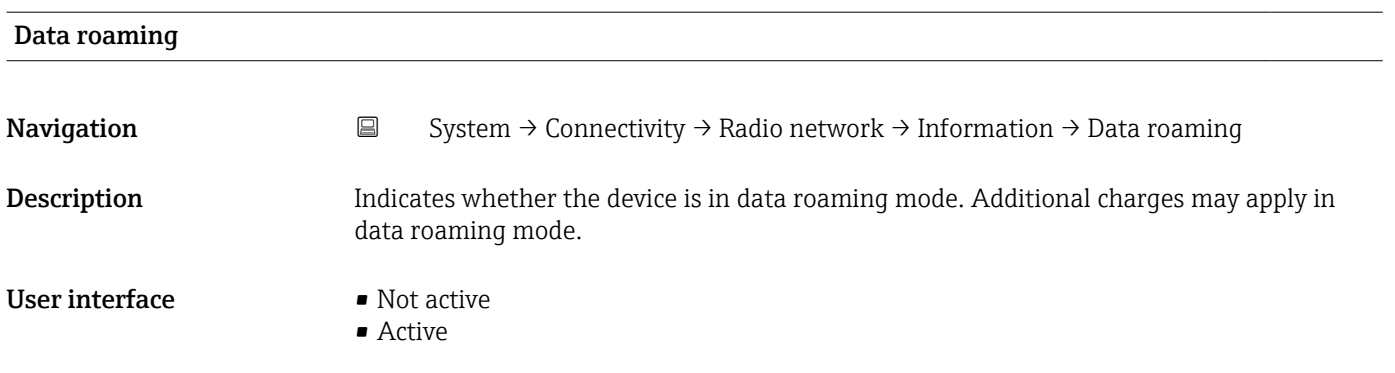

*Navigation* 
■ System → Connectivity → Cloud

#### 6.3.3 "Cloud" submenu

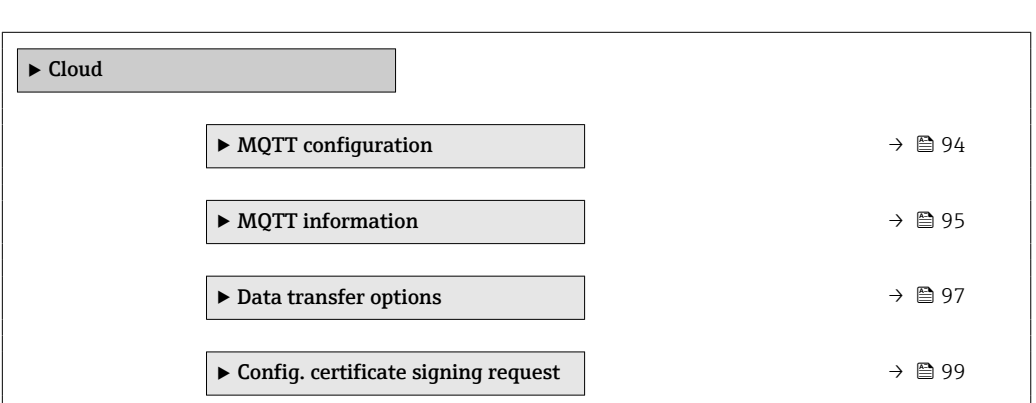

#### "MQTT configuration" submenu

*Navigation* 
■ System → Connectivity → Cloud → MQTT config.

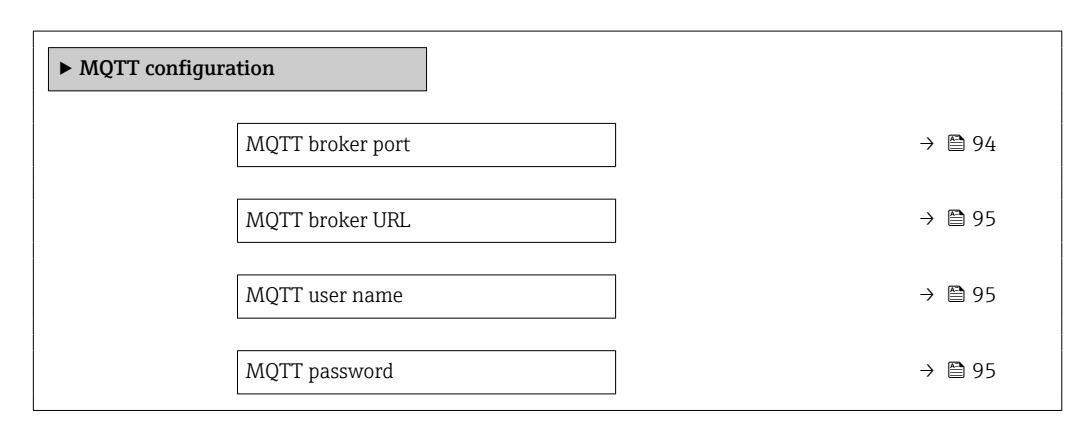

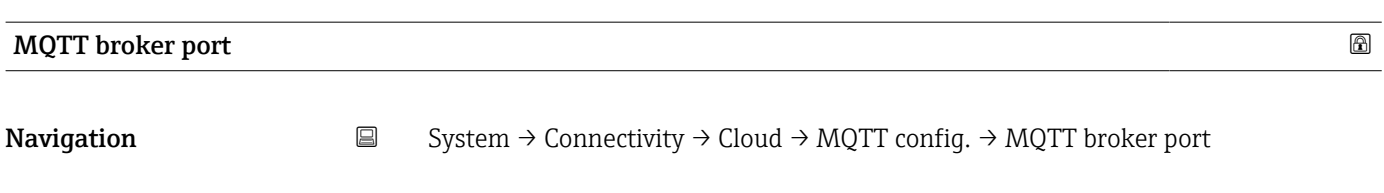

Description Enter port of the MQTT broker.

#### <span id="page-94-0"></span>User entry 0 to 65535

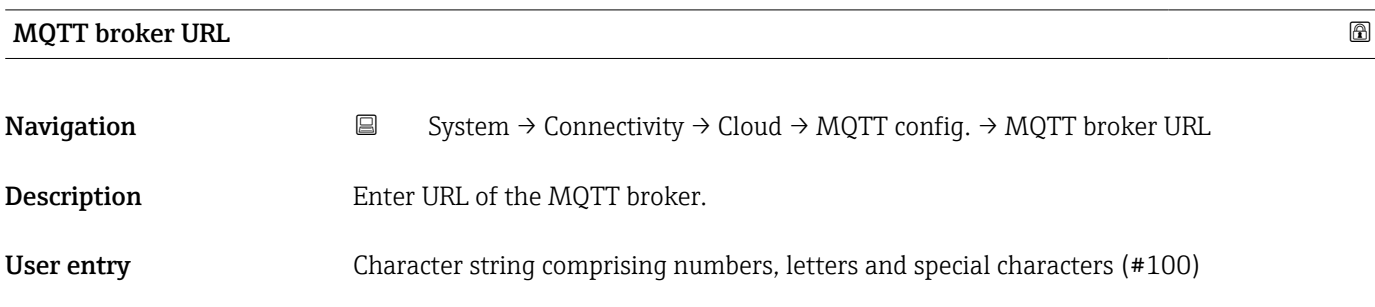

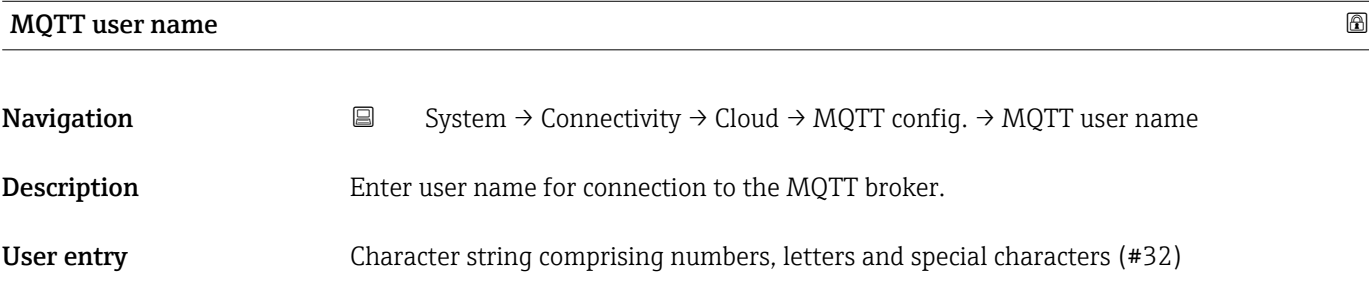

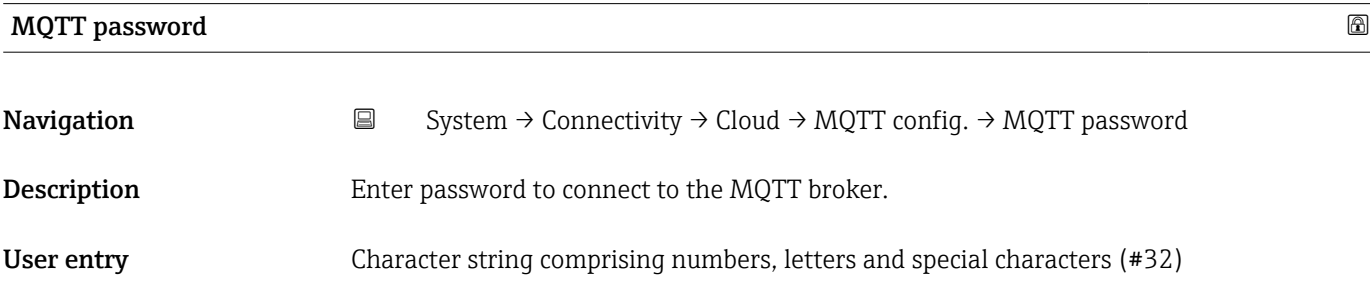

#### "MQTT information" submenu

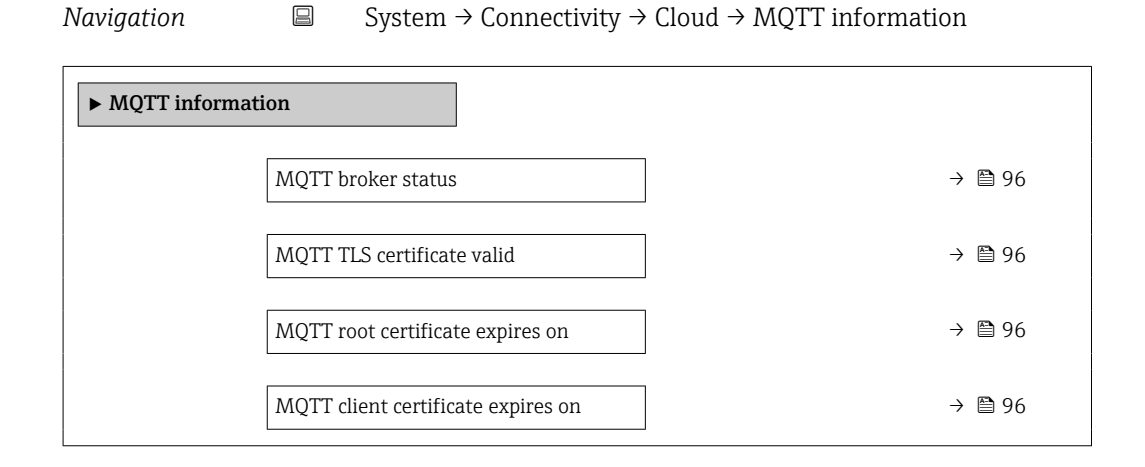

### <span id="page-95-0"></span>MQTT broker status Navigation  $\Box$  System → Connectivity → Cloud → MQTT information → Broker status Description Displays the current connection status of the MQTT broker. User interface **•** Connection OK • Connecting • No connection • Not used

#### MQTT TLS certificate valid

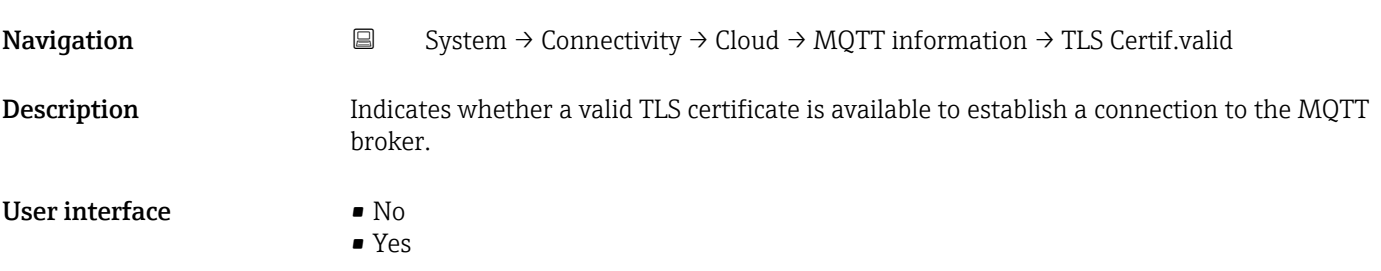

#### MQTT root certificate expires on

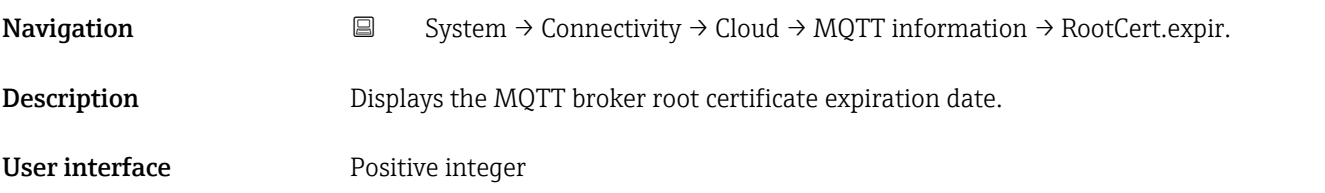

#### MQTT client certificate expires on

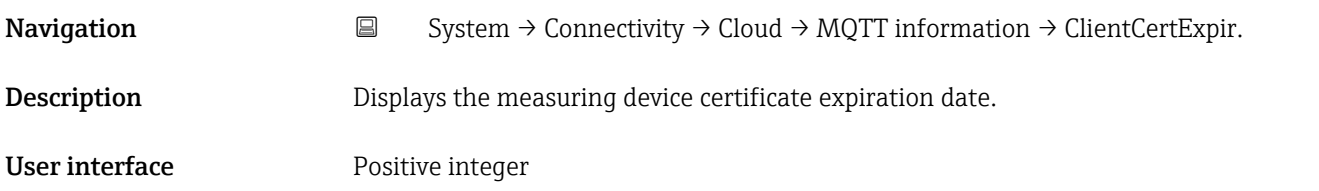

#### <span id="page-96-0"></span>"Data transfer options" submenu

*Navigation* System → Connectivity → Cloud → Data transfer

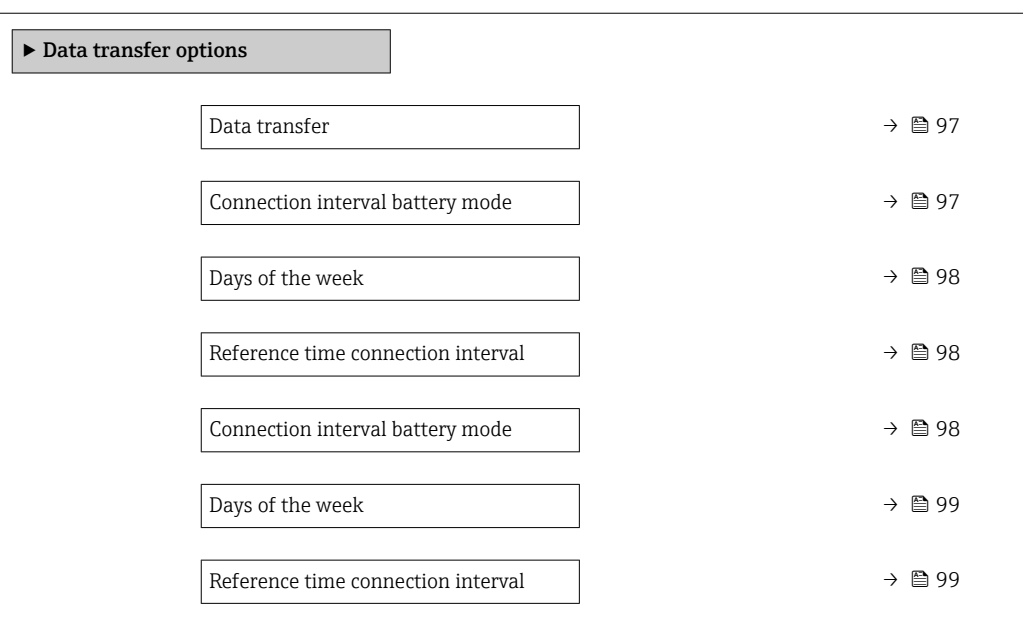

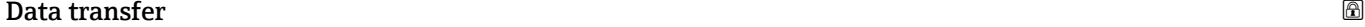

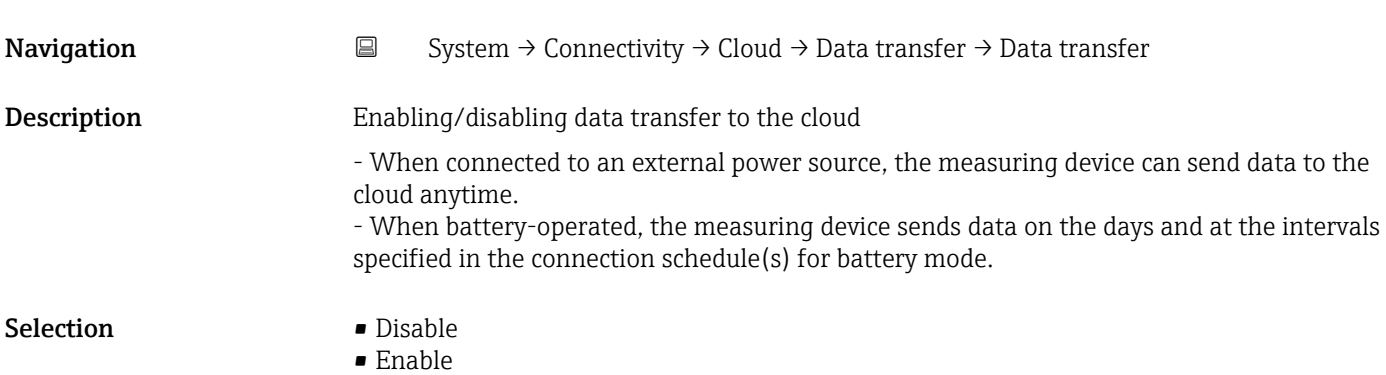

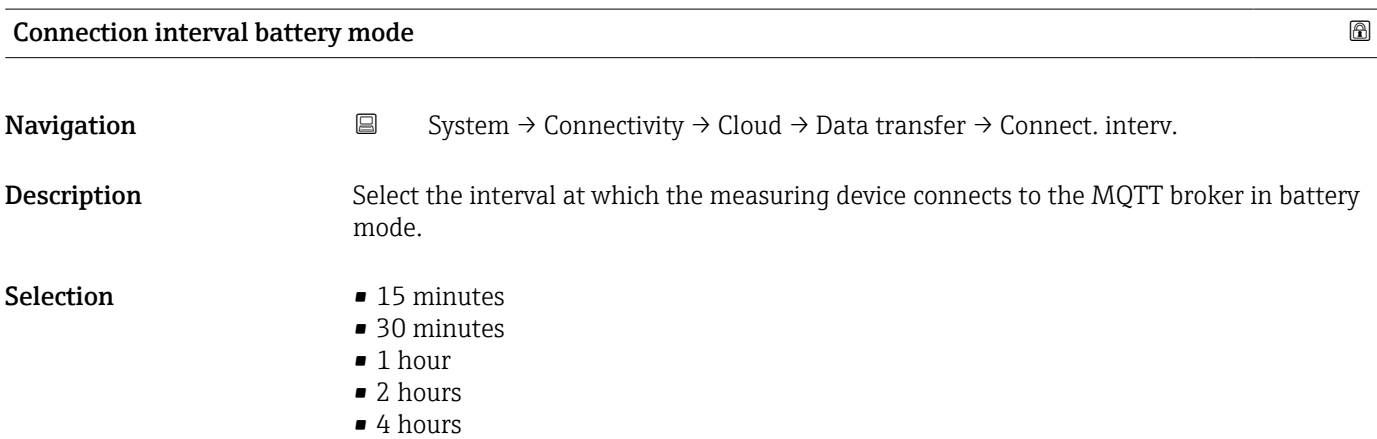

- 6 hours
- 12 hours
- 24 hours

<span id="page-97-0"></span>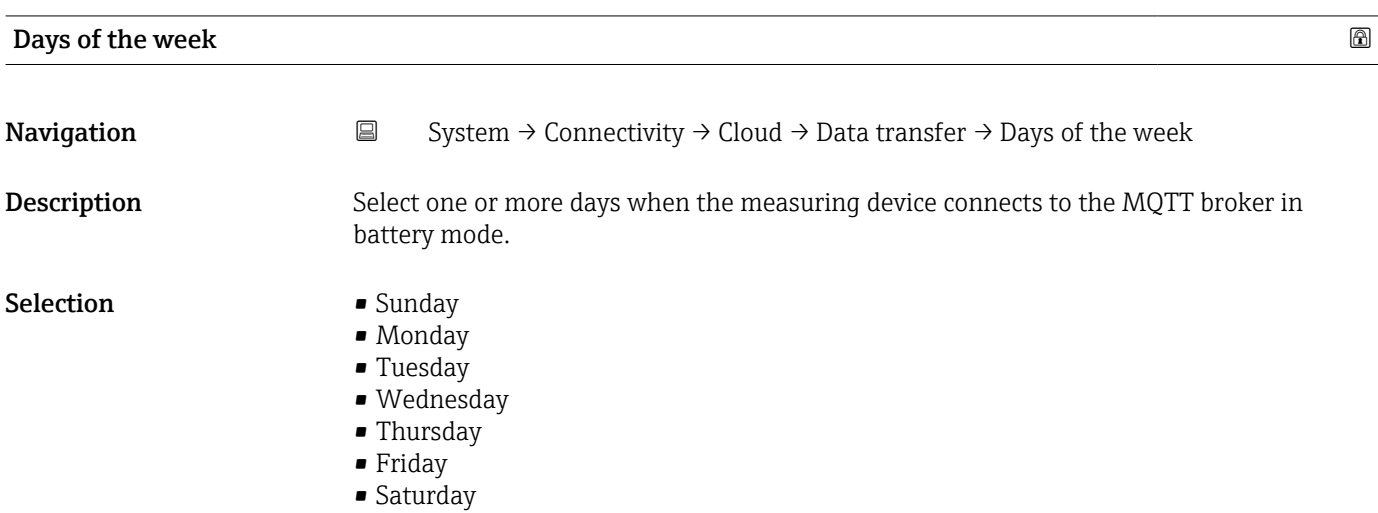

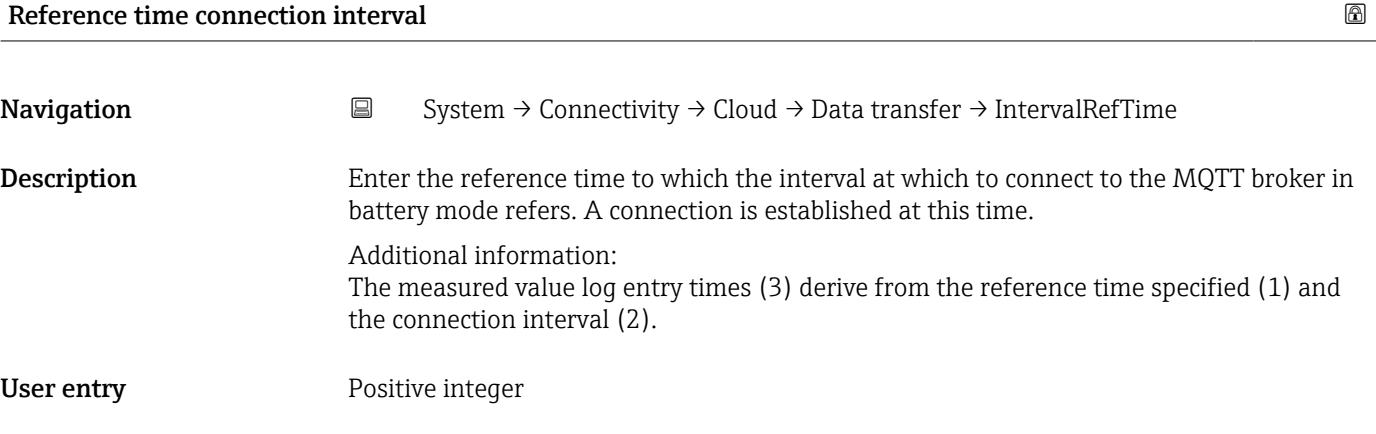

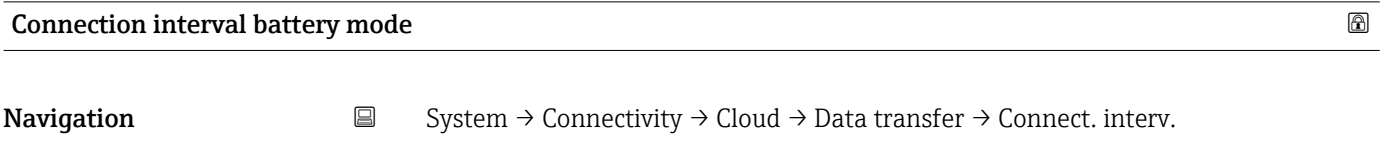

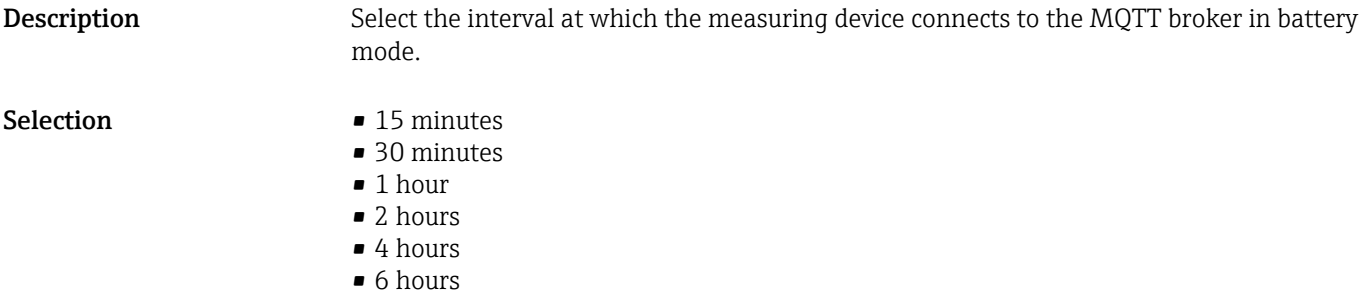

- 12 hours
- 24 hours

<span id="page-98-0"></span>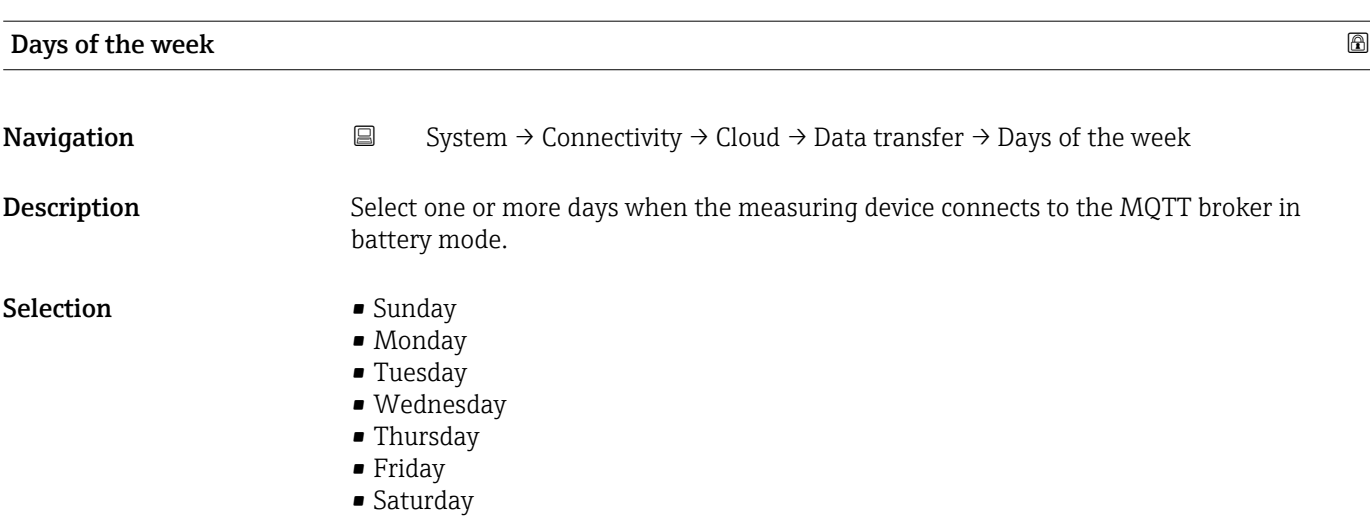

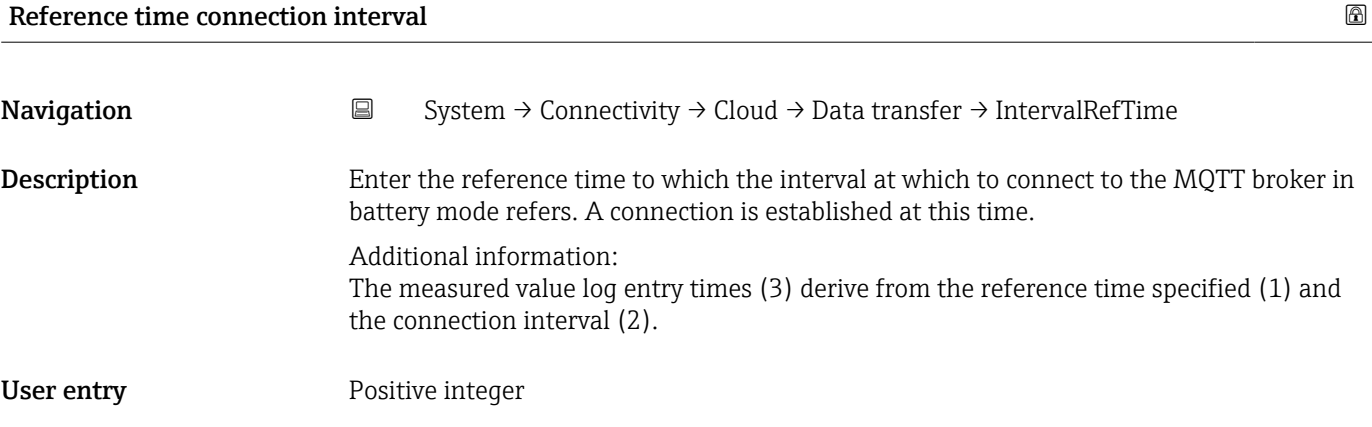

#### "Config. certificate signing request" submenu

*Navigation* **a** System → Connectivity → Cloud → CSR config.

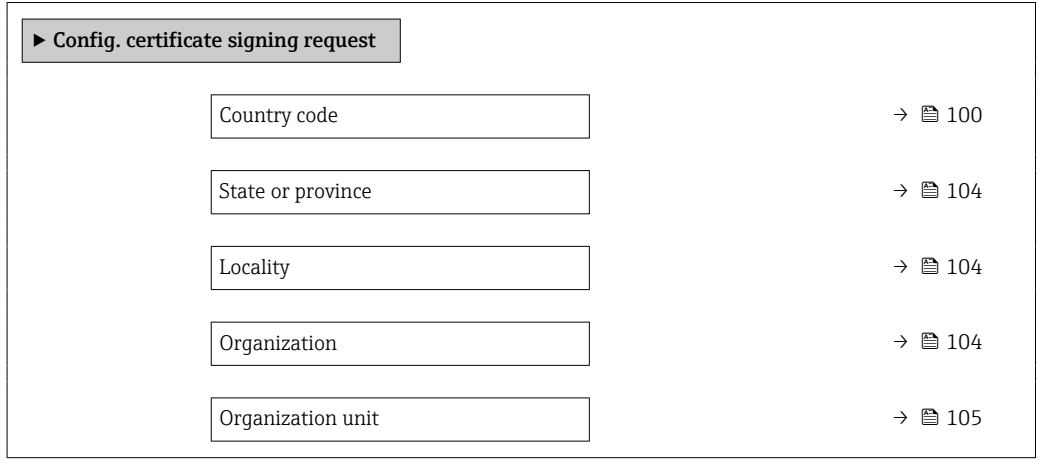

#### <span id="page-99-0"></span>Country code **Navigation**  $\Box$  System → Connectivity → Cloud → CSR config. → Country code **Description** Select the two-digit country code of the country in which the organization operates. Selection  $\blacksquare$ • AD : Andorra • AE : United Arab Emirates • AF : Afghanistan • AG : Antigua and Barbuda • AI : Anguilla • AL : Albania • AM : Armenia • AO : Angola • AQ : Antarctica • AR : Argentina • AS : American Samoa • AT : Austria • AU : Australia • AW : Aruba • AX : Åland Islands • AZ : Azerbaijan • BA : Bosnia and Herzegovina • BB : Barbados • BD : Bangladesh • BE : Belgium • BF : Burkina Faso • BG : Bulgaria • BH : Bahrain • BI : Burundi • BJ : Benin • BL : Saint Barthélemy • BM : Bermuda • BN : Brunei Darussalam • BO : Bolivia, Plurinational State of • BQ : Bonaire, Sint Eustatius and Saba • BR : Brazil • BS : Bahamas • BT : Bhutan

- BV : Bouvet Island
- BW : Botswana
- BY : Belarus
- BZ : Belize
- CA : Canada
- CC : Cocos (Keeling) Islands
- CD : Congo, the Democratic Republic of the
- CF : Central African Republic
- CG : Congo
- CH : Switzerland
- CI : Côte d'Ivoire
- CK : Cook Islands
- CL : Chile
- CM : Cameroon
- CN : China
- CO : Colombia
- CR : Costa Rica
- $\bullet$  CU : Cuba
- CV : Cabo Verde
- CW : Curaçao
- CX : Christmas Island
- CY : Cyprus
- CZ : Czechia
- DE : Germany
- DJ : Djibouti
- DK : Denmark
- DM : Dominica
- DO : Dominican Republic
- DZ : Algeria
- EC : Ecuador
- EE : Estonia
- EG : Egypt
- EH : Western Sahara
- ER : Eritrea
- ES : Spain
- ET : Ethiopia
- FI : Finland
- $\blacksquare$  FJ : Fiji
- FK : Falkland Islands
- FM : Micronesia
- FO : Faroe Islands
- FR : France
- GR : Greece
- GB : United Kingdom of Great Britain and Northern Ireland
- GA : Gabon
- GP : Guadeloupe
- GE : Georgia
- GF : French Guiana
- GN : Guinea
- GM : Gambia
- GD : Grenada
- GG : Guernsey
- GH : Ghana
- $\blacksquare$  GI : GI
- GL : Greenland
- GQ : Equatorial Guinea
- GS : South Georgia and the South Sandwich Islands
- GT : Guatemala
- GU : Guam
- GW : Guinea-Bissau
- GY : Guyana
- HK : Hong Kong
- HM : Heard Island and McDonald Islands
- HN : Honduras
- HR : Croatia
- HT : Haiti
- HU : Hungary
- IL : Israel
- IE : Ireland
- ID : Indonesia
- IM : Isle of Man
- IN : India
- IO : British Indian Ocean Territory
- IQ : Iraq
- IR : Iran
- IS : Iceland
- IT : Italy
- JE : Jersey
- JM : Jamaica
- JO : Jordan
- JP : Japan
- KH : Cambodia
- KG : Kyrgyzstan
- KE : Kenya
- KI : Kiribati
- KM : Comoros
- KN : Saint Kitts and Nevis
- KP : Korea
- KR : Korea
- KW : Kuwait
- KY : Cayman Islands
- KZ : Kazakhstan
- LU : Luxembourg
- LI : Liechtenstein
- LC : Saint Lucia
- LB : Lebanon
- LA : Lao People's Democratic Republic
- LK : Sri Lanka
- LR : Liberia
- LS : Lesotho
- LT : Lithuania
- LV : Latvia
- LY : Libya
- MH : Marshall Islands
- ME : Montenegro
- MD : Moldova
- MC : Monaco
- MA : Morocco
- MF : Saint Martin
- MG : Madagascar
- MK : North Macedonia
- ML : Mali
- MM : Myanmar
- MN : Mongolia
- MO : Macao
- MP : Northern Mariana Islands
- MQ : Martinique
- MR : Mauritania
- MS : Montserrat
- MT : Malta
- MU : Mauritius
- MV : Maldives
- MW : Malawi
- MX : Mexico
- MY : Malaysia
- MZ : Mozambique
- NE : Niger
- NF : Norfolk Island
- NG : Nigeria
- NC : New Caledonia
- NA : Namibia
- NI : Nicaragua
- NL : Netherlands
- NO : Norway
- NP : Nepal
- NR : Nauru
- NU : Niue
- NZ : New Zealand
- OM : Oman
- PA : Panama
- PE : Peru
- PF : French Polynesia
- PG : Papua New Guinea
- PH : Philippines
- PK : Pakistan
- PL : Poland
- PM : Saint Pierre and Miquelon
- PN : Pitcairn
- PR : Puerto Rico
- PS : Palestine
- PT : Portugal
- PW : Palau
- PY : Paraguay
- QA : Qatar
- RE : Réunion
- RO : Romania
- RS : Serbia
- RU : Russian Federation
- RW : Rwanda
- SA : Saudi Arabia
- SB : Solomon Islands
- SC : Seychelles
- SD : Sudan
- SE : Sweden
- SG : Singapore
- SH : Saint Helena, Ascension and Tristan da Cunha
- SI : Slovenia
- SJ : Svalbard and Jan Mayen
- SK : Slovakia
- SL : Sierra Leone
- SM : San Marino
- SN : Senegal
- SO : Somalia
- SR : Suriname
- SS : South Sudan
- ST : Sao Tome and Principe
- SV : El Salvador
- SX : Sint Maarten
- SY : Syrian Arab Republic
- SZ : Eswatini
- TC : Turks and Caicos Islands
- TD : Chad
- TJ : Tajikistan
- TK : Tokelau
- TL : Timor-Leste
- TM : Turkmenistan
- TN : Tunisia
- TR : Turkey
- TT : Trinidad and Tobago
- TF : French Southern Territories
- TG : Togo
- TH : Thailand
- TO : Tonga
- TV : Tuvalu
- TW : Taiwan
- <span id="page-103-0"></span>• TZ : Tanzania
- UA : Ukraine
- UG : Uganda
- UM : United States Minor Outlying Islands
- US : United States of America
- UY : Uruguay
- UZ : Uzbekistan
- VA : Holy See
- VC : Saint Vincent and the Grenadines
- VE : Venezuela
- VG : Virgin Islands
- VI : Virgin Islands
- VN : Viet Nam
- VU : Vanuatu
- WF : Wallis and Futuna
- WS : Samoa
- YE : Yemen
- YT : Mayotte
- ZA : South Africa
- ZM : Zambia
- ZW : Zimbabwe

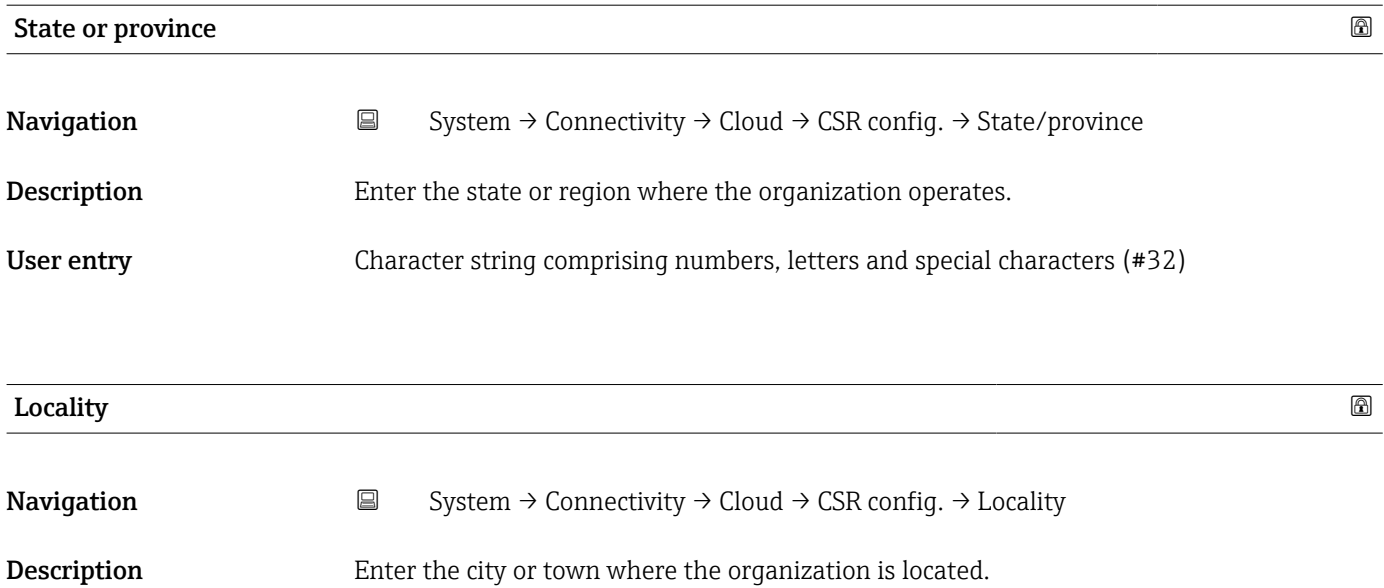

User entry Character string comprising numbers, letters and special characters (#32)

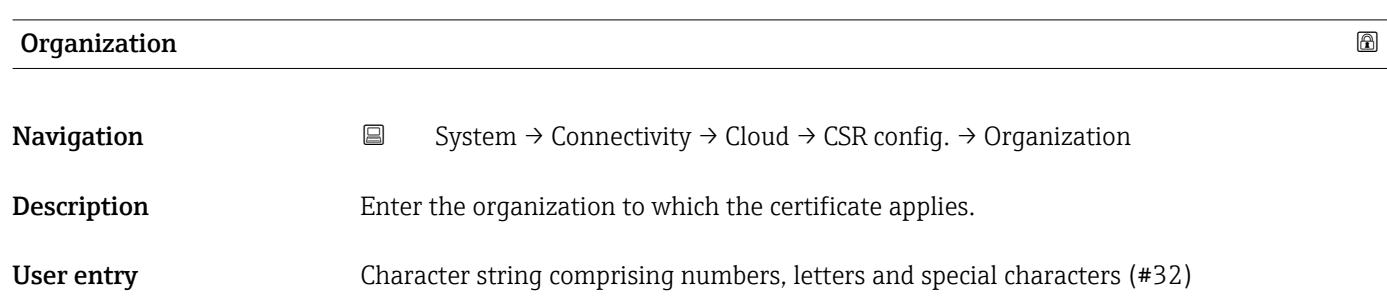

<span id="page-104-0"></span>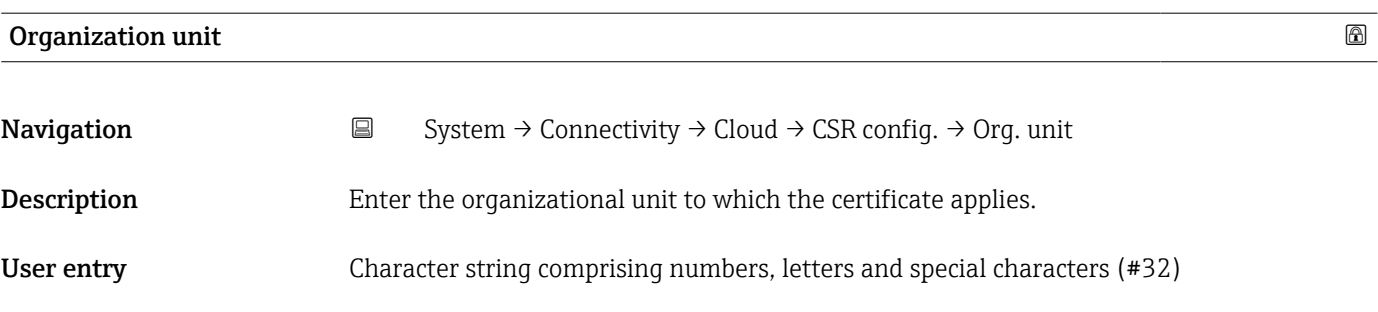

## 6.4 "Date/time" submenu

*Navigation* ■ System → Date/time

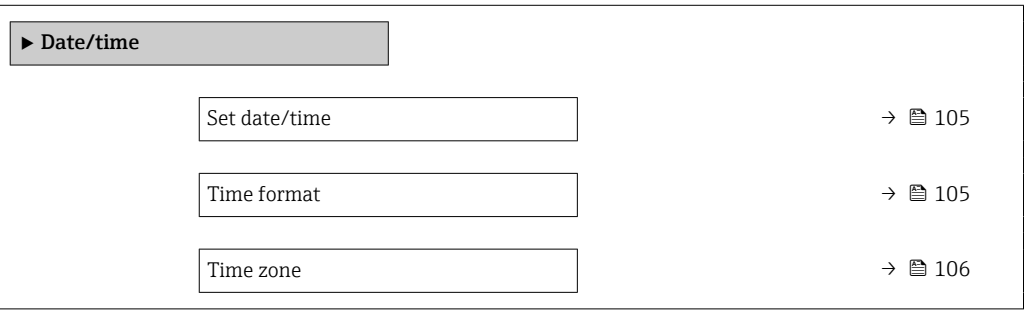

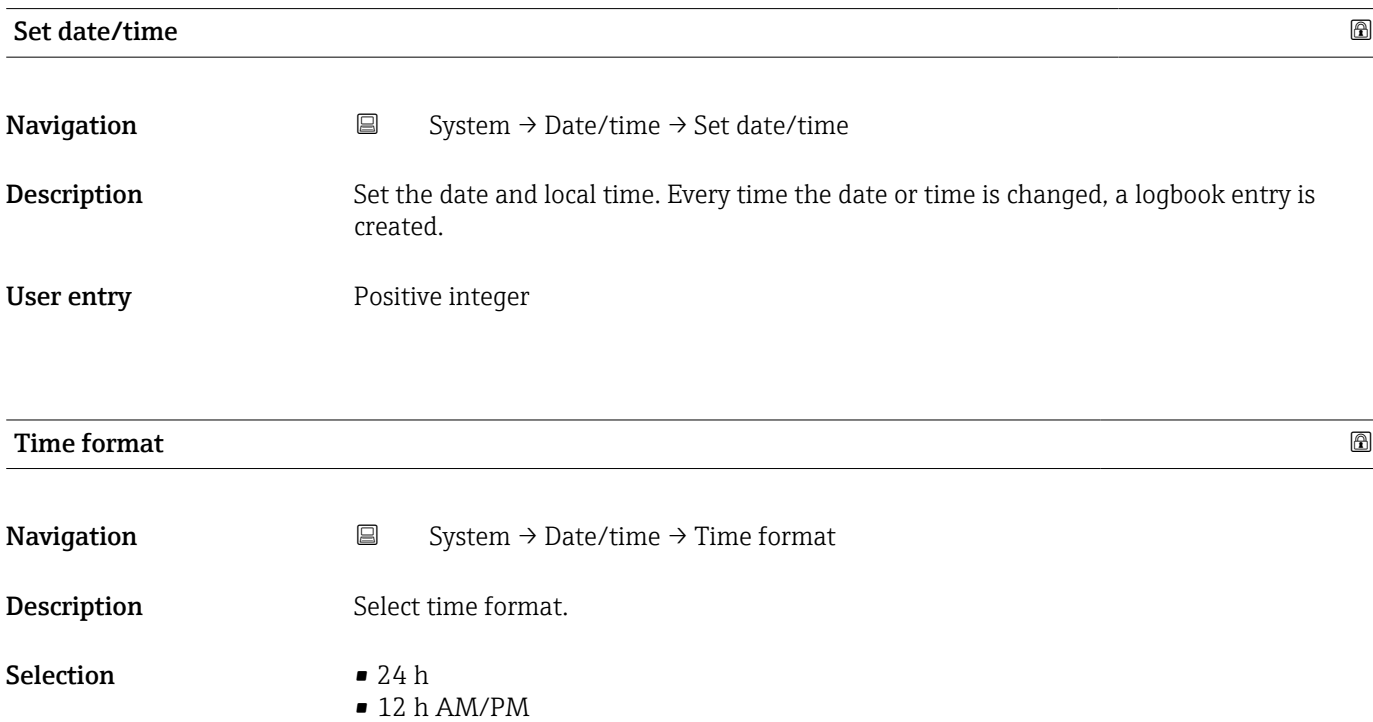

# <span id="page-105-0"></span>Time zone  $\qquad \qquad \textcircled{a}$ **Navigation**  $\Box$  System  $\rightarrow$  Date/time  $\rightarrow$  Time zone

**Description** Select the time zone. Every time the time zone is changed, a logbook entry is created.

Selection

- *Other units* • UTC-12:00
- UTC-11:00
- UTC-10:00
- UTC-09:30
- UTC-09:00
- UTC-08:00
- UTC-07:00
- 
- UTC-06:00
- UTC-05:00
- UTC-04:00
- UTC-03:30
- UTC-03:00
- UTC-02:00
- UTC-01:00
- UTC 00:00
- UTC+01:00
- UTC+02:00
- UTC+03:00
- UTC+03:30
- UTC+04:00
- UTC+04:30
- UTC+05:00
- UTC+05:30
- **UTC+05:45**
- UTC+06:00
- UTC+06:30
- UTC+07:00
- UTC+08:00
- UTC+08:45
- UTC+09:00
- UTC+09:30
- UTC+10:00
- UTC+10:30
- UTC+11:00
- UTC+12:00
- UTC+12:45
- UTC+13:00
- $\blacksquare$  UTC+14:00

### <span id="page-106-0"></span>6.5 "Geolocation" submenu

*Navigation* 
■ System → Geolocation

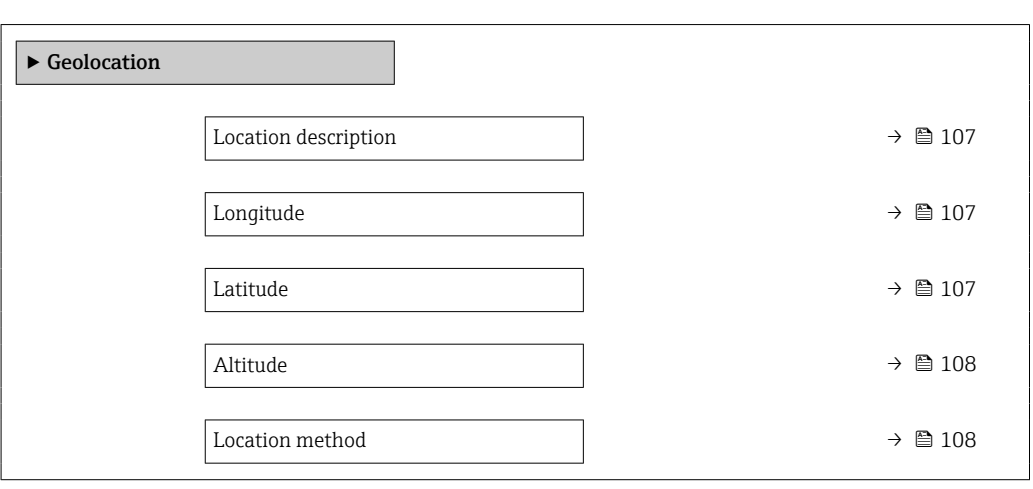

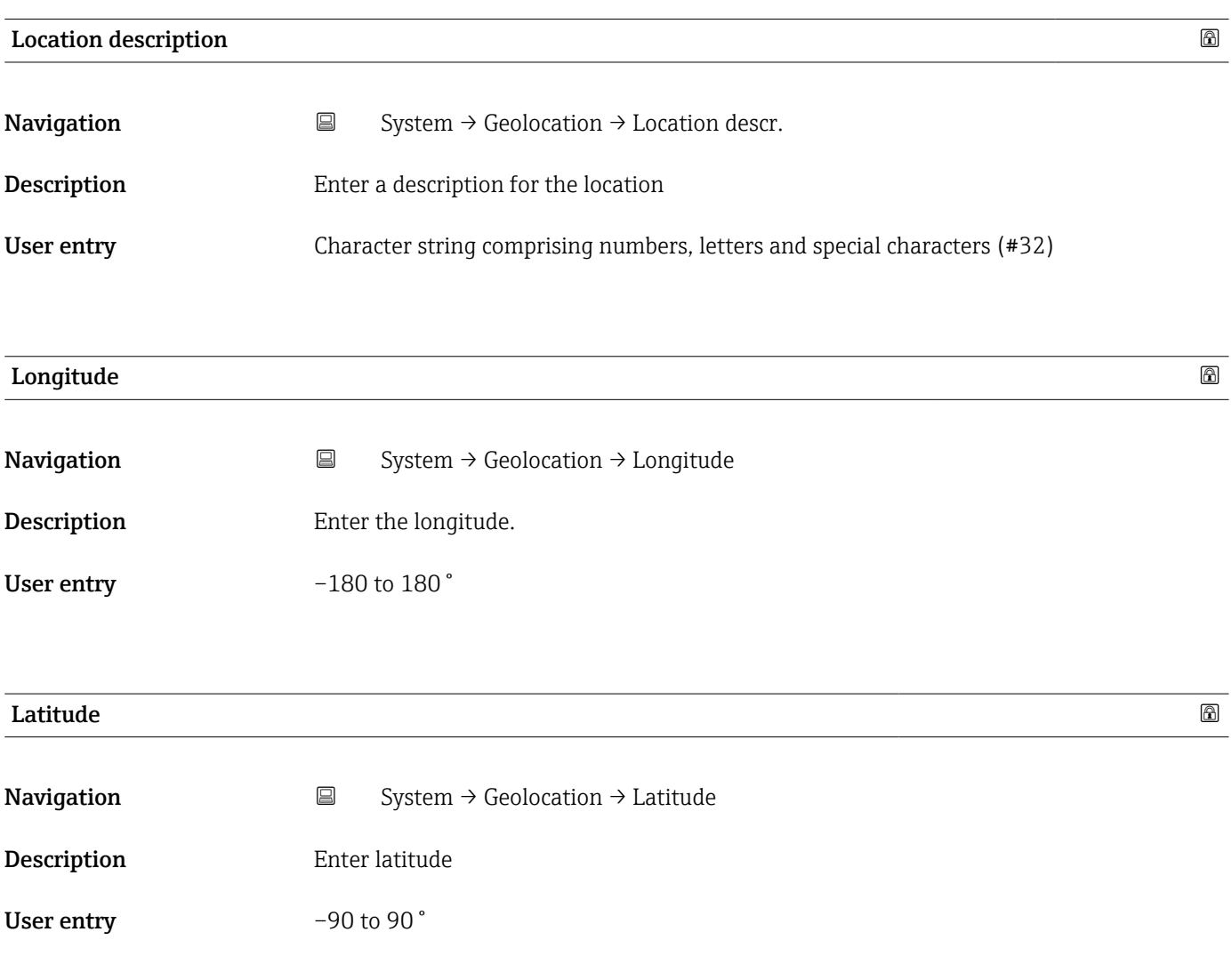

<span id="page-107-0"></span>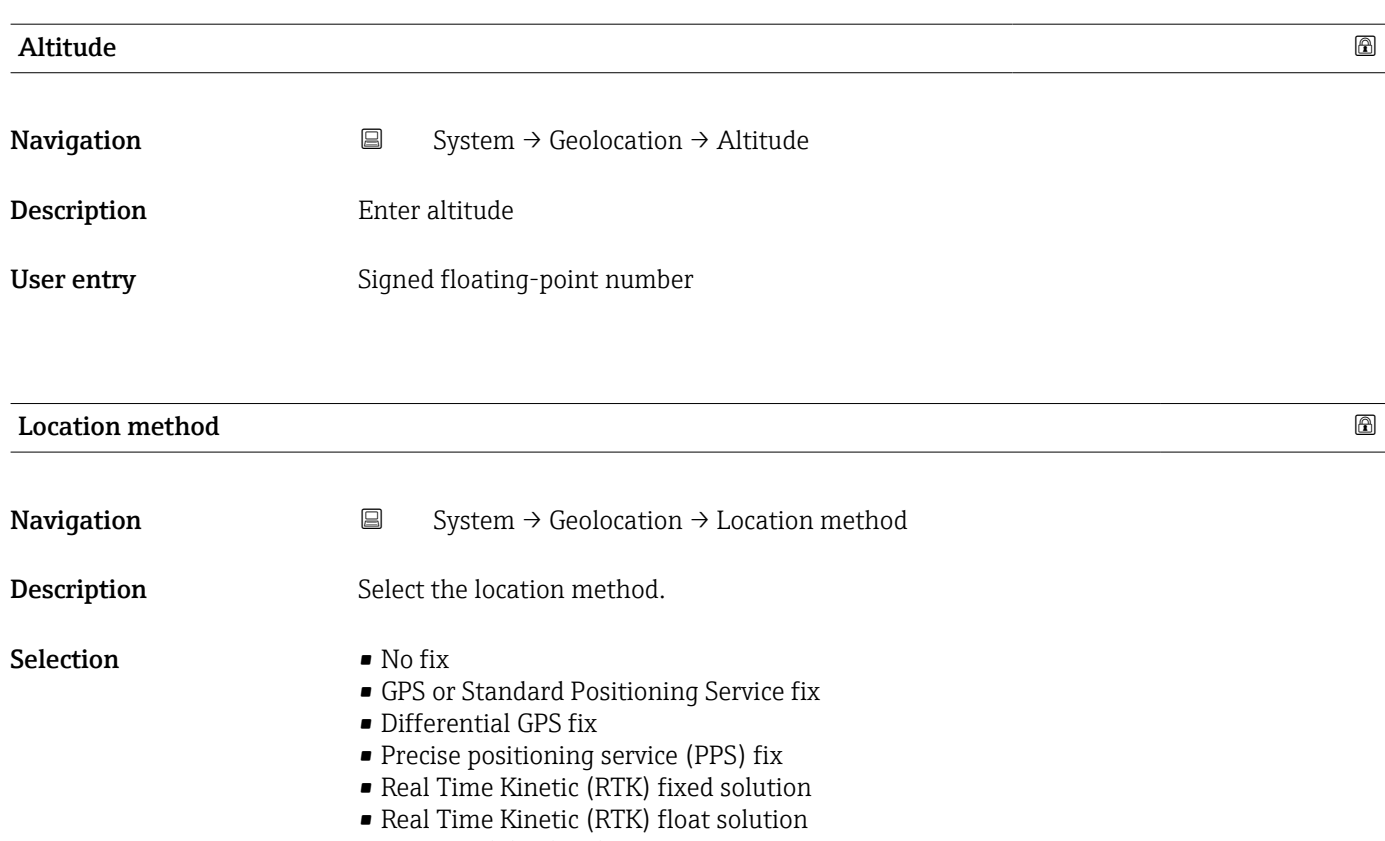

- Estimated dead reckoning
- Manual input mode
- Simulation Mode

### 6.6 "Power management" submenu

*Navigation* **■** System → Power management

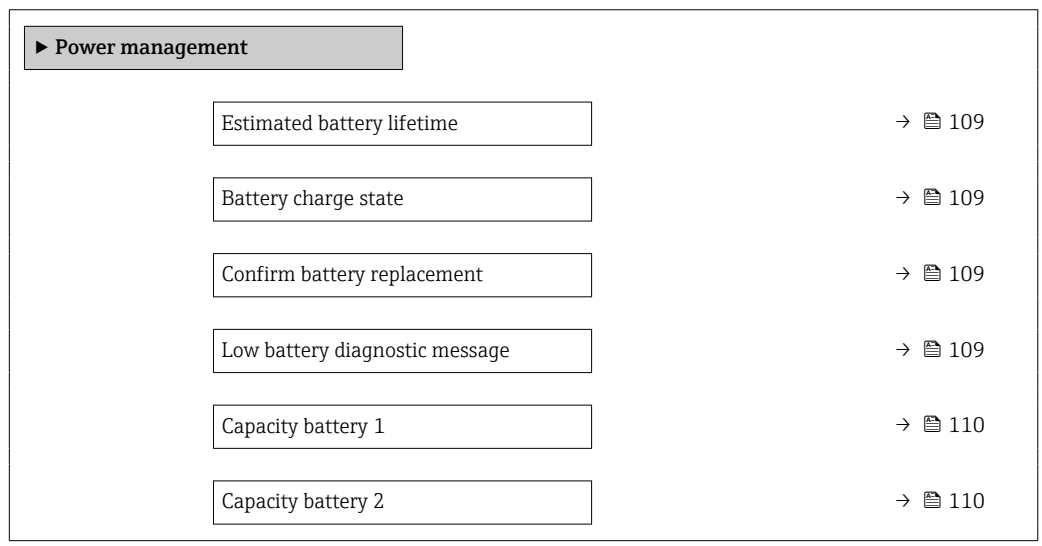
<span id="page-108-0"></span>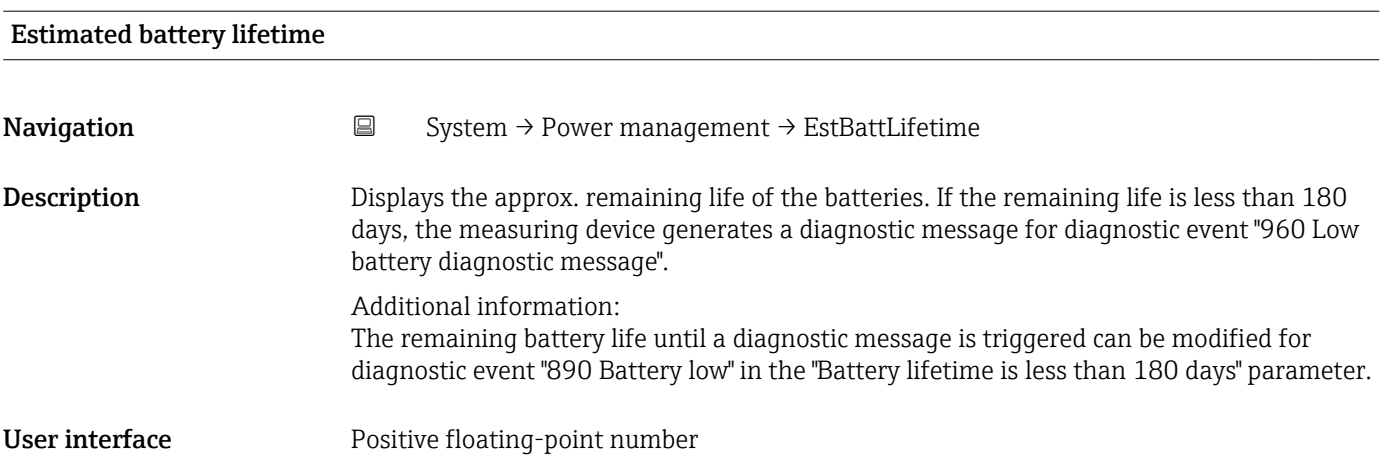

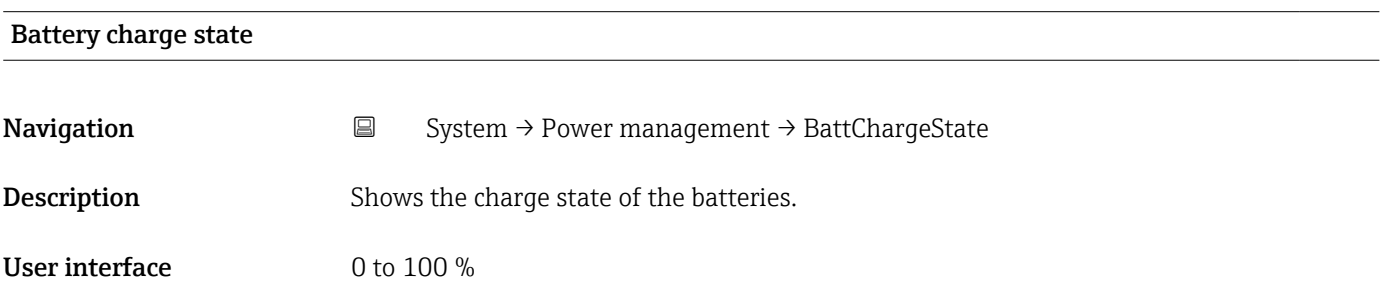

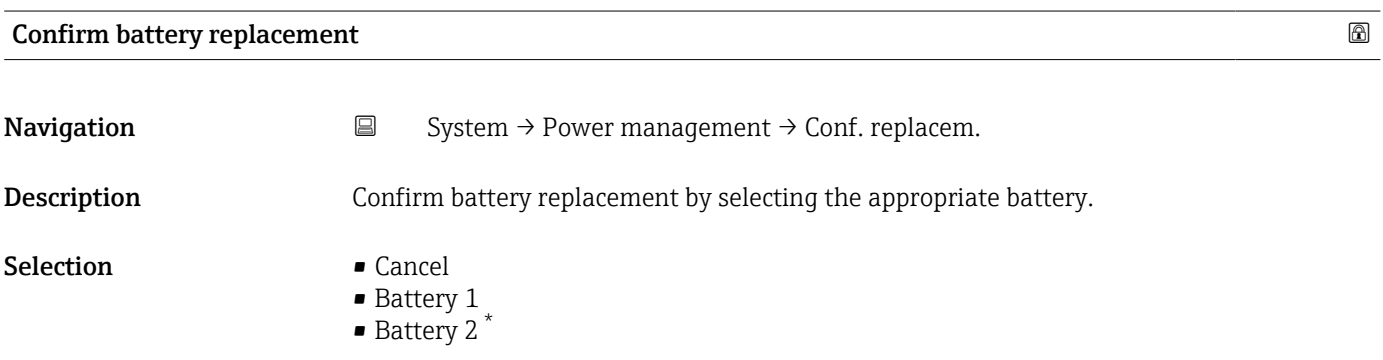

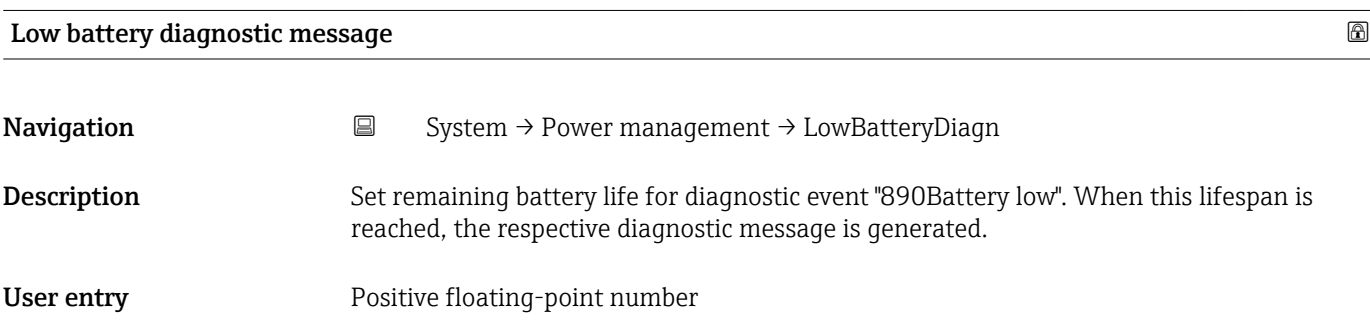

<sup>\*</sup> Visibility depends on order options or device settings

# <span id="page-109-0"></span>Capacity battery 1 **Navigation**  $\Box$  System  $\rightarrow$  Power management  $\rightarrow$  Capacity batt. 1 **Description** Enter capacity for new battery with 100 % charge state.

User entry **Victor** Positive floating-point number

# Capacity battery 2 **Navigation**  $\Box$  System  $\rightarrow$  Power management  $\rightarrow$  Capacity batt.2 **Description** Enter capacity for new battery with 100 % charge state. User entry **Victor** Positive floating-point number

### 6.7 "Information" submenu

*Navigation* 
■■ System → Information

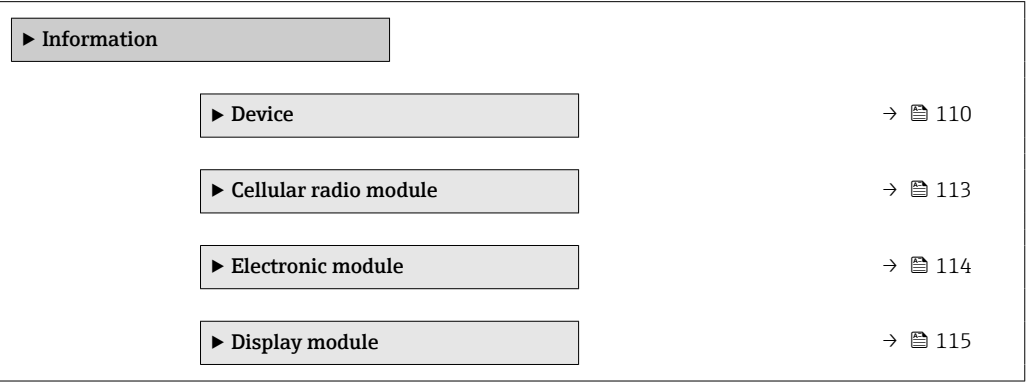

#### 6.7.1 "Device" submenu

*Navigation* **System → Information → Device** 

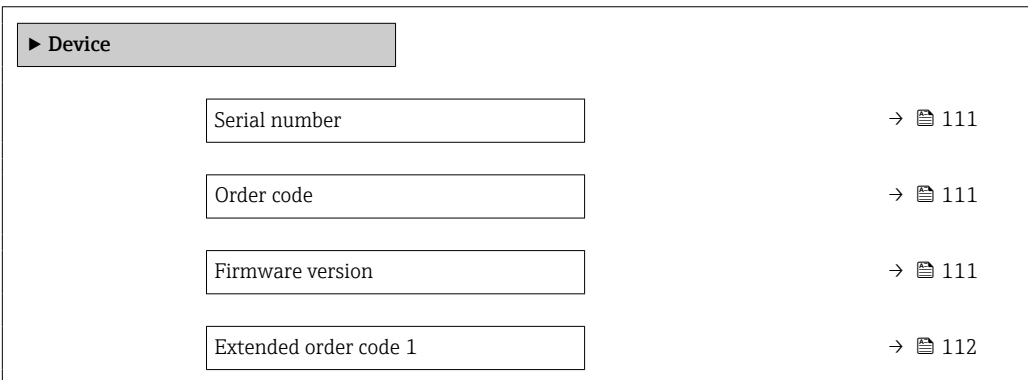

<span id="page-110-0"></span>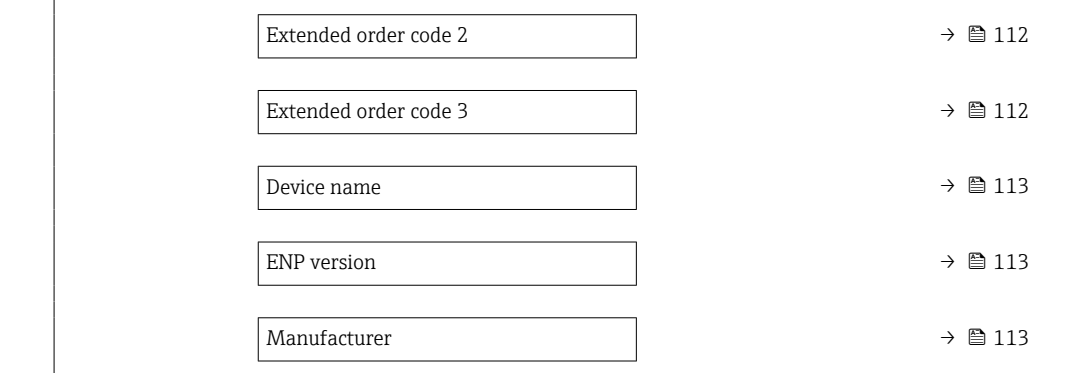

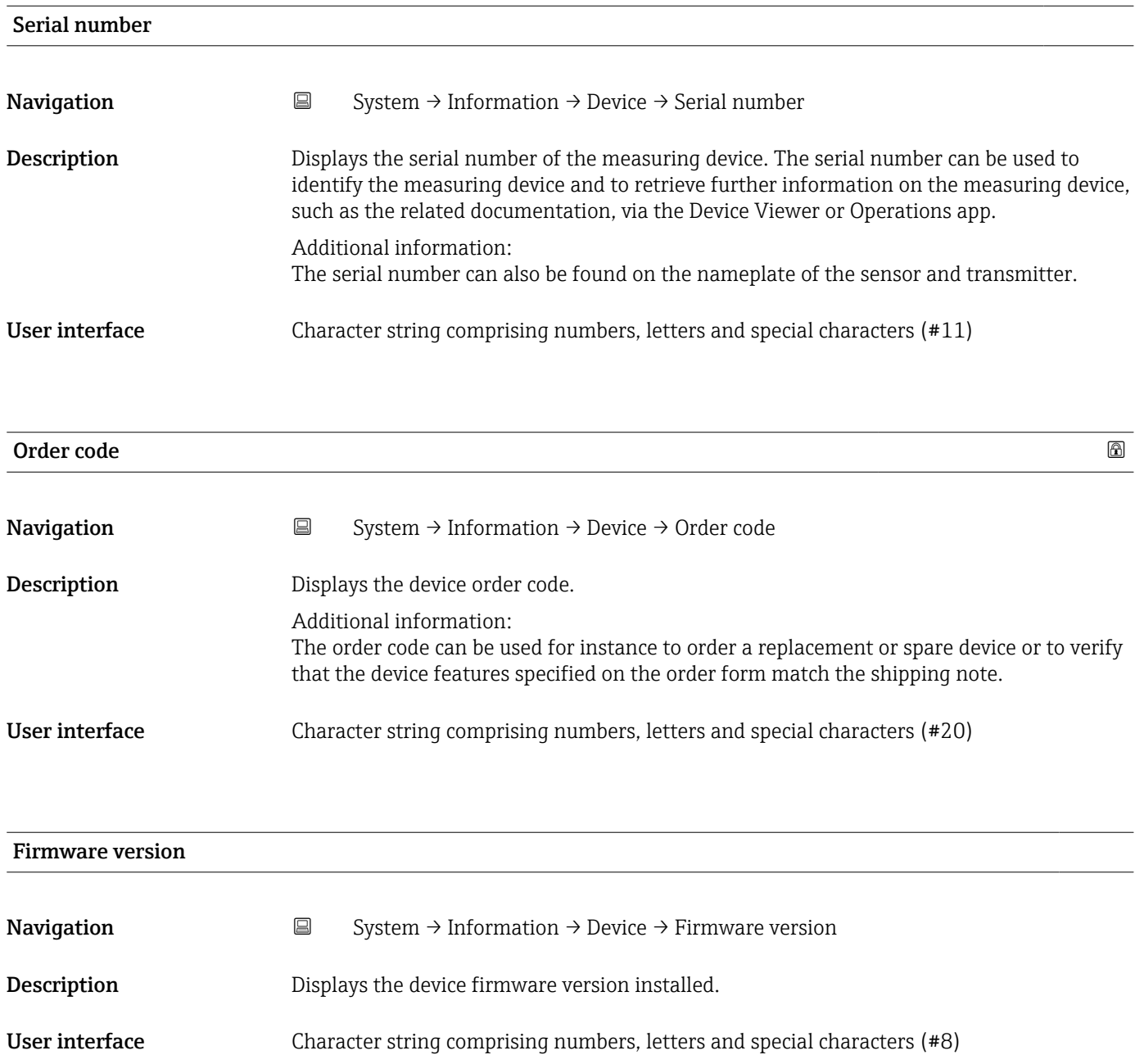

<span id="page-111-0"></span>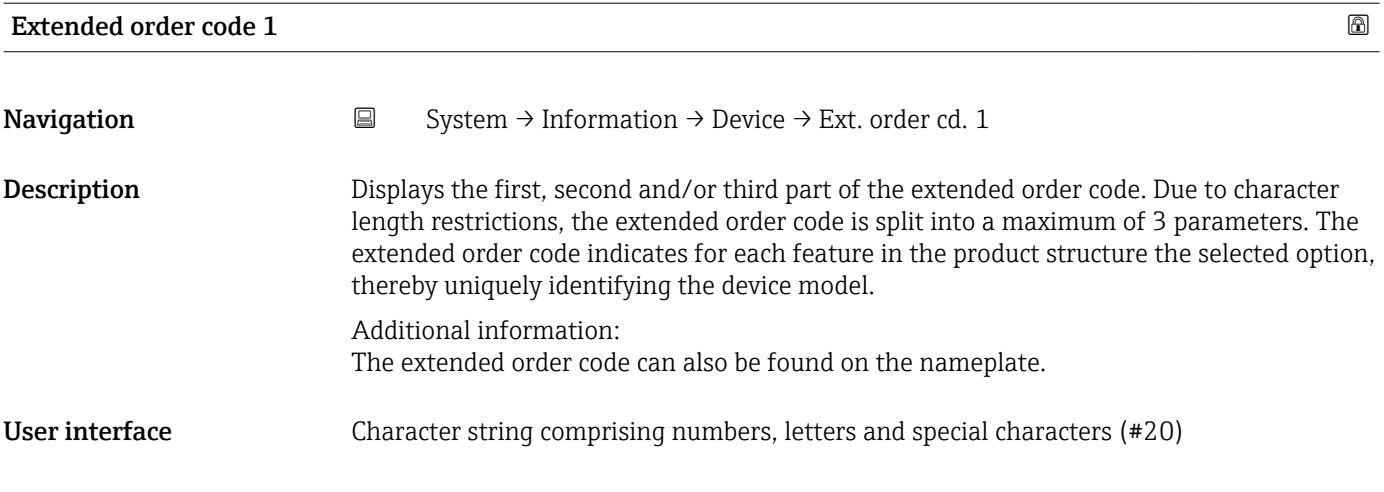

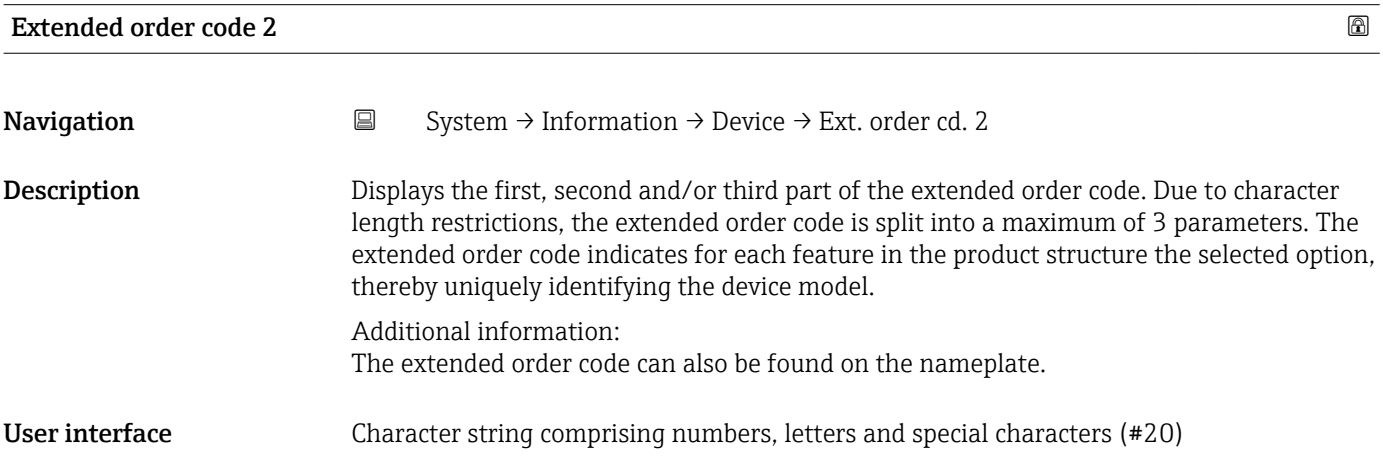

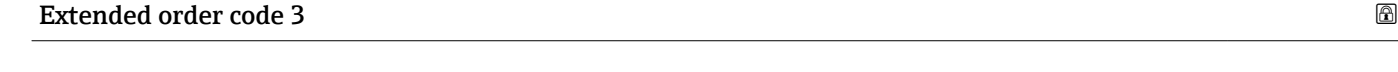

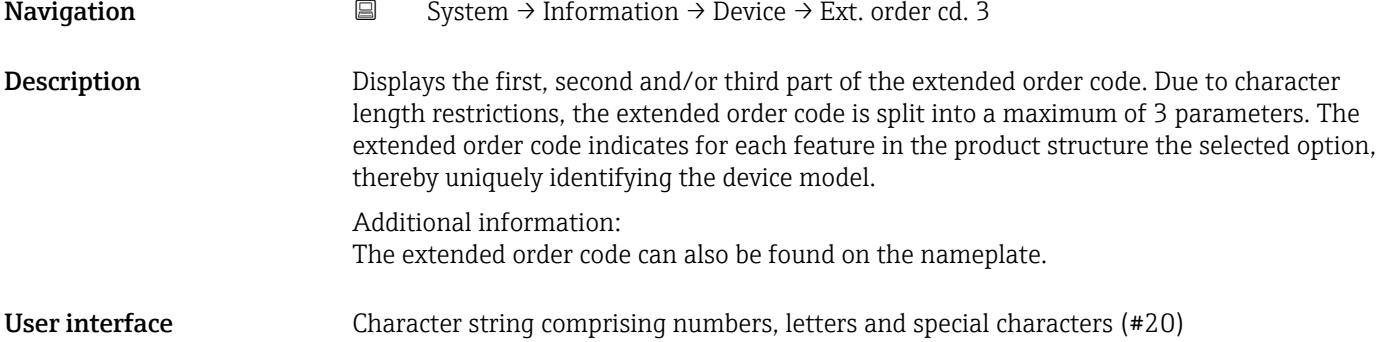

<span id="page-112-0"></span>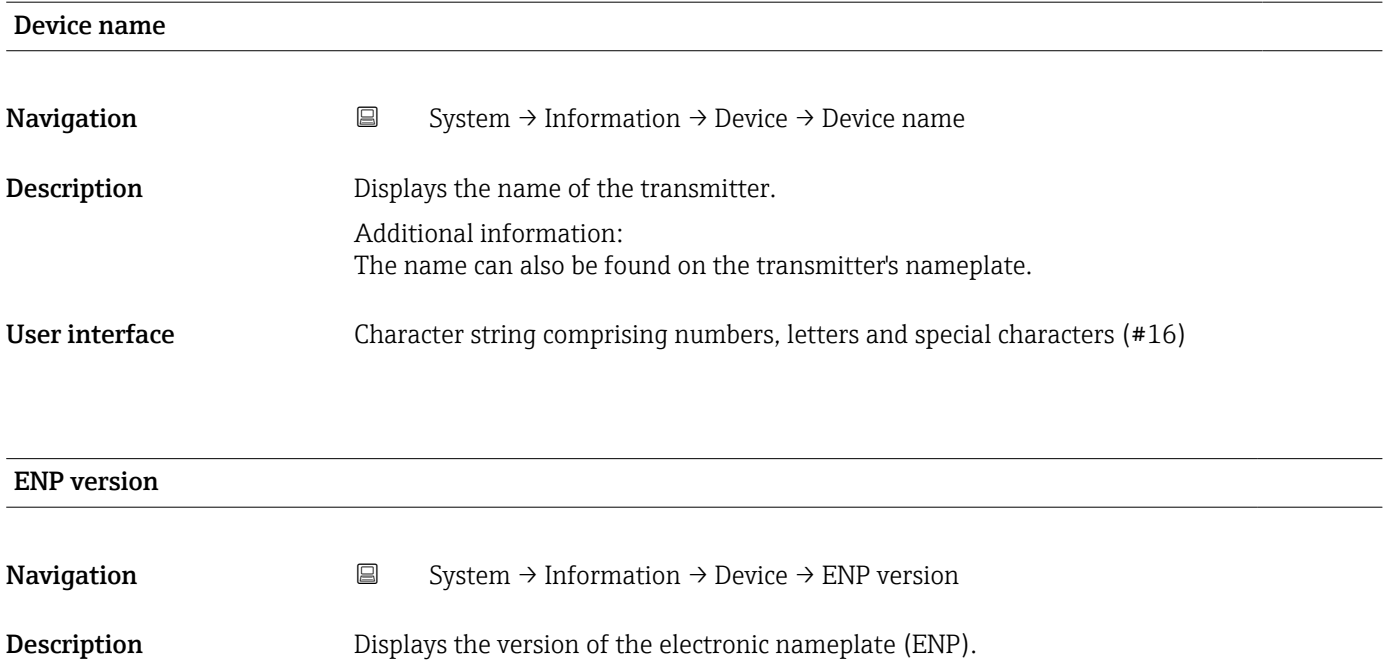

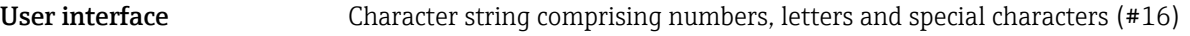

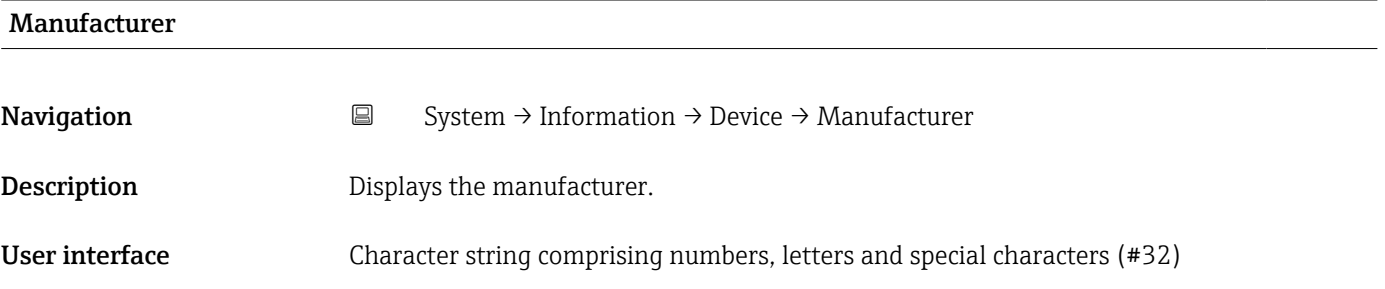

#### 6.7.2 "Cellular radio module" submenu

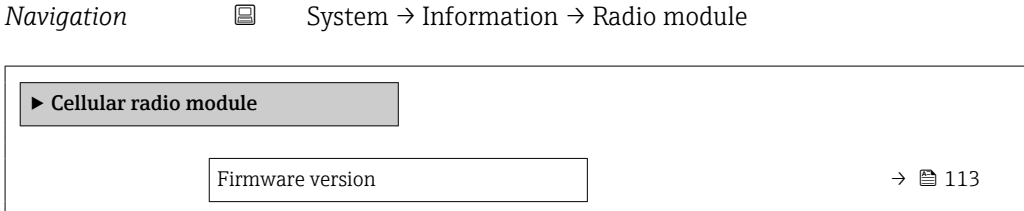

# Firmware version

Navigation System → Information → Radio module → Firmware version

Description Displays the firmware version of the module.

<span id="page-113-0"></span>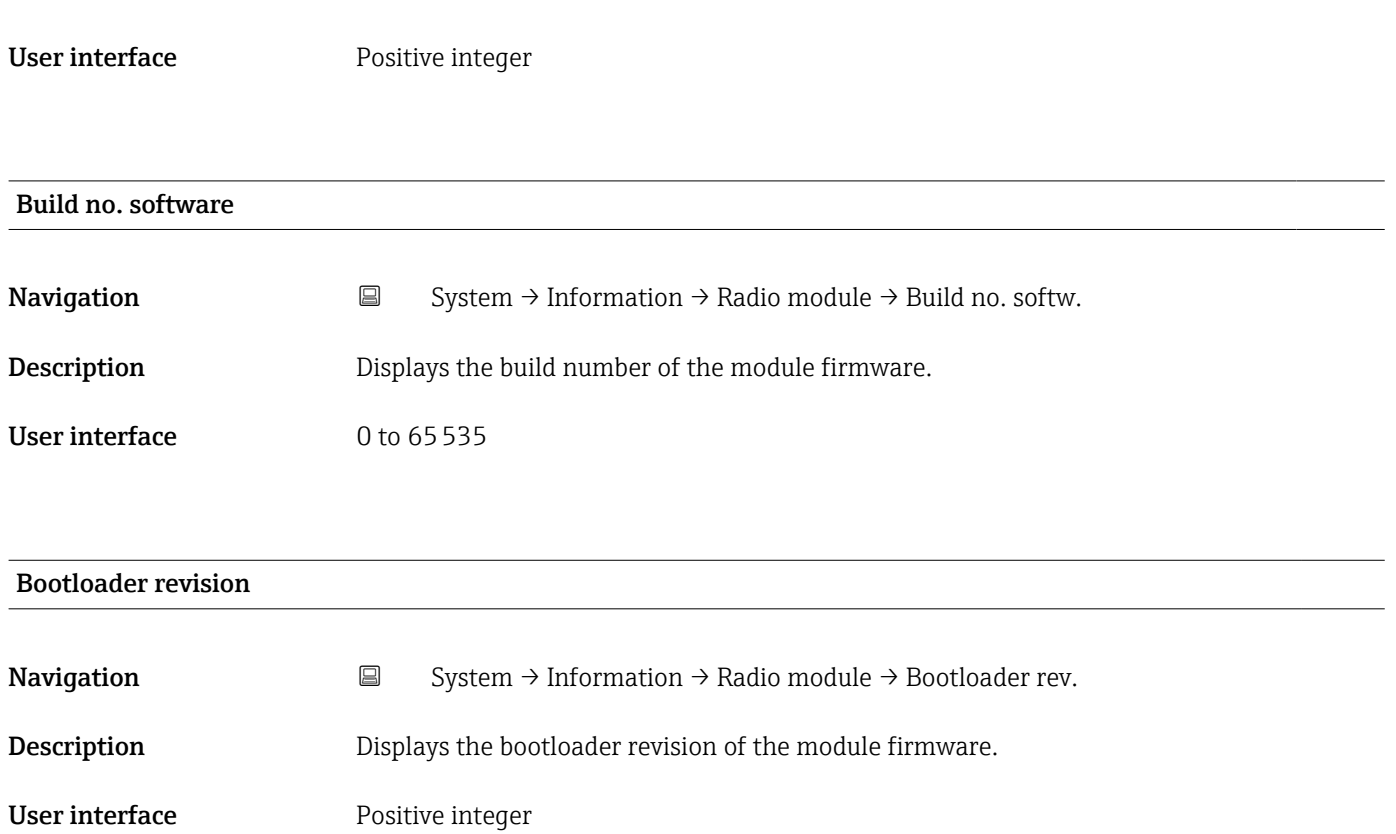

#### 6.7.3 "Electronic module" submenu

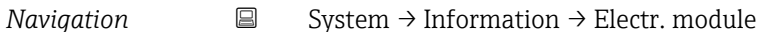

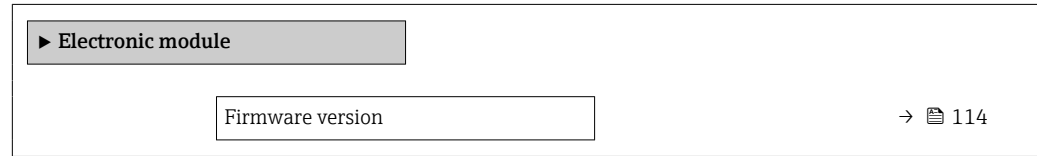

# Firmware version Navigation  $\Box$  System → Information → Electr. module → Firmware version **Description** Displays the firmware version of the module. User interface **Positive integer**

#### <span id="page-114-0"></span>Build no. software

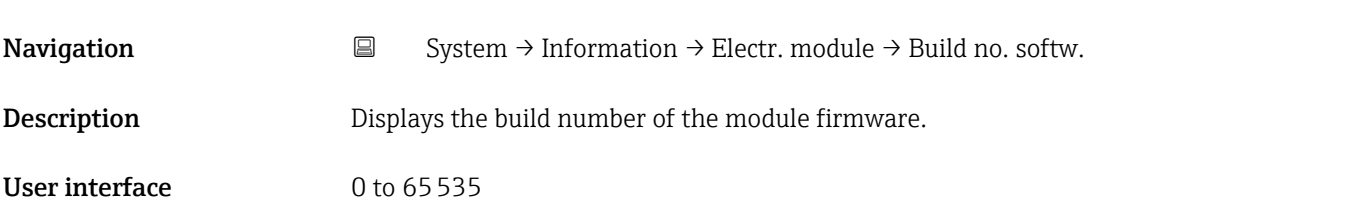

# Bootloader revision Navigation  $\Box$  System → Information → Electr. module → Bootloader rev. **Description** Displays the bootloader revision of the module firmware. User interface **Positive integer**

#### 6.7.4 "Display module" submenu

*Navigation* 
■ System → Information → Display module

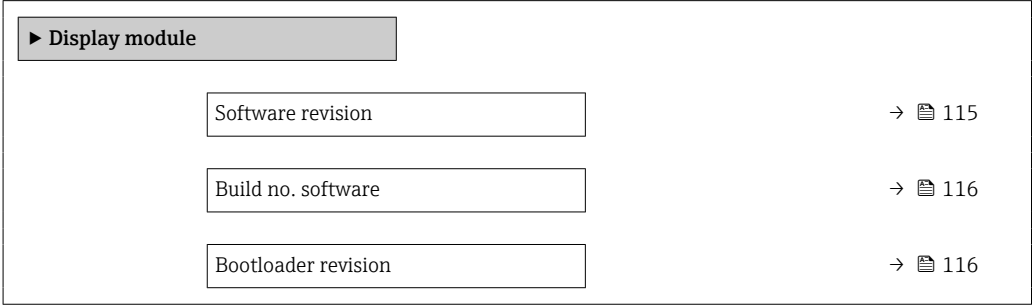

# Firmware version

Navigation  $\Box$  System → Information → Display module → Firmware version

**Description** Displays the firmware version of the module.

User interface **Positive integer** 

<span id="page-115-0"></span>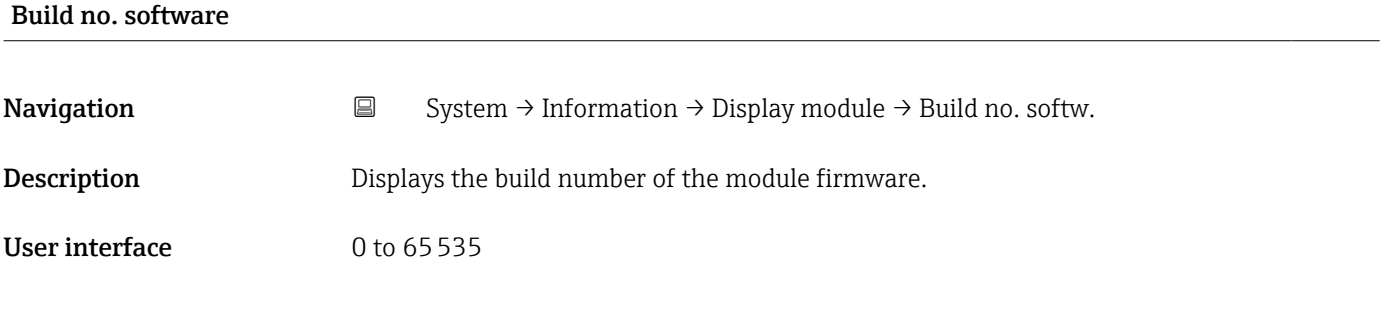

# Bootloader revision Navigation  $\Box$  System → Information → Display module → Bootloader rev. Description Displays the bootloader revision of the module firmware. User interface Positive integer

# 6.8 "Display" submenu

*Navigation* **■** System → Display

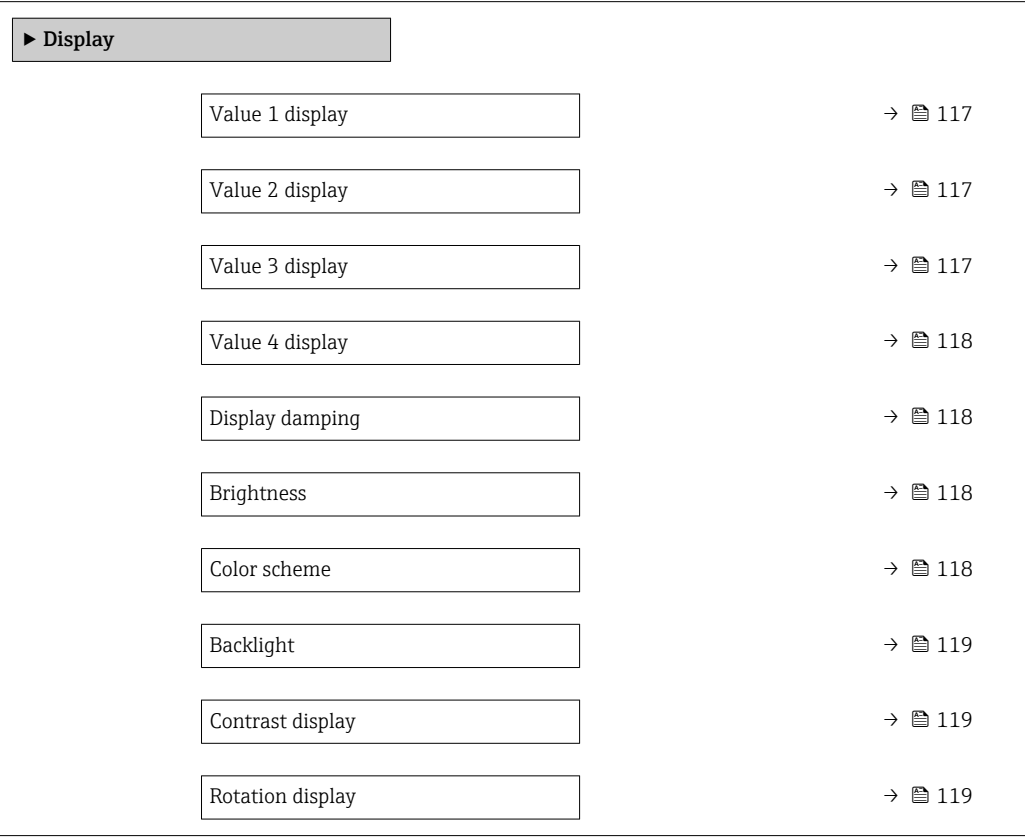

<span id="page-116-0"></span>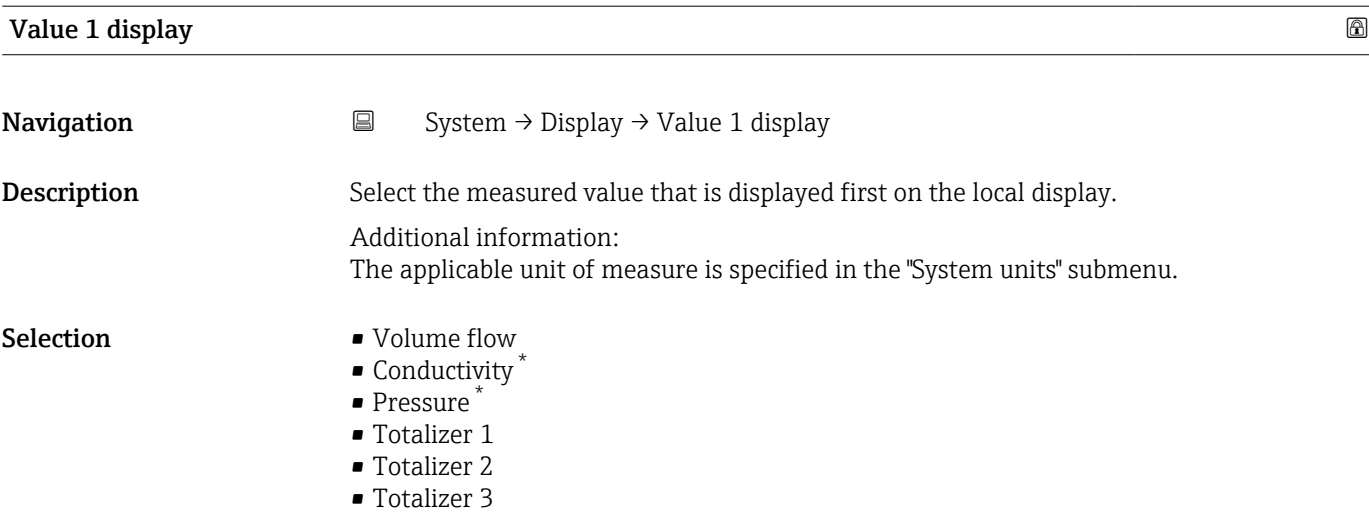

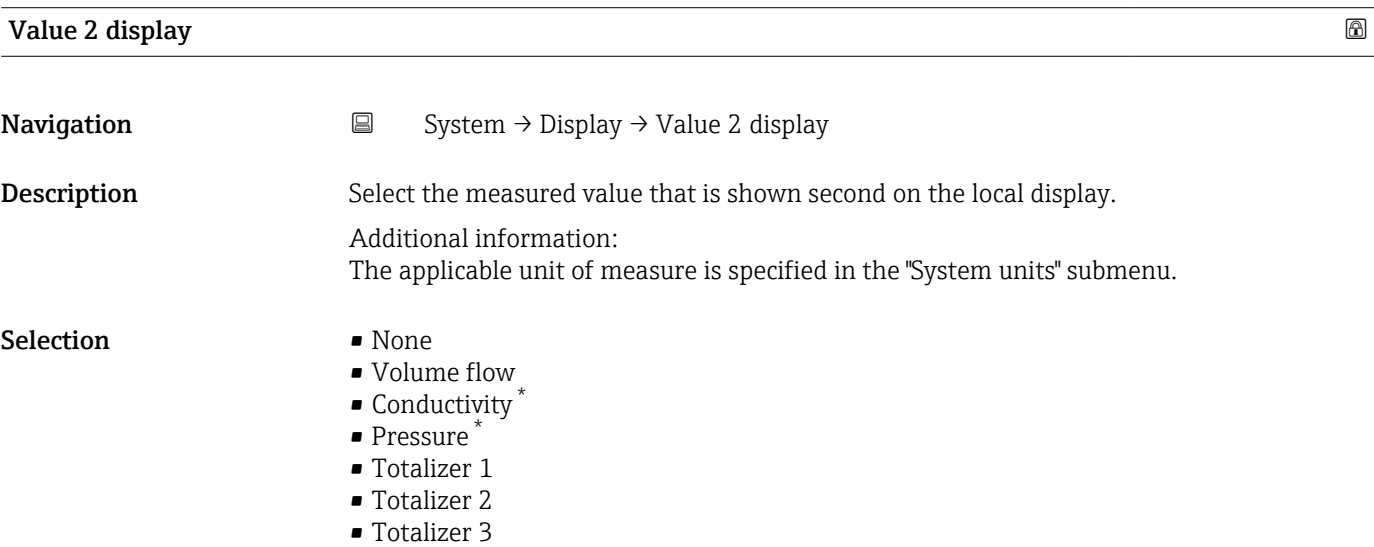

| Value 3 display  |                                                                                                    | ⋒ |  |  |
|------------------|----------------------------------------------------------------------------------------------------|---|--|--|
| Navigation       | $\boxdot$<br>System $\rightarrow$ Display $\rightarrow$ Value 3 display                                                                                                    |   |  |  |
| Description      | Select the measured value that is shown third on the local display.                                                                                                    |   |  |  |
|                  | Additional information:<br>The applicable unit of measure is specified in the "System units" submenu.                                                                      |   |  |  |
| <b>Selection</b> | $\blacksquare$ None<br>• Volume flow<br>$\bullet$ Conductivity $*$<br>$\blacksquare$ Pressure<br>$\blacksquare$ Totalizer 1<br>$\blacksquare$ Totalizer 2<br>■ Totalizer 3 |   |  |  |

<sup>\*</sup> Visibility depends on order options or device settings

<span id="page-117-0"></span>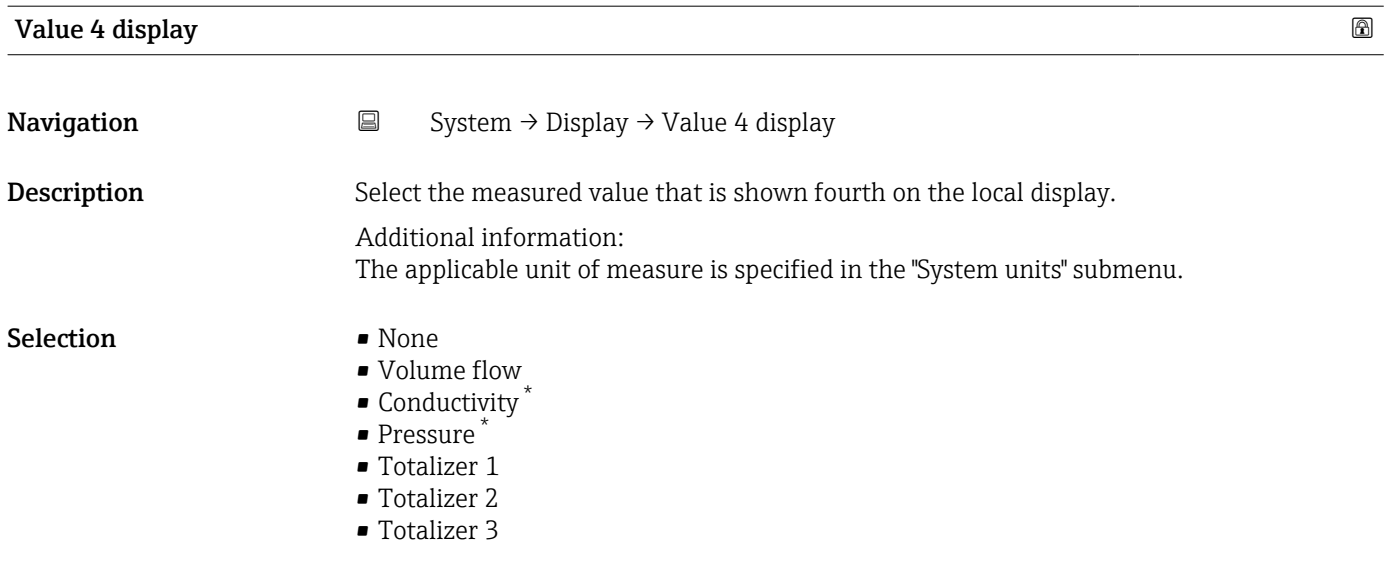

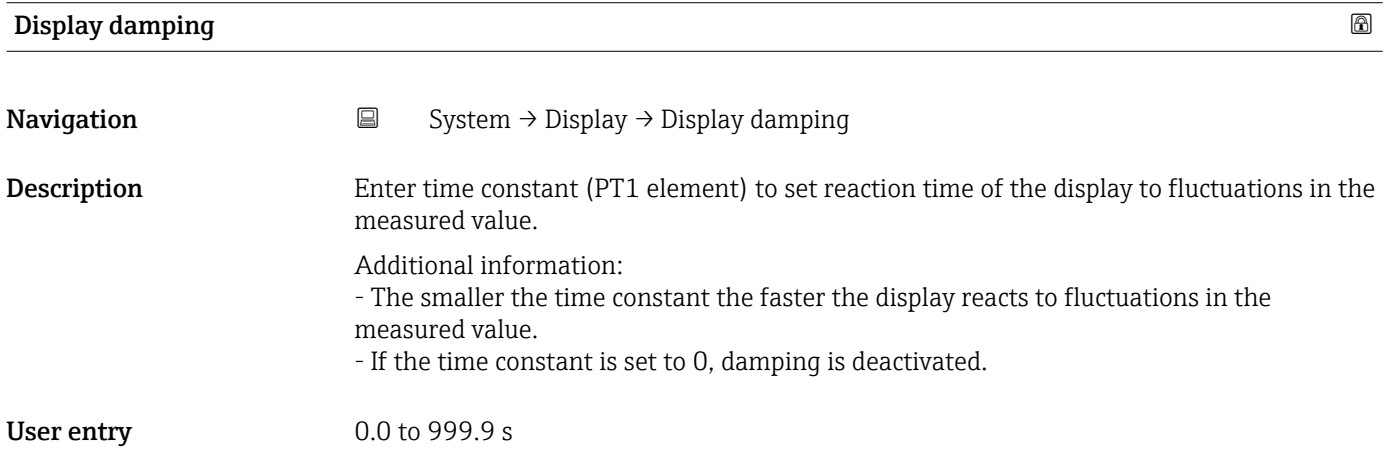

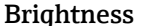

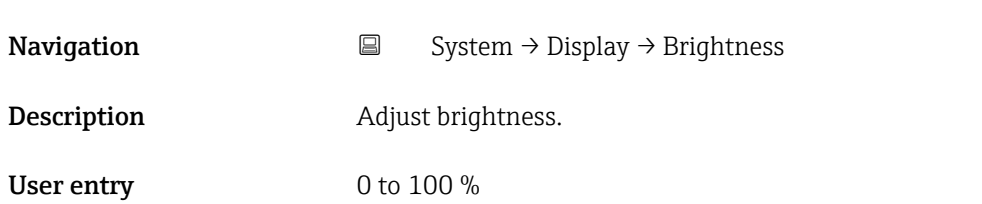

| Color scheme |                                |                                                         | A |
|--------------|--------------------------------|---------------------------------------------------------|---|
| Navigation   | $\Box$                         | System $\rightarrow$ Display $\rightarrow$ Color scheme |   |
| Description  | Select preferred color scheme. |                                                         |   |

<sup>\*</sup> Visibility depends on order options or device settings

#### <span id="page-118-0"></span>Selection **•** Light

• Dark

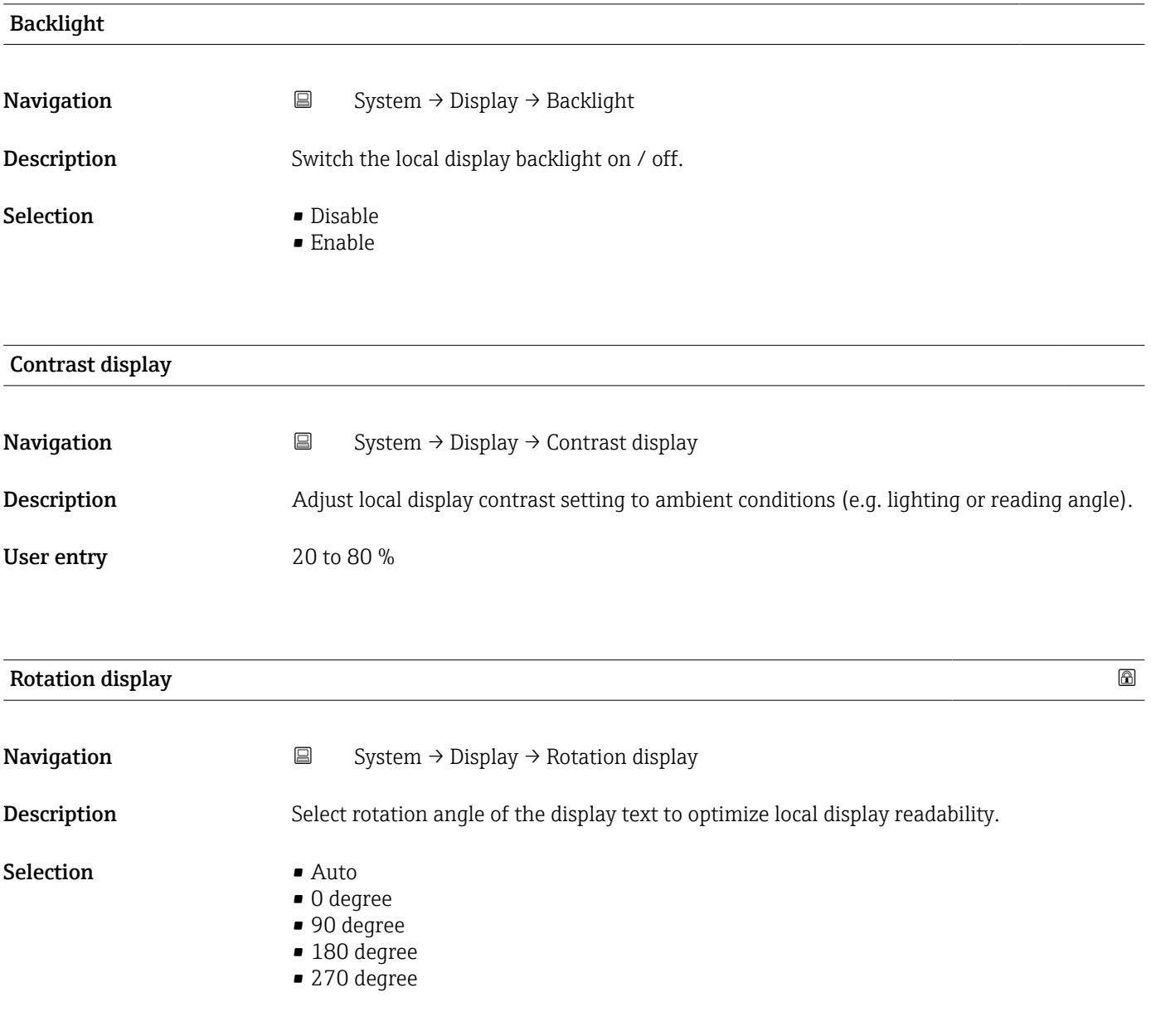

# 6.9 "Software configuration" submenu

*Navigation* **■** System → Software config.

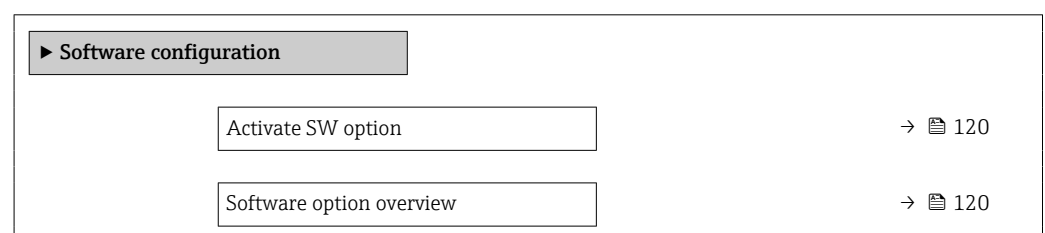

# <span id="page-119-0"></span>Activate SW option **Navigation**  $\Box$  System  $\rightarrow$  Software config.  $\rightarrow$  Activate SW opt. Description Enter application package code or code of the functionality ordered separately to activate it. Additional information: - If a measuring device was ordered with an add-on software option, the activation code is programmed into the measuring device ex factory. - After entering the activation code: Check whether the new software option is displayed in the "Software option overview" parameter and therefore active. NOTE If an an invalid code is entered the software options that have already been activated are invalidated! Before entering a new activation code: Create a record of the existing activation code. User entry **Positive integer**

#### Software option overview

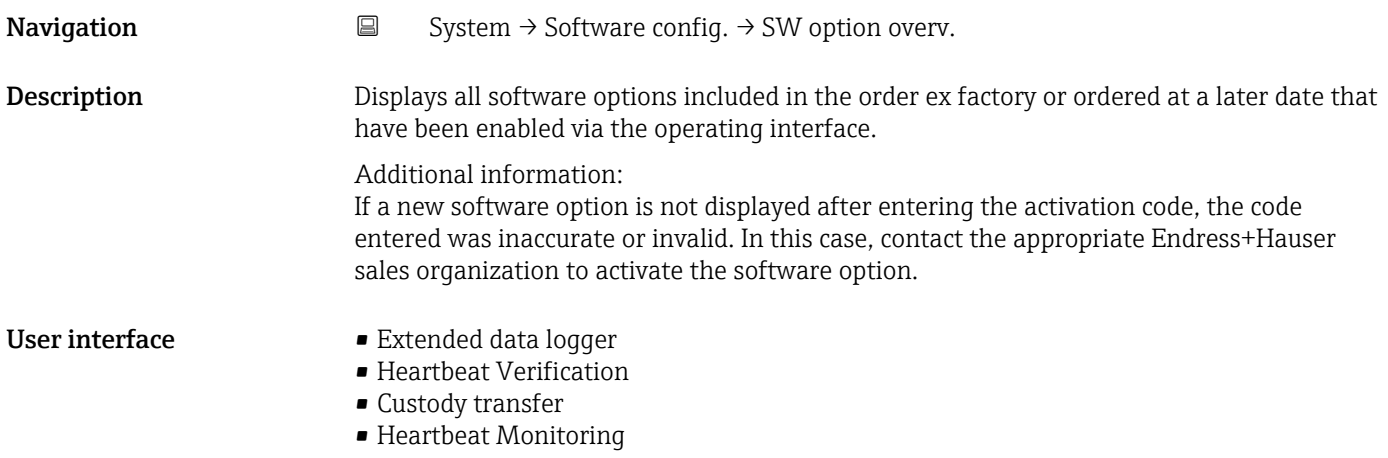

# Index

### A

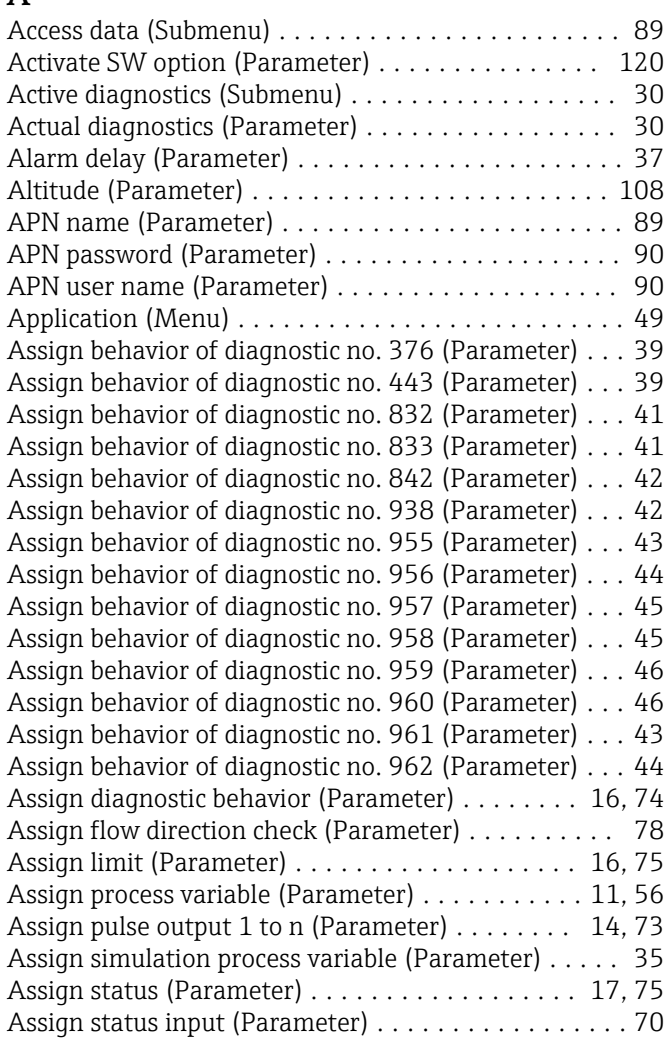

# B

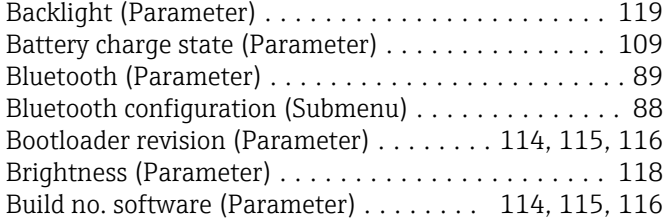

# C

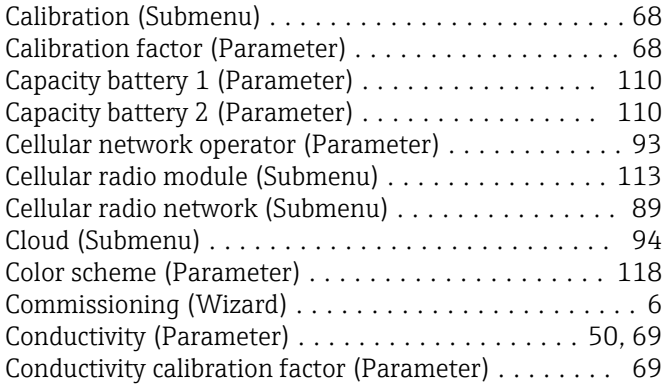

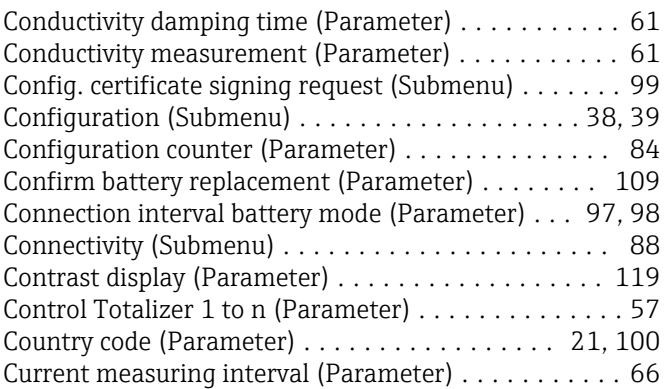

#### D

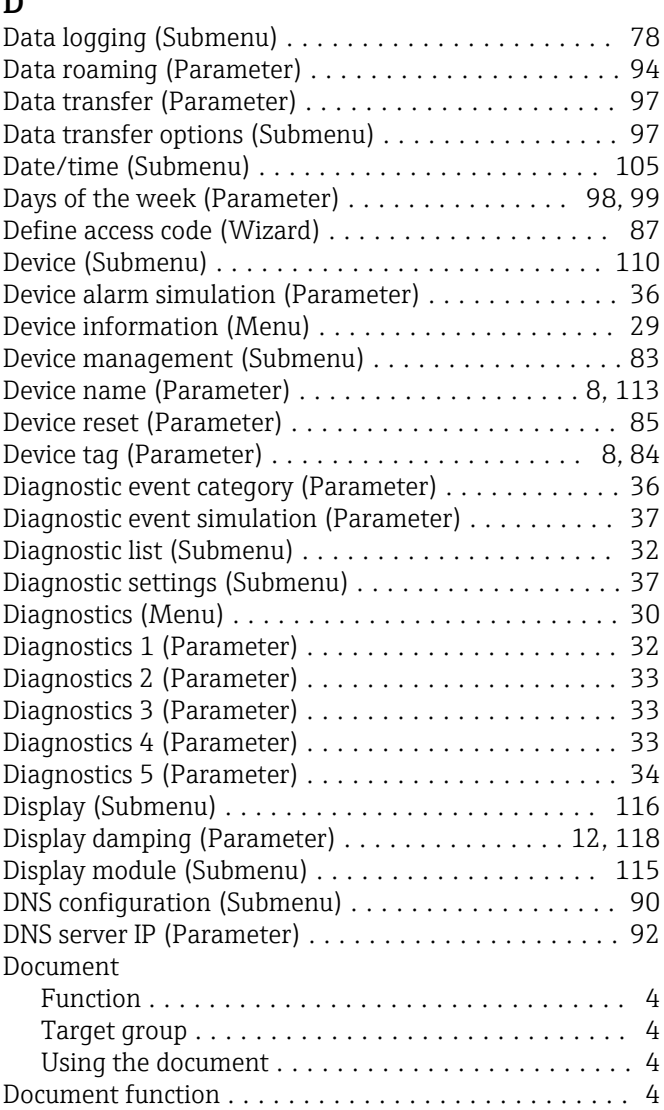

#### E

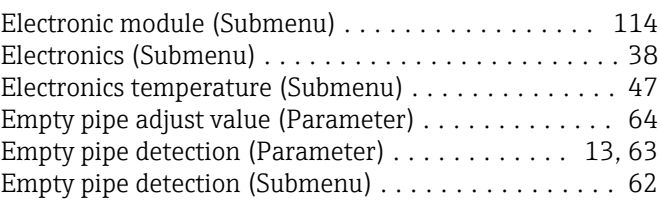

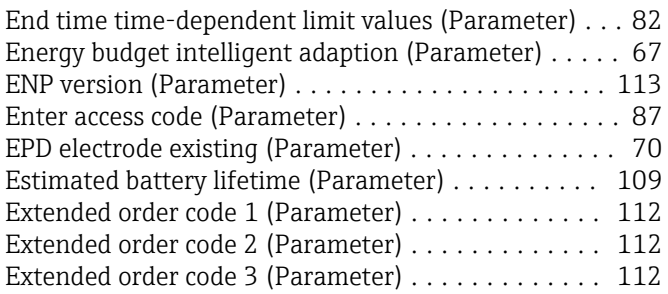

### F

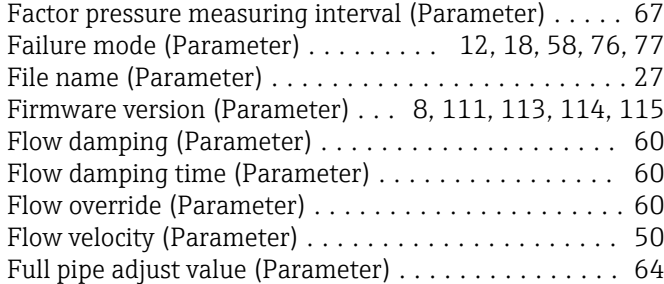

# G

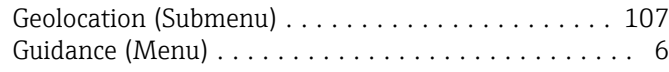

# I

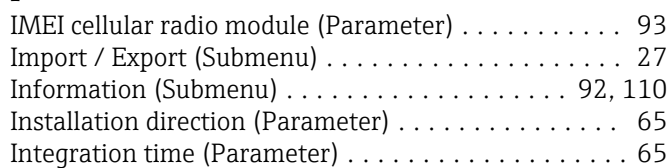

# L

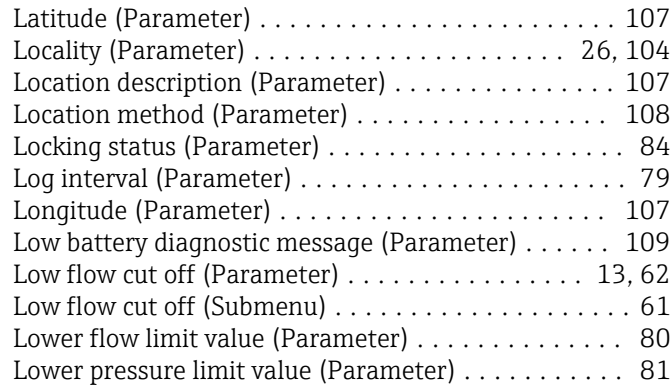

#### M

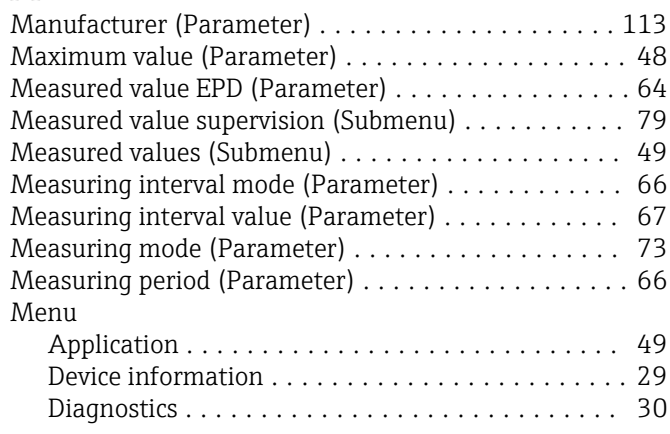

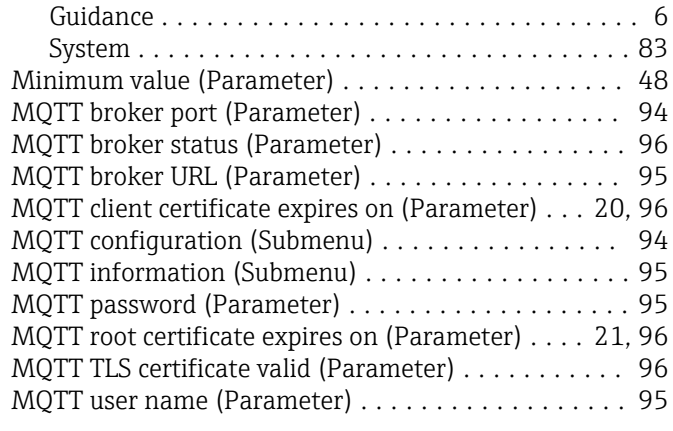

## N

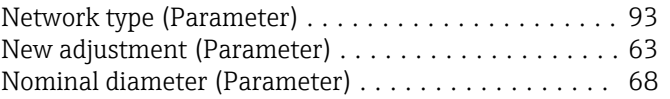

### O

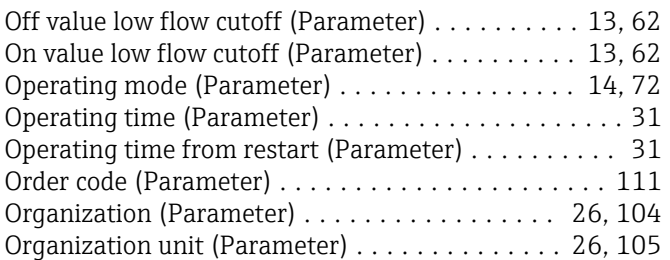

### P

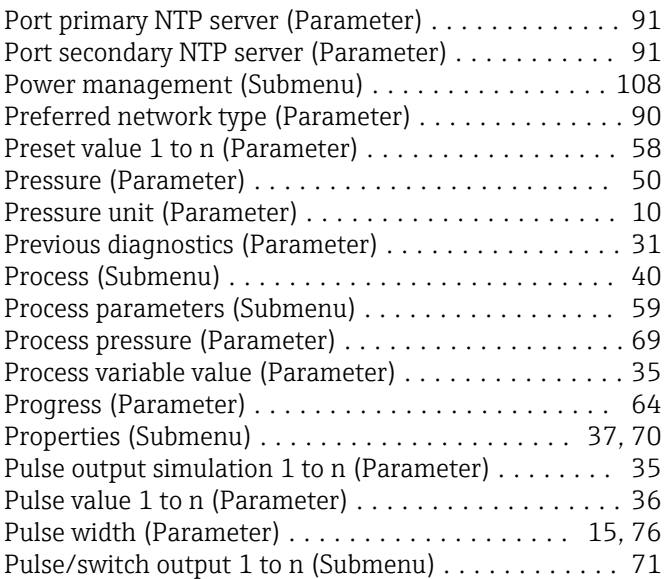

#### R

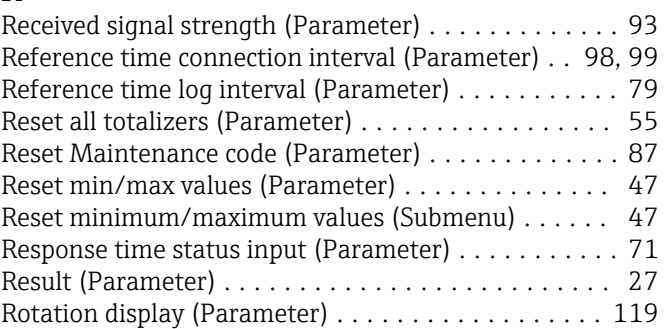

#### S

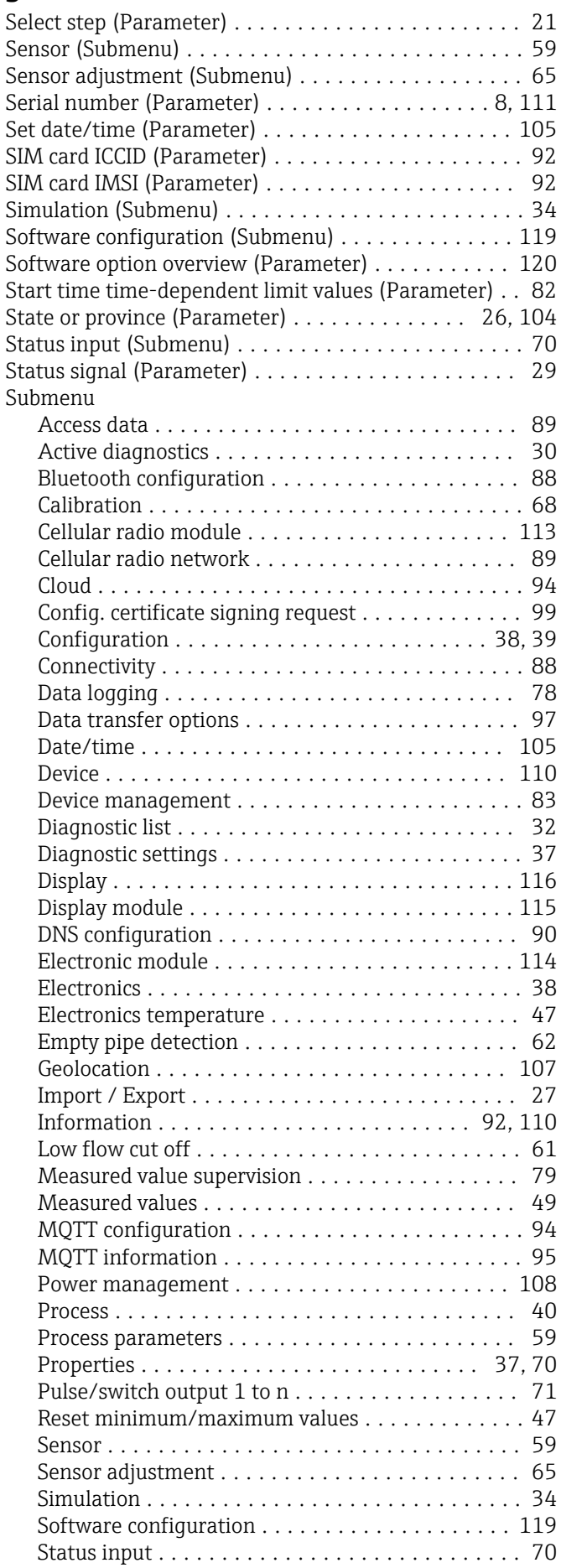

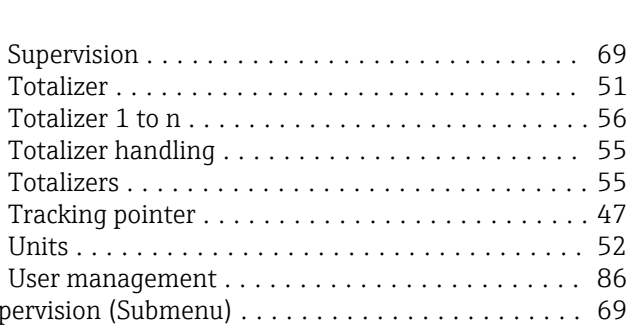

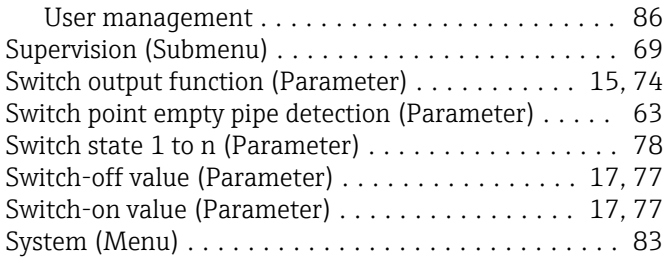

#### T

Units  $\ldots$ .

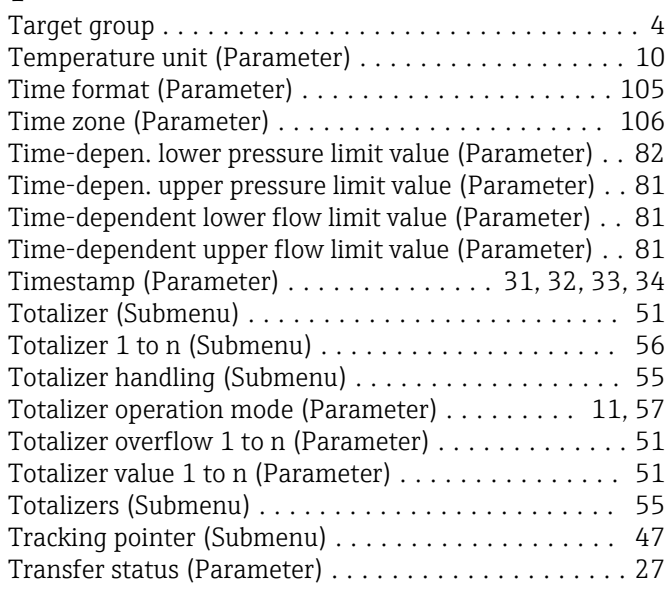

#### U

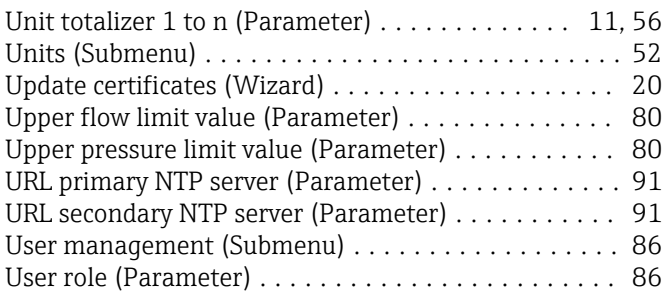

#### V

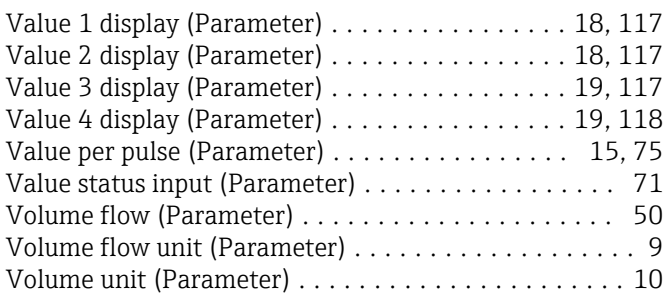

#### W

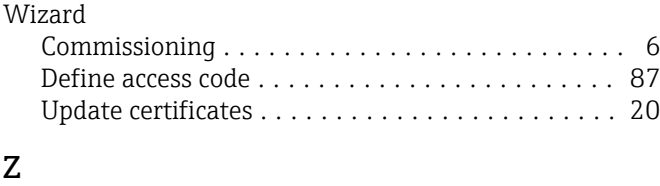

Zero point (Parameter) ....................... [68](#page-67-0)

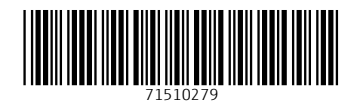

www.addresses.endress.com

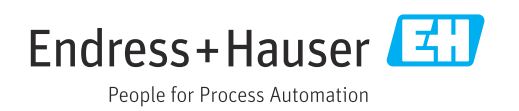